# **MODULAR INVERTER FOR ADVANCED CONTROL APPLICATIONS**

JONATHAN KIMBALL

MARCO AMRHEIN ALEXIS KWASINSKI JOSEPH MOSSOBA BRETT NEE ZAKDY SORCHINI WAYNE WEAVER JASON WELLS GUOLIANG ZHANG

CEME-TR-2006-01 MAY 2006

GRAINGER CENTER FOR ELECTRIC MACHINERY AND ELECTROMECHANICS DEPARTMENT OF ELECTRICAL AND COMPUTER ENGINEERING UNIVERSITY OF ILLINOIS AT URBANA-CHAMPAIGN 1406 WEST GREEN STREET URBANA, ILLINOIS 61801

#### UILU-ENG-2006-2504

#### MODULAR INVERTER FOR ADVANCED

#### CONTROL APPLICATIONS

JONATHAN KIMBALL

MARCO AMRHEIN ALEXIS KW ASINSKI JOSEPH MOSSOBA BRETT NEE ZAKDY SORCHINI WAYNE WEAVER JASON WELLS GUOLIANG ZHANG

Grainger Center for Electric Machinery and Electromechanics Department of Electrical and Computer Engineering University of Illinois at Urbana-Champaign Urbana, Illinois 61801

> CEME-TR 06-01 2006

Modular Inverter for Advanced Control Applications

#### May 2006

In the fall of 2003, a team of graduate students was assembled to design and construct a research-grade inverter. The goal was to have available a set of well-documented inverters of various ratings capable of quickly implementing a new control algorithm. A body of research has already resulted from this project, with more in progress. This technical report contains all of the important specifications and design details required to use and repair modular inverters.

The project team was led by Jonathan Kimball. Important contributors include:

Marco Amrhein Alexis K wasinski Joseph Mossoba Brett Nee Zakdy Sorchini Wayne Weaver Jason Wells Guoliang Zhang

Special thanks to the several undergraduates who assisted in the construction and assembly of the finished units. Thanks also to the ECE Machine Shop for modifying and fabricating enclosures and other hardware.

This work was supported by the Grainger Center for Electric Machinery and Electromechanics and was advised by Prof. Philip Krein and Prof. Patrick Chapman.

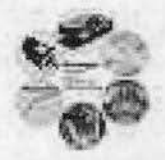

## **Specification Document**

### **Modular Inverter System Specification**

Reference: 8000004

Issue: 002

Status: Issued

Author: Jonathan Kimball

Principal Investigator: P.T. Krein

Created: September 9, 2003

\\ece-powernts2\ece power design archives\documents\specification documents\sd00004-001 modular inverter system specification.doc

#### **Abstract:**

This document provides an overview of the modular inverter design project, as well as specifying interconnects where applicable. It is not intended to be comprehensive, but it does specify necessary functionality.

The information contained in this Document and the Appendices may not be copied, reproduced, distributed or stored in a retrieval system without the prior express written permission of the author.

#### Modular Inverter System Specification Issue 002

### **Document Revision History**

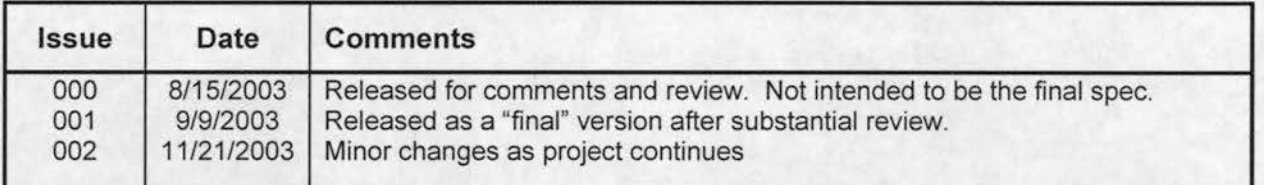

### **Contents**

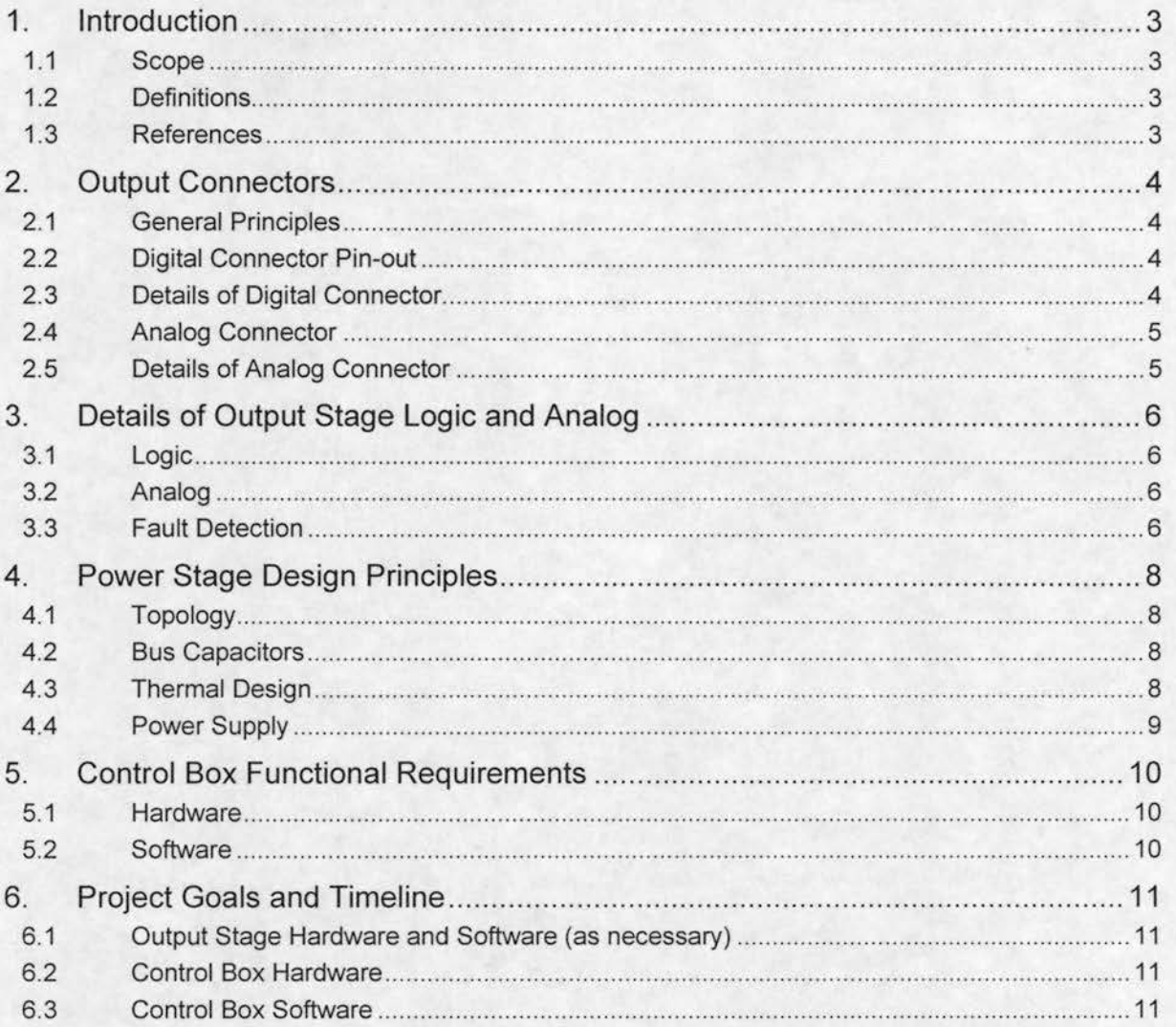

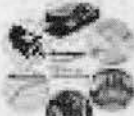

### **1. Introduction**

The purpose of the modular inverter project is to provide test beds for future projects. Deliverables include:

- 40A, 30VDC inverter stage
- 20A, 60VDC inverter stage
- 40A, 400VDC inverter stage (possibly pushed off until the spring semester)
- Control box based on a TI 2812 DSP
- DSP software to provide interface to a PC
- DSP software for V/Hz operation

The desired time frame is to have functional hardware by the end of the fall semester of 2003, with at least the output stages thoroughly debugged. At least some software should also be done at this time. The complete software project should be finished by the beginning of fall '04.

This project is supported by the Grainger Center for Electric Machinery and Electromechanics.

#### **1.1 Scope**

The software developed will be primarily limited to minimal functionality such that someone doing a motor project can get up and running quickly, or someone can develop PC software to implement an advanced algorithm. Actual vector control algorithms will be implemented by the specific researcher. It is also desirable to use canned vector control algorithms such that a demo can be done for ECE333 or ECE468 during spring '04.

The hardware will be rugged and debugged well enough for the average graduate student to use it. It does not need to be rugged enough for classroom purposes at this time.

The initial designs are for the standard inverter topology. If possible, it would be nice to be able to change to an SR (switched reluctance) topology. If the added flexibility degrades the performance of the standard topology, then the SR topology will be pushed off to a future output stage design.

Initially, three of each unit will be built. Eventually, ten control boxes will be built so that many researchers can do different things at the same time.

#### **1.2 Definitions**

Control box: a box containing the DSP and various interface ports, which generates PWM commands.

Output stage: a box containing four halfbridges, interface to the control box, some logic, and gate drivers.

Power stage: subsystem of the output stage consisting of only the power handling devices.

Output connector: the connector between the control box and the output stage. Actually two connectors, one analog, one digital.

#### **1.3 References**

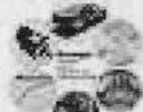

### **2. Output Connectors**

#### **2.1 General Principles**

The digital signals are transmitted as RS-422 differential pairs. The output stage should include pull-up and pull-down resistors such that when the connector is unplugged, the power stage is open-circuited.

The analog signals use a maximum range of  $\pm 10V$ . A Kelvin analog grounds (one or more) are included. The control box should treat all signals as differential with respect to the Kelvin.

There are two connectors, one analog and one digital. Both are ribbon cables. Latching headers are preferred. For the digital connector, use Vari-Twist cable, which pairs adjacent conductors. For the analog connector, consider using shielded ribbon cable if a suitable type can be found.

All of the "GND" connections are tied together at both ends of the cable. Within each box, it is recommended to separate digital, analog, and power grounds between the cable and the rest of the circuitry. "GND" is connected to earth via a resistor and a capacitor in parallel (relatively low impedance).

The power supplies on the connectors are intended to power analog and digital circuitry in the control box. They originate in the output stage. Current requirements are TBD.

It is assumed that the bus supply to the power stage is at a very different potential than earth. Full isolation is required between the output connectors and the power stage.

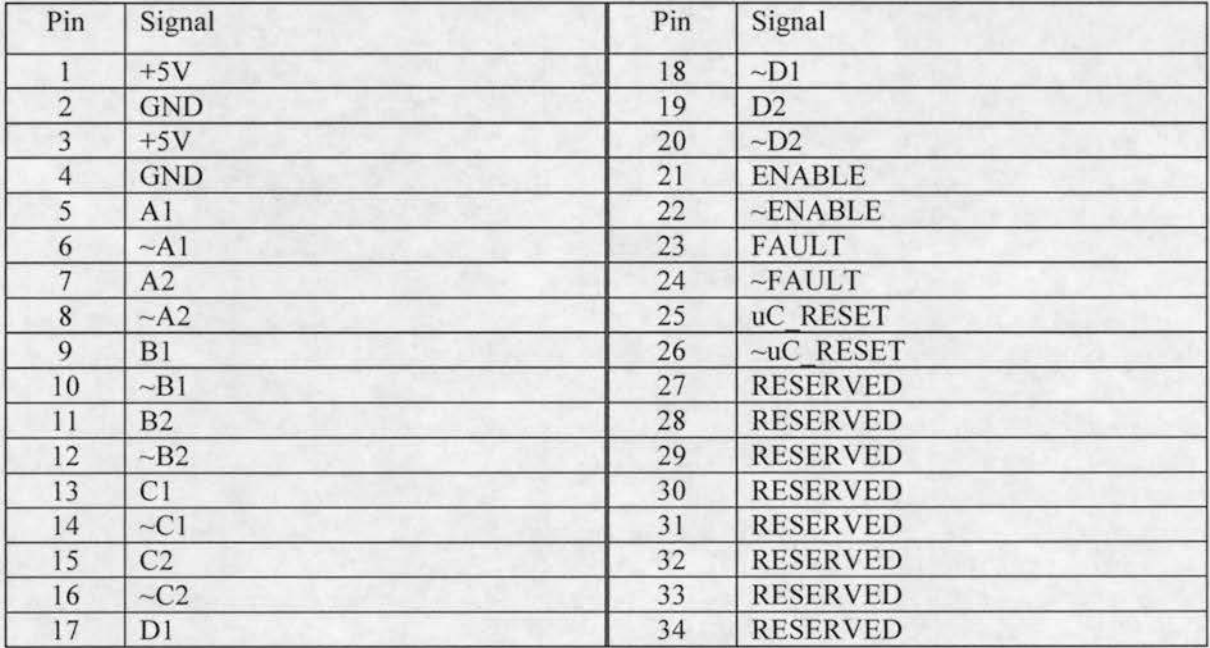

#### **2.2 Digital Connector Pin-out**

#### **2.3 Details of Digital Connector**

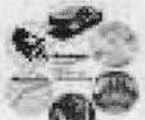

AI corresponds to the upper device of phase A. A2 corresponds to the lower device of phase A. \A1 and \A2 are the complements of A1 and A2 respectively for RS-422. It is recommended to use DS26LS31 transmitters and DS26LS32 receivers, or equivalent or superior devices. These are quad line drivers and receivers. Remember to terminate the line properly, as well as inserting proper pull-up and pull-down resistors to bias the signal in the event of an open-circuit.

Similarly,  $(\iota)$ Bn correspond to phase B,  $(\iota)$ Cn correspond to phase C, and  $(\iota)$ Dn correspond to phase D. Typically, for a three-phase inverter, phases A, B, and C are used as a positive sequence, but other topologies and other sequences are possible and allowable.

FAULT, ENABLE, and uC\_RESET are similar RS-422 signals. When everything is OK, FAULT and ENABLE should both be high and uC\_RESET should be low. FAULT indicates that a fault has been detected in the output stage. ENABLE is low until the processor is ready to start providing PWM commands. uC \_RESET pulses to clear a fault.

Note that only the first 26 pins are used at this time. A 34-pin connector is used to distinguish it from the analog connector, as well as providing room for future expansion. Leave the unused pins floating at this time. Note that it is possible to use 26-conductor Vari-Twist cable at this time, which is available from ECE Stores.

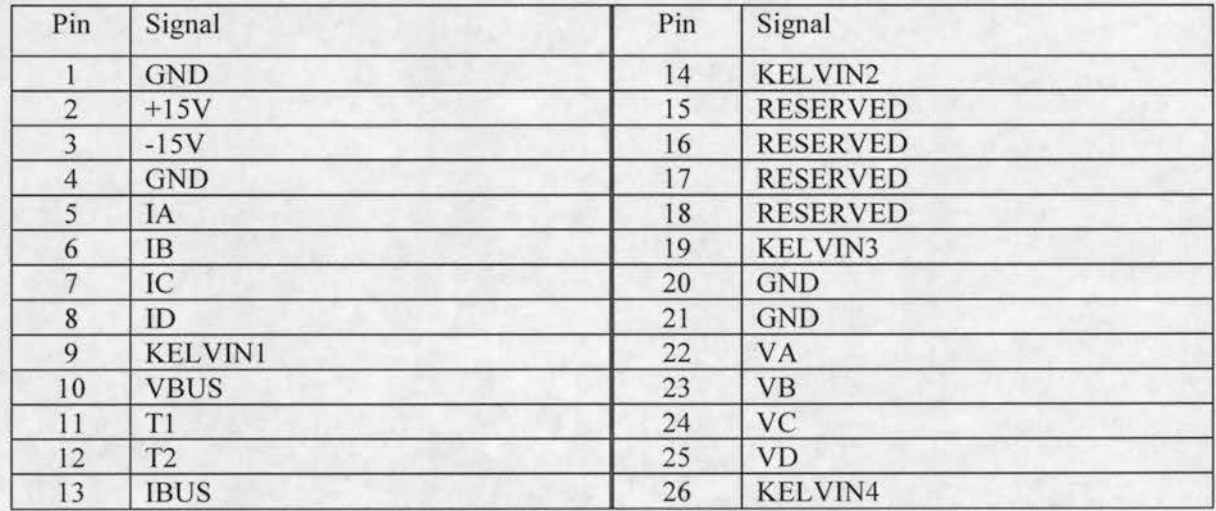

#### **2.4 Analog Connector**

#### **2.5 Details of Analog Connector**

lA, IB, IC, and ID correspond to phase currents on phases A, B, C, and D respectively. They are positive for current going out of the power stage. VA, VB, VC, and VD are phase voltages with respect to the negative bus, corresponding to phases A, B, C, and D respectively. Vbus is the total bus voltage. Tl and T2 are relevant temperatures. Scaling is discussed in section 3.

Kelvin ground connections are provided, one for each group of signals. All analog signals should be treated as differential with respect to the corresponding Kelvin connection. This eliminates voltage drop and noise in the current-carrying ground wires from influencing the analog measurements. Note that the groups are in fours, for either quad op amps or two dual op amps per Kelvin.

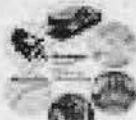

### **3. Details of Output Stage Logic and Analog**

#### **3.1 Logic**

At a minimum, the logic must prevent simultaneous tum-on of both devices in a halfbridge. Preferably, minimum deadtime will be enforced. The minimum deadtime must be specified, so that the software designer can account for it. Typically, the software will insert deadtime greater than the minimum, so that the output stage logic is transparent.

Faults will be detected as described in section 3.3. On any fault, the logic must latch, tum off all devices, and signal a fault on the output connector. Faults are reset on power-up, and only on power-up.

It is also desired to support a minimal command function, where only the upper device commands are supplied. This will be jumper selectable. The logic must then perform inversion with deadtime to generate the lower device commands.

#### **3.2 Analog**

The phase currents will be detected by closed-loop Hall-effect devices or equivalent. The analog circuitry will condition these signals, typically a current that is some fixed ratio of the phase current, into properly scaled voltage signals. Scaling is such that the rated RMS current (e.g. 20A) corresponds to 4.5V. This allows proper headroom for overload and ripple below the 10V maximum. The signals are bipolar, positive for outgoing current. It is desirable to include some means of reducing the scale factor to correspond to a lower rated RMS current, yielding greater signal amplitude for smaller machines. This can be a resistor change, a jumper, or changing the number of turns through the sensor.

The bus voltage and phase voltage sensing circuits must be isolated from the main analog circuitry. The lowest-tech way to perform isolation is through differential amplifiers with large resistors. In this case, the resistors must be sized so that at maximum voltage rating of the power stage, the resistor current is less than 5 mA. Take some care in designing the remainder of the circuit, particularly in choosing an op amp, to account for large resistor values with tolerance. These signals are mostly unipolar, although phase voltage does extend below the negative bus by at least a diode drop. These signals should be scaled so that maximum voltage rating corresponds to an 8V signal, for headroom.

Minimize the filtering on voltage and current signals. The control box is responsible for low-pass filtering to prevent aliasing of the A/D converter. Since the output stage designer has no control over the sampling rate, achieve the highest bandwidth possible in the analog signals and let the control box designer make the filtering decisions.

There is also allowance for up to two temperature feedback signals. These should be scaled so that  $0^{\circ}C = 0$  V,  $100^{\circ}C = 5V$ . The sensors should be placed in relevant positions on e.g. the heat sink.

#### 3.3 **Fault Detection**

Within the output stage, the following faults should be detected and latched:

• Short-circuit. This is sensed via desaturation detection. Even in MOSFET-based designs, short-circuits can be destructive and require shutdown within  $10 \,\mu s$ .

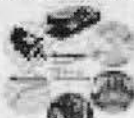

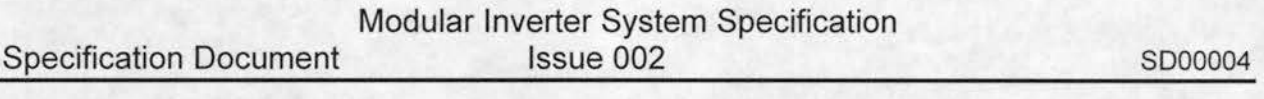

- Overcurrent. Trip at 9.75V of current feedback. Some filtering is allowable, but shutdown within 100 us is advised.
- Overvoltage. Trip at an appropriate level that will prevent damage to any of the devices in the system. This should be above the 8V signal level, but perhaps not by much.

When a fault is detected, the priority is to tum off all of the devices. Some gate drivers include soft turn-off for short-circuit, which is fine. Presumably, before the logic can turn off the rest of the devices, the gate driver has completed its soft tum-off. The second priority is to alert the control box via the FAULT signal. The third priority is to indicate the fault in some way, such as an LED indicator (one for each type of fault for each halfbridge).

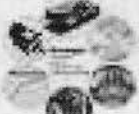

### **4. Power Stage Design Principles**

#### **4.1 Topology**

The power stage will be composed of four halfbridges. Each halfbridge is composed of two controlled switches (MOSFETs or IGBTs) with anti-parallel diodes. Although a MOSFET includes an integral body diode, it is advisable to include a place to insert a Schottky rectifier. This need may be eliminated by using a MOSFET co-packed with a Schottky, similar to an IGBT/diode co-pack. Three halfbridges are almost always used; the fourth may be for a brake or to control the neutral.

It is advisable to include a large diode on the input for reverse-polarity protection. In certain cases, this diode is not needed, and actually is a hindrance. For these cases, a jumper must be provided to allow bidirectional current flow. Additionally, there should be a relay that is powered from the same 120V feed that runs the logic supply. The normally-open contacts should be in series with the DC supply; the normally-closed contacts should connect a resistor across the bus to bleed down any capacitive energy.

As previously mentioned, it is desired to include a reconfiguration possibility for an SR topology, in which the halfbridge is split into two halves. If this compromises the performance of the normal halfbridge, then SR will be pushed to a future project.

It is necessary to be able to sense many voltages within the system. It is advisable to provide noncurrent-carrying binding post connections to every relevant voltage point.

#### **4.2 Bus Capacitors**

The input to the power stage is assumed to be well-filtered DC (ripple less than 5%), such as a Kenwood, HP or MagnaPower supply or an HP programmable load. It is necessary to at least include a snubber capacitor, a reasonably sized film capacitor close to the IGBTs/MOSFETs. It is also advisable to include a place to add some bulk capacitance (electrolytic) if that becomes necessary. A good rule of thumb is to size the bulk capacitance for approximately 6 ms of energy storage. Inrush control is necessary for the bulk capacitors as well. Note that regeneration will typically require some bus capacitance in order to maintain stability.

#### **4.3 Thermal Design**

Each power stage will have a continuous current rating (e.g. 20A) and a maximum bus voltage rating (e.g. 60VDC). Thermally, it must be possible to operate at these maxima indefinitely with junction temperatures below 100 $^{\circ}$ C in lab ambient (25 $^{\circ}$ C). Full rating is at 10 kHz switching for power stages under IOOV, 5kHz switching for higher voltages.

In addition, the power stage must be capable of overloads up to 125% of the continuous current rating (e.g. 25A) for 10 s with junction temperatures below 135°C. It is recommended to provide a derate curve, current vs. overload time, based on the final design, based on a maximum junction temperature of 135°C. It is anticipated that this will follow a curve of constant  $(I_{actual}^2 - I_{rated}) \times t_{OL}$ , or possibly some similar form with a different exponent, or possibly two curves to cover the total range.

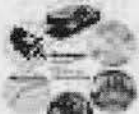

Some thought should be given to the removal of the heat from the box. For example, if the heat sink is entirely contained within the box, the total thermal resistance to ambient includes the thermal resistance of the box. This can lead to high internal ambient temperatures, inappropriate for maintaining high-performance analog circuitry.

The ratings chosen are generally larger than what is necessary, "just in case." Thermally, the design will probably be overkill for many applications. Consider using a thermostat to control the fan to reduce noise during low-power operation.

#### **4.4 Power Supply**

Each gate driver needs a power supply, possibly bipolar, referenced to the associated emitter/source connection. Several possibilities exist:

- One supply referenced to the negative bus, with bootstrap capacitors to power the upper devices. Not recommended due to uncertainty of the upper supply voltages.
- One supply referenced to the negative bus, with a switcher (forward, flyback) to generate the upper supplies.
- One supply referenced to approximately earth, with a switcher (forward, flyback) to generate all of the isolated supplies. This same supply can then be used for other "GND" referenced functions.

In any event, the source supply can be an off-the-shelf supply (of which we have cases). Before trying the second option, verify the isolation of the supply.

-------------------- -------------------------

### **5. Control Box Functional Requirements**

#### **5.1 Hardware**

The control box must be highly flexible. To that end, it will contain a board with:

- Output connectors, which are RS-422 digital and  $\pm 10V$  differential analog
- A digital connector that is TTL
- An analog connector that is  $\pm 10V$  single-ended
- An analog connector that is 0-3V single-ended
- A connector for a keypad or similar user interface
- An encoder input and an encoder re-transmit

The TTL digital signals will be pass-throughs of the output connector, encoder input, and the keypad connector for use by a microprocessor, DSP, or PC via a DAQ card. Logic families should be 3.3V. The single-ended analog connectors will also be essentially pass-throughs, but with protection against overvoltages and other potentially harmful conditions.

This board will be in a box that has space reserved for a TI 2812 eZdsp board. The box will also have means to mount a keypad TBD.

Potential systems in this scheme include:

- A 2812 eZdsp running V/Hz, vector control, or other advanced control scheme
- A PC running xPC derived from a Simulink design
- A microcontroller and CPLD running some other control scheme

#### **5.2 Software**

It is anticipated that a typical project flow includes a quick design in Simulink followed by a detailed design inC on a 2812 DSP. To that end, software modules should be designed to assist a new user:

- Simulink subsystems for interfacing to the hardware, including fault and overload monitoring
- DSP subsystems for interfacing to the hardware, including fault and overload monitoring
- DSP functions that are generally useful, such as PWM generation, Park-Clarke transformations, PID loops
- DSP interface to the keypad, including parameter storage

Additionally, for people doing motor work, it is desired to have a simple V /Hz algorithm implemented in the DSP available. It should generate precise sine waves, including dead-time compensation and other means of attaining high fidelity.

To enable the use of a DAQ card, one seat of Real-Time Workshop and one seat of xPC Target will be purchased.

### **6. Project Goals and Timeline**

#### **6.1 Output Stage Hardware and Software (as necessary)**

- Block diagram and preliminary part selection: September 12, 2003
- Breadboard prototypes of critical circuits: October 10
- Complete schematic, with all part selection and footprints assigned: October 31
	- o Order parts at this point for 1 week delivery or longer
- Layout complete and reviewed: November 14
- Boards stuffed and tested: December 12
- Next round of boards designed: January 16, 2004

#### **6.2 Control Box Hardware**

- Block diagram and preliminary part selection: September 12, 2003
- Breadboard prototypes of relevant circuits: October 3
- Complete schematic, with all part selection and footprints assigned: October 24
	- o Order parts at this point for 1 week delivery or longer
- Layout complete and reviewed: November 14
- Boards stuffed and tested: December 12

#### **6.3 Control Box Software**

- Architecture defined and tasks partitioned: September 12, 2003
- Next task?
- Usable V/Hz system debugged: December 12

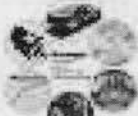

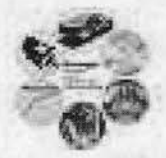

### **Modular Inverter Front-End**

Reference: 0000005

Issue: 001

Status: Released Author: Wayne Weaver Principal Investigator: P.T. Krein Created: August 10, 2005 p:\documents\design documents\ddOOOOS-001 modular inverter front-end .doc

#### **Abstract:**

The modular inverter project front-end module was designed to supply a clean, stable de bus to the inverter stage of the project. The front-end consists of a passive rectifier (1 or 3 phase) and an active de-de converter (typically boost). The control board of the converter was designed to be flexible in the control method and implementation. The board also performs signal conditioning of data points related to the front-end operation and controls necessary mechanical switching of power.

The information contained in this Document and the Appendices may not be copied, reproduced , distributed or stored in a retrieval system without the prior express written permission of the author.

DD00005

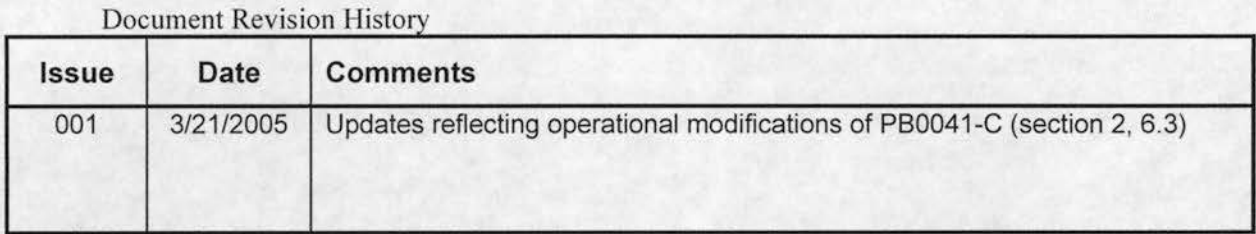

### **Contents**

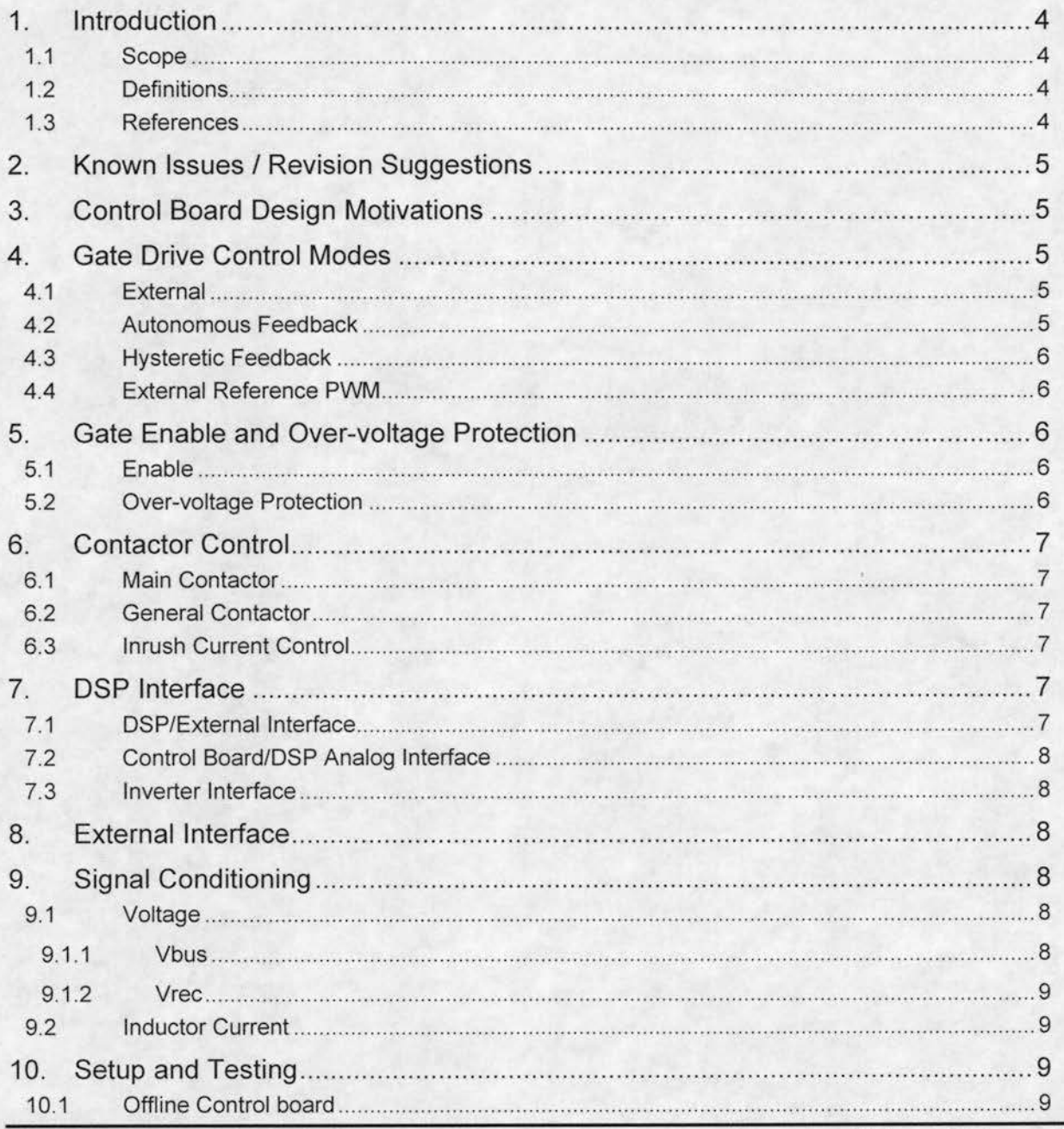

Modular Inverter Front-End

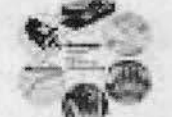

#### Modular Inverter Front-End Issue 001

DD00005

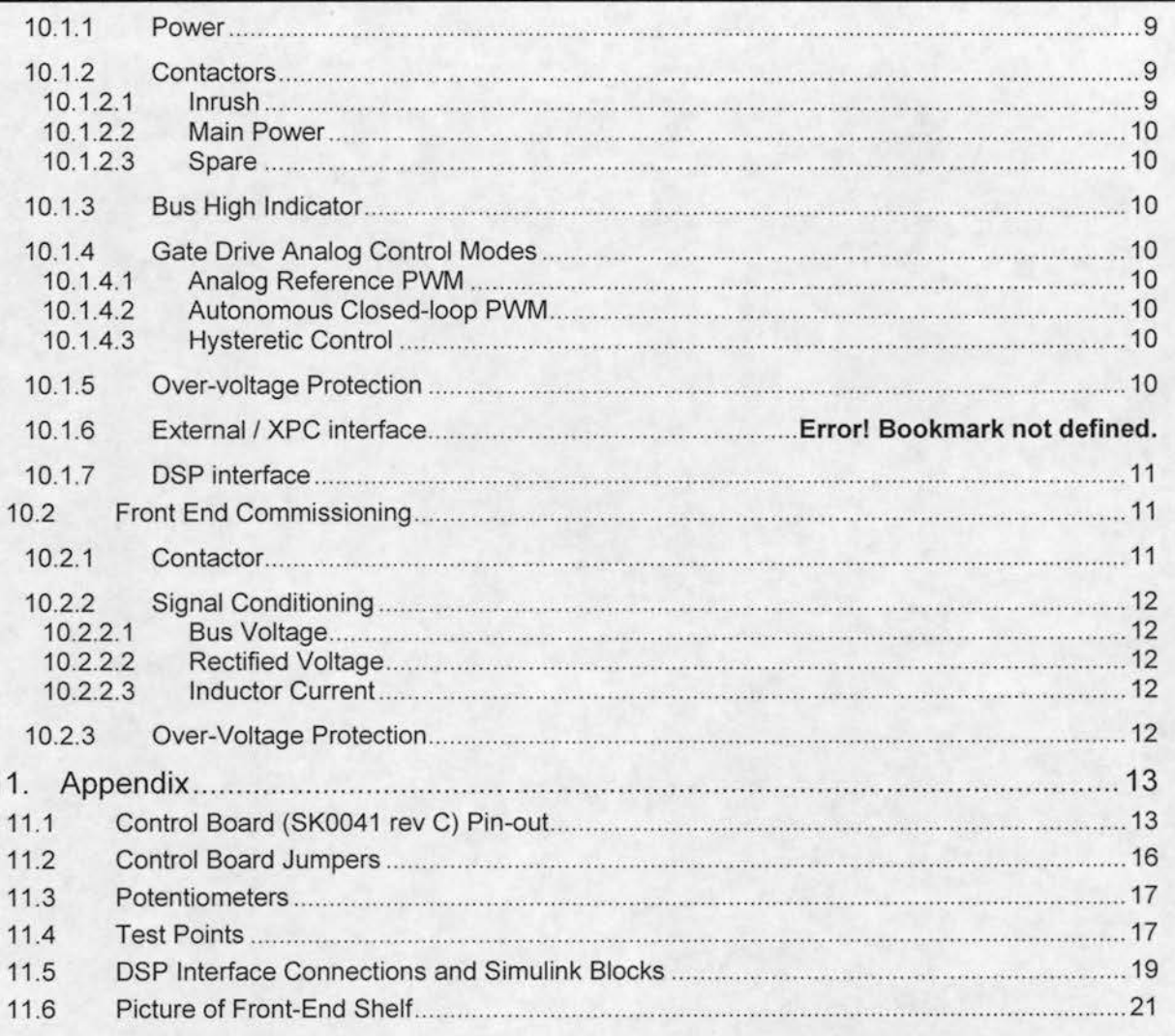

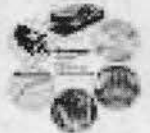

### **1. Introduction**

This project provides ac to de conversion module to supply the motor inverter stage of the project. However the load of the front-end is not necessarily limited to the modular inverter. For research purposes the front-end could supply power to any required de load.

#### **1.1 Scope**

The front-end module was designed as half of the modular motor inverter project. The input to the front end is an ac power source and the output is a stable de bus. The input ac power source can be a single or three phase source.

Because of the need to process high power levels all power processing devices are not physically located on the control board. The rectification device, converter switches and filtering devices are stand alone.

#### **1.2 Definitions**

- Control Board SK0041 rev C PCB that controls the contactors and gate drive of the front end unit.
- DSP Daughter Board- SK0045 rev 1 that can be used as intelligent control and connects to the control board via 112, J13, 114, and 116.
- Front-End Shelf- Bottom shelf of the modular inverter box that contains all the 208 3phase ac to 400V de hardware.

#### **1.3 References**

Front End Control Board Schematic: SK0041 rev C Front End Control Board Layouts: PB0041 rev C Front End Shelf Schematic: SK0068 rev 1 DSP Daughter Board Schematic: SK0054 rev 1 DSP Daughter Board Layout: PB0054 rev A Modular Inverter Control Board Design Document DD00007-000 Analog PWM Daughterboard DD00008-000 eZDSP TMS320F28121 DSP Daughterboard DD00009-000 Modular Inverter Power Stage DDOOO 10-000

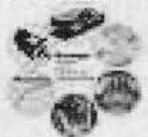

### **2. Known Issues I Revision Suggestions**

- 1. Ground Pins 4&5 ofU3 are not connected to the board analog ground. A jumper wire needs to be soldered from these pins to ground to ensure proper operation and limit the voltage applied to the GPIO of the eZDSP Board.
- 2. The 3.3V regulator (U21) has a bad placement on the PCB. The heat sink interferes with R27 and the DSP Daughter board.
- 3. Test points should be added at Bus high indicator (U26A-1) and the time delay for the inrush current control (R4-2).
- 4. For PB0041-C the Inrush contactor control logic is triggered off of the Vbus signal. While the bus capacitor is discharging after shutdown this causes an excessive amount of time before the inrush resistors are switched back in line in preparation of a restart. A better way is to use the Vrec signal since the voltage level drops quickly after shutdown. A modification to board PB0041-C is to cut trace from D21-1/U1-3 and jumper between U1-3 and D17-1.

### **3. Control Board Design Motivations**

The control board was designed for maximum flexibility in the control of the gate of the front-end unit. Three analog gate drive signal schemes are on the board. Control signals external to the board can be used including from the DSP daughter board, Matlab xPC, from the inverter stage, or other sources. Digital control signals can be buffered and filtered in order to accept a broader range of signal types. A spare contactor control was included for use in experiments that may involve simulating a 'fault' on the system. The inductor current sensor LA55-P was chosen because it prevents the need for high voltage high current of the main power flow to go through the control board.

### **4. Gate Drive Control Modes**

Three modes of control are designed with analog circuitry on the control board. In addition other methods can be implemented via external interfaces. The gate drive signal is selected by JMP7 then optically isolated through U14 before being gated by enable logic (section 5.1) and over-voltage protection (section 5.2). If the gate drive is enabled then MIC4420 U15 drives the gate connected to MTA100 J3.

#### **4.1 External**

An externally generated gate signal can be used to drive the converter gate. This signal can come from a connected DSP, the inverter stage, or some other external source (Jl5) and is selected by JMP4. Since the quality and voltage range of said signal is unknown, it is digitally buffered by an MIC4420 (U9 sheet 5). The MIC4420 can accept a wide range of inputs and standardize the output signal to the  $+15V$  board source regulated by zener D8.

#### **4.2 Autonomous Feedback**

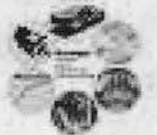

This mode is laid out on sheet 10 of SK0041C. In this control mode no external interface is required. The controlled system variable can be either the bus voltage or inductor current (chosen by JMP8). The chosen variable is compared to a reference set by R48, and then using a PI gain is generated into PWM by TL494 chip U17. The frequency ofthe PWM signal is controlled by R49. The gain of the PI loop is controlled by  $R45$ , with a time constant dictated by C27. Since the system was designed primarily around a boost converter, a upper limit on the PWM duty cycle was built into the circuit. The upper limit on the duty cycle is controlled by R50.

As an example: If the user wants to control the desired bus voltage to be 400Vdc, then JMP8 should be in 1-2 position. Adjust R48 so that the voltage on  $TP37=400V^*(0.013/2)=2.6V$ .

#### **4.3 Hysteretic Feedback**

This mode is laid out on sheet 9 of SK0041C. The controlled system variable can be either the bus voltage or inductor current (chosen by JMP8). For example, if the de-de converter is a boost, then the inductor current would be chosen, and if the converter is a buck, then the bus voltage can be used. This mode uses an externally supplied reference signal compared to the system variable through a Schmitt trigger hysteretic circuit to generate the gate switching signals. The hysteretic band around the reference signal is controlled by R41.

#### **4.4 External Reference PWM**

This mode is laid out on sheet11 of SK0041C. This is an open loop control mode that uses an externally supplied reference to generate the PWM signal via a TL494 (U18). R56 trims the references signal. R57 controls the frequency of the generated PWM, and R59 sets an upper limit on the PWM duty cycle.

### **5. Gate Enable and Over-voltage Protection**

The gate drive must be enabled by and enabling circuit, and the over-voltage protection circuit. These signals are gated by CMOS AND gate U12 before passing to the gate drive Ul5.

#### **5.1 Enable**

The converter gate enable signal is chosen among three options: bypass, DSP, external, and inrush control enable. The selection is by JMP6 then is optically isolated before being logically gated with the over-voltage protection signal and the gate signals. The bypass jumper setting permanently enables the gate.

#### **5.2 Over-voltage Protection**

Because a boost converter is unstable at light loads, over-voltage protection is required to keep the bus voltage from running away while the inverter stage or an alternative load is not active. This situation typically occurs during start-up, where the front end would be active before the load. Alternatively, a ballast load is required on the de bus, usually in the form of a power resistor. This circuitry is shown on sheet 8 of SK0041, and consists of a Schmitt trigger hysteretic circuit. R34 sets the threshold, and R37 controls the band around the threshold. When the bus voltage exceeds the high threshold band, the gate is disabled until the voltage falls below the low band.

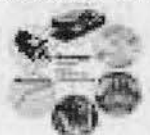

### **6. Contactor Control**

Because of the potential for relatively high voltage  $(>=200\text{Vac})$  and high power $(>=100\text{W})$ mechanical contactors are required to control the flow of power at the ac input of the front-end module. All 3 contactor control contacts can share a single power source via selection of JMP9. The connections of the main power contactor and inrush current control contactor can be seen in SK0068. Connections for the general contactor are left up to the user, based on usage.

#### **6.1 Main Contactor**

The main contactor is the primary power disconnect of the front-end module. The control board circuit is laid out on sheet 4 of SK0041. One of three sources can be chosen to actuate the main contactor through JMP3. The first is from a connection to a switch on the front panel of the module J6. The second is a signal from a connected DSP, and the third is from an alternative external source J15. Since all three possible sources are not necessarily of the same signal type, the chosen signal is buffered through a MIC4420 (U7). Because larger mechanical contactors usually have a 120Vac coil, a PCB relay (U8) is actuated by the signal buffer. The connection to the PCB relay can then be connected to the appropriate power source and the contactor coil.

#### **6.2 General Contactor**

For research purposes circuitry similar to that described in section 6.1 is included to actuate a spare or general contactor. This general contactor is signaled by either the DSP or an external signal through JMP2. Foreseeable uses of the general contactor include switching 'fault' resistors into the ac power lines to simulate a fault in the system, to study the response of the converter.

#### **6.3 Inrush Current Control**

Due to bus capacitance, a large inrush current can result when the main power is initially connected. To mitigate this, circuitry on sheet3 of SK0041 actuates a contactor to switch in extra resistance to the ac power lines, until the bus capacitance is appropriately charged. This circuit compares the conditioned bus voltage signal described in section 9.1.2 through an adjustable (R4) time delay with a reference threshold (R1) and hysteretic band (R5). When the rectified voltage has met the requirements then the inrush contactor is actuated, effectively switching out the added line resistance.

### **7. DSP Interface**

The front-end module is designed to interface and operate with Modular Inverter DSP Daughter Board (SK0054). The control board can be configured to accept a direct gate drive signal from the DSP, or to filter the DSP PWM into an analog signal for use as a reference in the analog gate logic of section 4.

#### **7.1 DSP/External Interface**

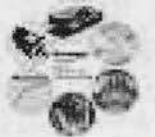

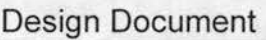

Circuitry shown on sheet 6 of SK0041\_ C is the interface between the DSP and any given external source. Three generic digital IO points are provided, as well as analog signal from the external source to the DSP. The analog signal is voltage divided from a 0-10V range to a 0-3V range, then buffered with a op-amp follower (U10).

#### **7.2 Control Board/DSP Analog Interface**

Three generic analog reference signals to the DSP daughter board are shown on sheet 6 of SK0041. R105, 106 and 107 trim a 0-3.3V signal to the DSP on VBUS\_LOW, T1\_LOW, and T2\_LOW shown on Sheet 2 of SK0054. These signals can be used to adjust DSP parameters without a change in DSP programming.

#### **7.3 Inverter Interface**

The DSP unit can communicate with the inverter stage via differential IO lines generated by a DS26L32AC (U20) and DS26LS31C (U19) shown on sheet 12. Four IO lines are from the Inverter to the front end. They are ENABLE, FAULT, RESET, and GENERIC. The functionality of these IO is up to the user to implement. A single IO line from the front-end to the inverter is also provided

### **8. External Interface**

The external interface connection J15 was primarily designed to operate with a Matlab xPC Target system using a National Instruments 6025E data acquisition card. However, any external source or instrument can be used if the proper pinout (see section 11.1) is used.

### **9. Signal Conditioning**

#### **9.1 Voltage**

Both voltage measurements are accomplished using op-amp (TL082) gain to bring anticipated measurements into the desired range. The first stage brings the voltage to a 0-1 OV range for use by external xPC. A second stage divides the signal again by a third to a 0-3.3V range for use by the DSP. Both stages have clamping Zener diodes to guarantee the voltage range is not violated. In addition, a position for a filtering capacitor is provided at the input to the second stage.

Note: Resistances can be changed for any range of input voltage.

#### **9.1.1 Vbus**

For a nominal of Vbus=400 the nominal output of stage 1 is  $5V$ . Using standard resistor values:

 $R80=R82=1M\Omega$ 

 $R79=R83=13k\Omega$ 

This yield a nominal output of 5.2V and maximum input voltage of 769V for the 0-10V conditioned signal.

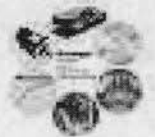

#### **9.1.2 Vrec**

For a nominal of Vrec=285 the nominal output of stage 1 is 5V, using standard resistor values:

 $R80=R82=1M\Omega$ 

 $R79=R83=18k\Omega$ 

This yield a nominal output of  $5.13V$  and maximum input voltage of  $555V$  for the 0-10V conditioned signal.

#### **9.2 Inductor Current**

The LA55-P current sensor has a 0-50A input range (U23). The output of this sensor is a current source at  $1/1000$  of the input. A burden resistor of  $100\Omega$  (R90) is used to produce a voltage signal. The voltage signal is then amplified with adjustable gain set by R91. The measurement range can also be modified by increasing the number of turns through the sensors window. However, using 12 AWG wire, 6 turns is the maximum.

### **10. Setup and Testing**

The following are procedures for setting up and testing the control board (PB0041\_C) and the complete front end shelf (SK0068). These procedures are not all inclusive; rather they establish a framework for future users to start with. All setup and test procedures are assuming a nominal bus voltage of 400V and 3-phase 208V input to the rectifier.

#### **10.1 Offline Control board**

This section includes procedures to test and setup the functionality of the control board alone (PB0041\_C). All procedures are done offline (not connected as in SK0068). The only connections to the board should be power (J9, J10), and those outlined below.

#### **10.1.1 Power**

Connect power to J9 (see section 11.1 for pinout). LED's D13, D15 and D16 should light up.

#### **1 0.1.2 Contactors**

#### **1 0.1.2.1 Inrush**

- 1. Switch Out resistors at Vbus>200V (200\*(13000/1 000000)=2.6V=SO)
- 2. Switch In resistors at Vbus<20V (200\*(13000/1 000000)=.26V=SI)
- 3. Connect signal generator to TP64 with square signal~ I Hz, 4Vp-p, 5V offset
- 4. Connect Scope
	- a. Ch1 TP64
	- b. Ch2 R2-1
	- c. Ch3 TP5
- 5. Jumper JMP1 1-2
- 6. Adjust R4 until ch2 crosses SO at desired delay (250ms)
- 7. Adjust R1, R5 until desired SO and SI achieved (iterative)

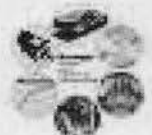

#### **1 0.1.2.2 Main Power**

- 5. Remove jumper on JMP3
- 6. Jumper +5 to TP13
- 7. D3 should be lit and Relay U8 closed

#### **1 0.1.2.3 Spare**

- 1. Remove jumper on JMP2
- 2. Jumper +5 to TP9
- 3. D2 should lit on and Relay U6 closed

#### **1 0.1.3 Bus High Indicator**

- 1. Jumper +IV (lV/.013= 76Vbus) to TP64
- 2. Adjust R102 threshold until D23 is lit

#### **1 0.1.4 Gate Drive Analog Control Modes**

#### **1 0.1.4.1 Analog Reference PWM**

- 1. Jumper +5 to TP19
- 2. Scope TP41
- 3. Adjust frequency R57 ) to 10kHz
- 4. Adjust upper limit to  $\sim$  35% R59
- 5. Trim reference with R56

#### **10.1.4.2 Autonomous Closed-loop PWM**

- 1. Jumper +5 to post 2 on JMP8
- 2. Scope TP38
- 3. Adjust frequency (R49) to 10kHz
- 4. Max Duty Cycle  $(R50)$  ~35%

#### **1 0.1.4.3 Hysteretic Control**

- 1. Connect signal generator (sinusoid, 100Hz, 1 Vp-p, 2.5V offset) to post 2 of JMP8
- 2. Connect +5 to TP19
- 3. Scope TP35 (band) and TP34 (output)
- 4. Adjust hysteretic band (R41)

#### **1 0.1.5 Over-voltage Protection**

- 1. Connect signal generator (sinusoid, 1OOHz, 1 Vp-p, 2.5V offset) to TP64
- 2. Set threshold and band for hysteretic (R34, R37)
	- a. Over voltage at  $420 (420*(13000/1000000)=5.46V)$
	- b. Resume at 380 (380\*(13000/1000000)=4.94V)

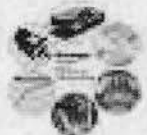

- 3. Verify at TP32
- 4. Power gate drive (PWR-B)
- 5. Enable gate (JMP6 1-2)
- 6. Use Reference or autonomous PWM circuit to generate pwm to Gate drive.
- 7. Verify over-voltage protection (it is disabling gate) at TP 28.

#### **10.1.6 DSP interface**

Testing of the analog functions of the board should be done and verified first before the eZDSP is used. The programming of the eZDSP board can be accomplished via the Matlab Simulink RTW toolbox, or manually via the code composer studio (see eZDSP TMS320F28121 DSP Daughterboard design document DD00009-000 for details)

It is recommended that the control of the inrush current contactor and main power contactor stay a function of the analog control board. However, these function can be controlled by the eZDSP via a change in jumper (see section 11.2).

#### **10.2 Front End Commissioning**

It is assumed that all desired control board functions were setup, tested and verified by the user before the control board is integrated into the front end shelf unit (SK0068).

### WARNING, *operate unit with great caution, nominal voltages are at dangerous levels.*

#### **1 0.2.1 Contactor**

Connect system as indicated in SK0068, with exception of the connection power to inverter unit (use resistive load).

- 1. Press main power button on front panel, and verify power and inrush current contactor operation.
- 2. Make adjustments to delay (R4) and thresholds (R4,Rl) as needed.

Figure 1 shows oscilloscope screen capture of a startup with inrush current control, the autonomous feedback control is used to drive the IGBT gate. Channel 1 is bus voltage measured directly from a differential scope probe, channel 2 is the conditioned bus voltage signal from TP64 ofthe control board, channel 3 is the rectified voltage conditioned signal from TP58 and channe14 is the conditioned inductor current signal on TP61. Note at time Osee when the inrush resistors are first switched out, the bus voltage overprotection disables the gate and the voltage drops until it reaches the turn on limit, then the system settles to the nominal set-point.

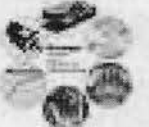

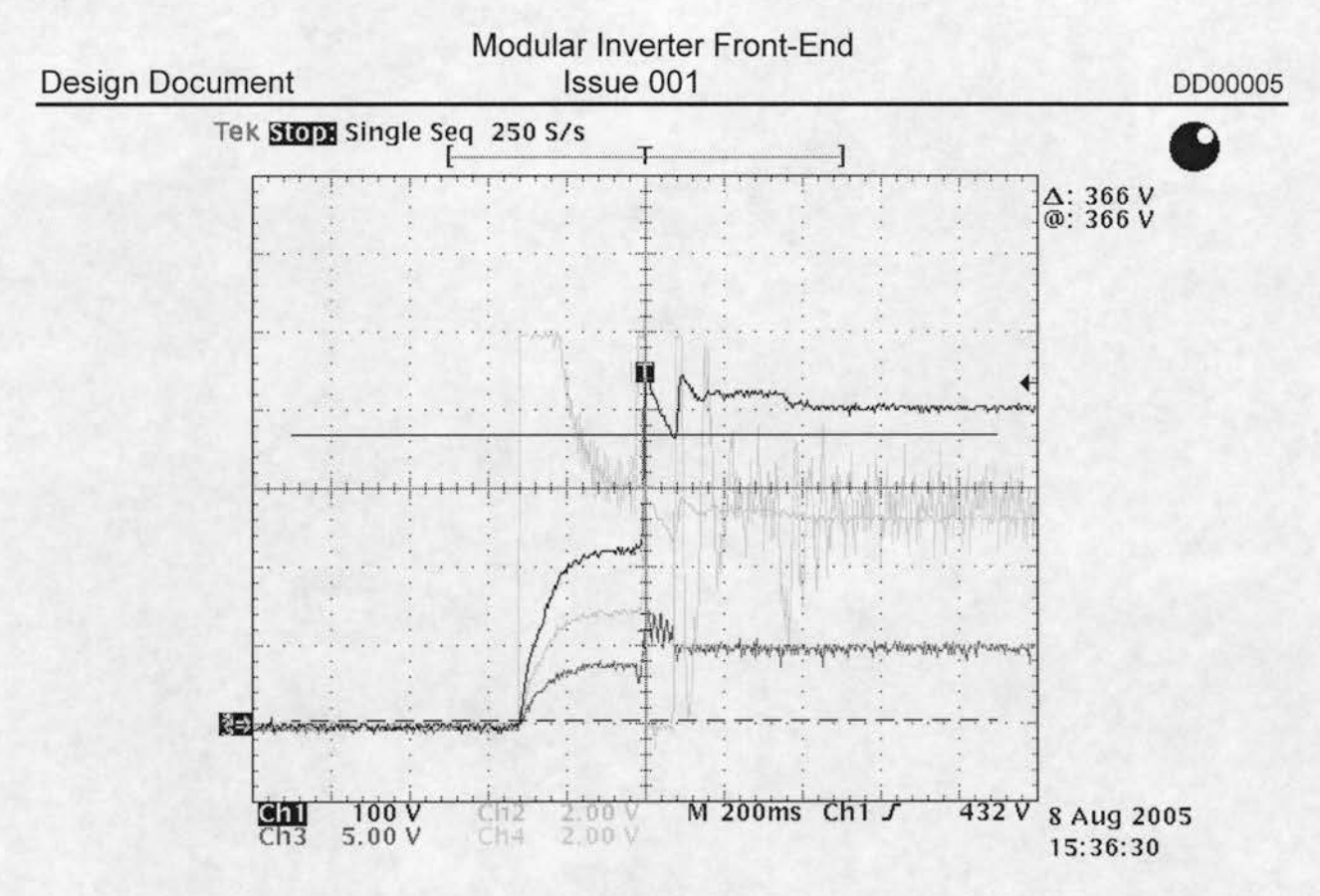

Figure 1. Startup with inrush current control.

#### **1 0.2.2 Signal Conditioning**

#### **10.2.2.1 Bus Voltage**

Measure bus voltage with DVM and verify 0-10V bus voltage conditioned signal at TP 64 (Vbus\_signal~.Ol3\*Vbus), and 0-3.3V signal at TP67.

#### **1 0.2.2.2 Rectified Voltage**

Measure rectified voltage with DVM and verify 0-10V rectified voltage conditioned signal at TP 58 (Vrec\_signal~.018\*Vrec), and 0-3.3V signal at TP60.

#### **1 0.2.2.3 Inductor Current**

Operate system at rated load and adjust current signal gain (R91) until conditioned signal (TP61) is at desired level (~5V on 0-10V range). Verify signal on 0-3.3V output (TP63).

#### **1 0.2.3 Over-Voltage Protection**

Operate converter with a bus voltage set-point above the over-voltage limit set in section 10.1.5 and verify over-voltage operation. LED D11 should flicker as the IGBT gate is disabled and enabled. The frequency is dependent on the values of the energy storage elements of the converter.

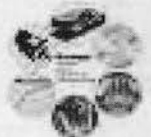

# **11. Appendix**

#### **11.1 Control Board (SK0041 rev C) Pin-out**

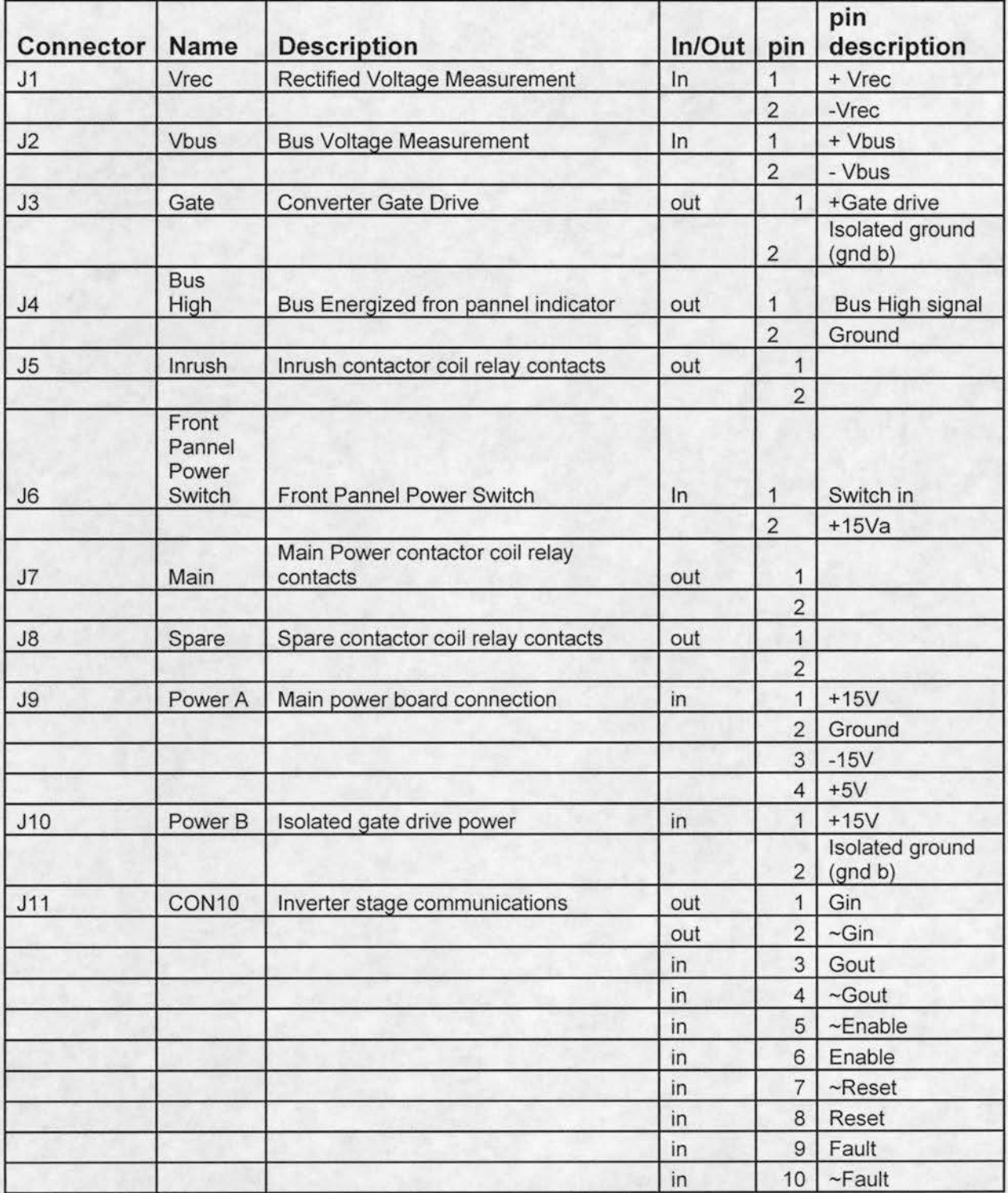

Modular Inverter Front-End

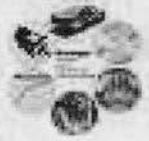

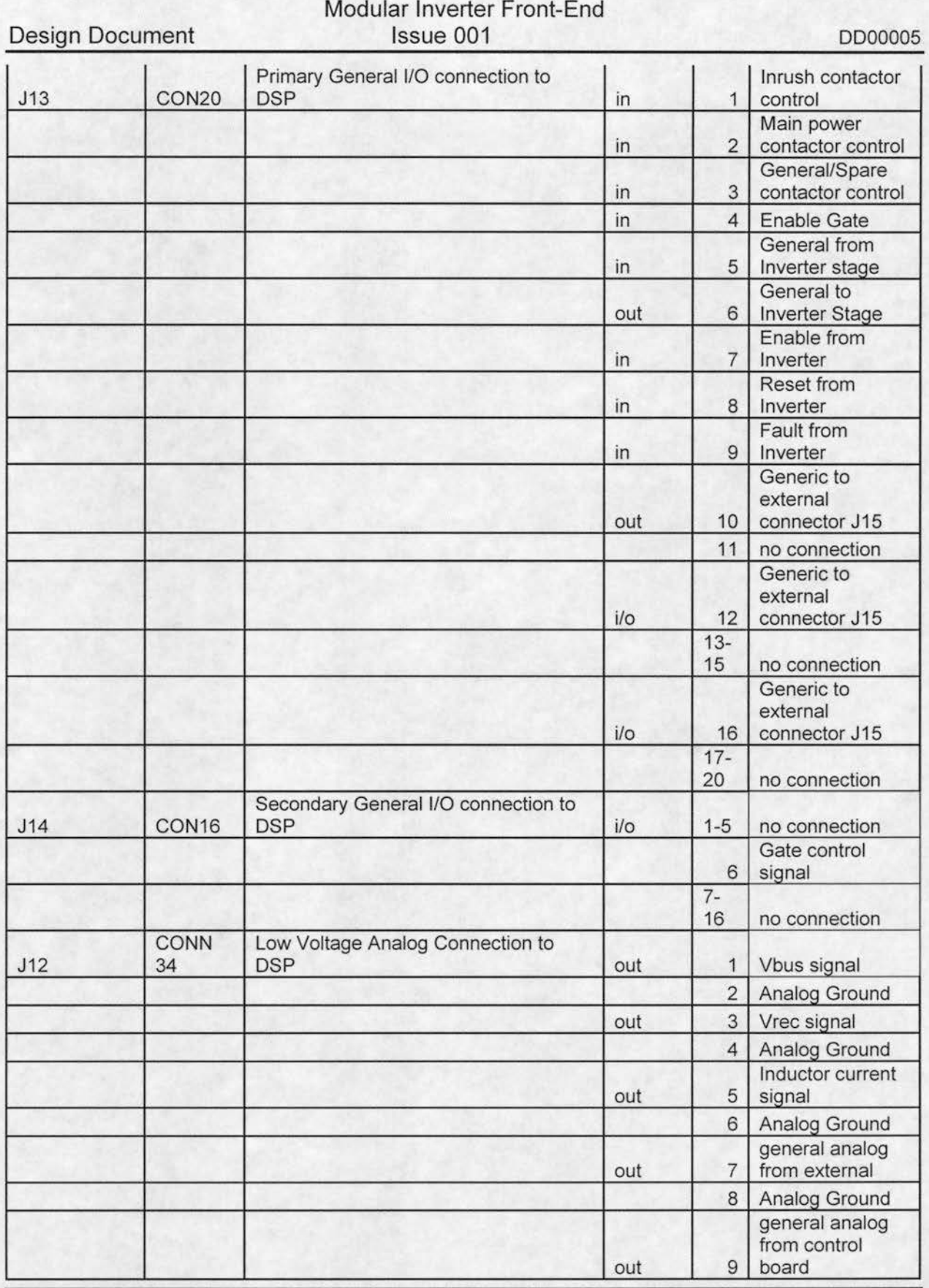

Modular Inverter Front-End

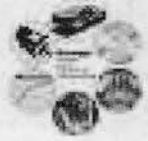

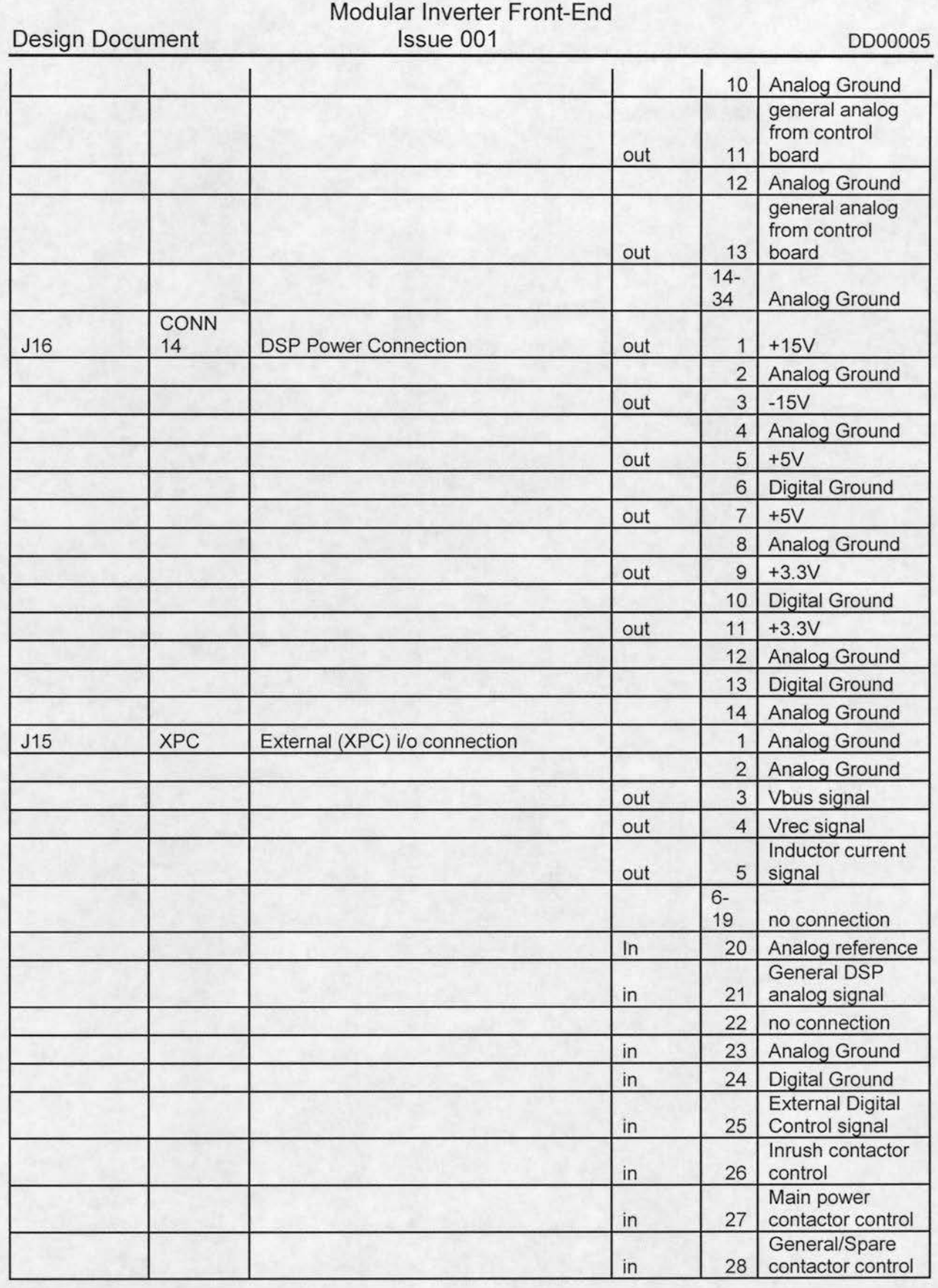

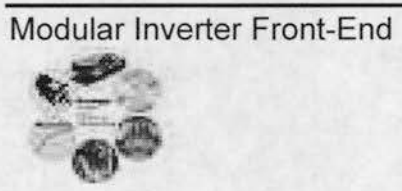

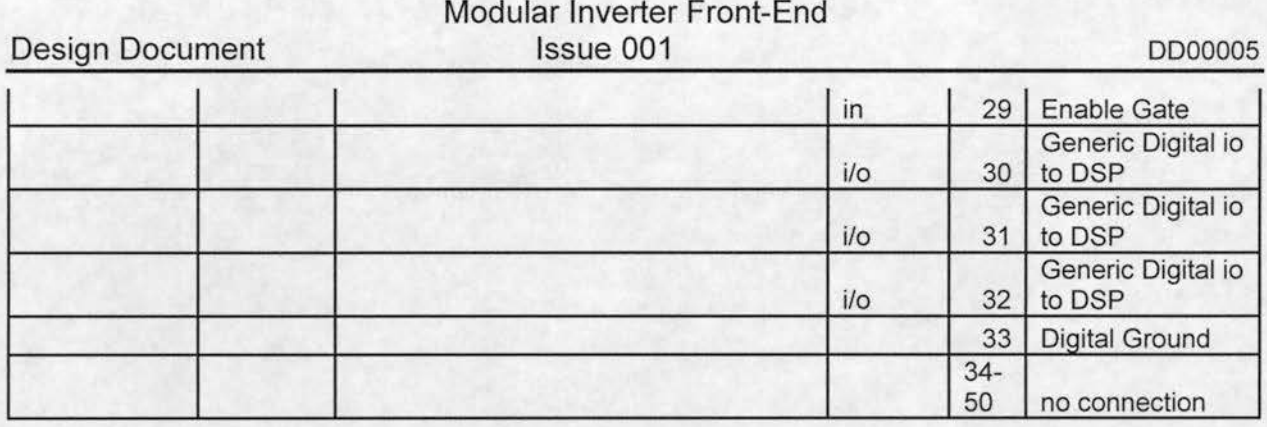

### **11.2 Control Board Jumpers**

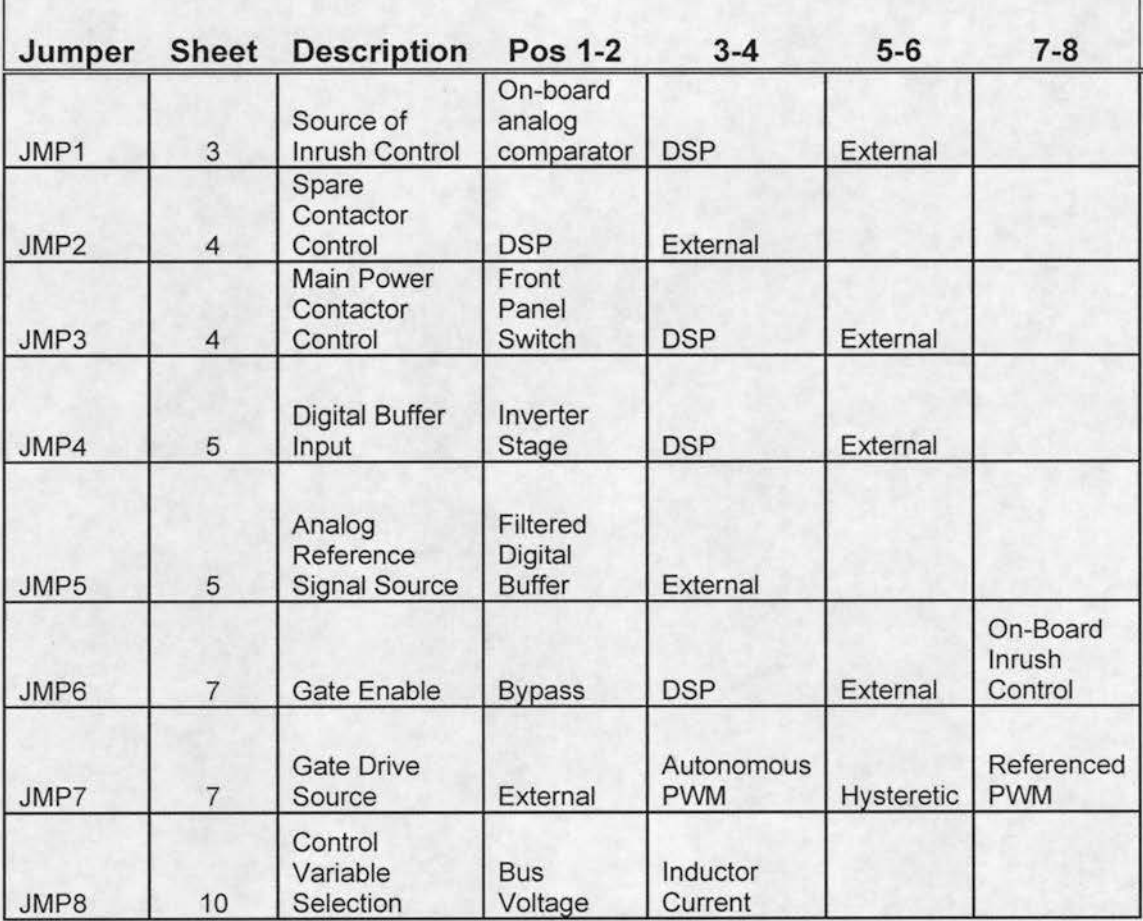

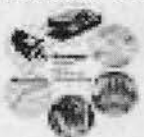

#### **11.3 Potentiometers**

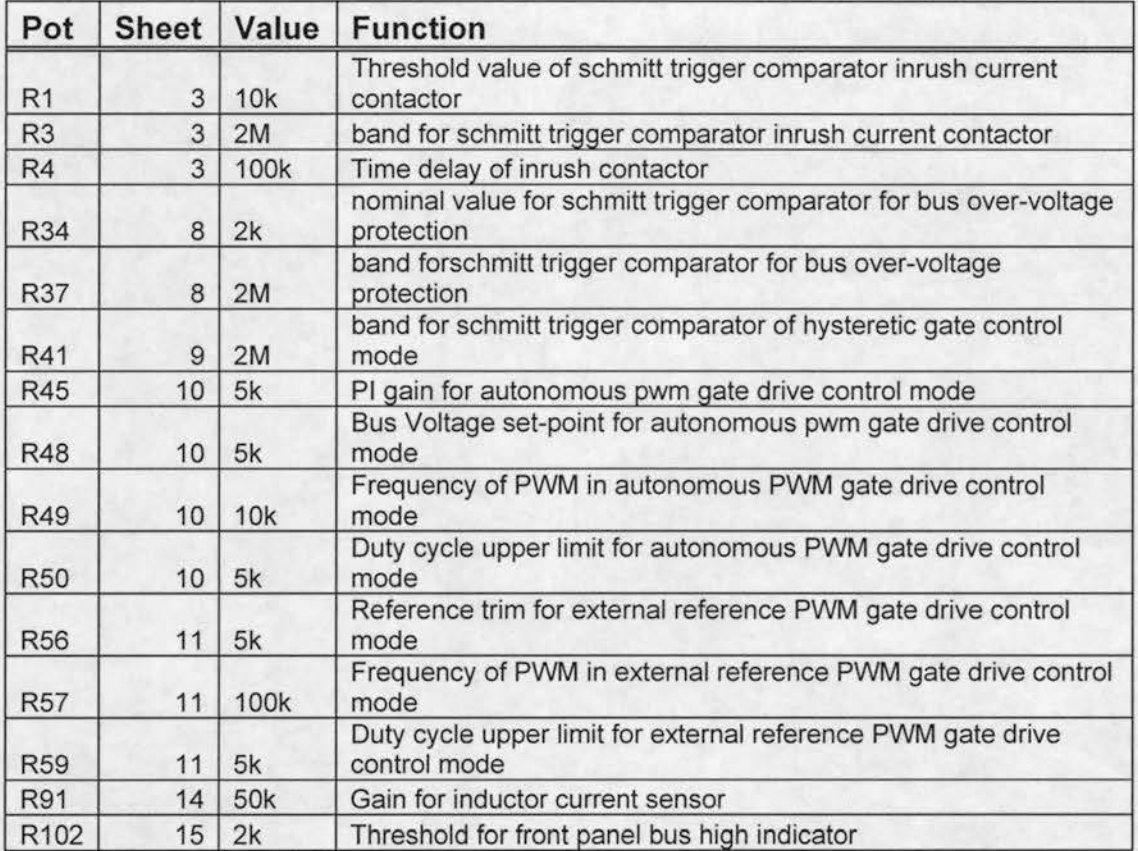

#### **11.4 Test Points**

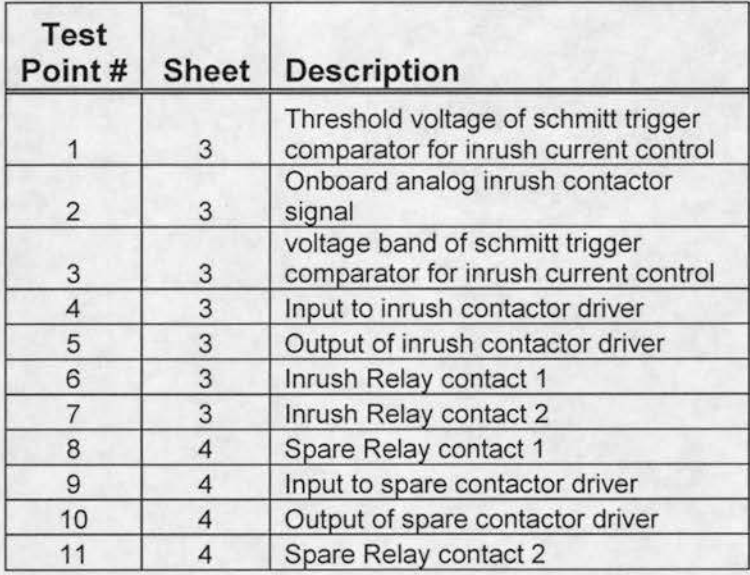

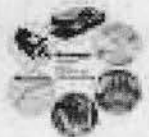

#### Modular Inverter Front-End **Issue 001** DD00005

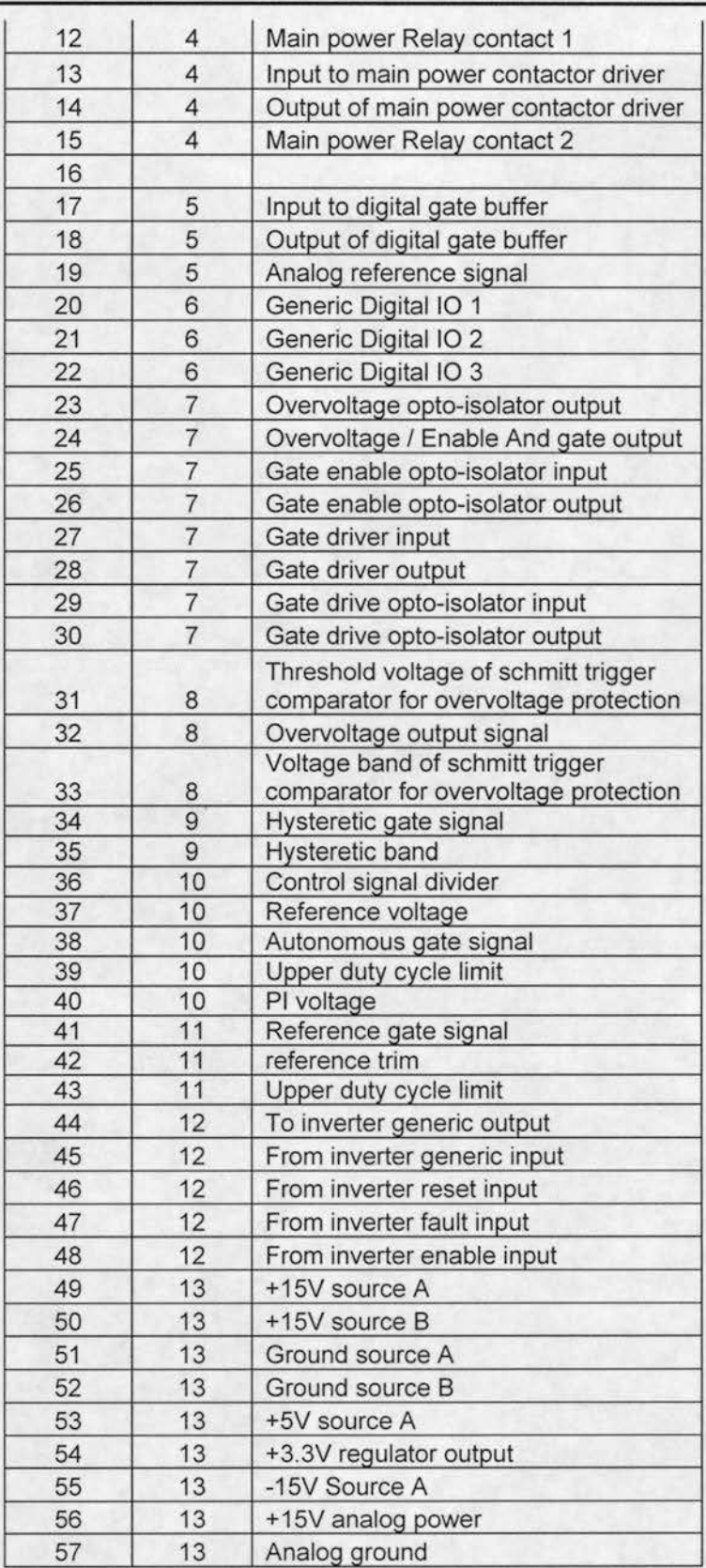

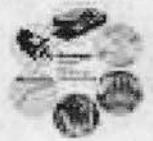

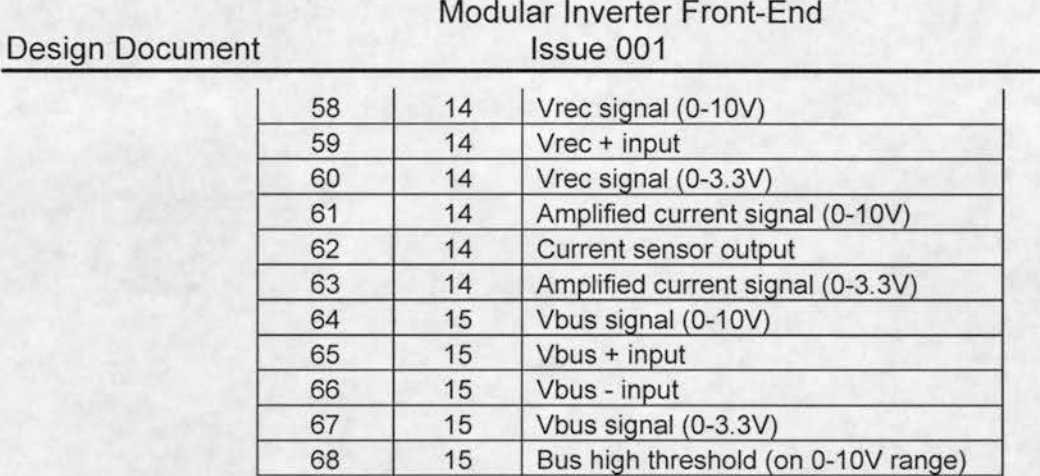

#### 11.5 DSP Interface Connections and Simulink Blocks

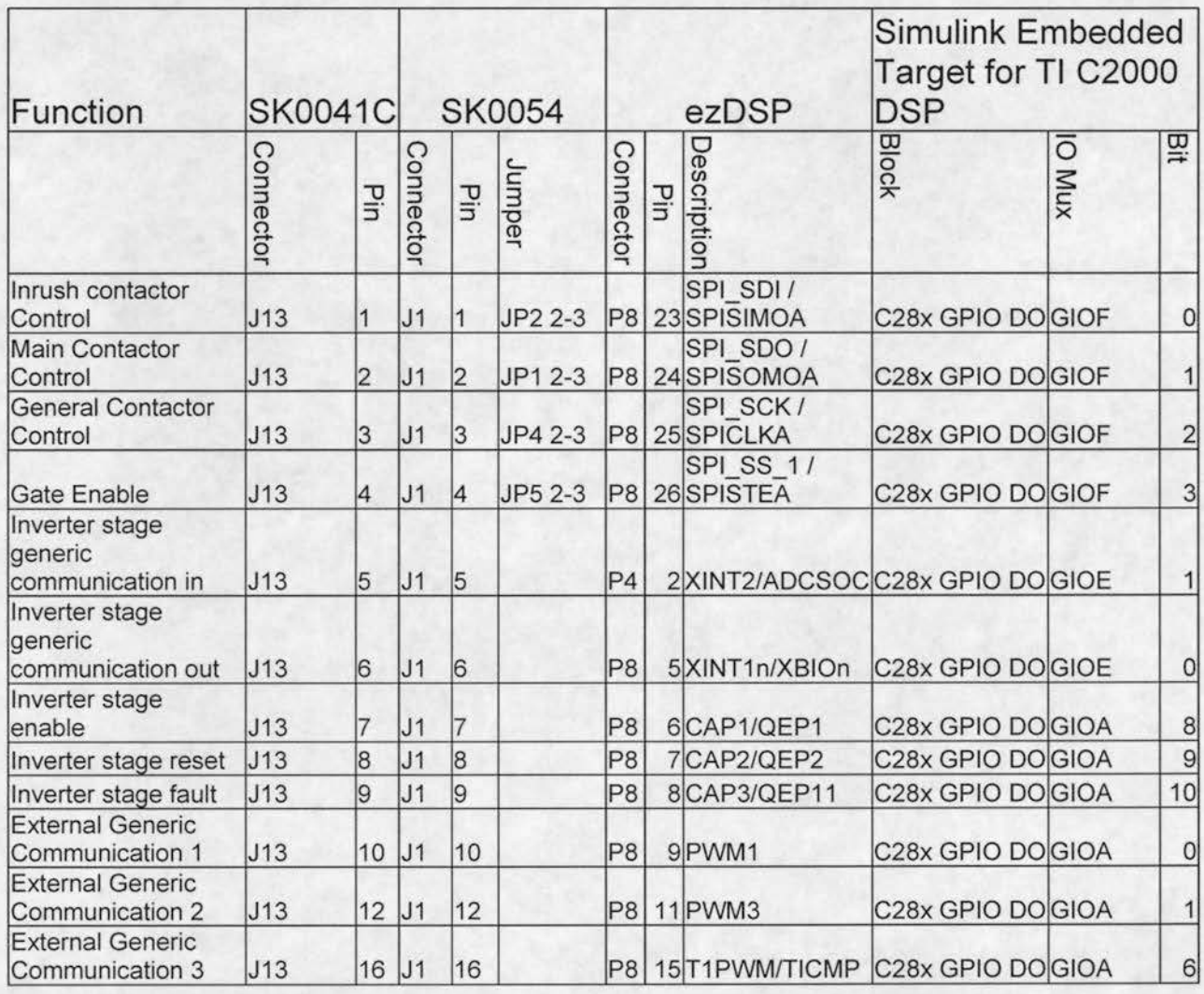

Modular Inverter Front-End

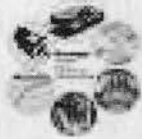

Status : Released Printed 4/24/2006: 7:11 :41 PM Copyright © Wayne Weaver 2005

DD00005

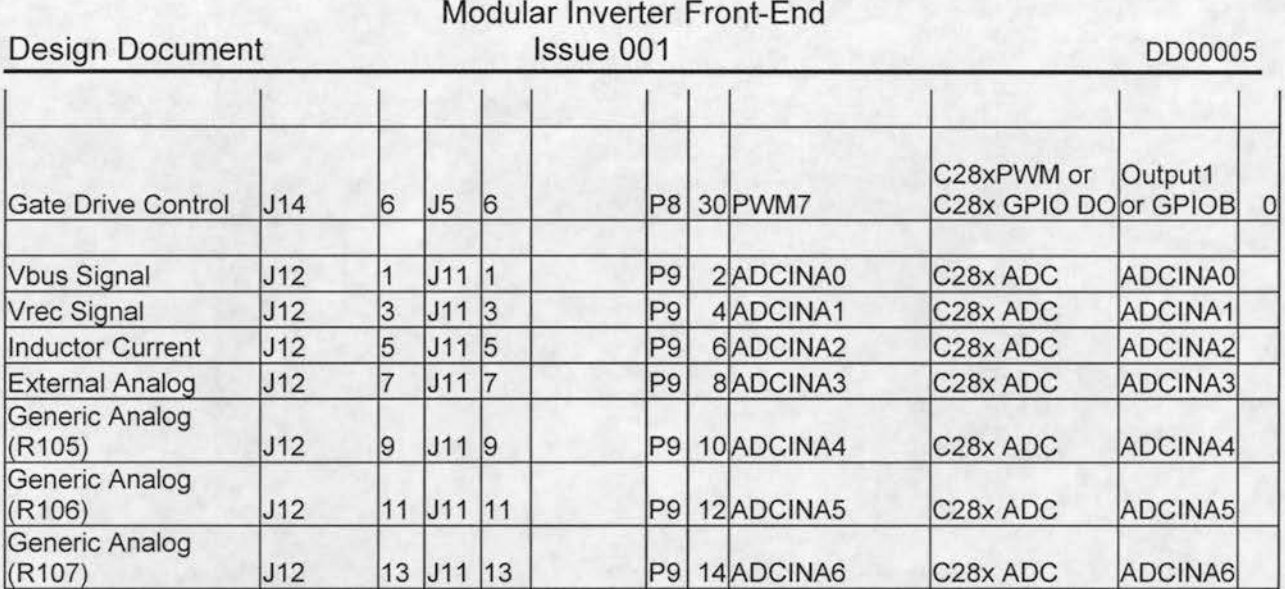

------------ ------ - -------------- ----

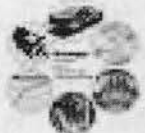

#### **11.6 Picture of Front-End Shelf**

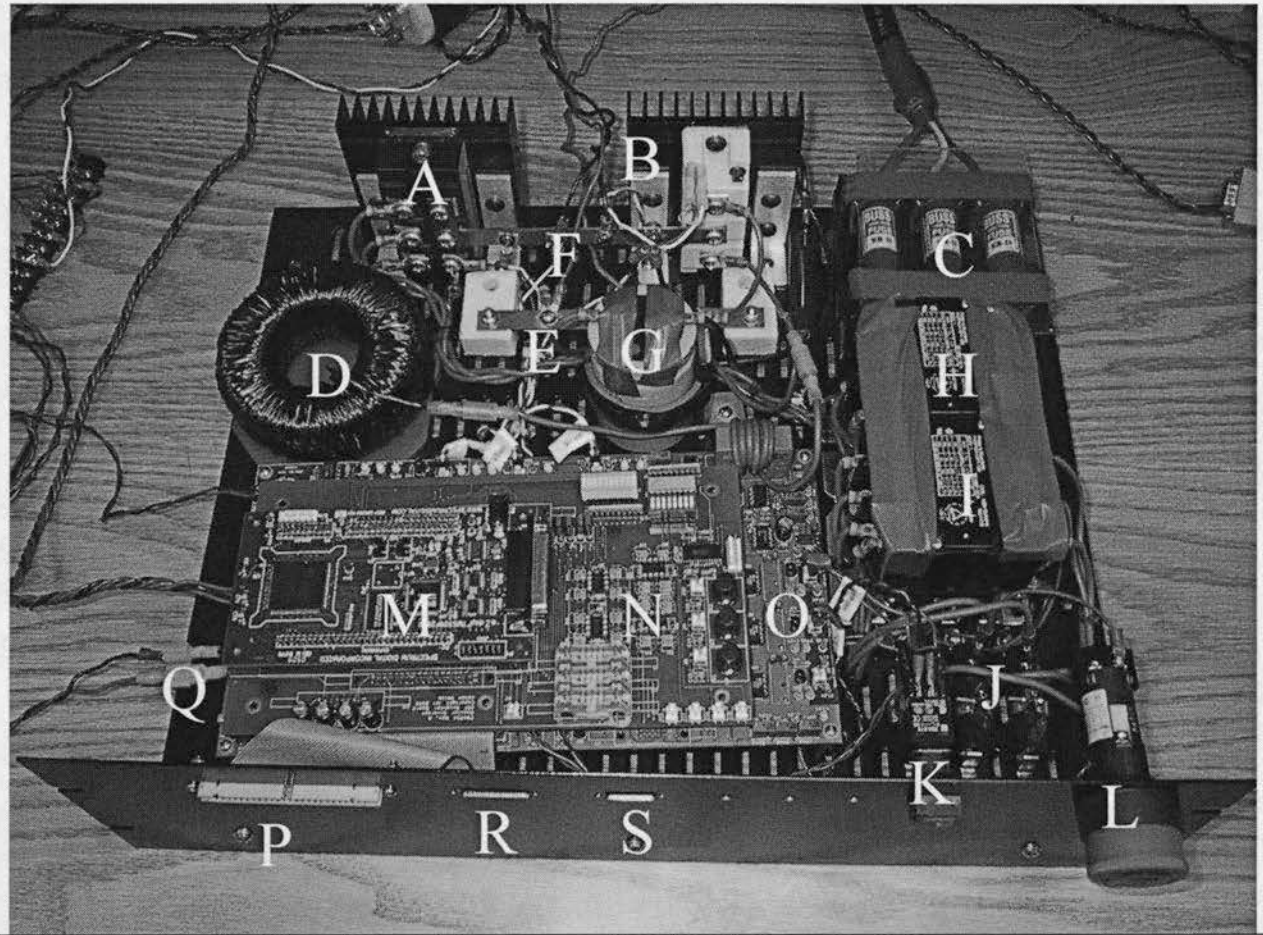

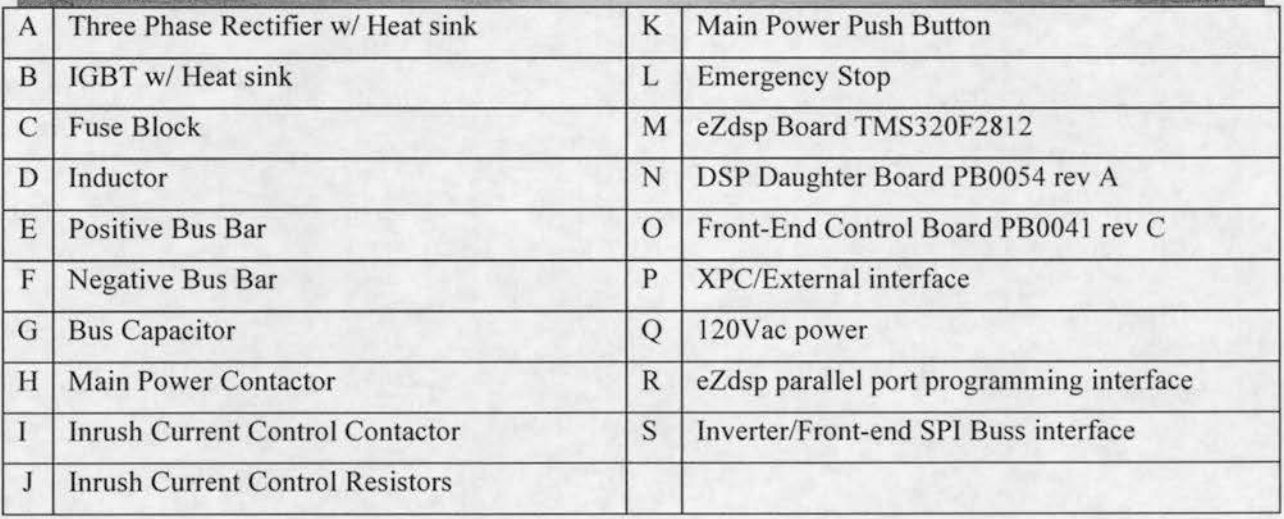

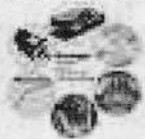

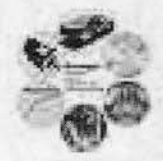

### **Modular Inverter Control Board**

Reference: 0000007

Issue: 000 Status: Issued Author: Z. Sorchini / J. Wells Principal Investigator: J. Kimball Created: June 23, 2005

\\ece-powernts2\ece power design archives\documents\design documents\dd00007-000 modular inverter control board.doc

#### **Abstract:**

This document briefly describes the functionality and characteristics of the control board for the modular inverter.

The information contained in this Document and the Appendices may not be copied, reproduced , distributed or stored in a retrieval system without the prior express written permission of the author.
# Modular Inverter Control Board Issue 000

DD00007

F **Tara** 

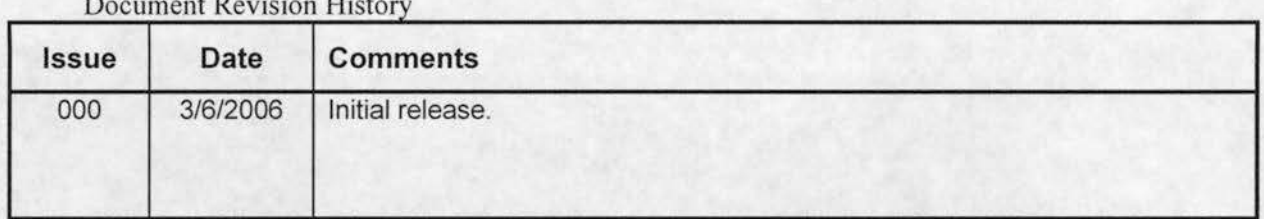

# **Contents**

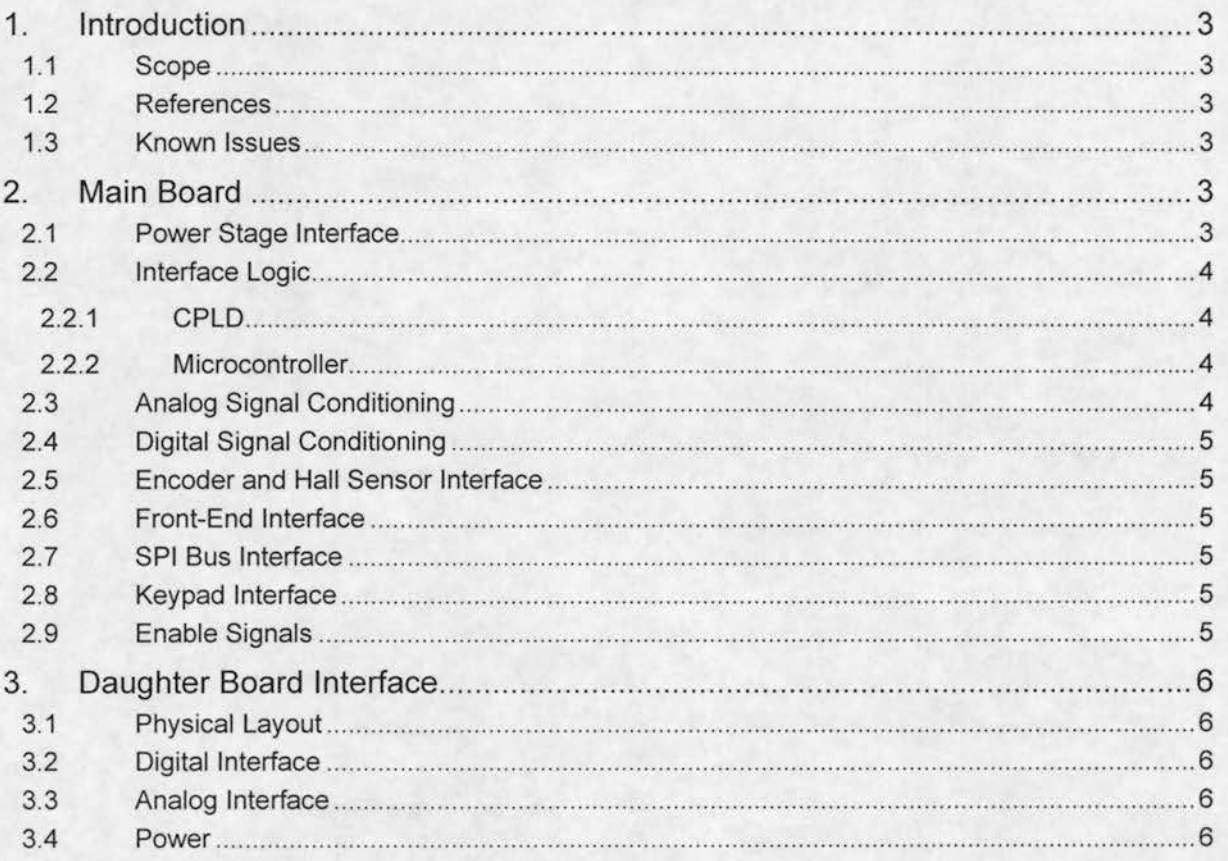

Modular Inverter Control Board

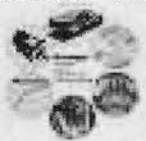

# **1. Introduction**

The control board for the modular inverter provides an interface between the power stage, the front-end and the main control circuit (daughterboard). Analog information together with status information is collected from the power stage and the front-end and is conditioned and made available to the main control circuit (i.e., the daughterboard). The switching signals are routed to the power stage. Additionally, interfaces for ISP peripherals, keypad, encoder and hall sensors are available.

# **1.1 Scope**

The control board is intended to be used as part of the modular inverter, together with the power stage. Front-end is optional since an external de source can be used. Primary use is for research.

Most of the functionality is available when the CPLD is properly programmed. The fmal user is responsible for correctly programming the CPLD.

# **1.2 References**

Schematic: SK0038 rev 2

Layout: PB0038 rev B

Specification document: SD0004, Modular Inverter System Specification

Front-end: SK0041 and PB0041

Power stage: SK0031 and PB0031

Analog PWM daughterboard: SK0048 and PB0048

DSP daughterboard: SK0054 and PB0054

## **1.3 Known Issues**

There are no ground test points near the analog signal processing blocks.

The resistors specified in the schematic for the unipolar analog blocks, where the signal is reduced to 3 V (voltage divider before the ouput buffer) are wrong. Resistor values of 23.2k and 1 Ok should work.

The bus current signal from the Inverter Board is never routed from the connector. If required, it can be made available by cutting a trace (signal  $B1$  from  $J17$  pin 6 is recommended) and then connecting the signal (pin 13 from Jl6) to it. Notice that this signal was not present in the original specification document for the modular inverter.

# **2. Main Board**

# **2.1 Power Stage Interface**

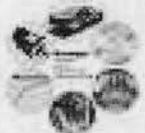

The interface to the power stage is made through connectors J7 (digital signals) and J16 (analog signals). For details on the signals refer to the modular inverter system specification document. Analog signals can be in the range  $\pm 15$  V, but the used range is only  $\pm 10$  V. Digital signals are differential in the range 0 to 5 V.

Ifthe digital cable is not connected the FAULT signal defaults to active (faulted). The CPLD implementation must always make use of this signal to send switching signals to the power stage.

## **2.2 Interface Logic**

# **2.2.1 CPLD**

A CPLD is used mainly as a multiplexer to route digital signals between the interfaces, the daughterboard, the front end and the power stage. Pins intended to interface to the daughterboard are mostly generic 1/0 although some pins on the CPLD are optimized for particular applications (global set/reset and global clocks).

Since the modular inverter is intended primarily as a research tool, the final user is responsible for programming the CPLD to guarantee proper operation. A generic CPLD template is available as SW0022.

A JTAG interface (J19) is available for in-circuit programming.

#### **2.2.2 Microcontroller**

The microcontroller is primarily intended to communicate with the keypad and additional SPI devices. Extra pins are routed to the CPLD for flexibility, with some pins routed via jumpers (JP3, JP4) to make almost all the functionality of the microcontroller available.

The microcontroller clock is 10 MHz, the maximum for the 3.3 V part. The device has to be correctly configured for the oscillator and the logic voltage (the device has an under-voltage lockout function).

An lCD (in-circuit debugger) and ICP (in-circuit programmer) interface is available (J22).

## **2.3 Analog Signal Conditioning**

The analog signals from the power stage and the generic analog connector are conditioned into  $\pm 10$ V and 0-3 V levels for generic use (high voltage) and DSP specific (low voltage), respectively.

Each analog signal goes through a conditioning block. Clamp and offset voltages are created with zener diodes and a precision voltage reference, respectively. Depending on the signal, a bipolar or unipolar conditioning block is used for bipolar signals (e.g. currents) or unipolar signals (e.g. temperature, voltages) to make optimal use of the input range of the DSP's A/Ds. Bipolar signal range is  $\pm 10$  V, unipolar range is 0 to 10 V.

Within the signal conditioning block, a jumper allows the selection of filtering or no filtering. Filtering is done by a second-order low-pass filter, whose cut-off frequency can be changed by changing components (see the schematic for details).

It was a design choice not to implement integration of channels (e.g. flux estimation) because it is not compatible with unipolar blocks. Any additional analog processing is intended to be done in the daughterboard implementation.

Modular Inverter Control Board

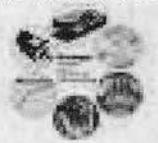

# **2.4 Digital Signal Conditioning**

This section translates between differential signals and TTL compatible signals. Both signals are in the range of 0 to 5 V. The FAULT signal defaults to active (faulted) if the digital cable is not connected.

## **2.5 Encoder and Hall Sensor Interface**

The encoder interface consists of differential and TTL inputs (selected via jumper JP1) and encoder retransmit (differential only). The hall-effect sensor interface has both differential and TTL inputs (selected via jumper JP2) but no retransmit. All signals are in the range 0 to 5 V.

The encoder retransmit signals are routed first to the CPLD to provide any required processing (e.g., to convert from quadrature signals to direction + clock). The final user is responsible for making sure that the CPLD is correctly configured to use the encoder retransmit.

The TTL inputs have pull-up resistors  $(10 \text{ k})$  and are routed through Schmitt-trigger inverters to allow slow transitions of the input voltage.

The encoder input connector  $(J6)$  has power  $(5 V, pin 10)$  and ground (pin 11) available to power an encoder.

# **2.6 Front-End Interface**

The front-end interface reroutes the enable, fault, and reset signals of the power stage to the frontend. Additionally, generic digital input and output signals are provided (signal level between 0 and 5 V). Analog interfacing can be done via the generic analog connector.

## **2. 7 SPI Bus Interface**

Provides a SPI clock, data in, data out and enable signals for a generic SPI peripheral. Uses differential signaling (0 to 5 V).

SPI devices must be configured as slaves, since the microcontroller is setup as a master. The SPI bus connects the external SPI interface, the keypad interface and the daughterboard SPI interface to the microcontroller.

## **2.8 Keypad Interface**

An interface for a Baldor keypad (smart motor keypad) is provided. Communication is done via the microcontroller, which is configured as a master. A basic communication template for the keypad is available (SW0020). Interface signaling is TTL compatible.

## **2.9 Enable Signals**

Each inverter phase can be disabled via dip switch SW 1. Additionally, a master enable signal is available, intended to be controlled by a panel-mount switch.

The functionality of these signals must be programmed into the CPLD.

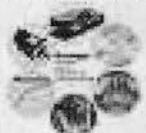

# **3. Daughter Board Interface**

## **3.1 Physical Layout**

Daughter boards are intended to be about 5 inches wide and at least 9 inches long. The length can be extended, but no extra mounting holes are provided on the control board for mechanical support. It is not recommended to extend the width of the daughterboard.

Mounting holes are available every 4 inches in a 4x8 inch section.

With respect to the front of the control board (the edge that has the front panel connectors), the relative position of the daughterboard connectors is as follows (in mils):

- 1. The left bottom mounting hole is defined to be at (0,0)
- 2. Power connector pin 1 is at (1200,0)
- 3. Low voltage analog connector pin 1 is at (21 00,400)
- 4. High voltage analog connector pin 1 is at (4900,900)
- 5. Primary general 1/0 connector pin 1 is at (4600,3700)
- 6. Secondary general I/0 connector pin 1 is at ( 1800,3 700)

#### **3.2 Digital Interface**

Generic digital signals are available in two connectors, J2 and J5. The primary connector J2 has generic clock, and set/reset signal capabilities, but they can still be used as generic 1/0. There is no particular defmition of signals. Routing must be programmed within the CPLD.

#### 3.3 **Analog Interface**

The processed analog signals are available in low voltage (J15, 0-3 V intended for the DSP daughterboard) and high voltage (J18,  $\pm$ 10 V for generic use). All analog signals (i.e., power stage and generic ones) are available.

#### **3.4 Power**

All power levels  $(\pm 15 \text{ V}, 5 \text{ V})$  and 3.3 V) are available to the daughter board. Digital and analog grounds are available. The 3.3 V source is a T0-220 regulator fed from the 5 V source (1 A max). Refer to Table 1 for maximum power available to the daughterboard.

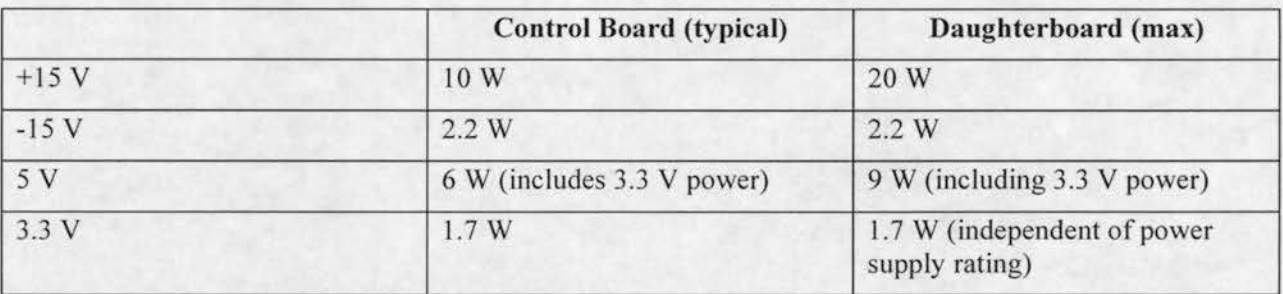

Table 1. Daughterboard design power with Kyosan KVL40-02 power supply ( 40 W)

Modular Inverter Control Board Status : Issued

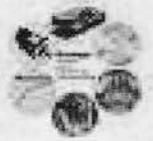

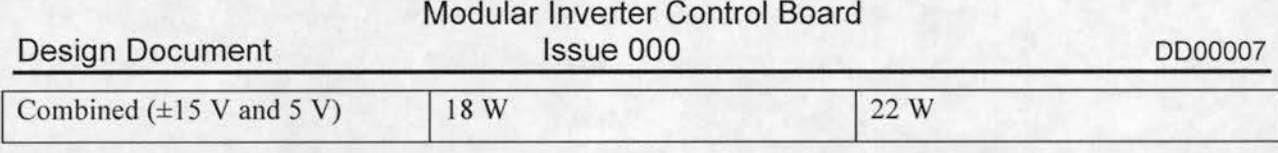

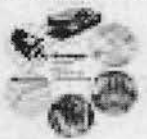

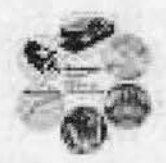

# **Analog PWM Daughterboard**

Reference: DD00008

Issue: 001

Status: Issued

Author: Zakdy Sorchini

Principal Investigator: Jonathan Kimball

Created: March 6, 2006

\\ece-powernts2\ece power design archives\documents\design documents\dd00008-001 analog pwm daughterboard.doc

# **Abstract:**

This document briefly describes the functionality and characteristics of the analog PWM daughterboard for the modular inverter. Sine-triangle PWM is implemented.

The information contained in this Document and the Appendices may not be copied, reproduced, distributed or stored in a retrieval system without the prior express written permission of the author.

# Analog PWM Daughterboard

Issue 001

**DD00008** 

#### **Document Revision History**

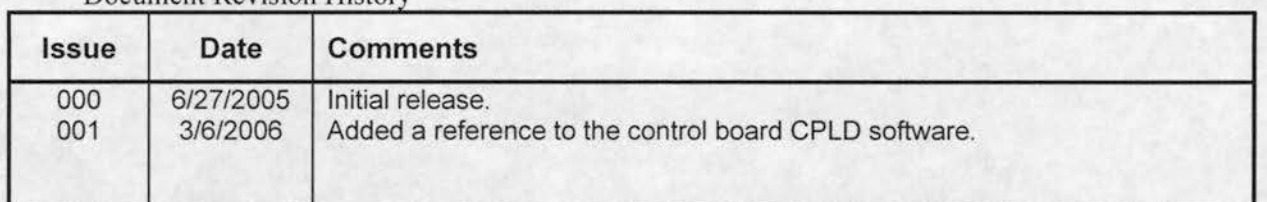

# **Contents**

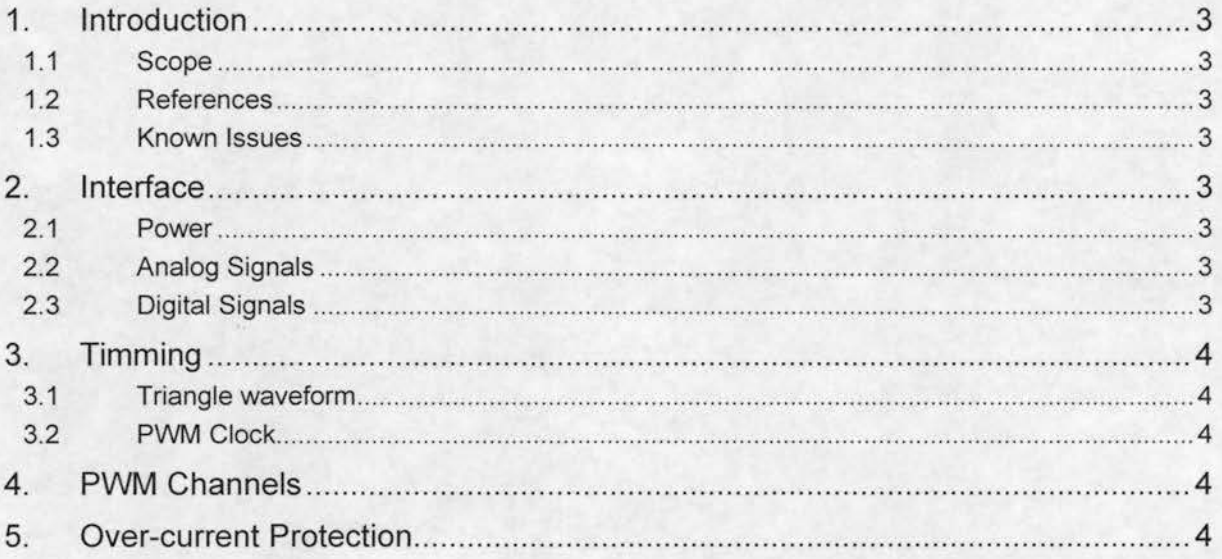

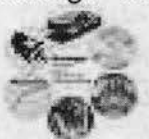

# 1. Introduction

The analog PWM daughterboard is one of the control modules for the modular inverter. It provides four sine-triangle PWM channels with pulse-by-pulse over-current protection. The triangular waveform is obtained from a discrete IC to have better stability and linearity.

# 1.1 Scope

The analog PWM daughterboard is intended to be used as part of the modular inverter, together with the control board. Primary use is for research.

The over-current functionality is only available when the control board CPLD is programmed to synchronize the over-current signal with the PWM clock. The signal cannot be used directly to disable transistors.

# 1.2 References

Schematic: SK0048 rev I

Layout: PB0048 rev A

Control board: SK0038 and PB0038

CPLD software for Control Board: SW0018

# 1.3 Known Issues

The over-current protection circuits are active high, must be active low for the wired-OR configuration to work. Just reverse all the input signals (not the positive feedback) to the comparators (U1, U3, U4 and U5) by cutting traces and reconnecting.

# 2. Interface

# 2.1 Power

The analog PWM daughterboard requires  $\pm 15$  V,  $\pm 12$  V, 5 V and 3.3 V. The  $\pm 12$  V supply is used by the triangle waveform generator and is created from the  $\pm 15$  V supply using zener diodes. The logic voltage is either 5 V or 3.3 V, selected via jumper JPl.

# 2.2 Analog Signals

The daughterboard uses the high voltage analog connector. The signals used are the currents (pins 1, 3, 5 and 7) and the modulating signals (pins 23, 25, 27 and 29). The current signals must be preferentially unfiltered for the pulse-by-pulse over-current protection to work properly. All signals can be up to  $\pm 15$  V, but the range used is  $\pm 10$  V (the carrier is set for this last range).

# 2.3 Digital Signals

Analog PWM Daughterboard

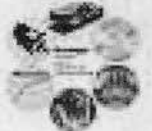

Only the primary digital connector is used. The PWM signals are available on pins 1-4, the overcurrent signal on pin 5 and the PWM clock on pin 6. All digital signals can be in the range of 0 to 5 v.

# **3. Timing**

## **3.1 Triangle waveform**

An LM565 (phase lock loop IC) is used as the triangle waveform source. The IC requires  $\pm 12$  V which is made available from Zener regulators. The frequency of oscillation is adjustable via an external panel-mounted pot (20 k) and a timing capacitor (selected via jumper J5). The frequency is adjustable from 200 Hz up to 100 kHz. (A particular capacitor setting allows a change in frequency of roughly one decade.)

The stability of the frequency and the linearity of the waveform were significantly better than a discrete implementation of a triangle waveform oscillator.

The signal on the LM565 has a de offset, so the signal is buffered and then AC coupled to an amplifier stage to set the amplitude of the triangle to  $\pm 10$  V.

# 3.2 **PWM Clock**

The LM565 IC also provides a clock signal synchronized with the triangle waveform (pin 4), but has zero de offset. A comparator is used to make the signal TTL compatible. Resistors R54 and R56 are typically not required.

# **4. PWM Channels**

The implemented PWM is sine-triangle PWM. The PWM signals are obtained by comparing the (buffered) modulating signals with the triangle waveform. Small positive feedback is used to avoid false pulses at the output of the comparator. Signal level is 0 to 5 V or 0 to 3.3 V, depending on the selected voltage.

# **5. Over-current Protection**

Pulse-by-pulse over-current protection is implemented in a per-channel basis, but with only a single over-current signal (flag) available. The over-current signal is intended to directly control the enable of the power stage, after synchronizing it with the PWM clock (this is done in the control board CPLD).

The current signal is rectified (the diode drop is not critical since only the peak of the current waveform is of interest) and compared to an adjustable trip voltage. The current signal goes first through a first order passive low pass filter, and then fed to both positive and negative half-wave rectifiers. The resulting signals are then fed to the positive and negative pins of the comparator. The trip voltage is fed to the negative pin and the positive is connected to an additional balancing resistor network, with a pot  $(R8, R16, R29, and R37)$ . The potentiometer must be adjusted to ensure symmetric over-current detection (i.e., adjust until the over-current signal is active at the same level on both the positive and negative cycle).

Analog PWM Daughterboard

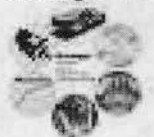

All the over-current channels are in a wired-OR configuration to create the over-current signal the goes to the control board. This signal cannot be used directly to control the ENABLE of the power stage, since it is not synchronized to the PWM clock.

Within the control board CPLD, a D type flip-flop must be used with a 1 on the input, the PWM clock as the clock input and the over-current signal connected to the asynchronous clear. The output of the flip-flop directly controls the enable. This disables the gates as long as the overcurrent condition is present, but only allows the gates to be enabled in synch with the PWM clock, i.e., the gates can only be enabled every PWM cycle.

# **6. Control Board CPLD**

The software for the control board CPLD can be found in the Power Design Archives under Software as SW0018.

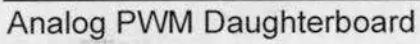

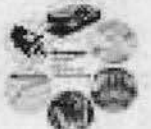

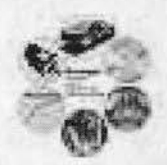

# **eZDSP TMS320F2812 DSP Daughterboard**

Reference: 0000009

Issue: 000

Status: Issued

Author: J. Wells / Z. Sorchini

Principal Investigator: Jonathan Kimball

Created: July 5, 2005

\\ece-powernts2\ece power design archives\documents\design documents\dd00009-000 ezdsp tms320f2812 dsp daughterboard.doc

# **Abstract:**

This document briefly describes the functionality and characteristics of the eZDSP TMS320F2812 DSP daughter board. Additionally, several useful documents are referenced which can aid the new user in understanding how to make the most of the available functionality.

The information contained in this Document and the Appendices may not be copied, reproduced , distributed or stored in a retrieval system without the prior express written permission of the author.

## eZDSP TMS320F2812 DSP Daughterboard Issue 000

**Design Document** 

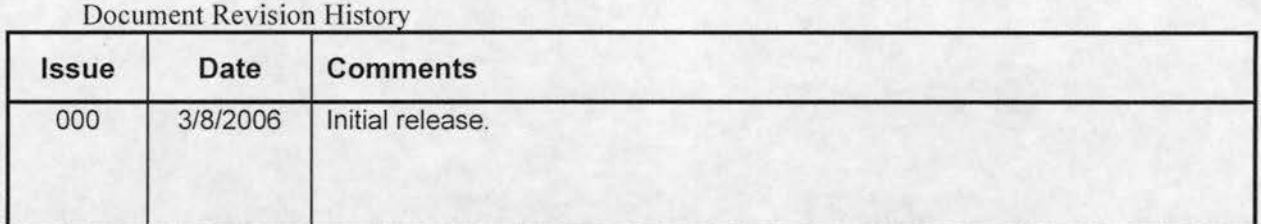

# **Contents**

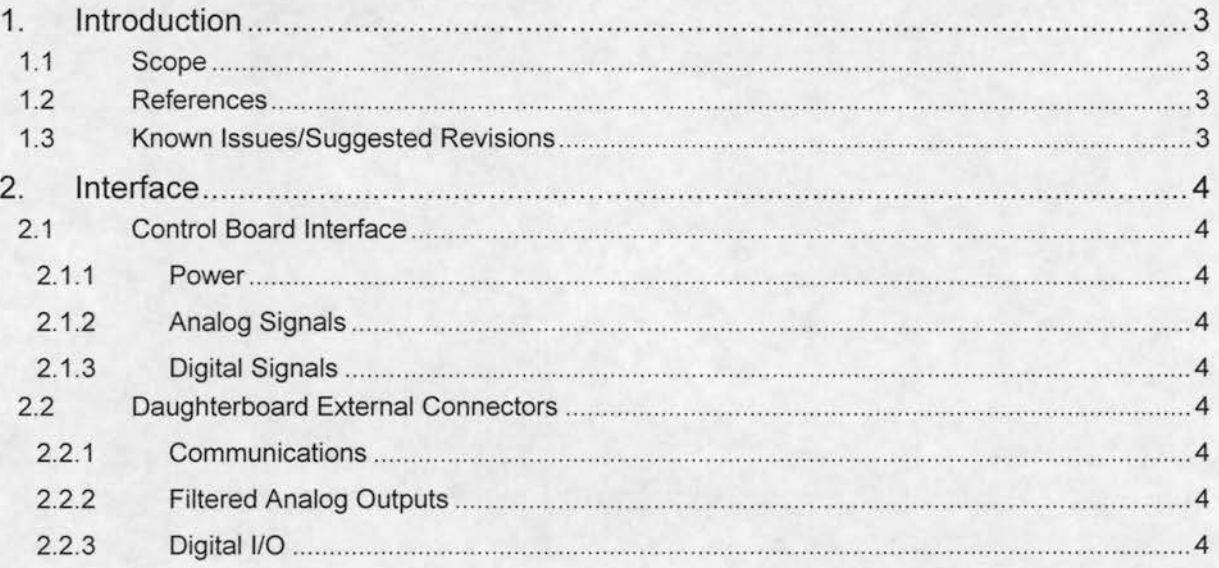

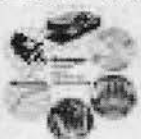

--------- --------------- - - - -------- ----- - - -------------

# **1. Introduction**

The eZDSP TMS320F2812 DSP daughterboard is one of the control modules for the modular inverter. The board provides peripheral circuitry needed to take advantage of many of the functionalities of the TMS320F2812 core. Extensive information regarding the capabilities of the DSP core can be found at:

http://focus.ti.com/docs/prod/folders/print/tms320f2812.html

#### **1.1 Scope**

The eZDSP TMS320F2812 DSP daughterboard is primarily intended to be used as part of the modular inverter, together with the control board. Primary use is for research. It should be noted that the board can be used as a stand alone board to develop code for the DSP as well.

#### **1.2 References**

Schematic: SK0048

Layout: PB0048

Control board: SK0038 and PB0038

CPLD software for Control Board: SW0026

Guide to Programming the eZDSP TMS320F2812 DSP through Matlab: TU00003

## **1.3 Known Issues/Suggested Revisions**

- $\bullet$  10 Pin serial headers (J13, J14) should be fixed such that the pin connections match correctly with a standard serial connector.
- Resistor R2 should be changed to 470 ohms to provide ample current to drive the LED bank.
- Matlab does not appear to support pin level input/output configuration. It appears that such configuration is done at the port level. As such, when using Matlab, only the input switches  $(SW1)$  or the output LEDs  $(D1)$  can be used at a given time.
- The next revision of the board should improve the label layout on the physical board for easier reading.
- The physical position of connectors 117 and 118 should be swapped in a future revision.
- A possible addition to the next revision would be to include an improved 16 bit A/D chip as detailed in:

http://focus.ti.com/docs/apps/catalog/resources/appnoteabstract.jhtml?abstractName=slaal 67.

A possible addition to the next revision would be to include an actual D/A chip which could be operated using the SPI bus of the DSP. See Application Note:

http://focus.ti.com/docs/apps/catalog/resources/appnoteabstract.jhtml?abstractName=slaa1 76.

eZDSP TMS320F2812 DSP Daughterboard<br>Page 3 of 4

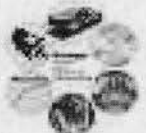

# **2. Interface**

## **2.1 Control Board Interface**

## **2.1.1 Power**

The eZDSP TMS320F2812 DSP Daughterboard requires  $\pm 15$  V, 5 V and 3.3 V as supplied by the Control Board referenced in SK0038. If desired, the board can be run as a stand alone device by powering the eZDSP using the 5 V power supply provided by Spectrum Digital (www.spectrumdigital.com)

## **2.1.2 Analog Signals**

The daughterboard uses the low voltage analog connector. DO NOT connect analog signals outside the 0-3 V range as this may cause damage to the DSP core. All analog signals are passed through a first order low pass filter. Note that the cutoff frequency was intended to be chosen by the user and may vary from board to board.

## **2.1.3 · Digital Signals**

Both the primary digital and secondary digital connectors are used to route signals to the control board. All digital signals are TTL compatible 3.3 V CMOS and are NOT 5 V tolerant.

## **2.2 Daughterboard External Connectors**

## **2.2.1 Communications**

SCI communications are available through connectors 113 and 114. SPI communications are available through connector 113. A CAN interface is available through connector 16. An RS-232 (serial port) communication channel is available through connector *17.* 

# **2.2.2 Filtered Analog Outputs**

Four PWM channels (PWM1, PWM3, PWM5 and T1PWM/T1CMP) are available to be used as D/A converters. The PWM signals are filtered with  $4<sup>th</sup>$ -order low pass filters (Sallen Key implementation). Each channel can be connected to the filter with a dedicated jumper such that, if required, the digital PWM signals can be used directly. The analog signals are available in connectors J15-J18. The signal range is  $\pm 10$  V.

# **2.2.3 Digital 1/0**

A generic digital input DIP switch  $(SW1)$  is available with 8 lines. Three toggle switches  $(S1-S3)$ are available, which can also be controlled with an external switch (18-11 0). Eight digital outputs are available visually on LEDs (D1). Refer to SK0048 for the specific DSP pins connected to each digital line. Assume all signals are in the 0 to 3.3 V range.

eZDSP TMS320F2812 DSP Daughterboard

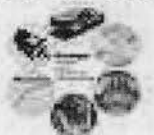

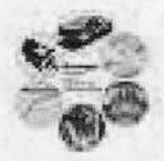

# **Modular Inverter Power Stage**

Reference: 0000010

Issue: 000

Status: Issued Author: Marco Amrhein / Brett Nee Principal Investigator: J. Kimball Created: July 25, 2005 v:\documents\design documents\dd0001 0-000 modular inverter power stage.doc

# **Abstract:**

' .

This document describes the functionality and design details of the power stage module from the Modular Inverter Project. The module itself consists of the power electronics components, gate drives, signal measurements and conditioning, fault logic and dead-time implementation for the gate signals. The power stage module was designed for a variety of voltage and power ranges and can be used with IGBTs and MOSFETs.

The information contained in this Document and the Appendices may not be copied, reproduced, distributed or stored in a retrieval system without the prior express written permission of the author.

# Modular Inverter Power Stage Issue 000

DD00010

**Document Revision History** 

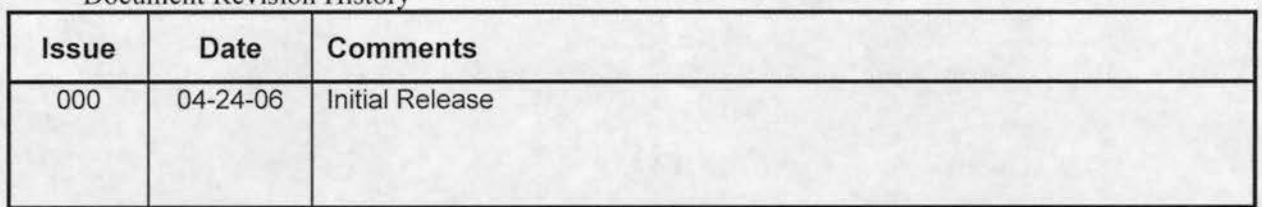

# **Contents**

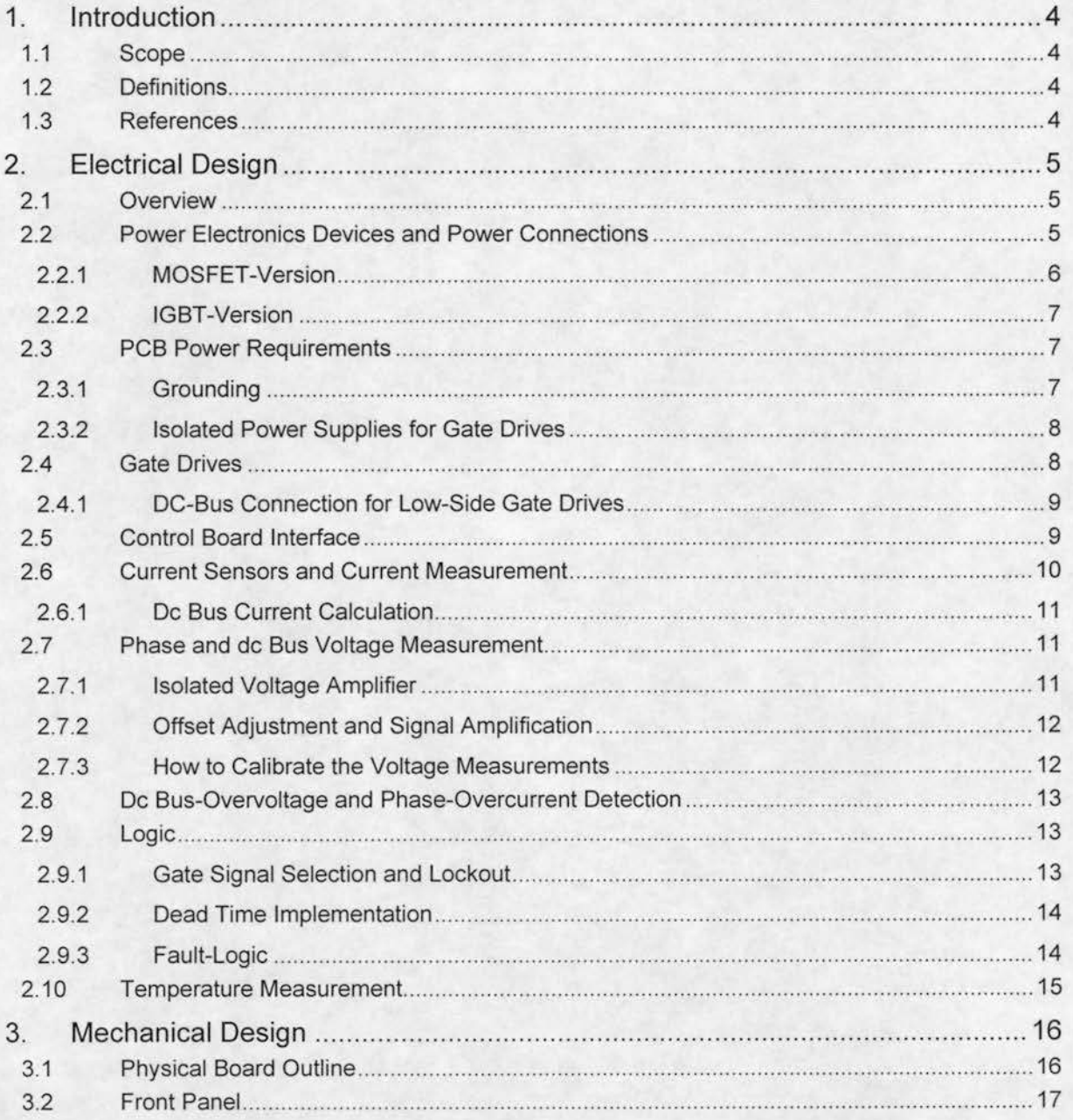

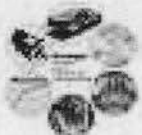

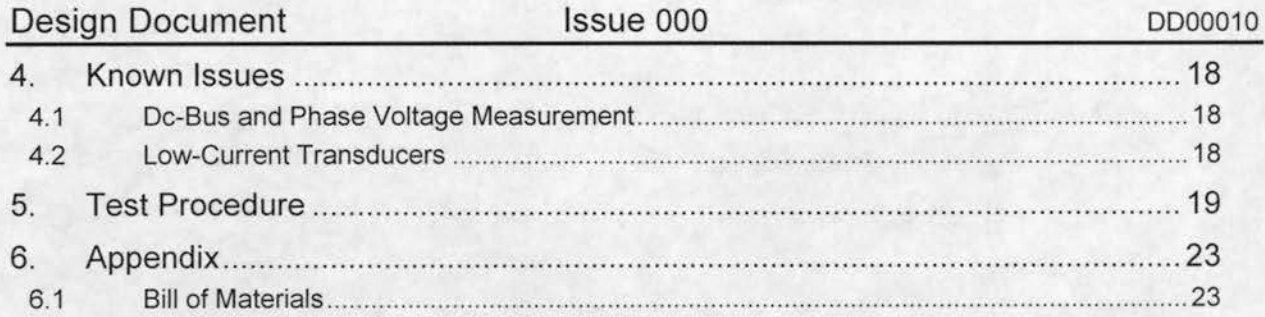

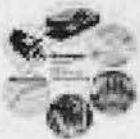

# **1. Introduction**

The power stage module is the output stage / inverter of the modular inverter. It applies the gate signals generated by the control stage to power electronics switches, handles hardware implemented faults and measures and conditions analog signals necessary for the control of the drive. It communicates with the control board, and takes the de power from either the front end module or from an external de power supply.

## **1.1 Scope**

The power stage module of the modular inverter consists of four phase legs that can be controlled independently and configured with either IGBTs or MOSFETs. To control the gate drives corresponding to each switch, a CPLD is programmed with dead-time logic for each phase leg and with a fault-logic to stop the switching action in case of a fault. Various analog signals necessary for motor control and monitoring the drive operation are measured on the board, conditioned and fed back to the control stage. The power stage communicates exclusively with the control stage with analog and digital signals.

This document describes the power stage module and will give detailed information about each of the sub-modules on the board, the communication with the control board and the input power requirements. Also, the various configurations with IGBTs and MOSFETs as well as the various voltage and current ranges possible are discussed.

# **1.2 Definitions**

## **1.3 References**

Schematic: SK0031 rev 4 Layout: PB0031 rev D Mechanical design: PJ0019, DR0016 (PCB mechanical outline) CPLD program: SW0012, Inv\_Logic\_v3

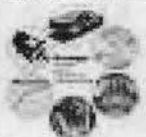

-- -- -- - -------- - --- ------------------------------,---

# **2. Electrical Design**

## **2.1 Overview**

The control signals (logic level) for the four phase-legs of the inverter arrive from the control board via a defined interface. A CPLD conditions those signals, applies a lockout mechanism and dead time, and sends the gate signals to the appropriate gate drives. The gate drives create gates signal from the logic-level signals that can drive the individual MOSFETs or the IGBTs.

The power stage can be configured in three different ways to accommodate the needs of the users. The configurations are given in Table I. The low-voltage high current  $(100V, 40A<sub>RMS</sub>)$ configuration and the high-voltage low-current (400V, 10A<sub>RMS</sub>) configuration use MOSFETs, and the high-voltage high-current ( $400V$ ,  $40A<sub>RMS</sub>$ ) configuration uses IGBTs.

The phase outputs of the power electronics devices are routed through current sensors in order to measure each phase current. In addition, all phase voltages are measured, as well as the bus voltage. The bus current is calculated as the sum of the four phase currents. Two temperature measurement circuits are included on the board, but are not used for any specific tasks. All those signals are fed back to the control board via a defmed interface. Minimum filtering is applied to those signals.

Overcurrent and overvoltage detection circuits are used in order to detect overcurrents in the four phases or an overvoltage in the de bus voltage. Together with the fault signals created by the gate drive chips in case of a gate drive fault, these faults are fed back to CPLD, which in-tum disables all gate drives and communicates a fault to the control board. This state can only be reset by a RESET command from the control board, or the built-in reset-button from the power stage.

A general comment about the operation amplifiers used in the power stage module is necessary at this point. Since the voltage and current measurements are measuring the actual waveform of the signal and not an average or rms value, fast devices that can adequately represent the switching waveforms need to be used. The operational amplifiers chosen are the TLE2082 (dual opamp) and the TLE2084 (quad opamp), which have a three times higher slew rate and twice the bandwidth of a conventional TL082.

## **2.2 Power Electronics Devices and Power Connections**

As was mentioned previously, the board can be configured to work with IGBTs or MOSFETs. The setup of the two different possibilities is described in this Section. The main difference is that the IGBTs cannot be mounted on the PCB, meaning that the power path of the de bus is removed from the board (the IGBTs are connected with bus bars). However, the MOSFETs are mounted on the PCB, meaning that the main power path of the de bus is actually on the board.

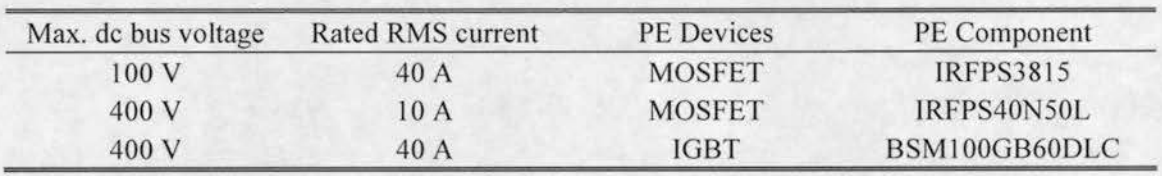

#### Table I. Inverter Power Stage Configurations

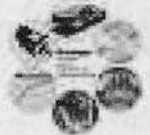

The two electrolytic dc bus capacitors C161 and C162 (1200  $\mu$ F, 450 V<sub>dc</sub>, Part # ECE-T2WP122FA from Panasonic-ECG) are mounted on the board for both IGBTs and MOSFETs due to simplicity. However, in order to avoid de bus loops on the PCB when IGBTs are used, the positive de bus copper plane (TOP plane at the top of the layout) was split. This way, the two electrolytic capacitors can be connected to the de bus without creating any de bus loop on the PCB.

All wires to and from the PCB board are intended to be connected through soldering holes, which are large enough to support 14 gauge wires for the power connections, and 20 gauge wires for the gate drive connections, where applicable. For both configurations, the phase output wires need to be connected to 128, *129,* and *130* for Phase A, to *134, 135,* and *136* for Phase B, to *140, 141,* and *142* for Phase C, and to *146, 147,* and 148 for Phase D. Three wires in parallel support at least a current of about 60  $A<sub>RMS</sub>$  continuously, which is large enough for the capabilities of the inverter.

## 2.2.1 MOSFET-Version

Any MOSFETs can be used that fit a T0-274AA (Super-247) package. The MOSFETs are clamped to the heatsinks, so no mounting holes need to be provided. The MOSFETs that are intended to be used are IRFPS3815 for a low-voltage high-current configuration (100  $V_{dc}$ , 40 A<sub>RMS</sub>) of the inverter, and IRFPS40N50L for a high-voltage low-current configuration (400  $V_{dc}$ , 10 A<sub>RMS</sub>).

In the MOSFET configuration, the positive de bus input can be connected either to *113, 114,* and *115* (next to C162) or to *116, 117,* and 118 (next to C161). Do not connect to both sets at the same time to avoid loops. Analog, the negative de bus input can be connected either to 119, *120,* and 121, or to *1122, 123,* and *124.* In addition, the split in the positive de bus needs to be short-circuited by using 14-gauge wire bridges from *162* to *163, 164* to *165, 166* to *167,* and 168 to *169.* 

In the gate drive section of each MOSFET, jumper wires are necessary in order to connect the MOSFET correctly to the gate drive. For example, for the Phase A high-side MOSFET (Ql), jumper connections need to be made on component *13* from each bottom hole to the corresponding hole on the top, using 20 gauge wire, as shown in Fig. 1a. The same connections need to be made at the components *14* through *110.* 

Additional capacitors (Cl57, C158, Cl59, and C160) need to be mounted close to each pair of MOSFETs in order to improve the switching performance. The capacitors are film capacitors, 0.56  $\mu$ F, rated for 630 V<sub>dc</sub> (Cornell Dubilier, Part # DME6P56K).

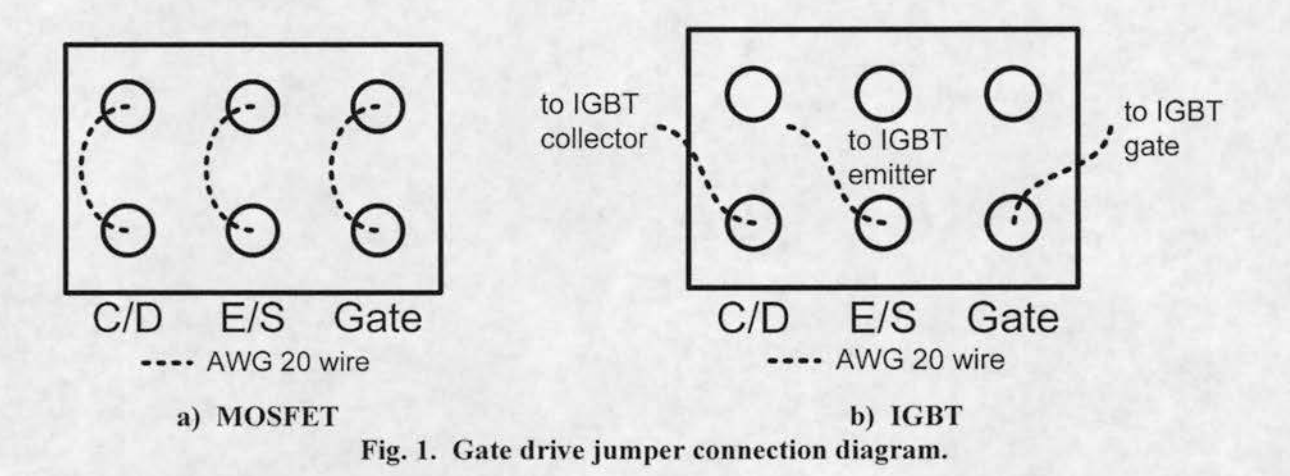

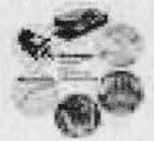

# **2.2.2 IGBT-Version**

The IGBTs used are Eupec's BSM100GB60DLC, a 600 V<sub>de</sub> single-phase IGBT bridge rated for 100 A<sub>RMS</sub>. The four modules required for the inverter are mounted to the heatsinks. The dc bus is connected to the IGBTs via bus bars, meaning that the main power does not need to be connected to the power stage PCB. However, the two electrolytic capacitors need to be wired to the de bus. For C<sub>161</sub>, the positive dc bus needs to be wired to J<sub>16</sub>, J<sub>17</sub> or J<sub>18</sub> (one single 14 gauge wire is sufficient), and the negative de bus to J22, J23, or J24. Similar, for C162, the positive de bus needs to be connected to J13, J14, or J15, and the negative dc bus to J19, J20, or J21.

An additional capacitor (2  $\mu$ F 1000 V<sub>de</sub>, Cornell Dubilier, Part # SCD205K102A3Z25) is mounted directly on each IGBT module. Therefore, the components C157 to C160 are left empty. Also, the positive de bus on the left and on the right side of the board is not connected together to avoid loops.

The gate drives are connected to the IGBTs using 20 gauge wires as shown in Fig. 1 b. The IGBT modules have separate pins for gate and emitter connections. The collector wire needs to be connected to the positive de bus for the high-side IGBTs in each phase-leg, and to the individual phase output for the low-side IGBTs. The connections should be as short as possible to minimize the inductance. The three holes on the top of each jumper shall be left unconnected.

The phase output of each IGBT module needs to be wired back to the PCB board for current and voltage measurements using three 14 gauge wires. Wire connections above the current sensor are available in for each phase (Phase A: J25, J26, J27, Phase B: J31, J32, J33, Phase C: J37, J38, J39, PhaseD: J43, J44, J45).

# 2.3 **PCB Power Requirements**

The various circuits on the PCB require different supply voltages for analog and logic components. The analog circuits and the isolated power supplies for the gate drives require  $\pm 15$  V<sub>de</sub> and roughly 0.7 A, whereas the logic circuits require  $+5$  V<sub>dc</sub> and about 0.8 A. The connector J49 (4-pin MTA156) is used for those supply voltages plus GND. Two footprints for NTC resistors (CL-160, RT1 and RT2) are provided in case the inrush current needs to be limited on the  $\pm 15$  V<sub>de</sub> to avoid power supply faults. Normally, RT1 and RT2 can be short-circuited.

Support capacitors footprints are provided throughout the board for all voltage levels. At the connection to the power supplies,  $220 \mu F$  electrolytic capacitors and 0.1  $\mu F$  film capacitors should be used (C164 to C169). Additional 10 µF electrolytic capacitors and 0.1 µF film capacitors footprints are provided along the main power traces and can be stuffed if needed.

Two power control LEDs are mounted on the front panel of the power stage module, and indicate if both +15 V and -15 V power is available. These LEDs are connected via a 3-pin MTA100 connector (J61).

# **2.3.1 Grounding**

Two different grounds are provided on the board, analog ground (COM\_A) and logic or digital ground (COM\_D). They are separated in order to keep the logic signals, which include all the gate signals plus fault indication, as noise-free as possible. These two grounds are connected to the power supply via resistors R121 for COM\_A and Rl22 for COM\_D. R121 and Rl22 should be short-circuited (COM  $A = COM$  D).

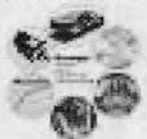

Earth ground can be connected to the board if desired through wire connector J60 (14 gauge wire), which will connect the power supply ground to earth ground. Footprints are provided for a resistor and a capacitor between power supply ground and earth ground.

 $-1.1\pm0.1$  ,  $-1.1\pm0.1$  ,  $-1.1\pm0.1$  ,  $-1.1\pm0.1$  ,  $-1.1\pm0.1$  ,  $-1.1\pm0.1$  ,  $-1.1\pm0.1$ 

## **2.3.2 Isolated Power Supplies for Gate Drives**

The isolated power supplies required for the gate drives are on separate PCBs (PB0032). They draw the power from the ±15 V supply, and are connected via 3-pin MTA100 connectors. Each high-side gate drive requires one isolated power supply, and all low-side gate drives require another one. The connector configuration (J50 for Phase A high-side power supply, J52 for Phase B, J54 for Phase C, J56 for Phase D, and J58 for low-side power supply) is as follows: Pin 1 is  $+15$  V, Pin 2 COM D. and Pin 3 -15 V.

The isolated output voltages of each power supply are  $+15$  V,  $+5$  V, GND, and roughly-7 V. For the four high-side gate drives, +5 V is not required. Thus, the power supplies are connected via 3 pin MTA100 connectors (J51 for Phase A, J53 for Phase B, J55 for Phase C, and J57 for Phase D) with the following pin configuration: Pin 1 is  $+15$  V, Pin 2 is GND, and Pin 3 is  $-7$  V. The lowside power supply needs to deliver the +5 V output in order to power the isolated voltage amplifiers, which are, similar as the low-side gate drives, referenced to the negative de bus. A 4 pin MTA100 connector is used (J59), with Pin 4 connected to +5 V, and the other pins connected like the other power supplies.

#### **2.4 Gate Drives**

Each power electronic device has its own gate drive, which basically consists of a single chip with some external components. The gate drive chip used is an HCPL-316J, a 16 pins surface-mount part. The chip takes logic-level switching signals, and outputs gate signals for the power electronics devices.

The circuitry for each gate drive is taken from the HCPL-316J datasheet. The gate signals are applied to the positive gate signal input pin, and the gate drive enable signal  $(\neg GD$  ENABLE) is applied to the negative gate signal input pin. The gate drive turns on only when the positive pin is logic high, and the negative pin logic low. Thus, the negative input pin is used to disable the gate drives and the power electronic devices in case of a fault.

On the output side of the gate drive, all resistors need to be  $\frac{1}{2}$  W, 1% tolerance (except where indicated) due to the large power dissipation. The capacitors need to be rated for at least 25 V. Few components need to be selected according to the configuration of the power stage module. Values for the gate resistance  $R_e$  and the resistance  $R_e$  are given in Table II. The capacitance  $C_e$  is added in the schematic to provide the flexibility of increasing the gate capacitance. In general, this component does not need to be stuffed, and there are no recommended values available.

For the low-voltage inverter configuration (100 V), the DESAT diode used is a 1N4148 (5 in series). For the high-voltage inverter configuration (400 V), the DESAT diode is one MUR160, and the other four positions need to be short-circuited. The DESAT diode specifications are given in Table II

The connection of each power electronics device to the gate drive needs to be done via the 6 position jumpers is described in Sections 2.2.1 and 2.2.2 and in Fig. 1.

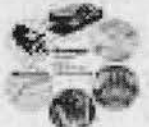

Modular Inverter Power Stage Issue 000 0000010

| <b>Inverter Configuration</b> | PE devices    | Rg                               | Rc          | DESAT diode                                         |
|-------------------------------|---------------|----------------------------------|-------------|-----------------------------------------------------|
| 100 V / 40 ARMS               | <b>MOSFET</b> | $15 \Omega(^{1}/_{2} W)$         | $\Omega$    | 1N4148 (4 or 5 in series)                           |
| 400 V / 10 ARMS               | <b>MOSFET</b> | 47.5 $\Omega(^{1}/_{4}$ W)       | $\Omega$    | MUR160 (only 1, the other<br>pos. short-circuited)) |
| 400 V / 40 ARMS               | <b>IGBT</b>   | 47.5 $\Omega$ ( $\frac{1}{4}$ W) | $0\ \Omega$ | MUR160 (only 1, the other<br>pos. short-circuited)  |

Table II. Gate Drive Configurations

## 2.4.1 DC-Bus Connection for Low-Side Gate Drives

The layout has one issue with the ground connection of the four low-side gate drives. They are powered by the same power supply, which is referenced to the negative de bus. Short-circuiting jumper J70 (close to de bus capacitor Cl62) connects the ground ofthe low-side gate drives to the negative dc-bus at one connection.

## 2.5 Control Board Interface

Two interface connectors for communication with the control board were specified at the beginning of the project, one for analog and one logic signals. The physical connection is established with non-shielded flat ribbon cable through vertical LA TCON connectors. The specification of the 26 pin connector for the analog signals is given in Table III, and of the 34-pin connector for the logic signals in Table IV.

The analog signals are transmitted through buffer circuits / voltage followers (U16, U17, U18). The logic signals are transmitted as RS-422 differential pairs, using a DS26LS31 transmitter (U3 7) and DS26LS32 receivers (U39, U40, U41). For the receivers, the transmission lines are terminated with 143  $\Omega$  resistors. Critical signals such as ENABLE and uC\_RESET are tied to COM\_D,

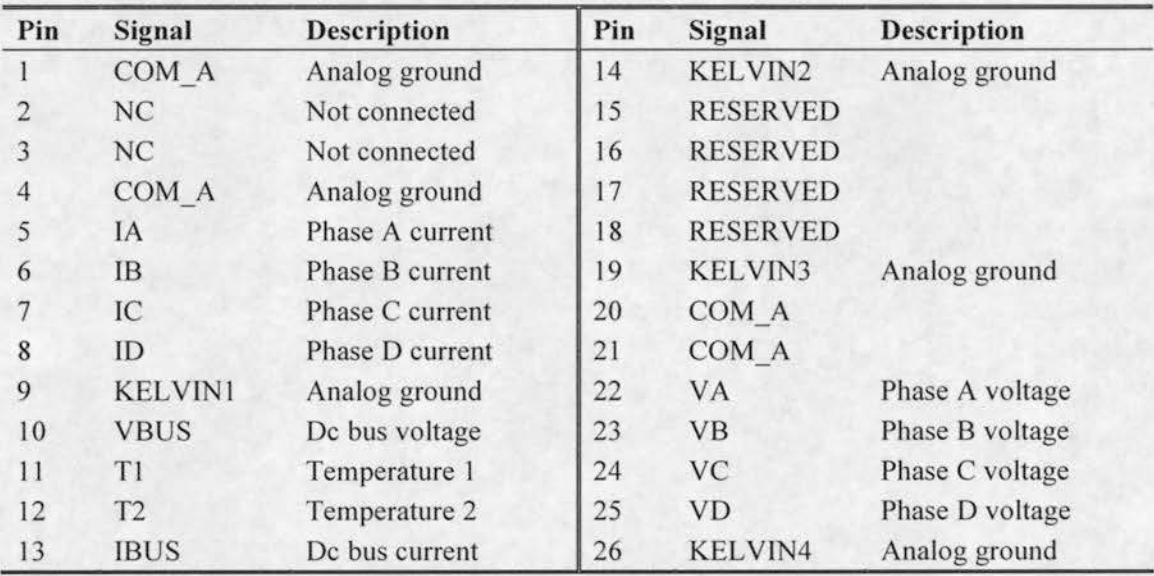

#### Table III. Analog Connector to Control Board.

Modular Inverter Power Stage Status : Issued

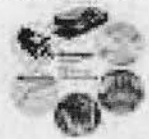

respectively their complementary signals to  $+5$  V, through 1 k $\Omega$  resistors in order to guarantee that the inverter is disabled when no communication is present between the power stage and the control board. For those signals (and the reserve signals), the terminating resistors are 200  $\Omega$ , which together with the 1 k $\Omega$  resistors result in a terminating resistance of 143  $\Omega$ .

-- ------ -~- -------------------------------------

#### **2.6 Current Sensors and Current Measurement**

Closed-loop current transducers using the Hall effect from LEM are used. For the two different current ranges featured in the power stage, two current sensors were chosen that fit in the same footprint, see Table V. The transducers output a current that is proportional to the actual current, and is converted into a voltage via a burden resistance. The burden resistor can be adjusted for each phase to four different values using the switches SW1, SW2, SW3, and SW4, and the DIPresistors RN1, RN2, RN3, and RN4. Activating the switches adds more resistors in parallel to the burden, thus increasing the measured current at a certain output voltage level. The output voltage is calculated using the formula

$$
V_1 = I_m \cdot \frac{R_b}{x} \cdot \frac{1}{scale},\tag{1}
$$

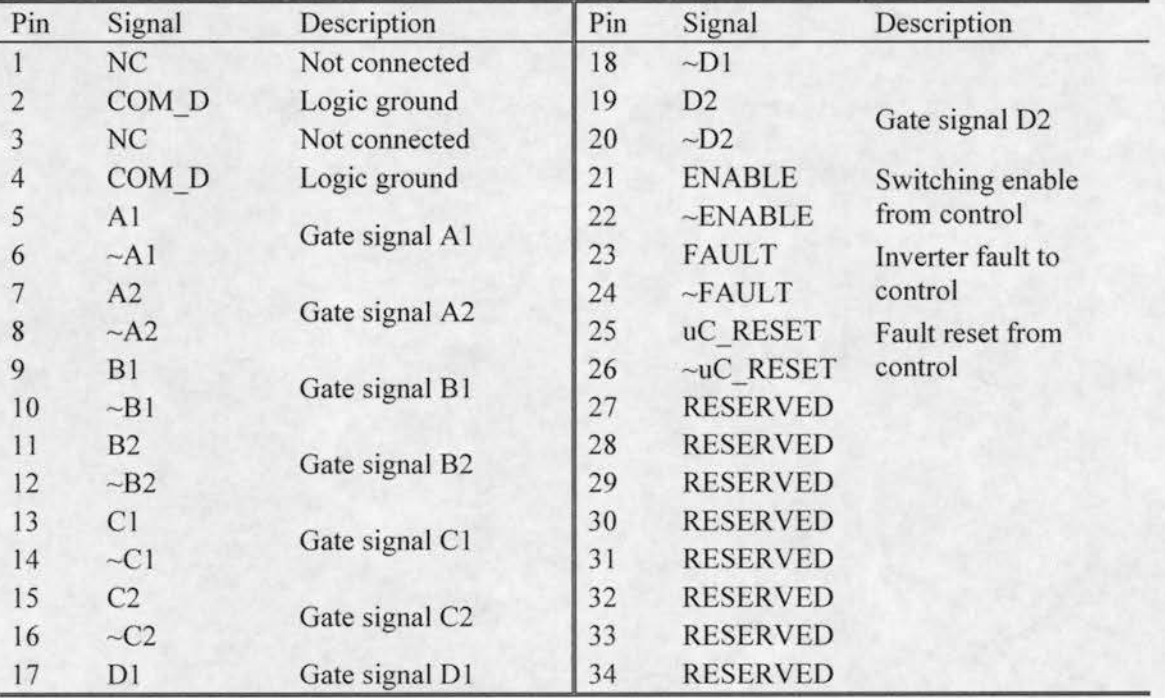

#### Table IV. Logic Connector to Control Board.

#### Table V. Current Transducer Choices

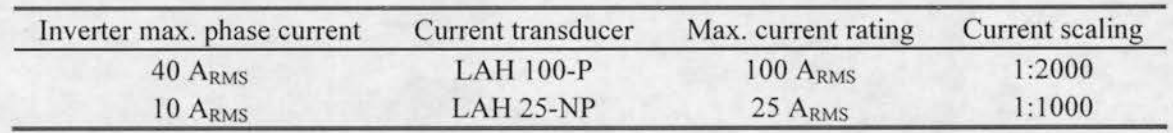

## Modular Inverter Power Stage

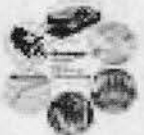

Status : Issued Printed 4/24/2006: 7:17:10 PM Copyright © University of Illinois 2005

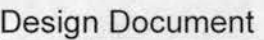

where  $R_b$  is the burden resistance, x the number of burden resistors in parallel, and *scale* the scaling factor of the current transducer. Given a 1.8 k $\Omega$  burden resistance and an output voltage  $V_1$  of 4.5 Vat rated RMS current of the inverter, the possible current ranges for both transducer choices are given in Table VI. Other values for the burden resistance can be used, but the gain needs to be adjusted in the filter stage such that the output voltage is 4.5 Vat the rated RMS current for proper functioning of the overcurrent detection circuit.

- - ----------------- ------------------------------ ----

## 2.6.1 De Bus Current Calculation

The bus current is defmed as the current flowing from the positive de bus to the negative de bus through the power electronics devices. Assuming that they are ideal, the bus current is equal to the sum of all phase currents through the high-side devices. Since an inverting adder circuit is used, the bus current is calculated as the negative sum of all phase currents signals through the low-side devices, i.e.

$$
I_{bus} = \sum D_{high} \cdot I_{phase} = -\sum D_{low} \cdot I_{phase} \tag{2}
$$

A DG212CJ (quad SPST CMOS analog switch) is used to feed the corresponding current signal to the adder circuit when one of the low-side switching devices is on. A small first-order filter with a cut-off frequency of 1 MHz is used to band limit the bus current signal.

#### 2.7 Phase and de Bus Voltage Measurement

Each of the four phases as well as the de bus voltage is measured with respect to the negative de bus. The principle of the measurement is very simple. An isolated voltage amplifier measures translates the actual voltage into a low-level signal. This signal is then scalded and offset adjusted such that the voltage signal is within a voltage range of  $\pm 10$  V<sub>de</sub>. The actual calibration is that 8 V corresponds to nominal dc bus voltage of the inverter (100 V or 400 V).

## 2.7.1 Isolated Voltage Amplifier

The isolated voltage amplifier used on this board is an HCPL-7800A with an integrated optical isolation barrier. It requires two  $+5$  V<sub>de</sub> voltages supplies, one referenced to the negative dc bus, and one referenced to common ground. The de bus referenced voltage is taken from the isolated power supply that powers all low-side gate drives. The logic supply voltage with its logic ground (COM\_D) is used for common ground referenced voltage supply. This works although the measured signal is an analog signal and is referenced to analog ground (COM\_A), because the isolated voltage amplifier chip has a differential input and output.

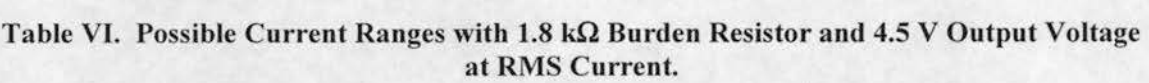

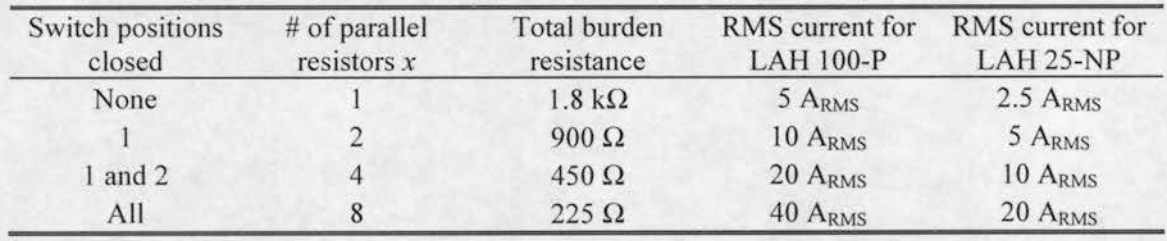

#### Modular Inverter Power Stage

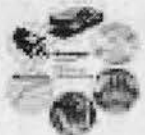

Status : Issued Printed 4/24/2006: 7:17:10 PM Copyright © University of Illinois 2005

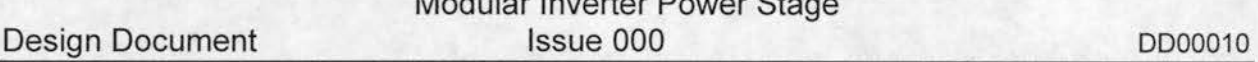

 $M_1$   $M_2$   $M_3$   $N_4$ 

For accurate operation of the isolated voltage amplifier, the differential input voltage should be less than 200 mV. This is achieved by using up to four  $\frac{1}{4}$  W resistors in series with a 1 k $\Omega$  precision pot. In the de bus measurement schematic, these resistors are R126, R127, R130 and R133, and the precision pot is R134. The values for the four resistors ( $R<sub>v</sub>$  in the schematic) are chosen according to Table VII for the different voltage ratings.

## **2.7.2 Offset Adjustment and Signal Amplification**

The isolated voltage amplifier has a gain of roughly eight. In order to get an 8 V signal from the rated de bus voltage, an additional gain stage is necessary. The total gain required from the differential input of the isolated voltage amplifier to the voltage signal is at least

$$
g_{min} = \frac{V_{out}}{V_{diff\_max}} = \frac{8V}{0.2V} = 40.
$$
 (3)

The resistor combination in the amplifier stage yields a gain of 6.85. Combined with the isolated voltage amplifier gain, the required differential input voltage for an 8 V signal is

$$
V_{\text{diff}} = \frac{V_{\text{out}}}{g} = \frac{8V}{8.6.85} = 146mV , \qquad (4)
$$

which can be achieved by adjusting the 1 k $\Omega$  precision pot. The gain stage is has a band limit of about 300kHz, enforced through a capacitor in the additional gain stage.

One phenomenon observed with the isolated voltage amplifier is that it tends to have an offset voltage at the differential outputs of varying magnitude up to about 300 mV. In order to correct for that, an offset compensation was added to the circuit. Using 10 V zener diodes (1N4740), an offset voltage determined by a 1 k $\Omega$  precision pot is subtracted from the differential output signal of the isolated voltage amplifier.

#### **2.7.3 How to Calibrate the Voltage Measurements**

Disconnect the phase connections and the de bus connections from the board. The rated de voltage needs to be applied at the de bus and at each of the phase terminals in order to calibrate each of the voltage measurements. The analog and logic circuits need to be powered with the power supplies used in the actual inverter to avoid incorrect voltage measurements once the power stage is mounted in the inverter box.

First, the de bus terminals (respectively the phase terminals to negative de bus) need to be shorted. With the 1 k $\Omega$  precision pot, the voltage measurement signal needs to be adjusted to 0 V. Then, the short is removed, and rated de voltage is applied to the de bus or phase terminal, respectively. With the  $1 \text{ k}\Omega$  precision pot, the voltage signal can be adjusted to 8 V. This will likely introduce a small offset voltage in the voltage signal when the terminal voltage is zero (important for the phase voltage measurements). This can be corrected for by repeating the calibrating process once or

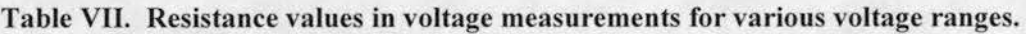

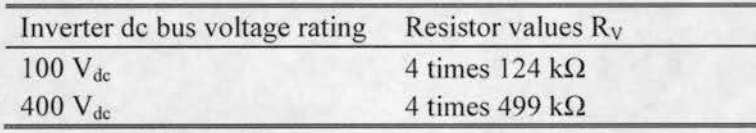

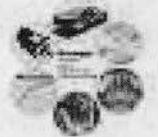

twice until the desired accuracy is obtained (measurement within a few milivolts of the desired value are possible).

The calibration process is described in more detail in the test procedure in Section 5.

## **2.8 De Bus-Overvoltage and Phase-Overcurrent Detection**

The de bus overvoltage protection should be activated when the bus voltage rises 17% above its rated value. With the 8 V signal at rated voltage, this results in a trip level of 9.3 V. An LM311 comparator (US) is used to compare the trip level to the measured de bus voltage signal. The trip level is generated using a 12V zener diode (1N4742) and with a resistive voltage divider. The resistor R9 provides positive feedback and stabilizes the comparator operation by introducing a hysteresis band of 50 mV.

The LM311 was chosen because its open-collector output transistor can be referenced to a separate emitter voltage level at pin 1 (ordinary comparators are reference to the negative voltage supply). Since all fault signals are logic-level signals, COM\_D is connected to pin 1, and the pull-up resistor R11 is connected to +5 V.

The overcurrent detection was specified to trip at  $216\%$  of the rated rms current in each phase leg. With the corresponding rms current signal of 4.5 V, the trip level for an overcurrent fault is 9.71 V. Since the current is an ac signal, both positive and negative peaks need to be checked for an overcurrent in order to achieve an almost instant shutdown of operation. As in the overvoltage detection, the trip voltage is generated with a 12 V zener diode and a resistive voltage divider. LM311 comparators are used with wired-or outputs. The logic-level fault signal is generated the same way as in the overvoltage detection. The 499 k $\Omega$  resistor provides positive feedback and stabilizes the comparator operation by introducing a hysteresis band of 40 mV.

## **2.9 Logic**

The logic for the gate signal handling and the fault detection is implemented with 5 V parts. The main part is a CPLD (U35, XC95108-PC84) that handles the gate-signal selection and lockout, the dead time and the fault procedures as described in the following Sections. Few additional logic components are needed for proper operation.

The CPLD runs on a 20 MHz clock (U38, ECS-100X-200 oscillator), which was chosen to minimize the possible dead time between the high-side and low-side signal of one phase leg. With the 20 MHz clock, the minimum dead time is 50 ns. The CPLD can be programmed through connector J12.

# **2.9.1 Gate Signal Selection and Lockout**

The gate signals from the control board get to the CPLD via the quad receiver chips previously mentioned. Two modes of operation can be chosen. The first mode assumes that only the highside gate signal of each phase leg is transmitted to the CPLD, and the low-side gate signals are generated as the complement of the high-side signals. The second mode assumes that both highand low-side gate signals are available. This selection can be done externally with Jumper JP1. If it is set to +5 V (logic high), then the first mode (only high-side gate signals) is active, and if it is connected to COM\_D (logic low), the second mode (all gate signals) is active. It is not possible to select the mode of operation for each individual phase leg, but rather for the whole inverter.

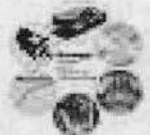

To avoid that both gate drives in one phase leg receive a tum-on command, the two gate signals in one phase leg are fed through a lockout logic. This logic simply prevents both gate signals being logic high at the same time, and sets them to logic low.

For the detailed schematic, refer to SW0012, Inv Logic v3, Mode Selection.

#### **2.9.2 Dead Time Implementation**

Each phase leg has its own dead time logic. The dead time can be determined with the 8-bit switch SWS, by adding one to the corresponding decimal value and multiplying it by 50 ns. The lowest bit is on the right side of SWS, and the highest bit on its left side. Due to the implementation of the logic, it is not possible to tum all bits on or off at the same time. The maximum dead time possible is therefore

$$
t_{d \max} = (2^8 - 1) \cdot 50ns = 12.75 \mu s \,, \tag{5}
$$

and the minimum dead time

$$
t_{d,min} = 2.50ns = 100ns \tag{6}
$$

The dead time logic enforces a certain amount of time where both gate signals of one phase leg are logic low (switch off) in between switching processes. Basically, every time one of the gate signals switches off, the dead time circuit prevents the other gate signal from turning on for a certain amount of time.

Since the CPLD runs on a fixed clock, the gate signals need to be synchronized to this clock first. After receiving the signals from the mode selection and lockout circuit, four D flip-flops detect falling edges in either one of the two gate signals of one phase leg. Each falling edge triggers an 8bit counter to be loaded with the 8-bit dead time selected with SWS. The countdown process is automatically started by the fact that the counter state is not zero anymore, and stops as soon as the counter reaches zero.

The rising edge of a gate signal sets the output of a JK flip-flop to high, which is in turn used to prevent the other gate signal from being on (even if it would be commanded). This flip-flop is reset when the same gate signal turned off and the counter reached its zero state. After that, both gate signals have the possibility of turning on again. Two JK flip-flops are used per phase leg, one for each gate signal.

For the detailed schematic, refer to SW0012, Inv\_Logic\_v3, Dead Time Logic.

## **2.9.3 Fault-Logic**

Nine different faults are monitored on the power stage board: four overcurrents (each phase), one overvoltage (de voltage) and four gate drive faults (four pairs of gate drives that are wired-or connected). Each of the faults trips the fault logic in the CPLD, which activates the fault signal going to the control board (logic low). In addition, it disables all the gate drives by setting the negative gate signal input of each gate drive to logic high (GD\_VIN\_NEG in CPLD program, or GD\_ENABLE in schematic). The faults are stored in the CPLD, and need to be reset either manually with a pushbutton or with the uC-RESET signal from the control board. Three different fault conditions are indicated with LEDs: overcurrent, overvoltage, and gate drive fault, in addition to the information in which phase the fault occurred in case of an overcurrent or gate drive fault. The LEDs are connected at Jll.

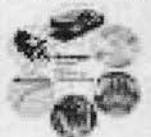

-- --- ------ -------- -- ---------~ -------- ------------~-----------------

The fault-reset logic uses the two different reset signals (uC-RESET and PWR-UP) to create a low pulse on the GD-RESET signal (RESET-GD in schematic) for at least 50  $\mu$ s, which is long enough to reset the gate drives if they are in fault state. On the rising edge ofGD-RESET, the stored faults in the CPLD are reset, and the gate drives are enabled again. The uC-RESET signal from the control board needs to be a positive pulse of at least 100 ns. The PWR-UP signal is created by a pushbutton connected through J11 and a voltage supervisor U36. The voltage supervisor also takes care of the power-up of the board by setting the PWR-UP signal to low for about 1 s, which in turns disables the gate drives and prevents switching.

The gate drives also need to be enabled by the control box with the signal ENABLE. A high state will set the signal GD VIN NEG to a low-level if there is no fault present, which in turn enables the gate drives to switch.

For the detailed schematic, refer to SW0012, Inv Logic v3, Fault Logic.

## **2.10 Temperature Measurement**

Two temperature measurements are provided in order to monitor device temperatures or ambient temperatures in the inverter box. The temperature signals are fed back to the control board, where they could be monitored and the inverter can be disabled if the temperature is too high. The sensors are LM35s in a T0-92 package (U1 and U3), which have a 10 mV/°C output signal. The signals are amplified such that 20°C correspond to 1 V.

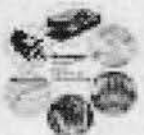

DD00010

# **3. Mechanical Design**

## **3.1 Physical Board Outline**

The physical outline of the mounting holes for the mounting of the power supplies and the PCB itself are given in Fig. 2 below.

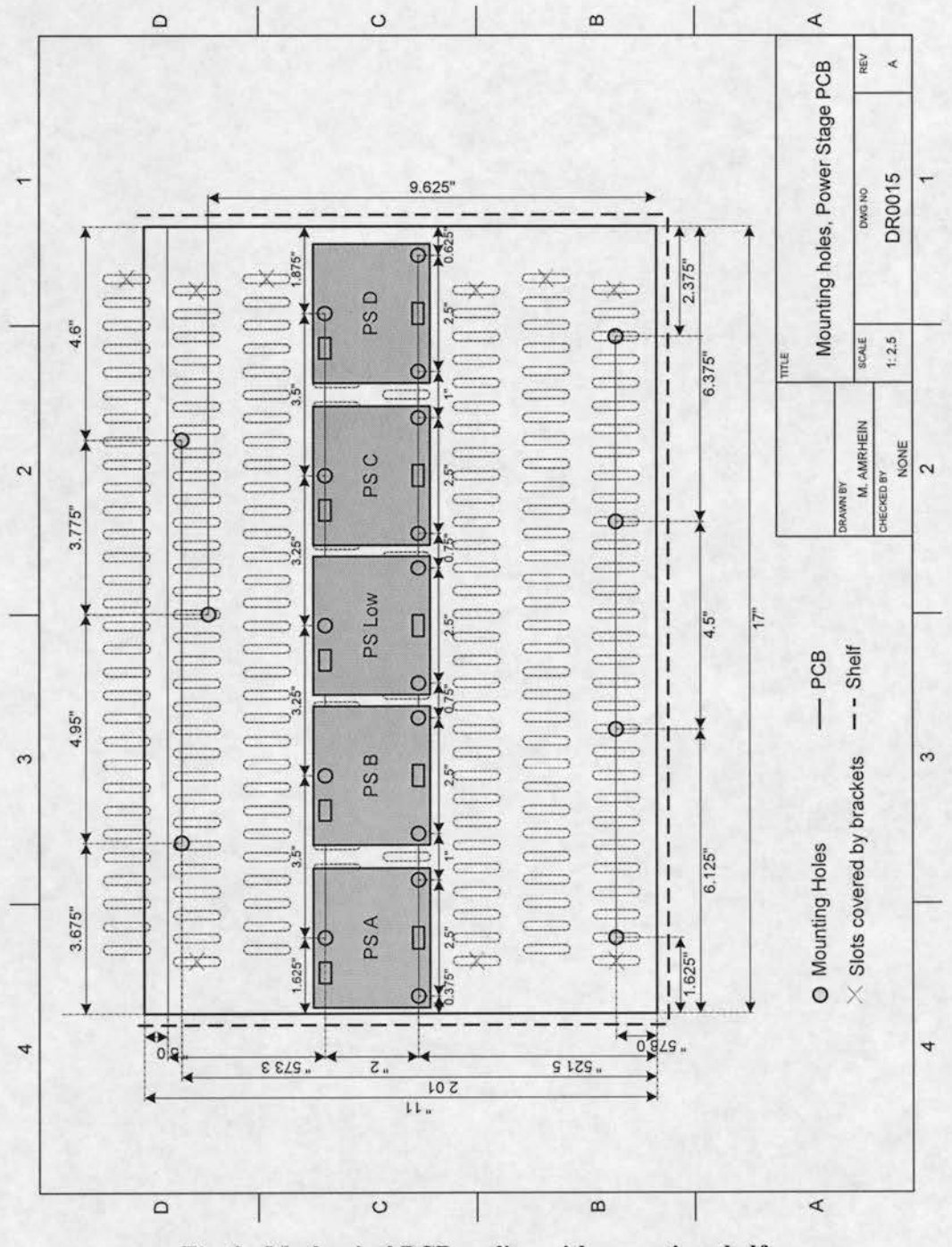

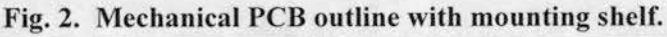

Modular Inverter Power Stage

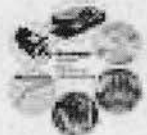

Page 16 of 29

Status: Issued Printed 4/24/2006: 7:17:10 PM Copyright© University of Illinois 2005

#### 3.2 **Front Panel**

The front panel layout of the inverter power stage is shown in Fig. 3. The fault signals are:  $OV -$ Overvoltage on de bus; OC- Overcurrent in Phase A, B, C, or D; GD- Gate drive fault in Phase A, B, C, or D.

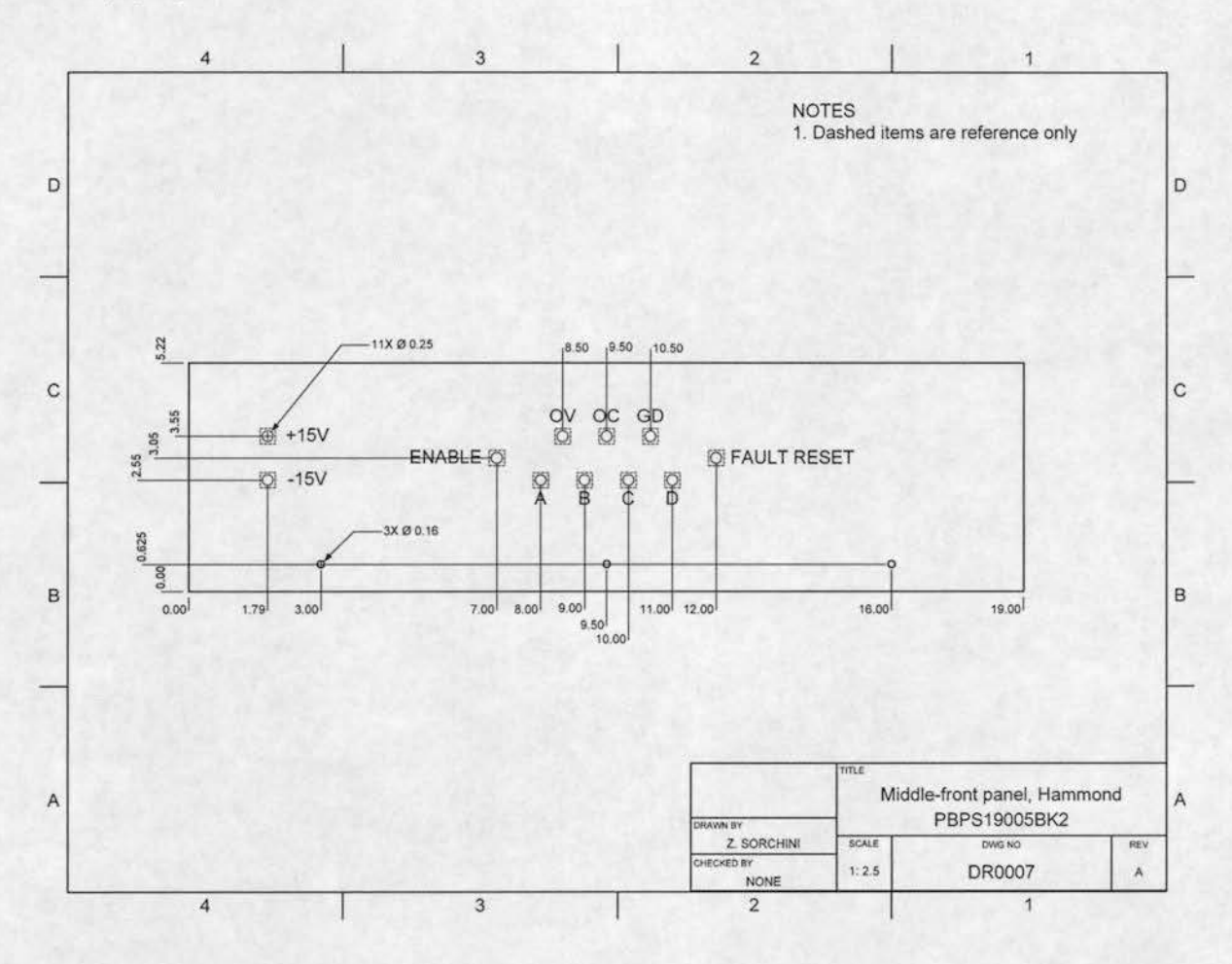

Fig. 3. Front panel layout.

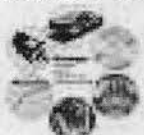

# **4. Known Issues**

## **4.1 De-Bus and Phase Voltage Measurement**

The isolated voltage amplifier introduces a 400 kHz ripple in the output signal of the voltage measurements that is not observed in the actual voltages. This ripple is due to the A/D conversion in the amplifiers (aliasing), which is described in detail in its datasheets. The ripple can be reduced by filtering the input signals (filter cut-off frequency is larger than 339 kHz, depending on resistance value of the 1 k $\Omega$  pot), and by filtering the output signals with two first-order filters with filter cut-offs of 344 kHz and 339 kHz, respectively.

The signals are in general noisy due to the ripple plus the switching of the power devices. It is recommended that the signals are filtered close to their actual use, as it is done on the control and DSP boards.

# **4.2 Low-Current Transducers**

The smaller current transducers (LAH-25 P) introduce a de offset in current measurements that cannot be compensated for on the inverter power stage. The offset is constant during normal operation of the inverter, but can change when power cycles on and off. Thus, the DSP needs to have a current compensation that is adjusted when the inverter is powered up.

For new boards, it is preferred to use the LAH-100 P current transducers.

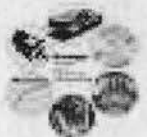

# **5. Test Procedure**

The following paragraphs give a test procedure that should be followed for every new stuffed PCB. The procedure tests the overvoltage and overcurrent detection levels, the proper function of the fault logic, the gate drive signals and dead time, and the gate drives themselves. The voltage measurement calibration is included as well as a test under power of the board.

To start the tests, disconnect all isolated power supplies such that the gate drives do not receive power.

- I. Overvoltage and overcurrent detection levels:
	- Turn on supply power  $(\pm 15 \text{ V}, +5 \text{ V})$  to the inverter board.
	- Measure voltage level at Pin 2 of U5 (overvoltage level). It should be about 9.3 V  $(\pm 0.1 V)$ .
	- Measure voltage levels as Pin 2 of U8, U10, U12, and U14 (overcurrent levels). They should be about  $9.7 \text{ V } (\pm 0.1 \text{ V})$ .

If any of these voltage levels are wrong, check if the resistor values of the associated circuitry are correct.

- 2. Fault logic:
	- Turn on supply power  $(\pm 15 \text{ V}, +5 \text{ V})$  to the inverter board.
	- Make a quick short between TP1 (overvoltage logic signal) and COM\_D. TP20 (fault signal) should switch to low level, and TP30 (gate drive enable) to high. If front panel is connected at J11, the overvoltage LED should turn on.
	- Reset the fault using the RESET pushbutton on the front panel or shorting TP32 to COM D. Observe TP27 (gate drive reset) on scope. When faults are reset, this signal should be low for about 50 us.
	- Short TP3, TP4, TP5, and TP6 sequentially (overcurrent logic signals) to COM D. TP20 should switch to low level, TP30 (gate drive enable) to high, and the overcurrent LED and the corresponding phase LEDs should tum on.
	- Reset the fault.
	- Short resistor legs of R96, R97, R98, and R99 that are connected to the capacitors (gate drive faults) to COM D. TP20 should switch to low level, TP30 (gate drive enable) to high, and the gate drive fault LED and the corresponding phase LEDS should turn on.
	- Reset the fault.

Any problems observed could be because of an incorrect CPLD programming, or other obvious reasons like a bad solder connections.

- 3. Gate drive signals and dead time:
	- Remove U39, U40, and U41 (RS432 receivers) from the board.
	- Put jumper JPI into position 'Top Gate Signals'.

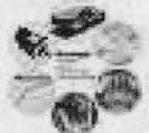

- Apply a square waveform, logic level, to TP41 (Phase A high-side gate signal). Observe the output gate drive signals from the CPLD on TP19 (high-side Phase A) and TP21 (lowside Phase A). Make sure the dead time (SW5) is on a meaningful value such (around 3  $\mu$ s).
- Repeat last step for Phase B (input TP44, output TP23 and TP26, respectively), Phase C (input TP33, output TP28 and TP31, respectively), and Phase D (input TP36, output TP29 and TP24, respectively).
- Change the dead time at SW5 and observe the proper dead time changes between the highand low-side phase signals.
- Put jumper JPI into position 'All Gate Signals'.
- Check if gate signals get blocked out (meaning they are zero) if two logic high signals are applied to the input gate signals for the same phase. Input signals Phase A: TP41 (highside) and TP42 (low-side), input signals Phase B: TP44 (high-side) and TP45 (low-side), input signals Phase C: TP33 (high-side) and TP35 (low-side), input signals Phase D: TP36 (high-side) and TP37 (low-side). Output gate signals see above.

Any problems observed could be because of the incorrect programming of the CPLD, or that the clock signal is not present (check TP34 for a 20 MHz clock signal).

- 4. Isolated power supplies:
	- With supply power turned off, connect all isolated power supplies (connectors *150* to *159,*  according to the schematic).
	- While turning on the supply voltage, measure the ±15 V voltage levels. If either one of the voltage magnitudes is below 13 V, turn it back off immediately. If that is the case, there might be a problem with one of the isolated power supplies. It is possible to test them by only connecting one or two power supplies to the supply voltage, and see how the supply voltage levels behave.

To fix the supply voltage drop, not needed power supplies could be disconnected, or NTCs can be used at RTI or RT2 to limit the inrush current (see Section 2.3 for the proper NTCs).

- 5. Gate drives:
	- Put jumper JPI into position 'Top Gate Signals'.
	- Apply a square waveform, logic level, to TP41 (Phase A high-side gate signal). With a differential voltage probe, observe the gate drive signals going to the power (it should be around  $+ 15$  V high and  $-5$  to  $-7$  V low). For Phase A high-side switch, connect probe between TPII and TP73. If ok, observe Phase A low-side switch signal by connecting probe between TP12 and TP74. Make sure the dead *time* (SW5) is on a meaningful value such (around  $3 \text{ }\mu\text{s}$ ).
	- Repeat for Phase B with input signal at TP44, high-side gate drive signal between TP13 and TP75, and low-side gate drive signal between TP14 and TP76.
	- Repeat for Phase C with input signal at TP33, high-side gate drive signal between TP15 and TP77, and low-side gate drive signal between TP16 and TP78.
	- Repeat for Phase D with input signal at TP36, high-side gate drive signal between TP17 and TP79, and low-side gate drive signal between TP 18 and TP80.

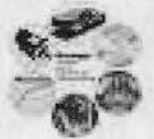

If some of the gate drives do not work, check the output voltages of corresponding isolated power supplies  $(+15 \text{ V}$  and roughly -7 V). Also, check if the logic gate signals are actually applied at the gate drives (Pin 1). Another issue could be that there is a fault, meaning that Pin 2 of the gate drives is high. In that case, clear the fault and try again.

6. Voltage measurement calibration:

In this test, measure the actual de bus voltage constantly (for example between TP91 and TP90). Do not change power connections if there is any voltage above 15 V on the de bus! The calibration procedure is also briefly described in Section 2.7.

- With the board supply power off, connect a dc power supply capable of the voltage range of the inverter to Phase A (TP85) and the negative de bus (TP90). Measure this voltage with a multimeter.
- Tum on the supply power to the board. Also make sure that the isolated power supply for the low-side gate drives is connected and working properly (the one in the center).
- Measure the voltage signal of Phase A (TP69) with a multimeter.
- With the main power supply off (and its outputs to the board short-circuited to ensure zero voltage output), adjust pot  $R142$  to get 0 V at the measured voltage signal.
- Apply rated dc-bus voltage from main power supply (remove short!). Use pot R148 to adjust the measured voltage signal to its corresponding value  $(8V = \text{rated voltage of})$ inverter power stage -> see Section 2.2).
- Repeat this process once or twice ensure proper calibration.
- Tum off the main power supply, and wait until dc-bus voltage is less than 15 V before removing any wires.

The steps given above need to be repeated for each of the phase and the dc-bus voltages:

- Phase B: Connect power supply between TP86 and TP90. Measure phase voltage signal at TP70. Adjust this signal with pots R156 and R162, respectively.'
- Phase C: Connect power supply between TP87 and TP90. Measure phase voltage signal at TP71. Adjust this signal with pots R170 and R176, respectively.
- Phase D: Connect power supply between TP88 and TP90. Measure phase voltage signal at TP72. Adjust this signal with pots R184 and R190, respectively.
- Phase B: Connect power supply between TP91 and TP90. Measure phase voltage signal at TP68. Adjust this signal with pots R128 and R134, respectively.

If there are any problems arising in this part, check if the isolated voltage amplifiers receive the 5 V power on both the high and the low side. Also, check the proper voltage levels across the zener diodes in the offset voltage adjustment (roughly  $\pm 10$  V).

- 7. Full powered test:
	- Build an H-bride using two phases and a power resistor in between. Choose the power resistor such that about 1 A to 3 A is flowing in the power devices (for example about 100  $\Omega$  resistance), and adjust the dc bus voltage properly.

-~-- ------------~---------------------------

• Put jumper JPI into position 'Top Gate Signals'.

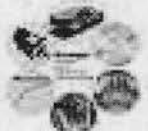
- Supply a logic-level square waveform (roughly 2kHz) to the high-side gate signal input of one phase used in the H-bridge, and the inverse signal to the high-side gate signal input of the other phase.
- Turn on the power supply to the inverter, and tum on the main de power supply with its voltage set at 0 V. Also tum on the gate signals.
- Slowly raise the voltage. Observe the actual voltage waveform over the resistor in the Hbridge using a isolated voltage probe, and measure the current with a current probe.
- Observe the current waveforms measured on the board (TP7 to TPlO for Phases A to D, respectively). The measurement range can be adjusted with switches SWl to SW4 for Phases A to D, respectively. The voltage level should be 4.5 Vat the indicated current level next to the switches.
- Observe the phase voltage waveforms, and compare to the actual phase voltage waveform. The voltage magnitude should correspond to the actual de-bus voltage (8 V equals dc-bus voltage rating of inverter power stage).

In case there are any problems, check the proper connection of all power supplies. Also, follow the propagation of the gate signals. All faults need to be cleared for proper operation.

This concludes the test procedure of the power stage. Note that a high power test is not included here, but should be administered once the power stage is properly connected and mounted in the box, with all heatsinks attached.

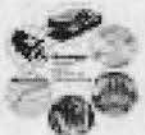

# **6. Appendix**

## **6.1 Bill of Materials**

Power Stage Design Hierarchy Revised: Wednesday, March 22, 2006 SK0031 Revision: 4

Bill Of Materials August 11 ,2005 12:46:04

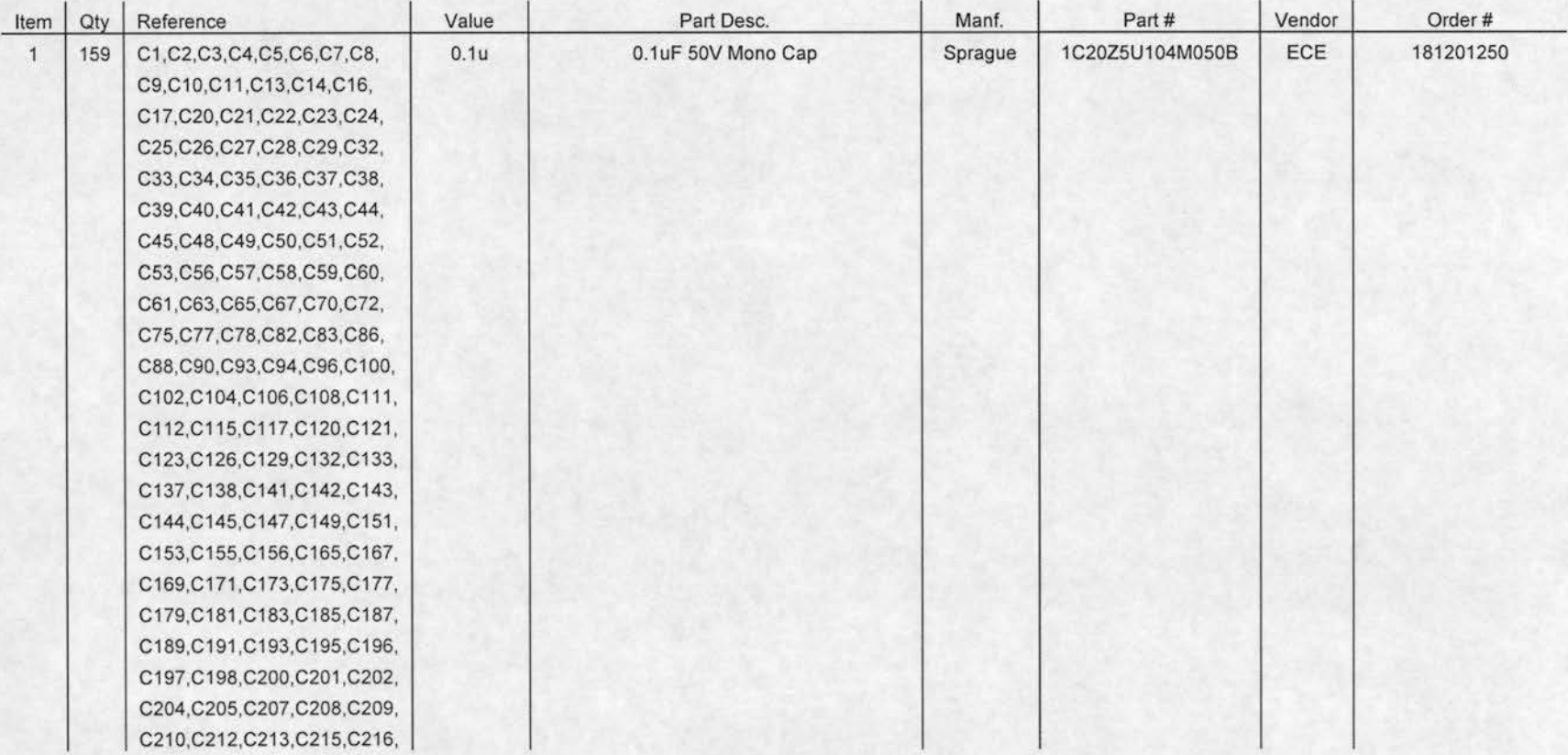

Modular Inverter Power Stage

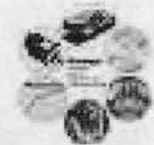

Page 23 of 29

Status : Issued Printed 4/24/2006: 7:17:10 PM

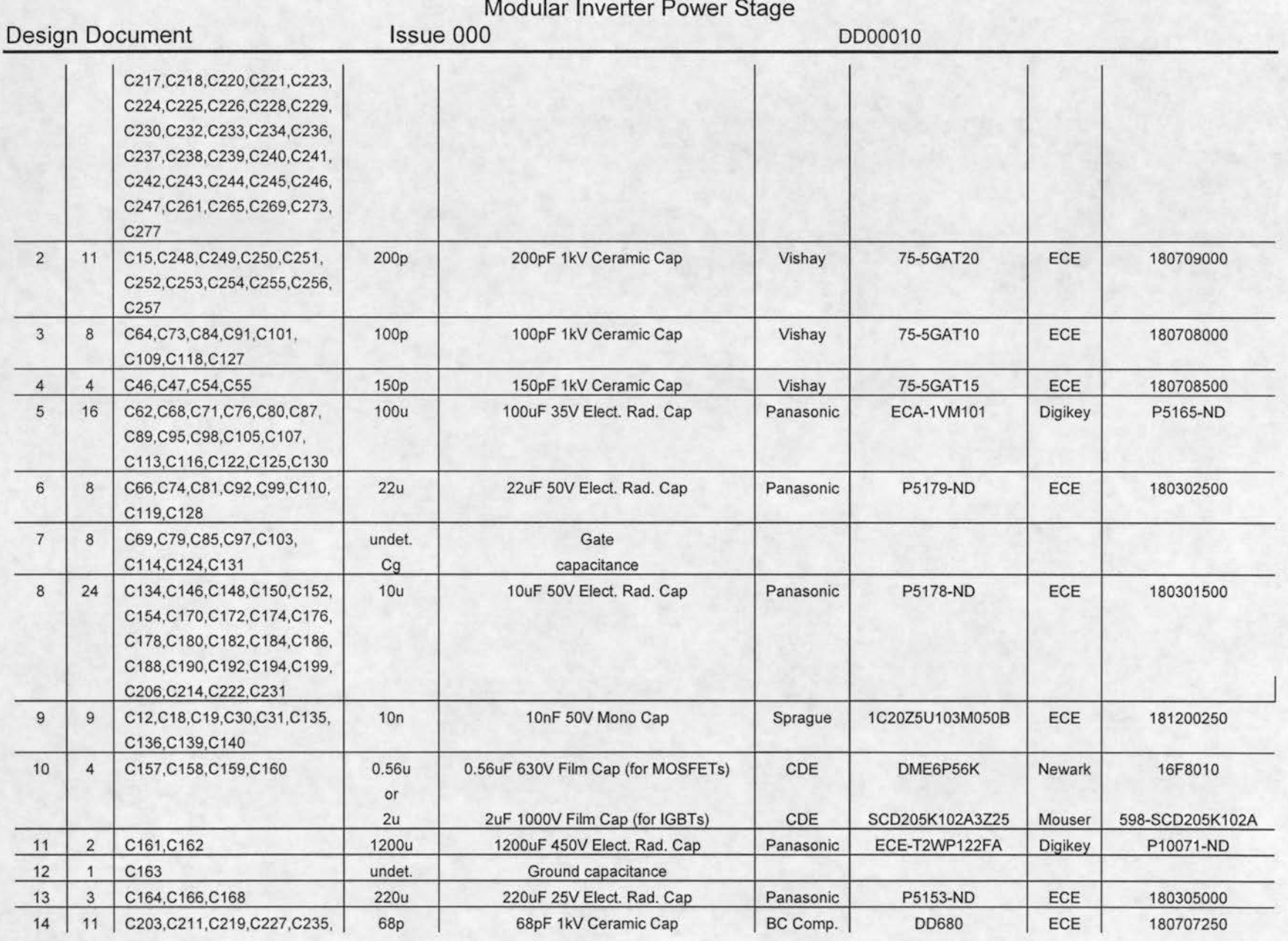

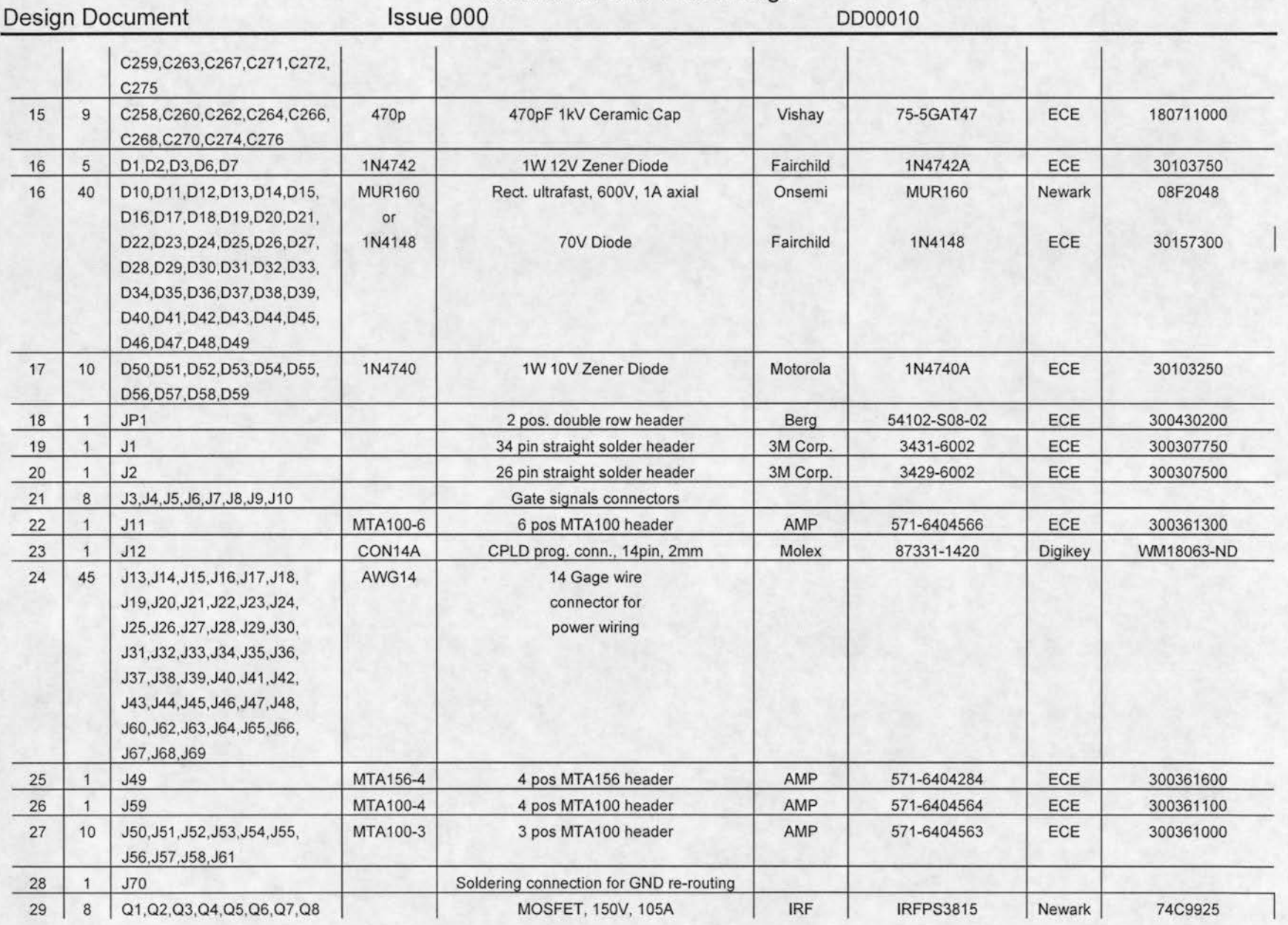

Modular Inverter Power Stage

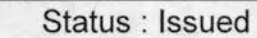

Page 25 of 29

Printed 4/24/2006: 7:17:10 PM

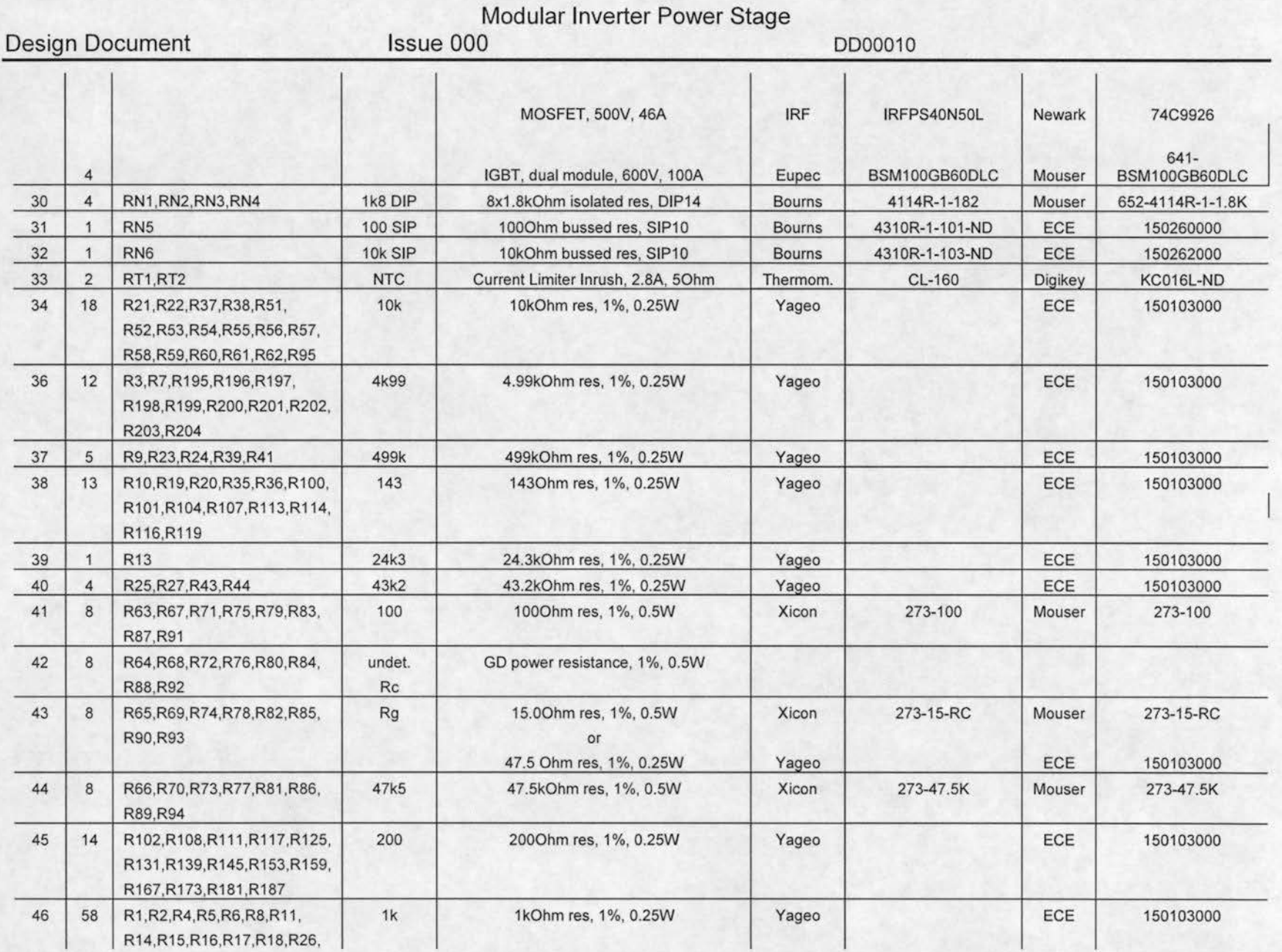

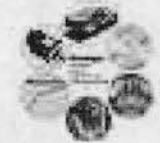

Status : Issued

Printed 4/24/2006: 7:17:10 PM

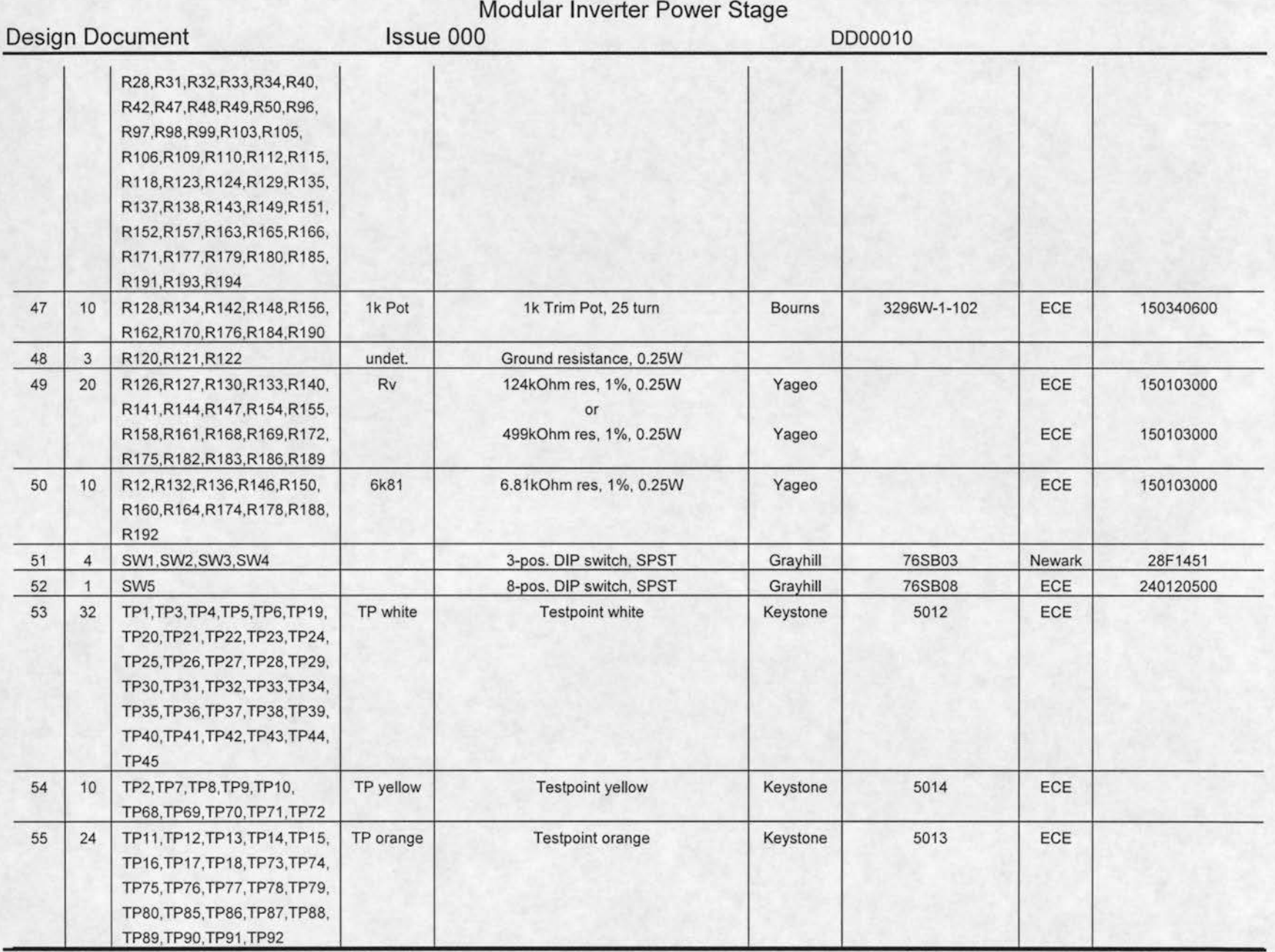

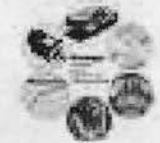

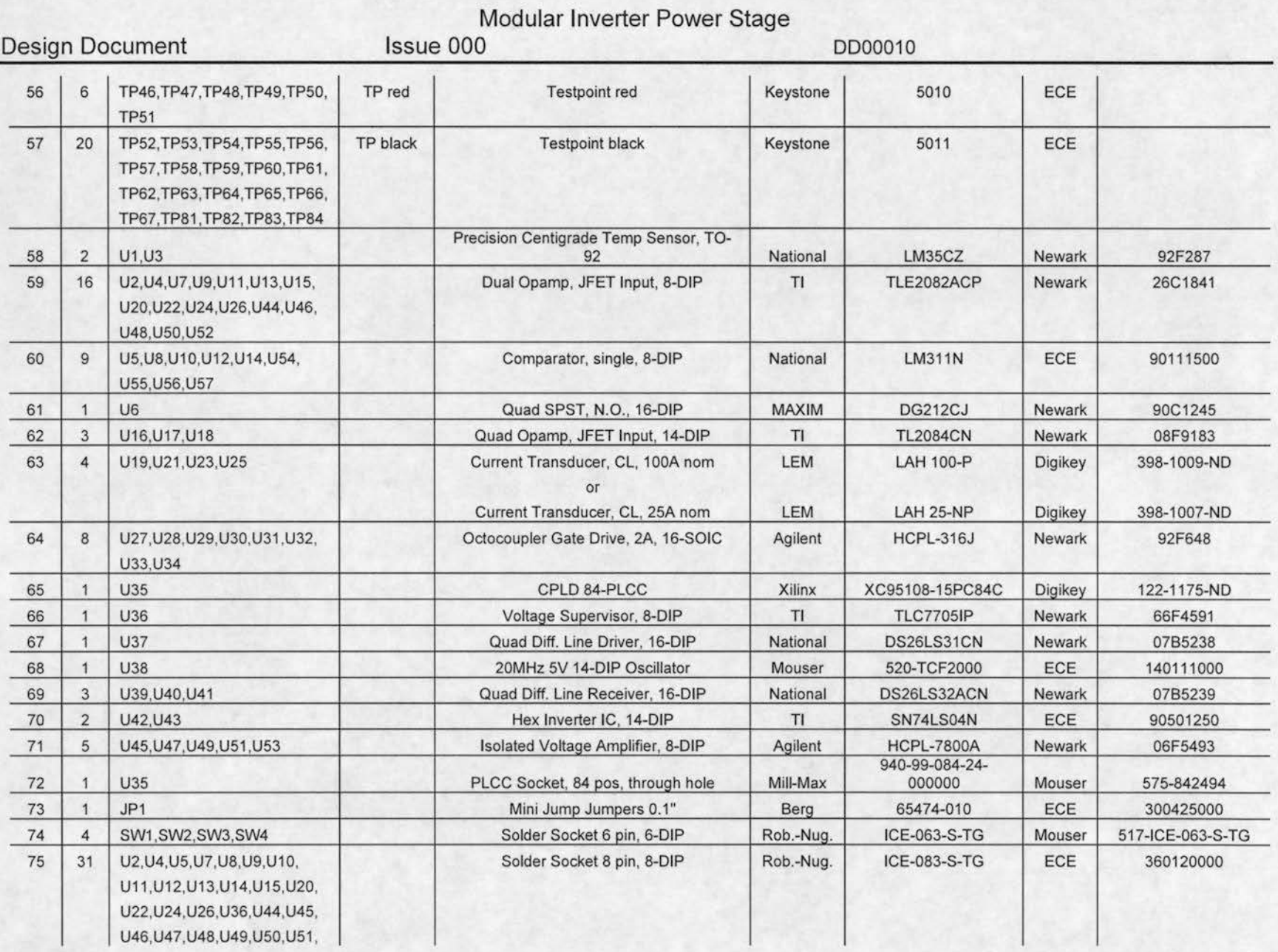

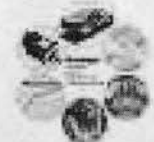

Status : Issued Printed 4/24/2006: 7:17:10 PM

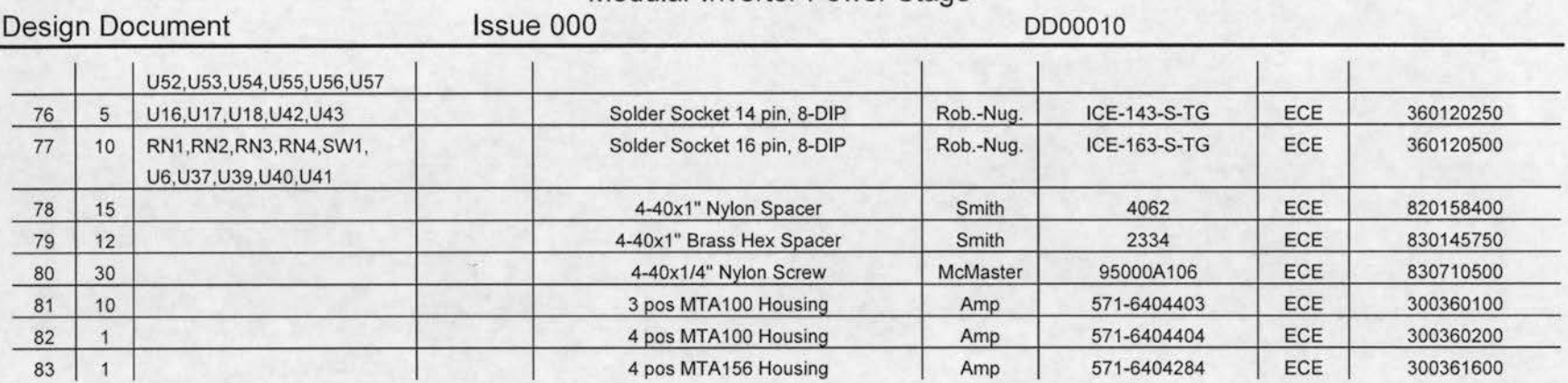

Modular Inverter Power Stage

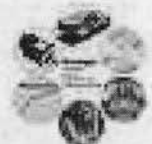

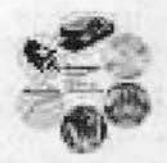

# **Design Document**

# **Modular Inverter Isolated Power Supply**

Reference: DD00011

Issue: 000

Status: Issued

Author: Zakdy Sorchini

Principal Investigator: Jonathan Kimball

Created: March 6, 2006

\\ece-powernts2\ece power design archives\documents\design documents\dd00011-000 modular inverter isolated power supply.doc

## **Abstract:**

This document briefly describes the functionality and characteristics of the isolated power supplies for the power stage. A push-pull forward converter with sensorless current mode control is implemented.

The information contained in this Document and the Appendices may not be copied, reproduced, distributed or stored in a retrieval system without the prior express written permission of the author.

**Design Document** 

## Modular Inverter Isolated Power Supply Issue 000

DD00011

 $\overline{111}$ 

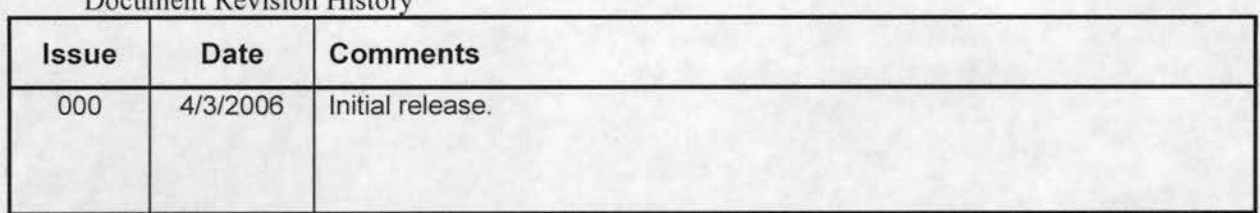

# **Contents**

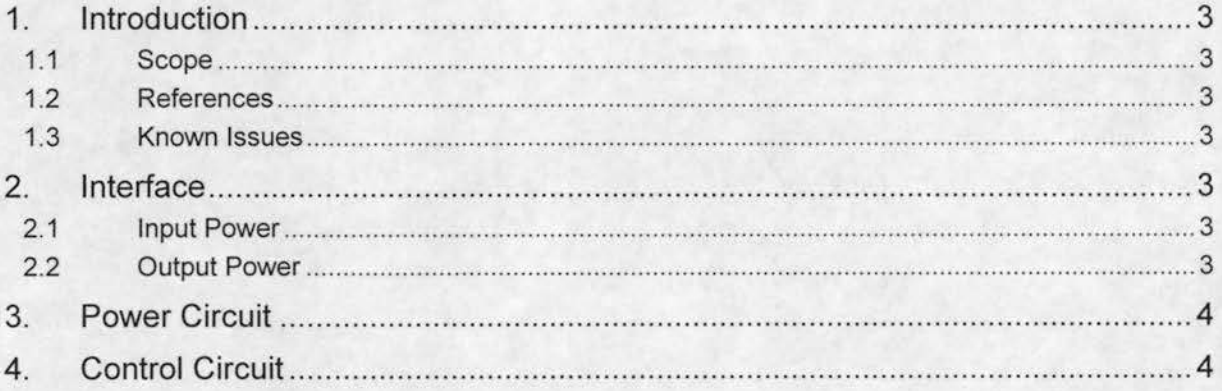

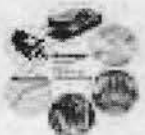

# **1. Introduction**

The isolated power supplies are used to power the gate drive circuit of the Power Stage, for both IGBT and MOSFET versions. It provides loosely regulated gate drive voltage and regulated logic voltage. The power supplies implement a push-pull forward converter using sensorless current mode control.

## **1.1 Scope**

The isolated power supplies are intended to be part of the modular inverter, used with the power stage board. They can also be used for other gate drive circuits or circuits that required minimum power. Primary used is for research.

## **1.2 References**

Schematic: SK0032 rev 2

Layout: PB0032 rev B

Power stage board: SK0031 and PB0031

## **1.3 Known Issues**

There is no output short-circuit protection. The MOSFETs or the current-limiting resistors will fail during an output short-circuit.

There is no soft-start in the original design. The circuit was modified to provide some degree of soft-start, but this is very dependent on the voltage source used to feed the power supply.

The schematic and PCB, as archived and manufactured, have to be modified to implement the power supplies. All the details of the modifications are included in the schematic.

The sensorless current mode control seems to give two different steady-state behaviors for the power supplies. The primary sided current can be at the intended frequency, or at double the intended frequency. The actual steady-state behavior for a given power supply seemed to be always the same, but among power supplies seems to be random.

# **2. Interface**

## **2.1 Input Power**

The power supplies require  $\pm 15$  V only. Logic power is internally created, because it is required to be referenced to the -15 V rail. The input power connector is an MTA-100 (J1).

## **2.2 Output Power**

The power supplies produce +15 V (Zener regulated) and -5 V (nominal, unregulated) and +5V regulated. The + 15 and -5 V are used for the gate drive power. The +5V is used to power the actual gatedrive IC. The output power connector is an MTA-100 (J2).

## Modular Inverter Isolated Power Supply

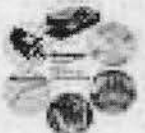

# **3. Power Circuit**

The power supply is based on a push-pull forward converter. The full 30 V input voltage is applied to the transformer. This requires the gate drive circuit to be referenced to the -15 V rail. IRF630 MOSFETs are used (can substitute accordingly, recall that the MOSFETS should be able to block at least 60 V not considering overshoot). Output diodes are MBR1100 Schottky.

The output of the forward converter (nominally 20 V) is regulated to  $+15$  V with a Zener diode. The Zener anode is the output common. The remaining part of the 20 V is the negative gate drive voltage. The  $+15$  V is then fed to a 7805 regulator for logic power.

# **4. Control Circuit**

The control circuit generates the required gate drive signals to operate the converter. First, the transformer input voltage is integrated (the integration time constant is adjustable to provide some control over the switching frequency). This "control voltage" is then compared to fixed positive and negative voltages. When the control voltage exceeds the reference, a latch is SET or RESET to keep the flux inside an hysteresis band.

The latch directly controls a MIC4428 buffer that in turn controls the gates of the MOSFETs. The gate voltage is 5 V. No deadtime is provided by the gate driver. Deadtime is achieved by using diodes in the gate path and using asymmetric resistance for tum-on and turn-off.

In general, it is possible to use a 100 kHz switching frequency, but 50 kHz is recommended. (Each individual power supply must be adjusted and monitored for saturation. If saturation occurs, raise the switching frequency. This is required because two different steady-state behaviors were observed during calibration.)

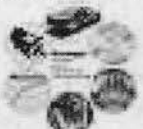

# **Design Document**

# **Software Development Guide for Modular Inverter**

Reference: TU0003

Issue: 002 Status: Issued V1.0 Author: Guoliang Zhang Principal Investigator: J. Kimball Created: April 2, 2005

## **Abstract:**

This document is intended to archive the modular inverter control software architecture, which is based on Matlab/Simulink Embedded Coder for TI C2000 toolbox. Some customized functions are described in detail.

This document also serves as instruction manual for power lab users that may use the modular inverter to develop digital motor control algorithms or other related applications. A fully functional example is included at the end of this document and links to the related files are provided.

Some useful resources are listed in the appendix to help users locate necessary knowledge base that are required to fulfill advanced functionalities.

Software Development Guide for Modular Inverter Issue 000

**TU0003** 

Design Document

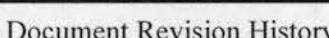

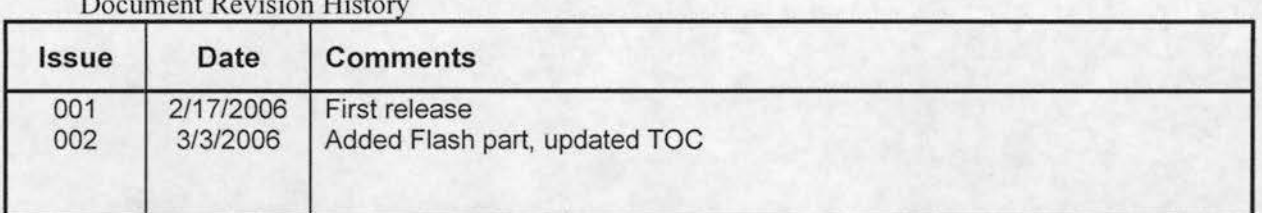

# **Contents**

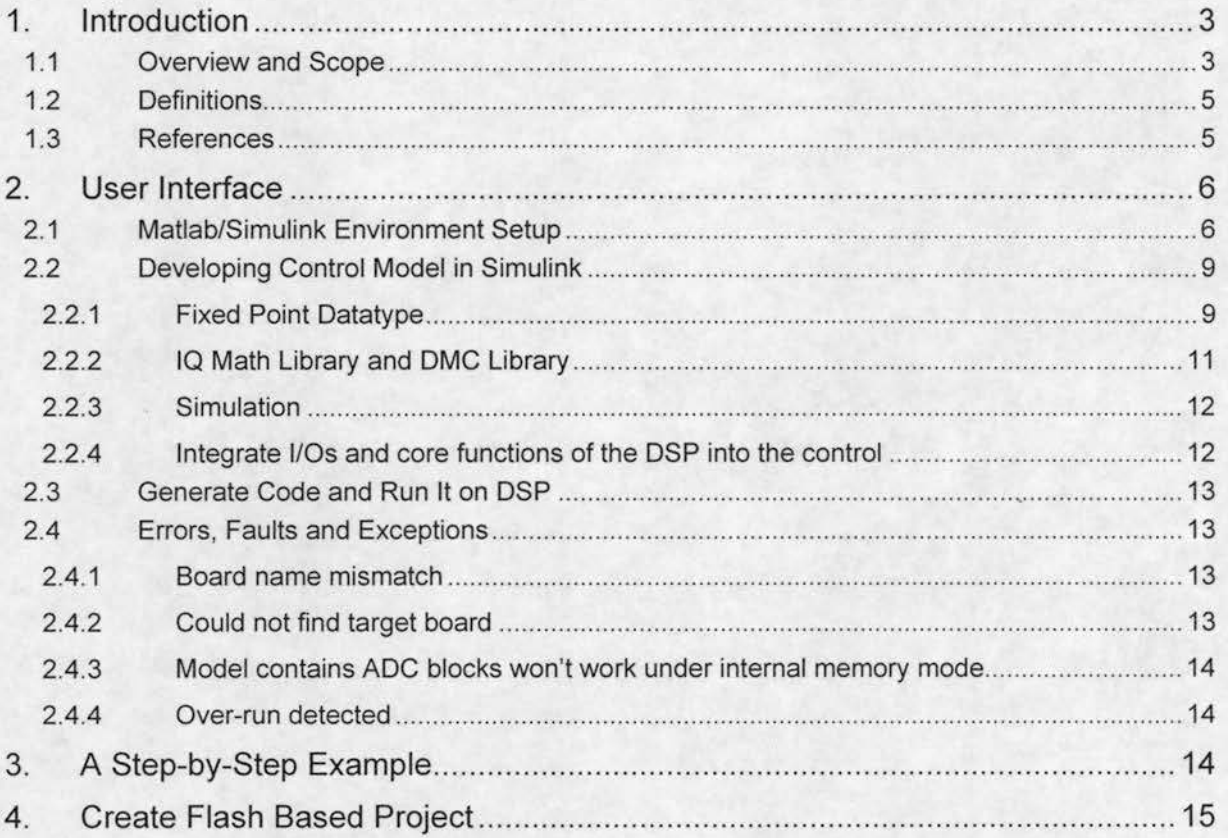

# 1. Introduction

#### 1.1 Overview and Scope

EZdsp2812 is a board made by Spectrumdigital.com that utilizes a TI TS320F2812 DSP core. Full description on this chip can be found at TI.com. Some of the key features of this DSP controller are:

- **Extended Temperature Performance of**  $-55^{\circ}$ C to 125 $^{\circ}$ C
- High-Performance Static CMOS **Technology**
- 150 MHz (6.67-ns Cycle Time)
- -Low-Power (1.8-V Core @135 MHz, 1.9-V Core @150 MHz, 3.3-V 1/0) Design
- JTAG Boundary Scan Support
- High-Performance 32-Bit CPU (320C28x)
- $-16$  x 16 and 32 x 32 MAC Operations
- $-16 \times 16$  Dual MAC
- Harvard Bus Architecture
- Atomic Operations
- Fast Interrupt Response and Processing
- Unified Memory Programming Model
- 4M Linear Program/Data Address Reach
- Code-Efficient (in C/C++ and Assembly)
- 320F24x/LF240x Processor Source Code Compatible
- On-Chip Memory
- -Flash Devices: Up to 128K x 16 Flash
- (Four 8K x 16 and Six 16K x 16 Sectors)
- ROM Devices: Up to 128K x 16 ROM
- $-1$ K x 16 OTP ROM
- L0 and L1: 2 Blocks of 4K x 16 Each Single-Access RAM (SARAM)
- HO: 1 Block of 8K x 16 SARAM
- MO and M1: 2 Blocks of 1K x 16 Each **SARAM**
- External Interface (2812)
- -Up to 1M Total Memory
- Programmable Wait States
- Programmable Read/Write Strobe Timing
- Three Individual Chip Selects
- Three 32-Bit CPU-Timers
- 128-Bit Security Key/Lock
- Protects Flash/ROM/OTP and L0/L1
- **SARAM**
- Prevents Firmware Reverse Engineering
- **Motor Control Peripherals**
- -Two Event Managers (EVA, EVB)
- Compatible to 240xA Devices
- **Serial Port Peripherals**
- Serial Peripheral Interface (SPI)
- Two Serial Communications Interfaces (SCis), Standard UART
- Enhanced Controller Area Network (eCAN)
- Multichannel Buffered Serial Port (McBSP)
- 12-Bit ADC, 16 Channels
- 2 x 8 Channel Input Multiplexer
- Two Sample-and-Hold
- -Single/Simultaneous Conversions
- -Fast Conversion Rate: 80 ns/12.5 MSPS
- Up to 56 General Purpose I/O (GPIO) Pins
- Development Tools Include
- -ANSI C/C++ Compiler/Assembler/Linker
- Code Composer Studio IDE
- DSP/BIOS
- Boot ROM (4K x 16)
- With Software Boot Modes
- Standard Math Tables

Code Composer Studio (CCS) for C2000 is the software development tool for this DSP. Current version is V2.21. It is recommended to have only one CCS installed on one computer to avoid any confliction between applications.

Matlab/Simulink provides the automated code generating tool for this DSP family. Users can communicate with the DSP via Matlab Link for CCS. Under most cases, users should develop their control algorithms in Simulink and use the automatic RTW tool to generate/build/download the code to target DSP and run the executable program in CCS.

To use the digital controller system effectively and efficiently, certain skills/knowledge are required. Based on the complexity that might get involved during the development, two levels of users are defined:

Level 1: Control Algorithm developers

Example: motor control algorithm, digital pwm algorithm, filter designs, etc.

You need to have knowledge on

- basic usage of Matlab/Simulink
- fixed point data type, IQ math (just another form of fixed-point defined by TI)
- discrete time signal processing -specifically, discrete time integration, sample/hold, delay, Z transform.
- PWM parameter settings
- Hardware configuration on the modular inverter and its control board.
- Matlab GUI is a plus
- Real-Time multitask scheduling is a plus.

#### Level 2: Expanded function developers

Example: DAC, Communication, Stand alone applications, etc. Especially when your needs are beyond the capability provided by our library functions.

Except requirements to level 1 users, you also need knowledge on

- *CIC++* and Library functions for C281x provided by Tl.
- S-Function in Matlab/Simulink
- RTW(Real-Time Workshop) and TLC(Target Language Compiler)
- Hardware on TI 320F2812 DSP is a plus.

This document focuses on level 1 user. References will be provided to help level 2 users locate the necessary recourses.

A knowledge tree below shows the required skills/knowledge and their relationships for each group of users. Bold text indicates key skil1 needed for that group of users. Real Time Data Transfer function is only available with the update of CCS 2.20+ and Matlab Rl4 SP2+.

# Software Development Guide for Modular Inverter

Design Document Issue 000

TU0003

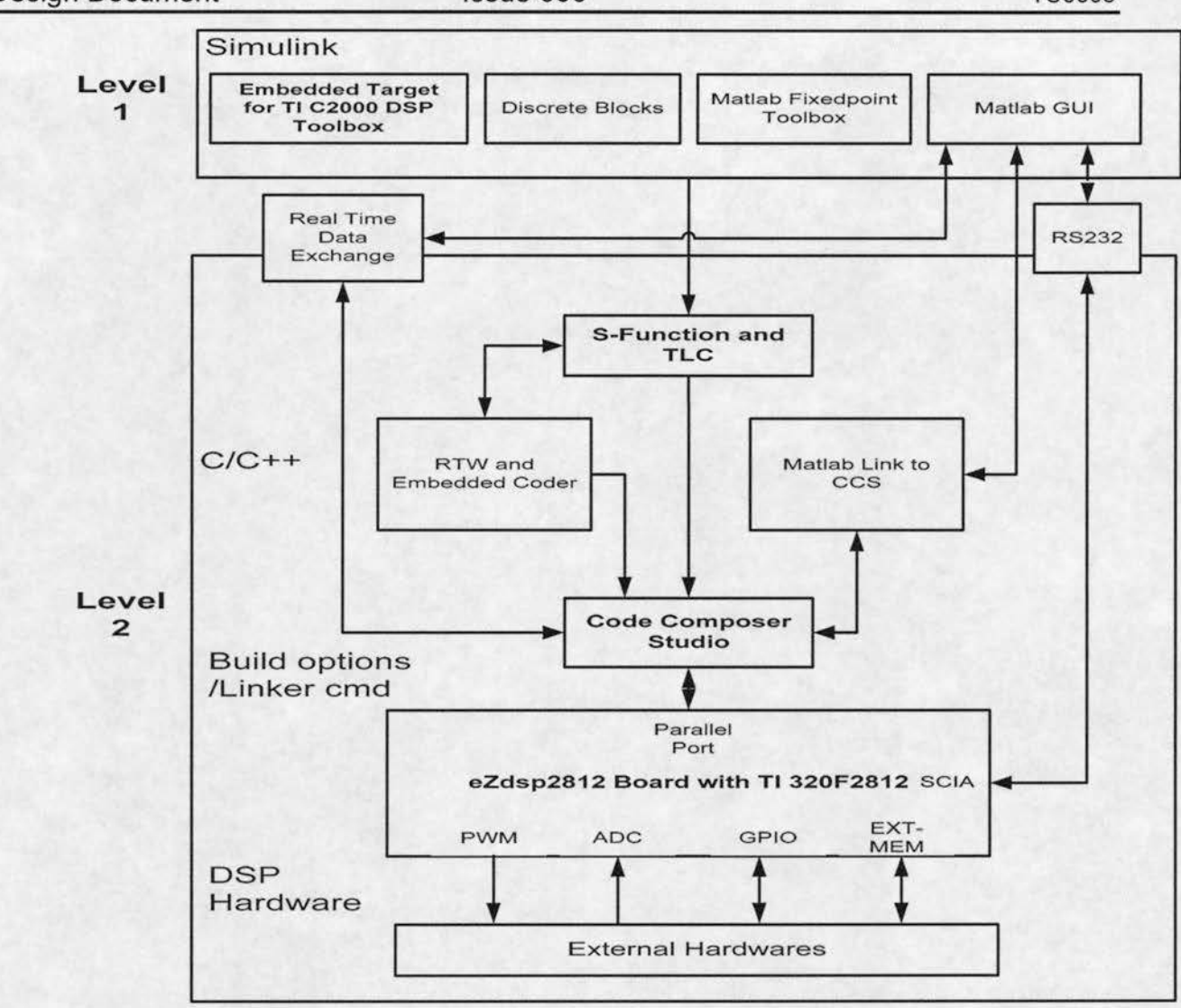

#### Figure 1 Knowledge Tree

## **1.2 Definitions**

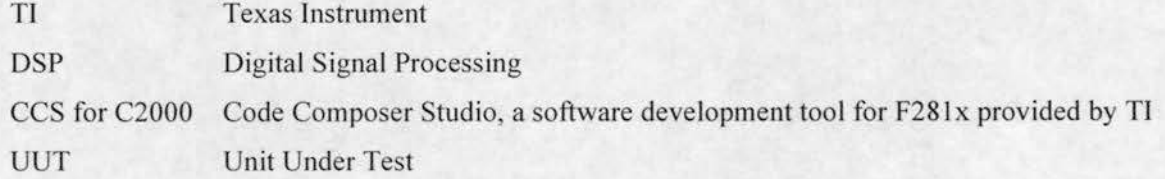

## **1.3 References**

F2812 family Home --- http://focus.ti.com/docs/prod/folders/print/sm320f2812.html

# 2. User Interface

## 2.1 Matlab/Simulink Environment Setup

User will develop control algorithm under Simulink environment. To successfully run the process, several toolboxes are required. They are: Fixed Point Toolbox, RTW toolbox, Embedded Coder toolbox and Embedded Coder for TI C2000 Toolbox. Type "ver" at Matlab command window to see if all of those toolboxes are installed on the computer you plan to work on. We have one license for each toolbox for the whole group. Also, a Microsoft VC6.0 should be installed on the computer.

Upon opening the Simulink Library browser, an "Embedded Target for TI C2000 DSP" item should show up on the left, all the build-in functions can be found under this group of library modules.

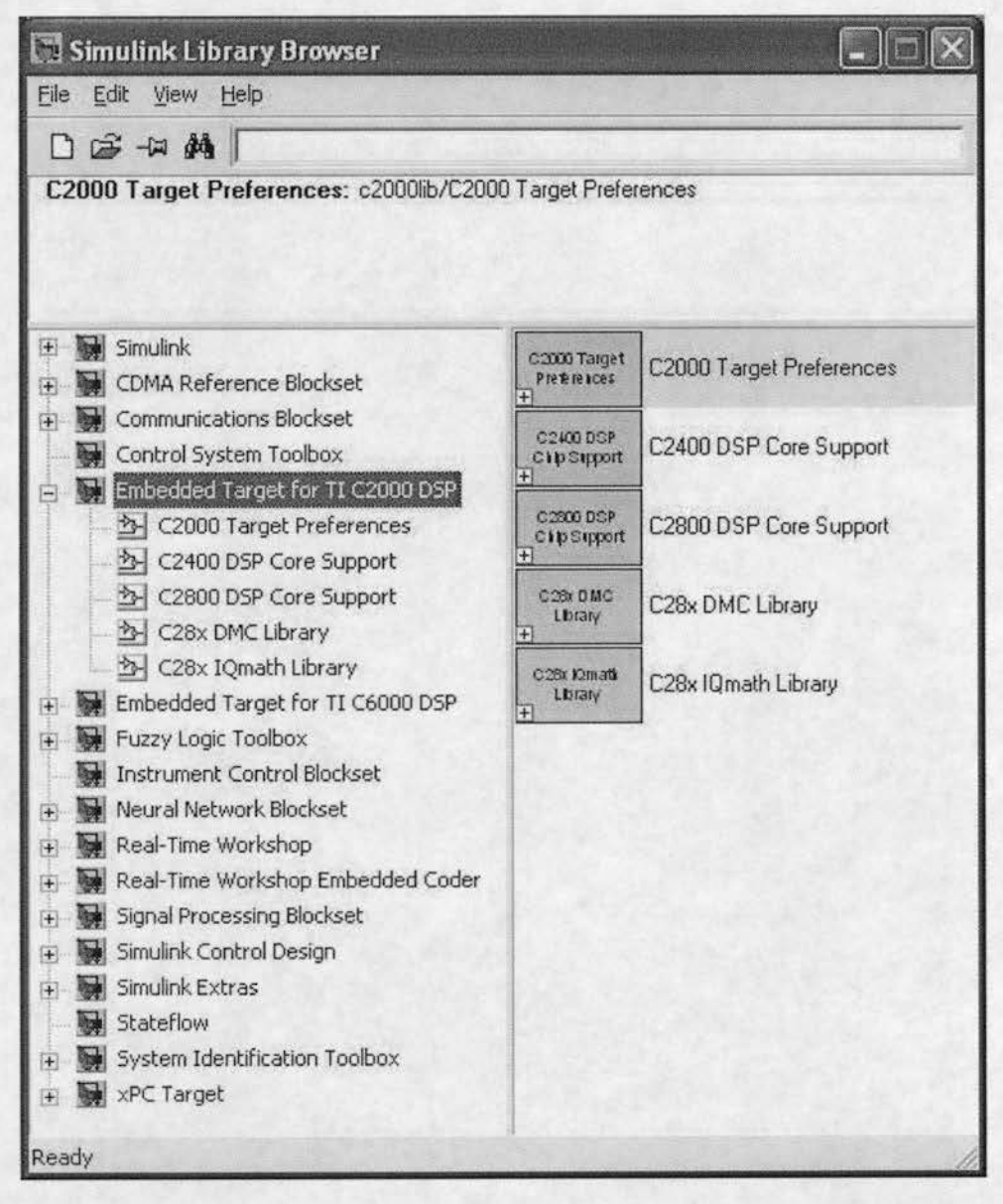

**TU0003** 

The first thing to do after creating a blank model under Simulink is to choose the F2812 eZdsp target from "C2000 Target Preference" library. Now there should be a blank Simulink model window with target preference block, it should look like this:

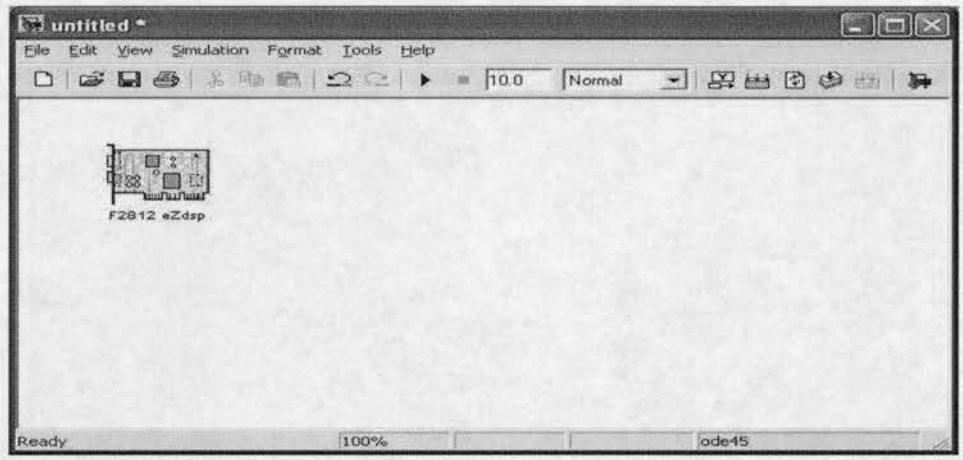

This block contains options for target board hardware configuration and compiler/linker preferences. You need to change some of the options to make it like this:

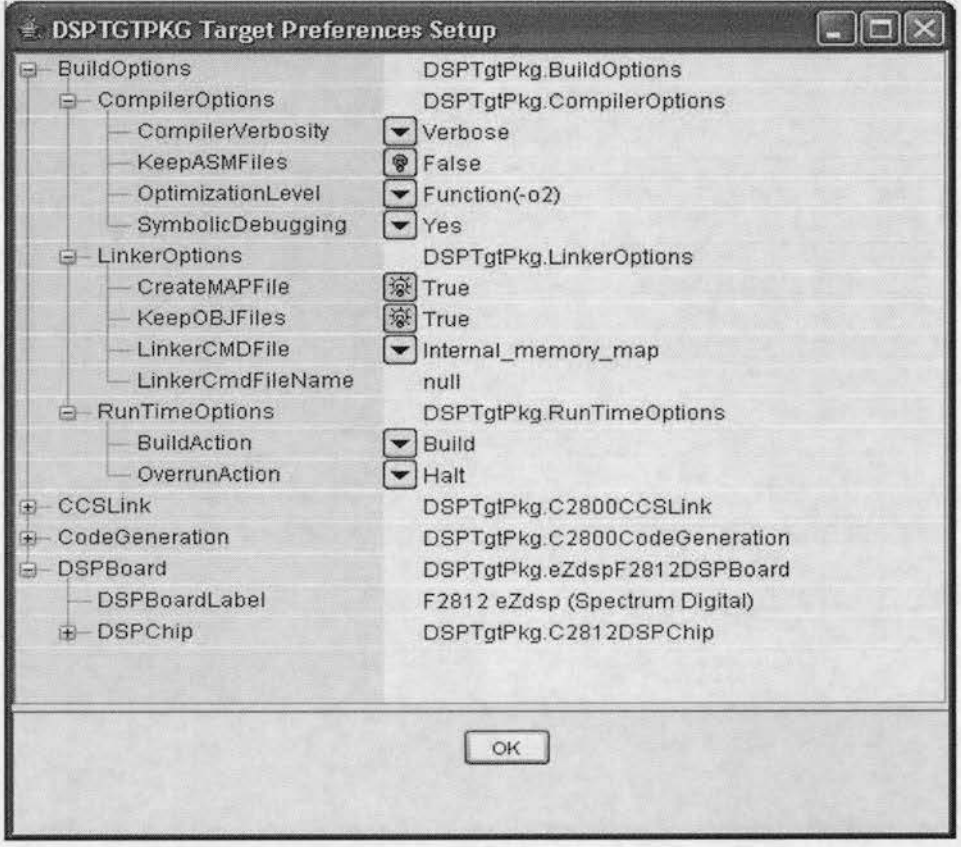

You might need to change the DSPBoardLabel option according to CC\_SETUP definition. See 2.4.1 for more information. Other un-shown items should be kept as default.

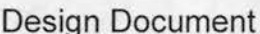

**TU0003** 

Next Step is to configure the model parameters. Since the embedded software is running periodically forever, we need the model to be implemented in discrete time with no continuous state. Stop time should be inf under most cases. The solver setup page should be like:

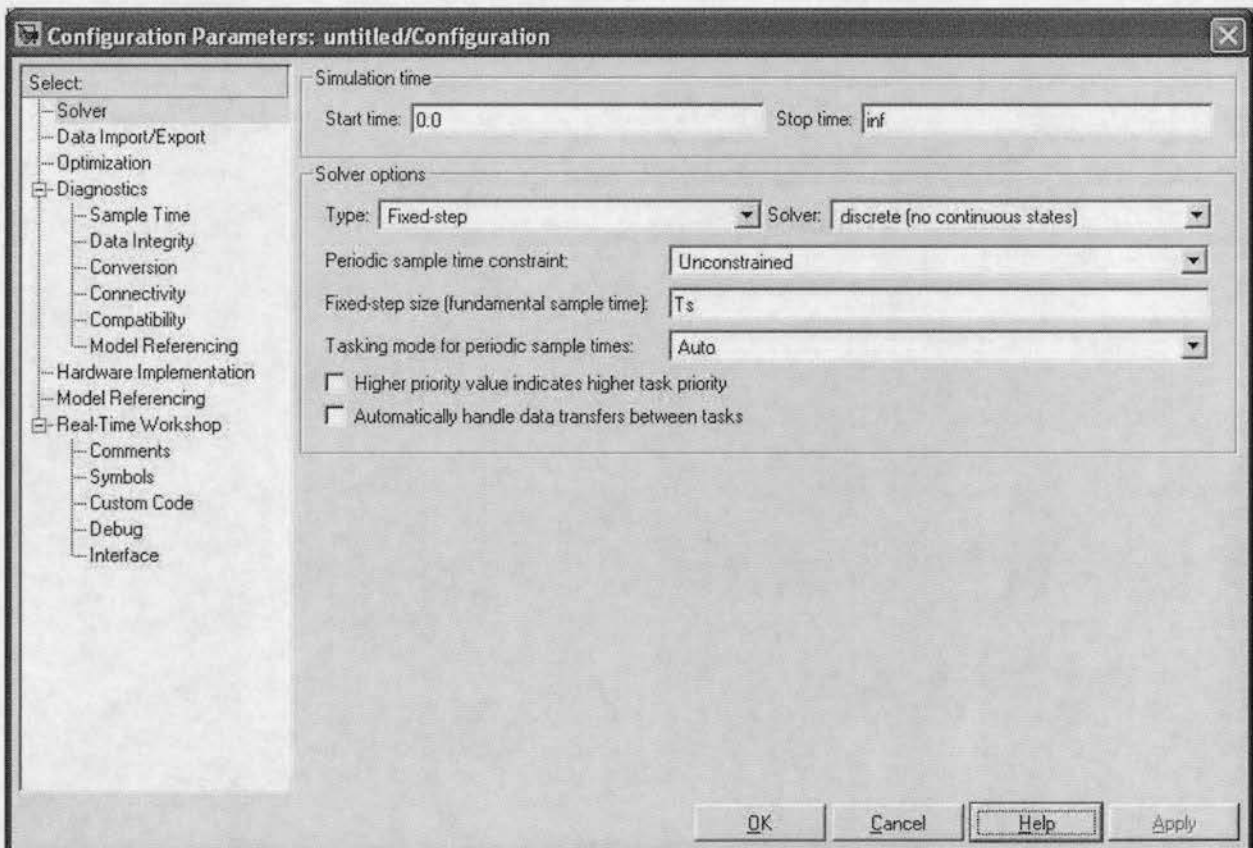

Notice that the fundamental sample time must be fastest sample time in the model and all other blocks can only be run at integer times this rate. Faster tasks (blocks) have higher priority.

Another page need to be configured is the Real-Time Workshop preference. It will look like this after you change the RTW system target file name to "ti c2000 ert.tlc" from the Browse...window.

Software Development Guide for Modular Inverter

TU0003

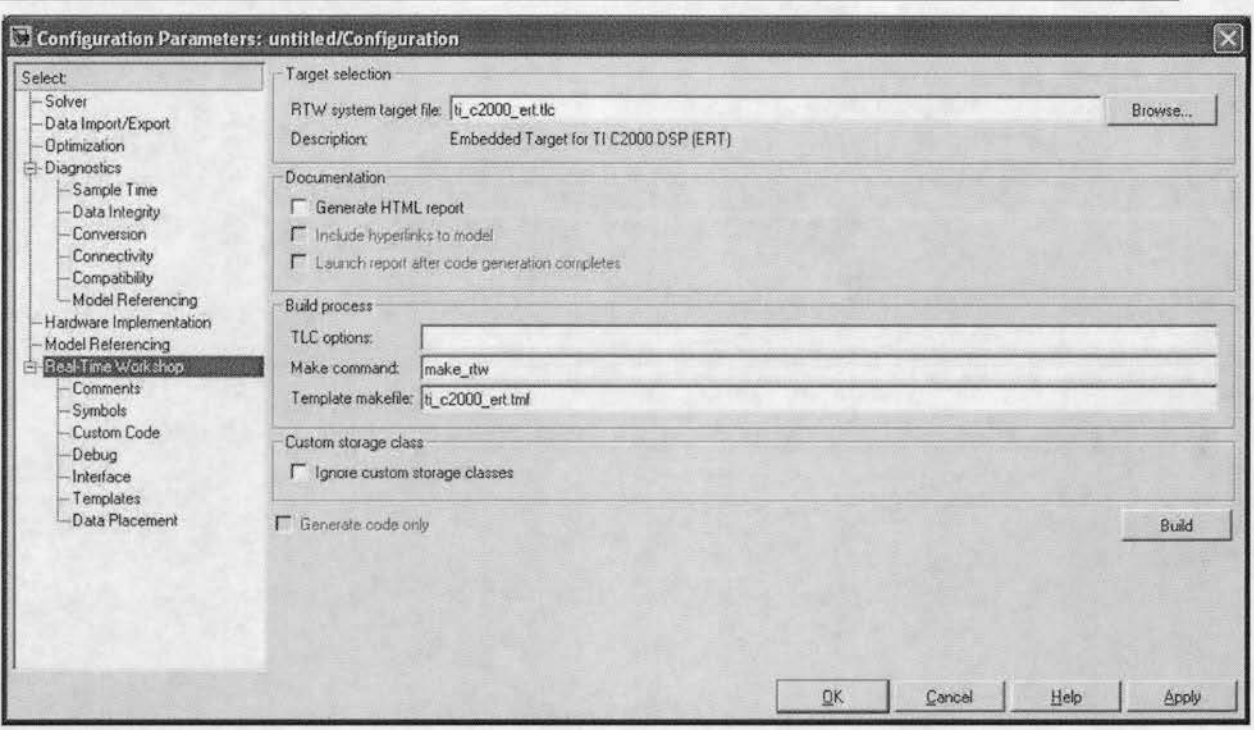

This finishes the configuration of the model. It is recommended to set the sampling color and data type of each port display options on from the simulink model window toolbar \Format\Port and Signal Displays option.

## **2.2 Developing Control Model in Simulink**

In this part, we describe some key concept to build a control model.

### **2.2.1 Fixed Point Datatype**

Design Document

Assume you are familiar with the fixed point data concept. In Simulink, to assign certain datatype to a specific block is done by changing signal/parameter settings in the block property tab. For example, we want to use a 32bit fixed point gain of 3.14159, and want 1/100000 resolution on the output within +/-2000. Then we need to setup the signal data type and parameter data type as:

#### Software Development Guide for Modular Inverter Design Document Issue 000 TU0003

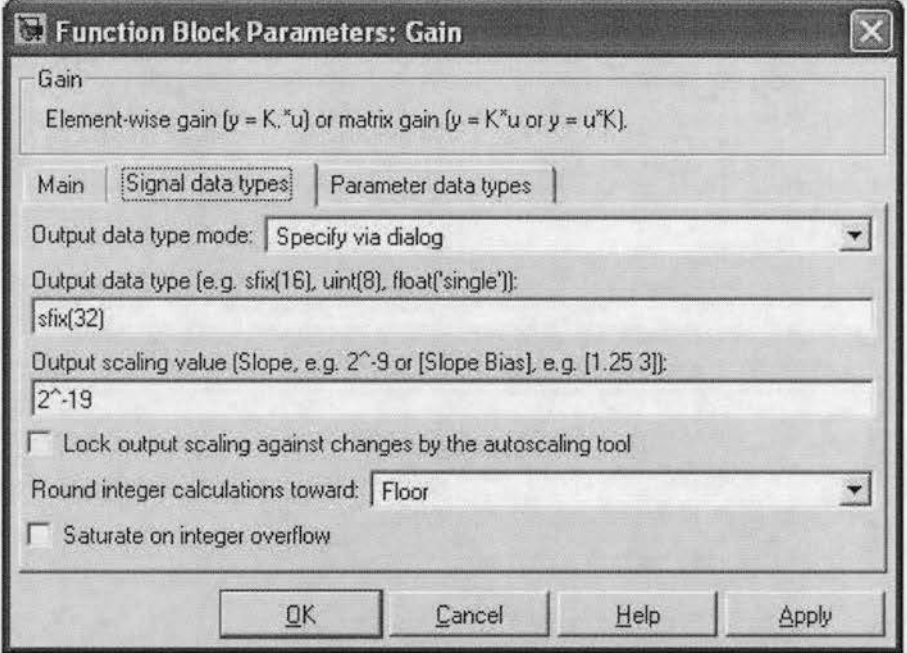

And

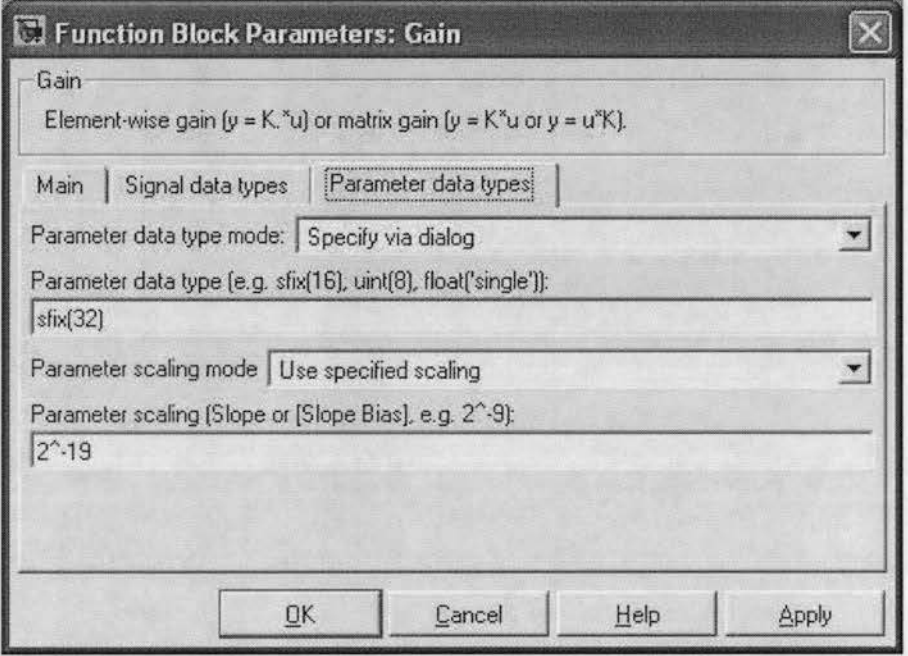

32 ^-19 gives a resolution about 2e-6 for the fractional part of a 32bit number. And integer part gives us the range of 0 to +/- 4096, which would satisfy our requirements.

Important: it is crucial to have all signals that may flow in the model/control be falling into the data range you have defined. It is especially true when dealing with discrete integrators because the stepsize in our model are usually very small. Rule of thumb: use  $32 \sim 16$  for all arithmetic operations, use 32  $\sim$ -26 for critical integrator internal signals. Notice that 32  $\sim$ -26 have the integer part range from -32 to 32 only, it's important not to have it overflow.

## **2.2.2 IQ Math Library and DMC Library**

Under Simulink Library Browser, you can fmd C28x IQmath Library and DMC Library under Embedded Target for TI C2000 DSP toolbox. These are functions that would generate much more efficient code than using common Matlab blocks.

When choosing arithmetic operation blocks, you should always use the one from IQmath library instead the ones from Simulink Block sets. For example, to implement a gain, instead of using the gain from Simulin\Math Operations\Gain, you should use a constant with proper data type and an IQN x IQN or other multiplication functions under IQmath Library. In the DMC Library, there are transforms that have already been implemented in an integrated block format.

Some other functions like filters, discrete integrators should be implemented by blocks from Simulink\Descrete library.

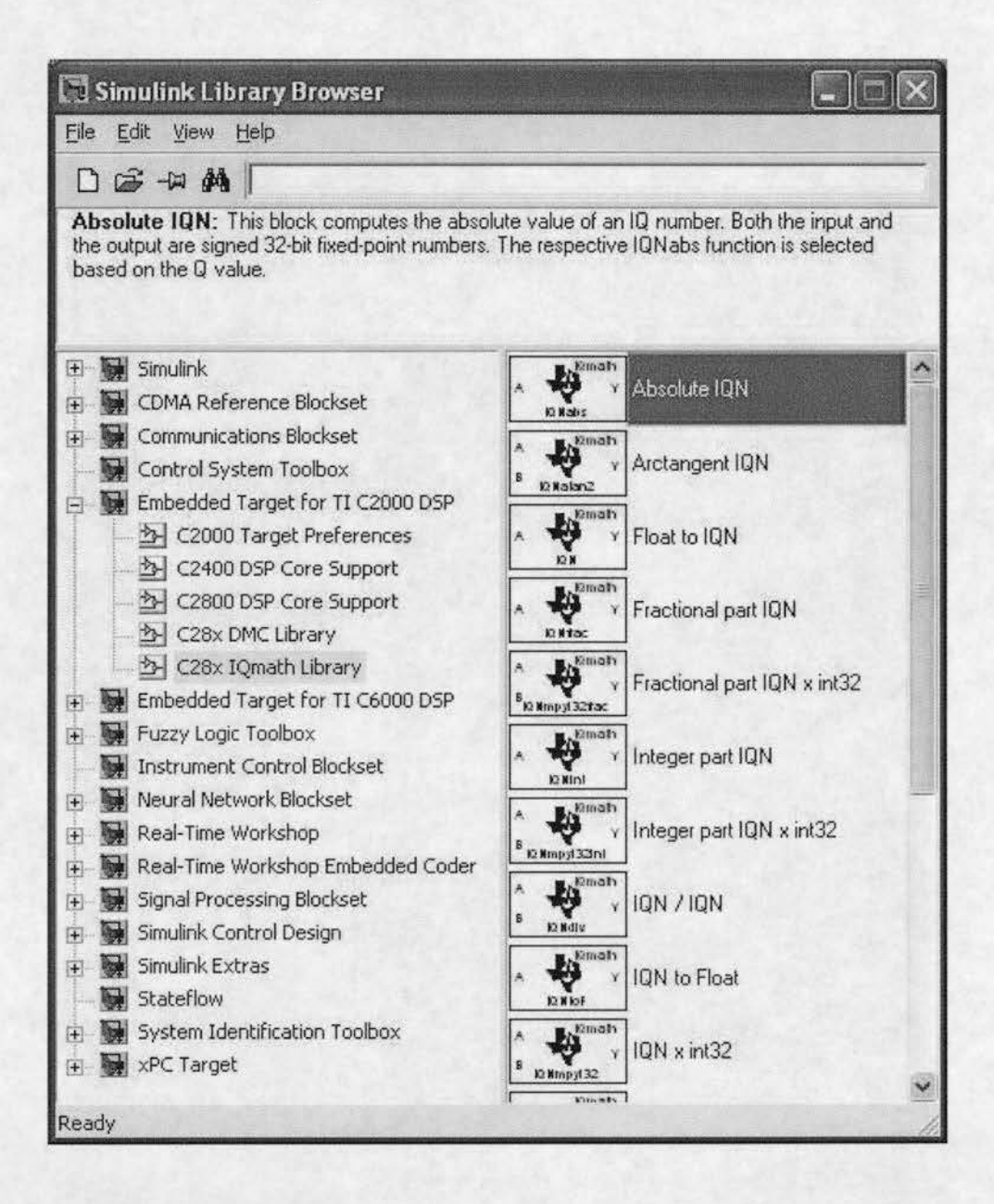

### **2.2.3 Simulation**

After a model is built, the next step is to simulate the system to see if the control is functional as expected and we might need to make necessary changes to the parameters or control structure.

The simulation is no different than an ordinary Simulink model simulation. You can use the scopes and display blocks. You should be able to use any analysis tool provided in Simulink environment. When simulating controller with continuous plant model, choose proper solver in the simulation configuration page.

## **2.2.4 Integrate 1/0s and core functions of the DSP into the control**

It is recommended that the user to keep two copies of the model: One for simulation purpose and one for actual code generation purpose. The unit under test (UNT) should be kept identical in the two models.

In the code generation model, we replace the dummy/test inputs from simulation model with interface blocks that are supported by this DSP. We also remove the non-codable blocks which includes all continuous blocks and display blocks for simulation purpose only.

The I/0 blocks are under C2800 DSP core support tab in the library browser.

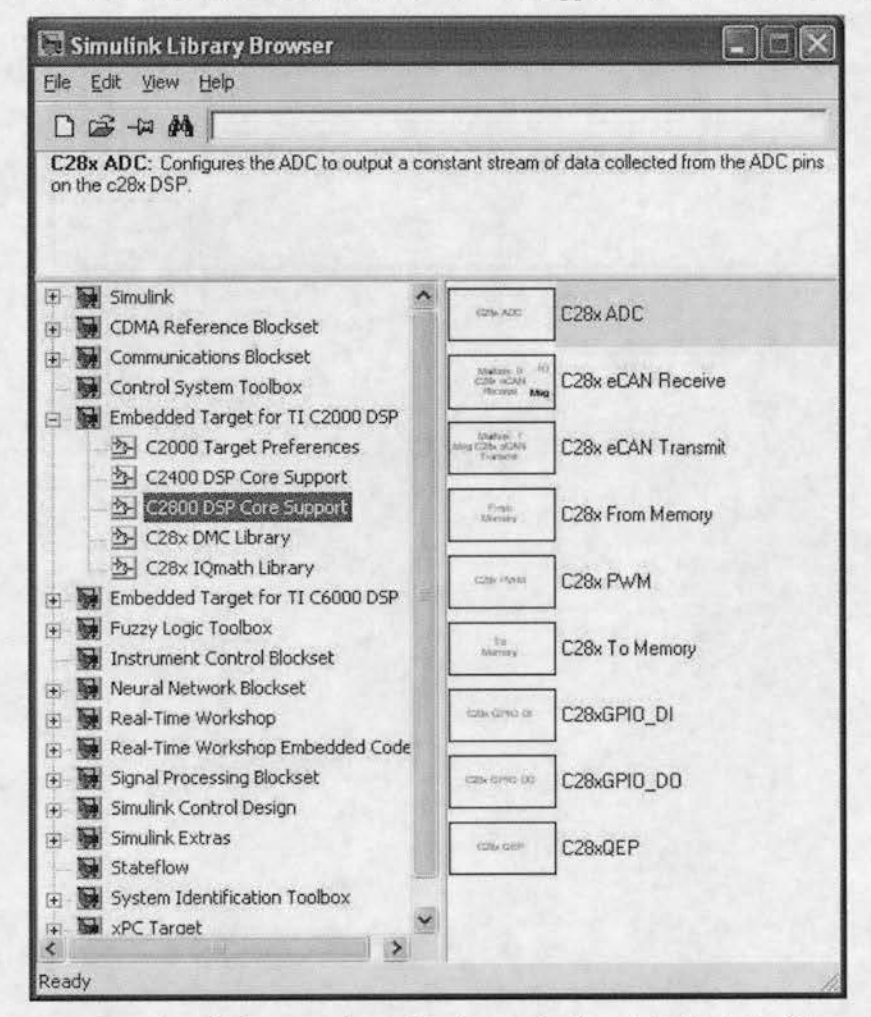

Complete descriptions on these blocks can be found in the help files.

- -- ------------------ - ------ -------------------------------

#### **2.3 Generate Code and Run It on DSP**

If all the software/toolboxes are installed properly and board configuration is correct, by clicking on the "build" button on top of the Simulink window, an automated process would be invoked and the code should have been built in CCS. Then an active CCS project should appear on the left side project manager window. In theory, the processor needs to be reset before loading the code into the target DSP. In practice, it might not be necessary. To load and run the program, select File/Load Program ... from CCS main window, the *modelname.out* executable file usually appears by default. Otherwise, you should be able to locate it manually under *modelname\_c2000\_rtw/* directory. After the code is loaded in the DSP successfully, press F5 or choose "run" button to run the program on the target. If the target stops immediately after a run command, you might need to do File/Reload Program ... and run it again. The code generation may take around 1-2 minutes depending on the complexity of the model and the computer you are using.

Explanations on some terms in this stage:

Generate Code: Matlab Target Language Compiler (TLC) to compile the Simulink model into C code and other resources needed by later process.

Create CCS Project: Matlab TLC creates a project file and include all necessary resources into the *modelname c2000 rtw directory.* 

Build: CCS C compiler is invoked to compile the project source files into .obj files.

Link: CCS Linker links all .obj files, library files from TI library into one executable *modelname.out* file.

Load: CCS loader load the *modelname.out* file to the RAM on DSP according to the linker command file *modelname.cmd,* which was generated by Matlab during "Generate Code" stage.

### **2.4 Errors, Faults and Exceptions**

Some common errors, faults, exceptions and their possible causes are presented in this section.

#### **2.4.1 Board name mismatch**

Symptom: After clicking the "Build" button, error message saying board name not matching the label defined in Target Preference Block.

Cause: Board name defined in target preference block is different than that from CC\_setup.

Solution: Change the target preference board information to whatever indicated by error message.

#### **2.4.2 Could not find target board**

Symptom: After clicking the "Build" button, error message saying cannot find board.

Cause: May caused by power loss on the target when Matlab is still running.

Solution: Make sure the power is connected to the board then reset the board from CCS Debug/Reset Emulator. Then go to Matlab command window and type  $\gg$  clear CCS Obj.

### **2.4.3 Model contains ADC blocks won't work under internal memory mode**

Symptom: Loading error in CCS. Or the program is not running as expected if ADC is used and internal memory mode is selected in target preference block.

Cause: Bug in Matlab when generating the *model.cmd* file. A DSECT is declared to a section that would be used in ADC initialization. A DSECT -ed code section will not be loaded to the DSP RAM by the loader.

Solution: 2 ways, either one will work:

1, go to C:\MATLABroot\toolbox\rtw\targets\tic2000\tic2000\src and open DSP281x\_usDelay.asm file with any text editor, comment out the line of .sect "ramfuncs" with ";".

```
2:goto C:\MATLABroot\toolbox\rtw\targets\tic2000\tic2000 and open 
ti_c2800_cmd.tlc with any text editor, find the line of:<br>ramfuncs : > PRAMHO, PAGE = 0, TYPE = DSEC
                                             PAGE = 0, TYPE = DSECT
```
Cross out the ", TYPE = DSECT" part of this line. So it looks like:<br> $ragnfuncs$  : > PRAMH0, PAGE = 0  $:$  > PRAMHO,

### **2.4.4 Over-run detected**

Symptom: After several tries of clicking the "run" button, the program goes to "Halt" position repetitively.

Cause: Over-run is detected, CPU overloaded.

Solution: Increase the stepsize in the model and recompile. Make sure that there are no unnecessary double precision or non-lookup-table type trigonometric functions in the model.

# **3. An Example**

SW00025 folder contains documents (including this one) that are dedicated to the modular inverter control software architecture, which is based on Matlab/Simulink Embedded Coder forTI C2000

toolbox. The eZdspLib.zip file contains the matlab code and model needed for Modular Inverter dsp software generation and execution.

Extract the file to a folder that you are working under, and make sure this folder is included in the matlab path setting. Keep the HyperTerminal file some where convenient for easy access. Navigate in the matlab path selection tab and make the current work directory is your matlab pth/eZdspLib/VperHzTest. Two models are provided. One is using Serial communication the other is using RTDX communication. ezdsp2812 yphz32 is to be used with the HyperTerminal file you extracted earlier. ezdsp2812\_vphz32\_wRTDX is used with .m file under the same directory.

# **4. Create Flash Based Project**

SW00025 also contains a Flash Based.zip file. It is the project that derived from V/Hz project in the example but suitable to run as stand alone program.

To make a project generated from Matlab flashable. Follow the steps listed below:

- i. Replace the .cmd file generated from Matlab/Simulink with the one in Fash Based.zip .cmd file. Change the file name to your project name.
- ii. Add two files to the project by right click on *project* name and choose *Add files...* in CCS: coecsl.c and DSP281x CodeStartBranch.asm
- iii. Add one line in YourProjectName main.c in main() so that it looks like:

void main(void) { init\_COECSL(); // memcpy from Flash to RAM init\_board(); }

- iv. Right click on project name, choose *Build Option ...* click on *Linker* tab; change one of the linker options from -cr to -c.
- v. Change the jumper 7 position from 2-3 to 1-2 on the DSP board.
- vi. Re-compile and build the project under CCS. DO NOT RECOMPILE UNDER SIMULINK, OTHERWISE YOU LOSE ALL YOUR WORK.
- vii. Instead of "loading" your program to the RAM, now you need to use flash programmer under CCS *tools* to bum the flash.
- viii. After the process is done, reset the DSP and it should go.

#### NOTES:

- 1. All work in this chapter is not related to Matlab/Simulink any more. Work solely under CCS.
- 2. CCS software package that comes with the boards doesn't have a functional flash programmer. Need to update the flash API patch, which can be obtained from c2000flashprogsw vl 12.zip under SW00025 directory. Or please check the latest version of CCS.
- 3. To save your work, change the directory name so that Matlab/Simulink won't erase it next time you recompile your model. Move it to a safer place.
- 4. Don't forget to change the jumper back to its original position when done.

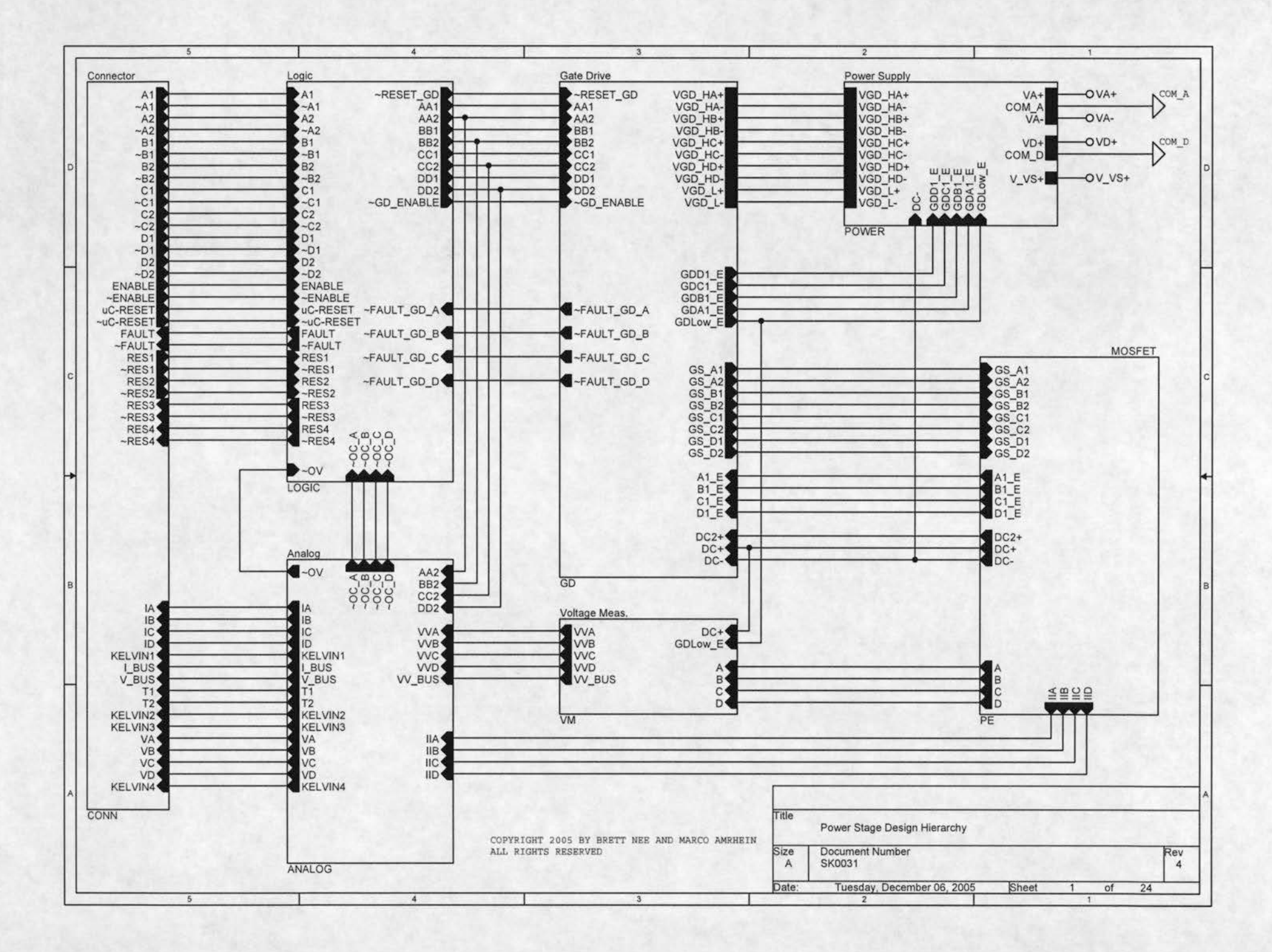

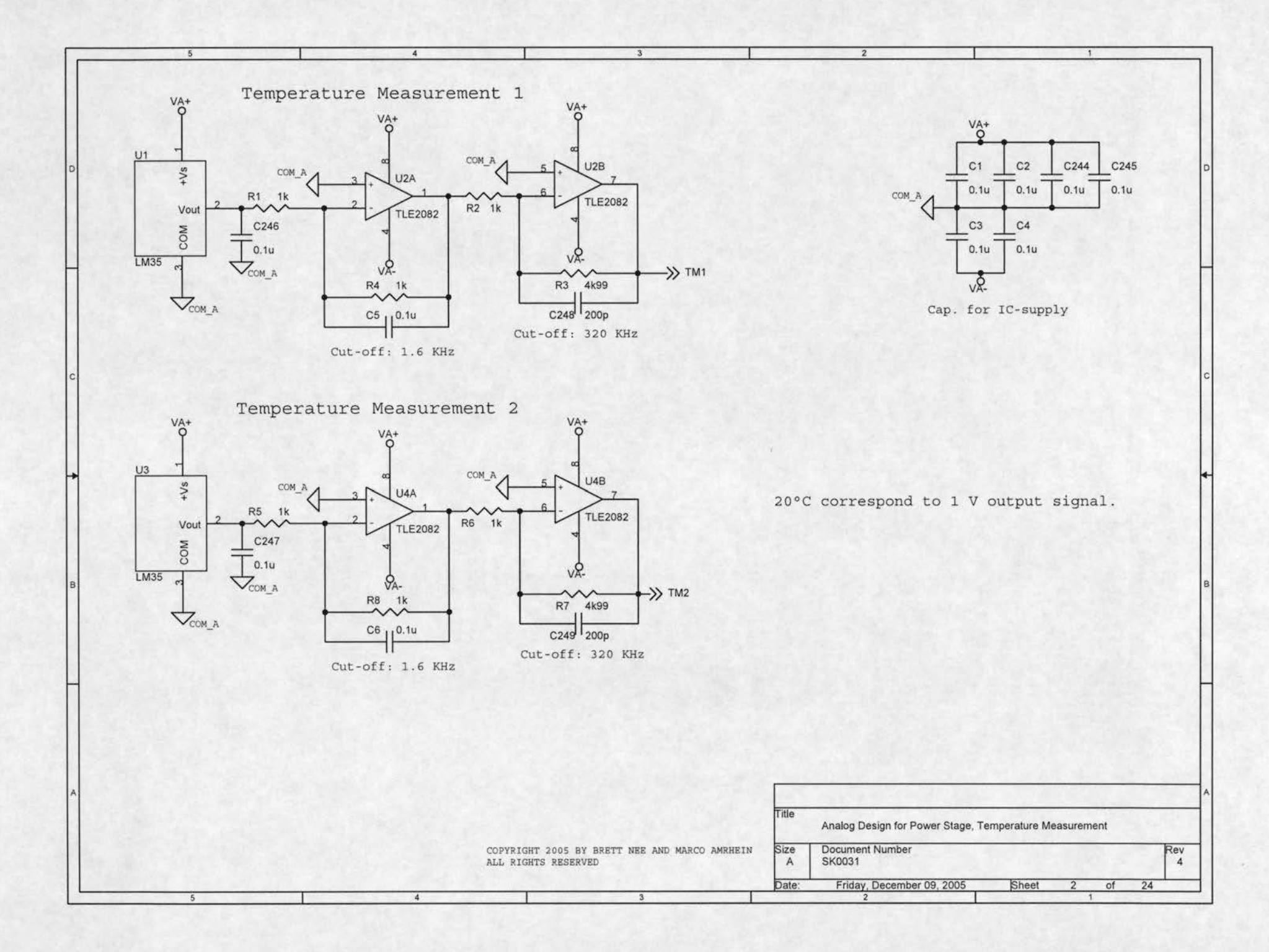

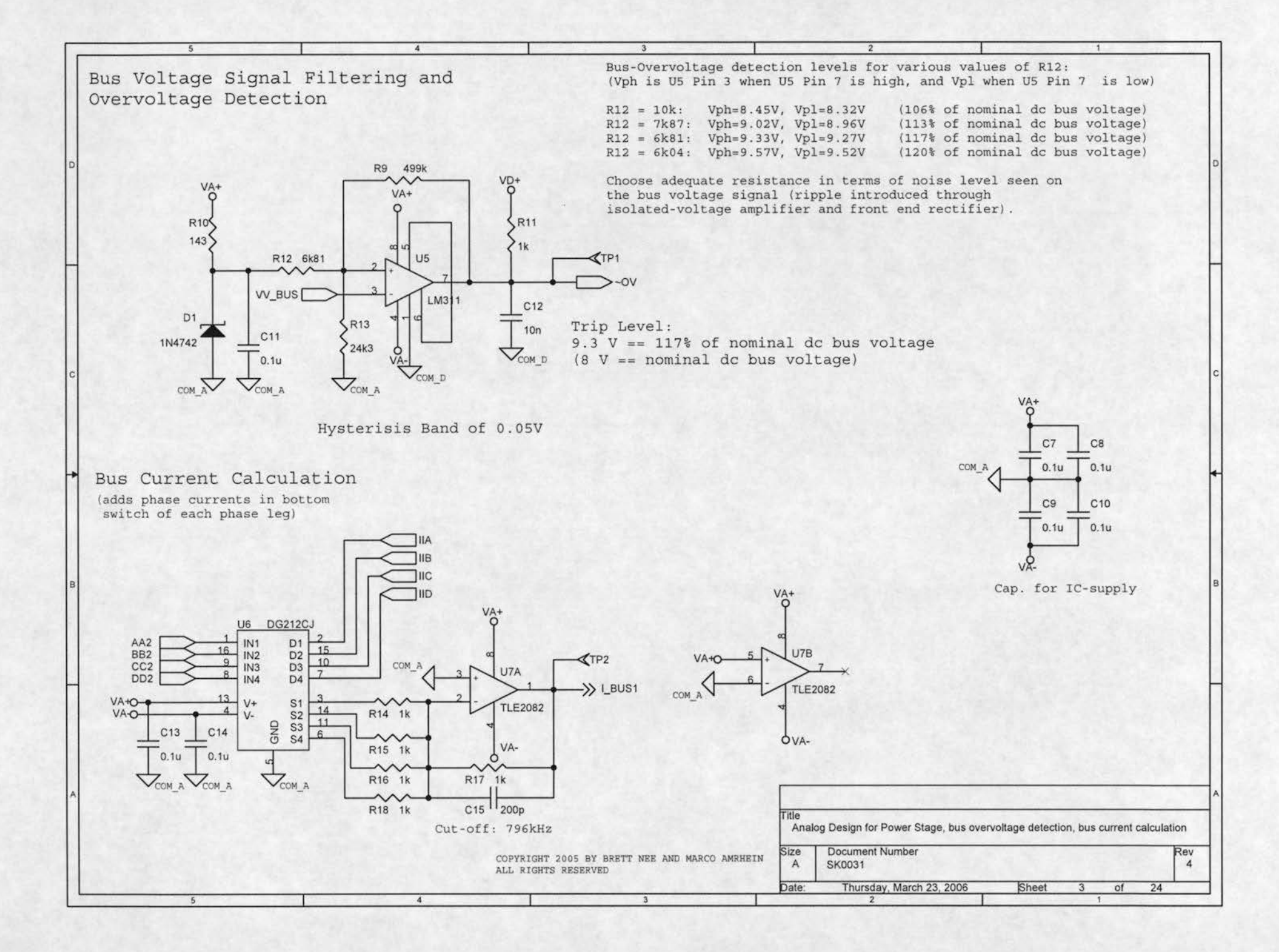

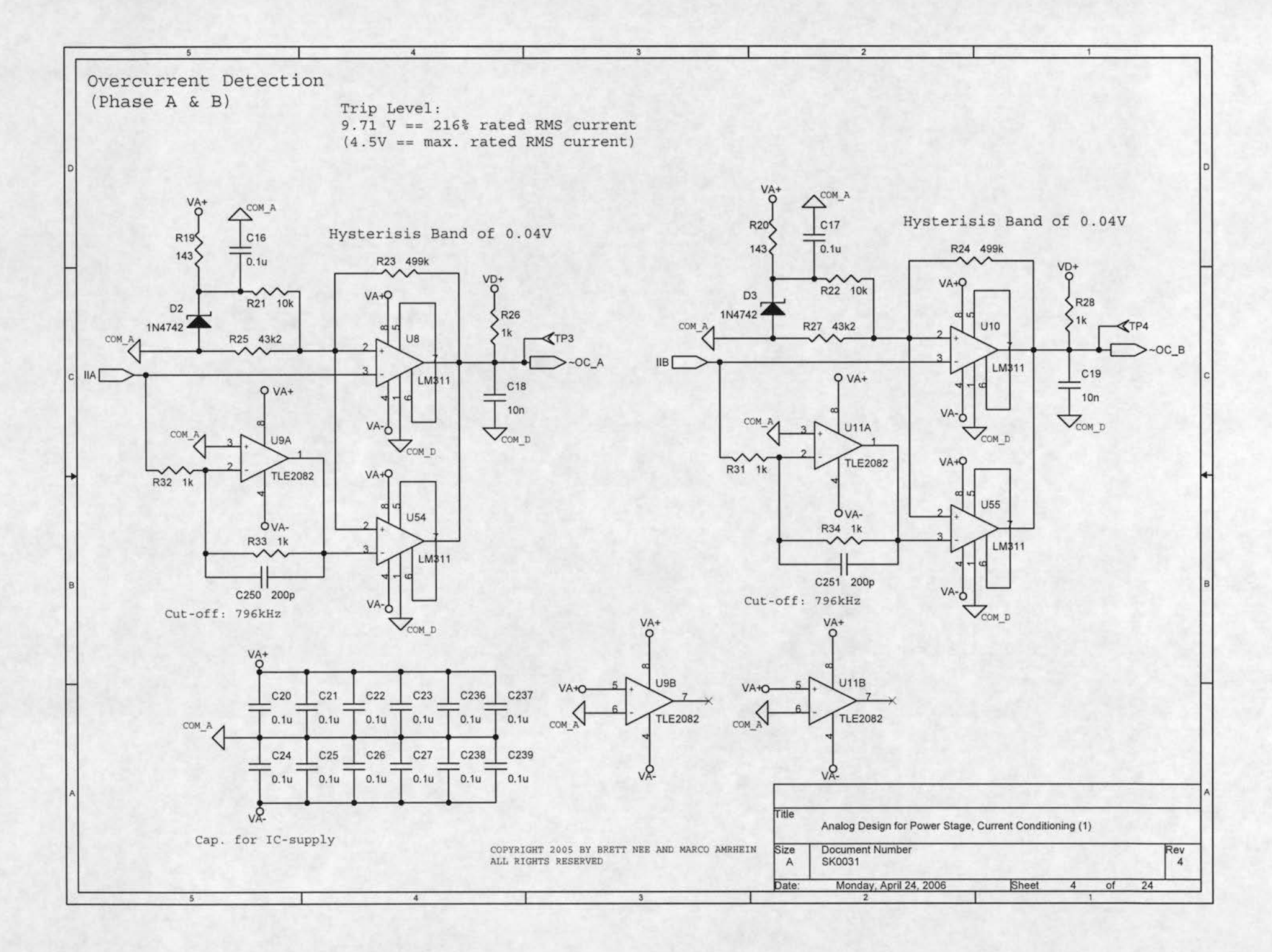

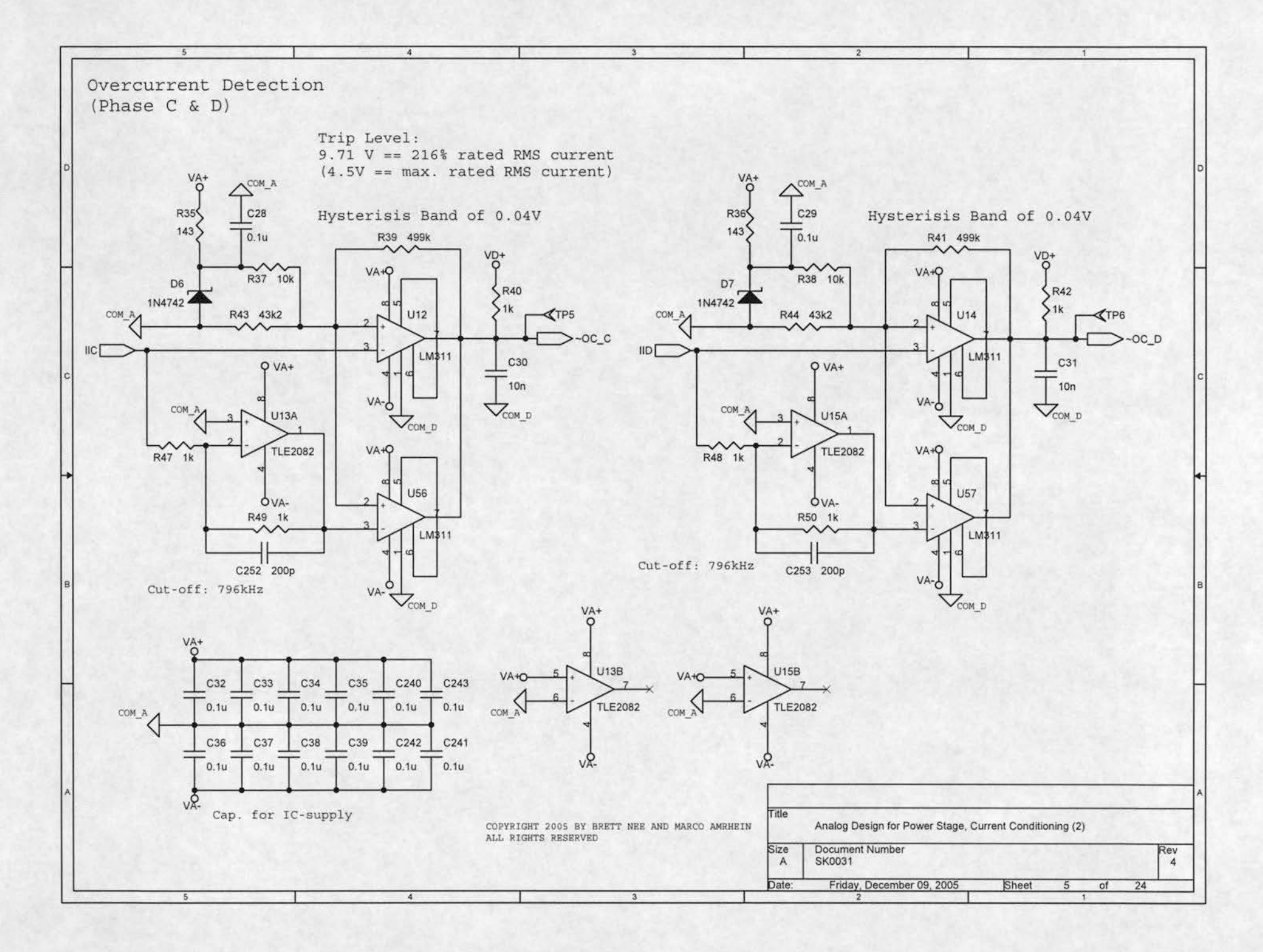

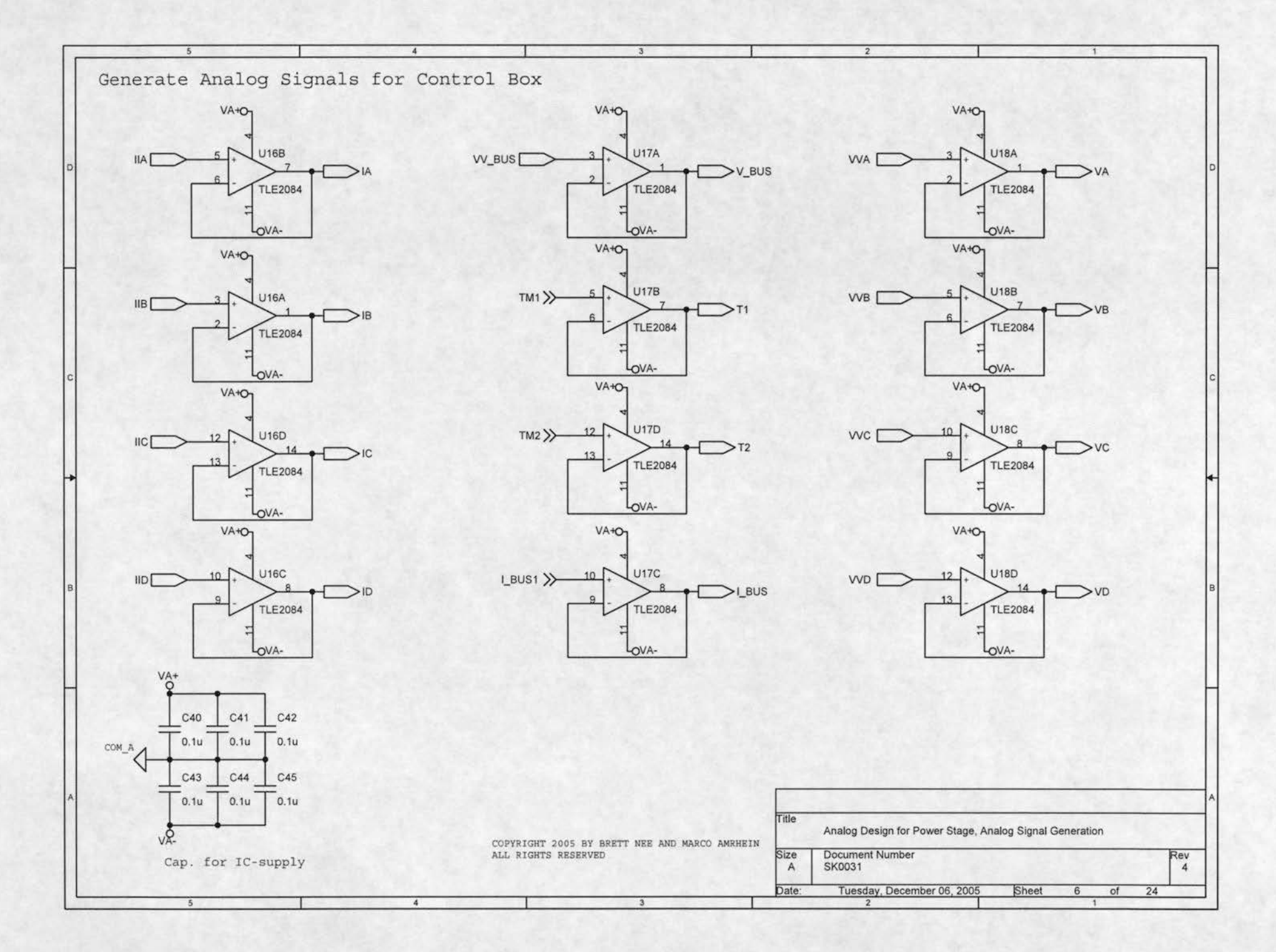

---------------------------------------------------------------------------------------------------------------------------------------------------------------

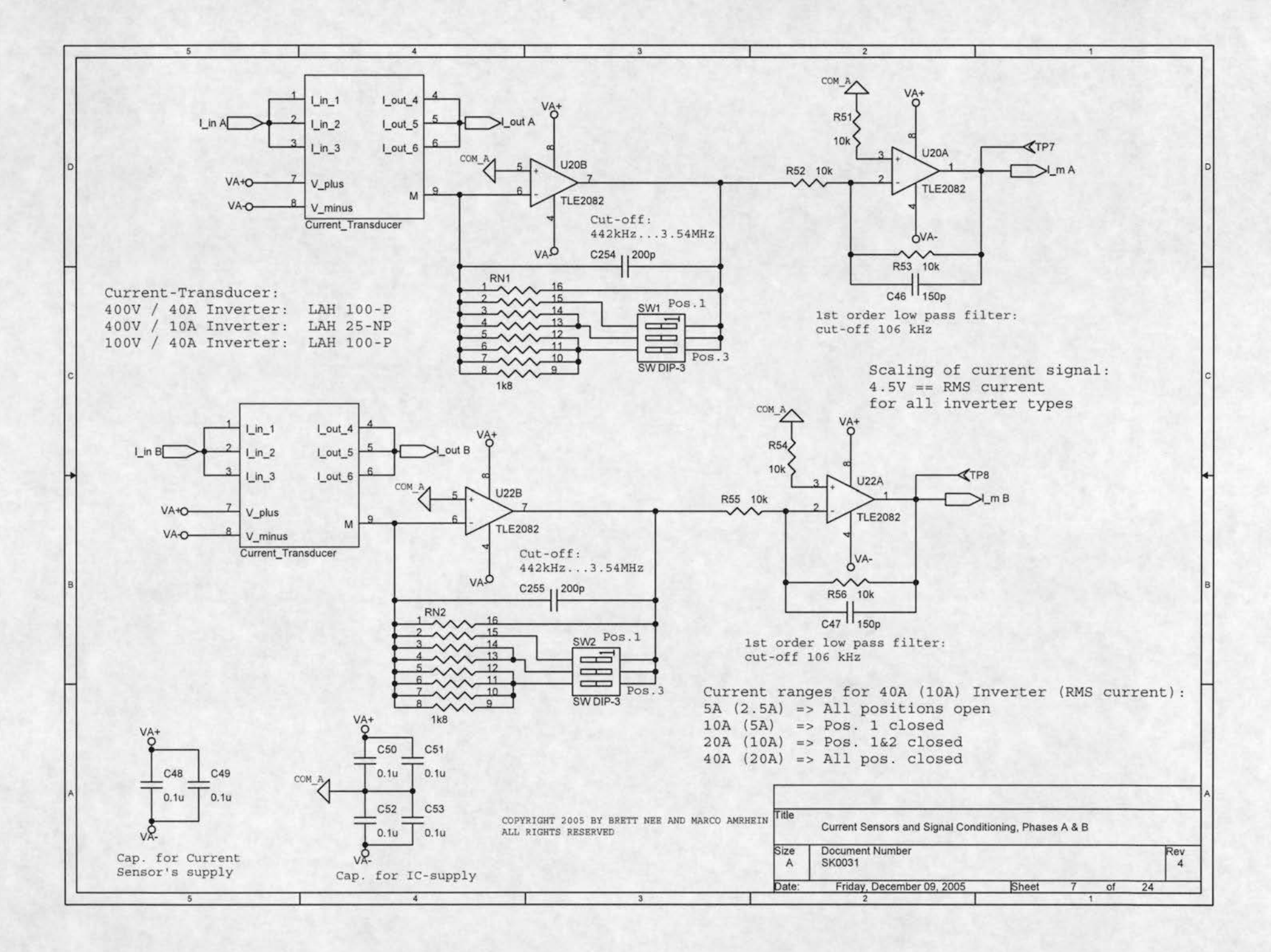

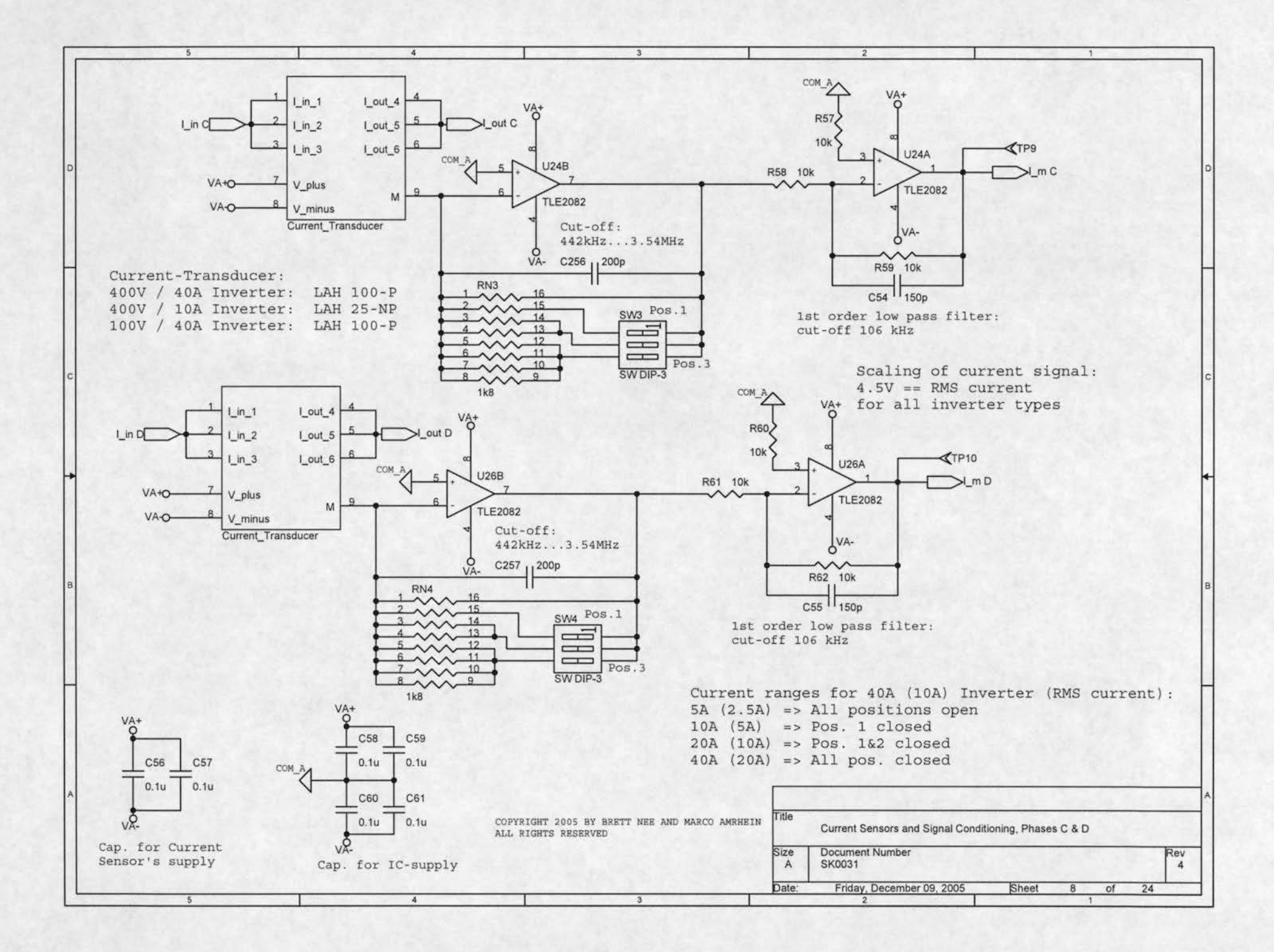

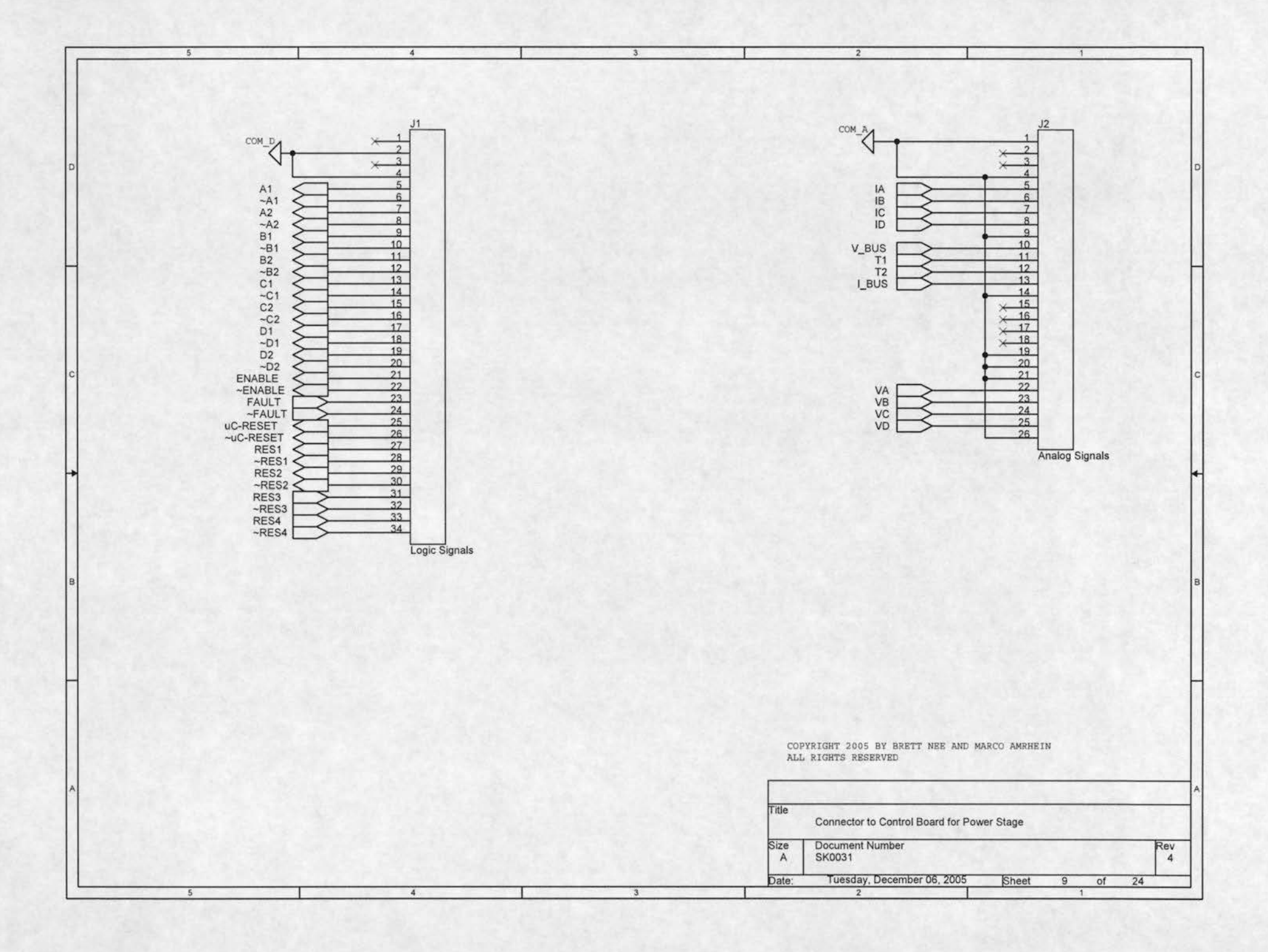
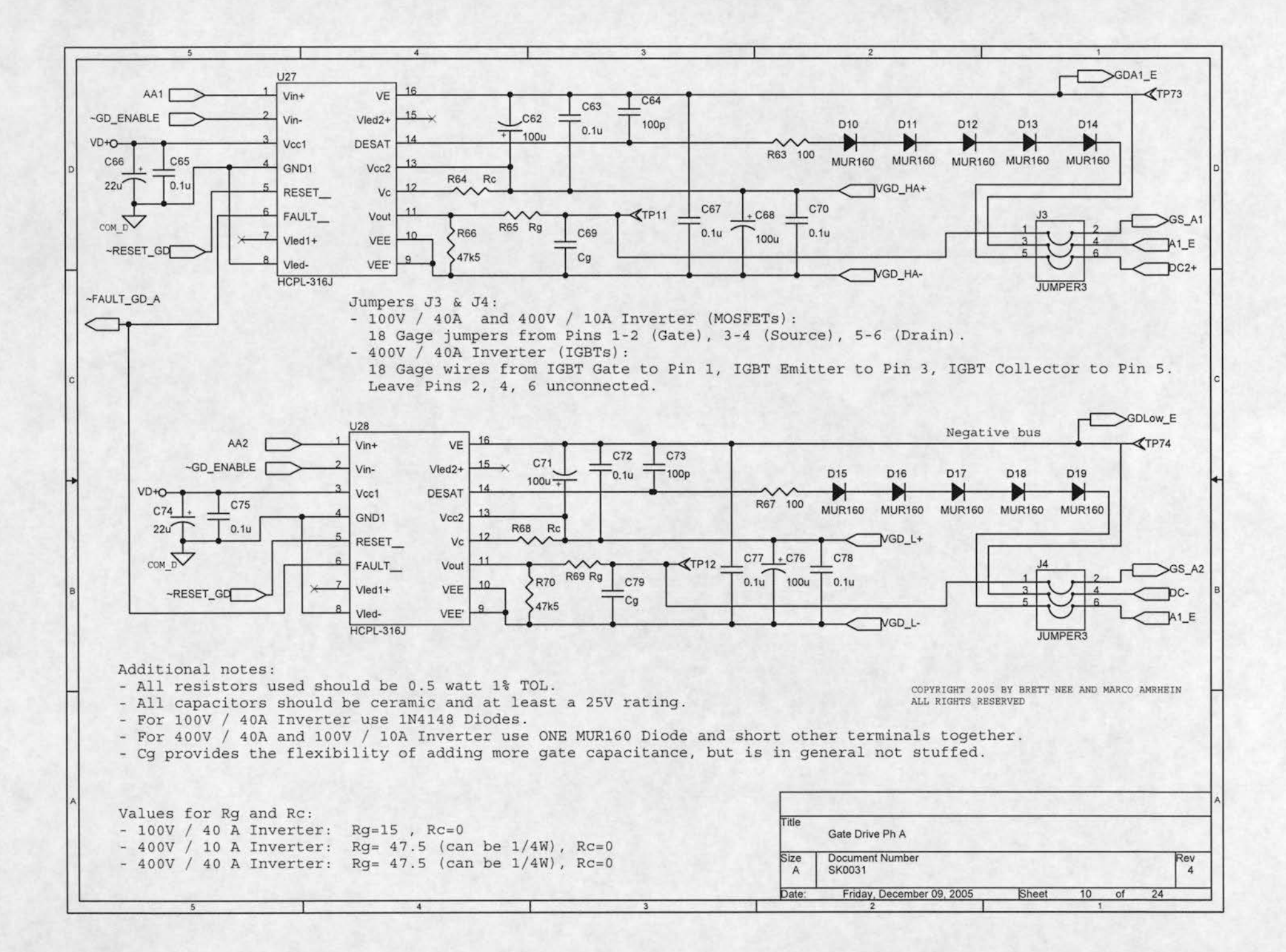

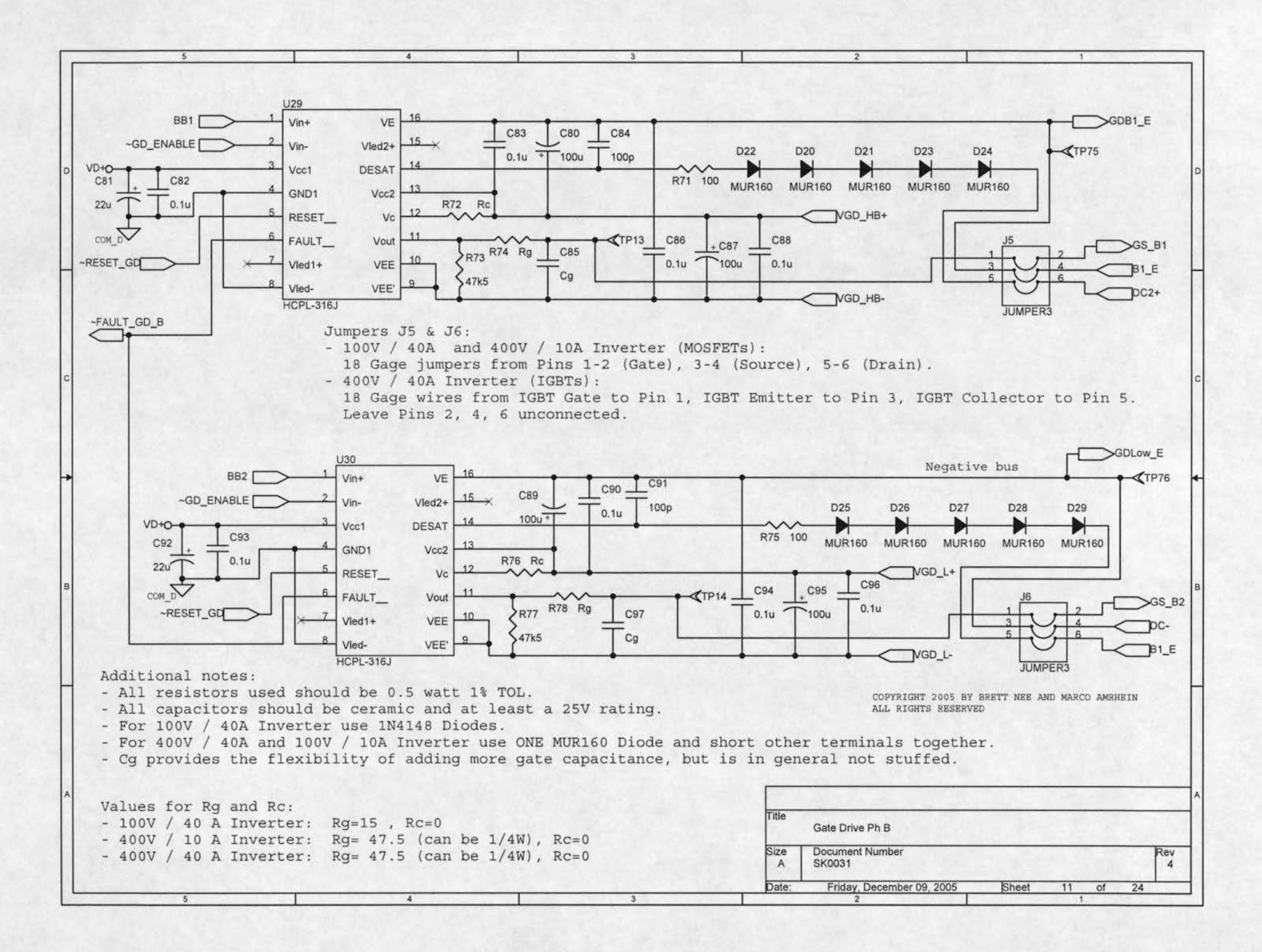

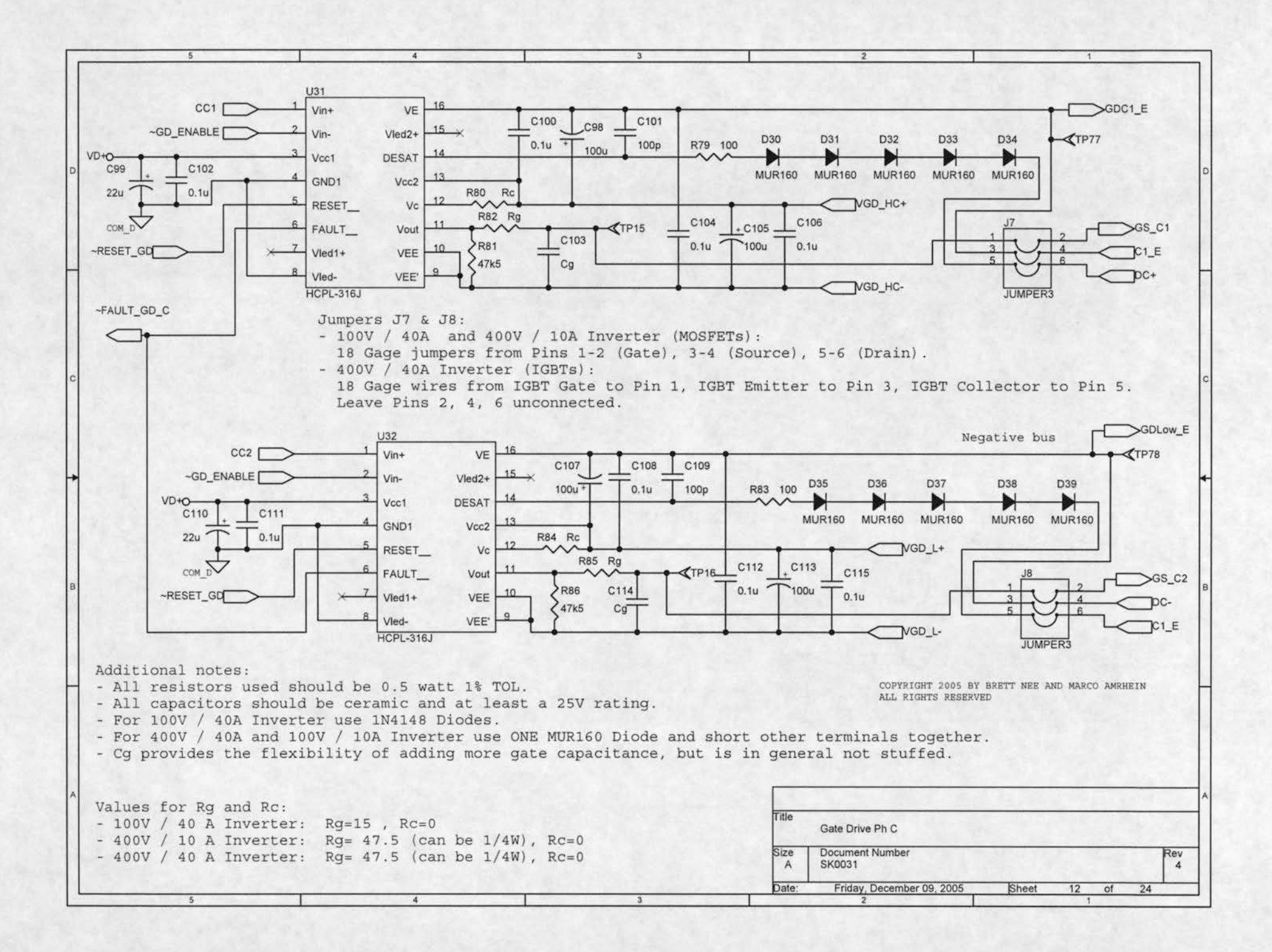

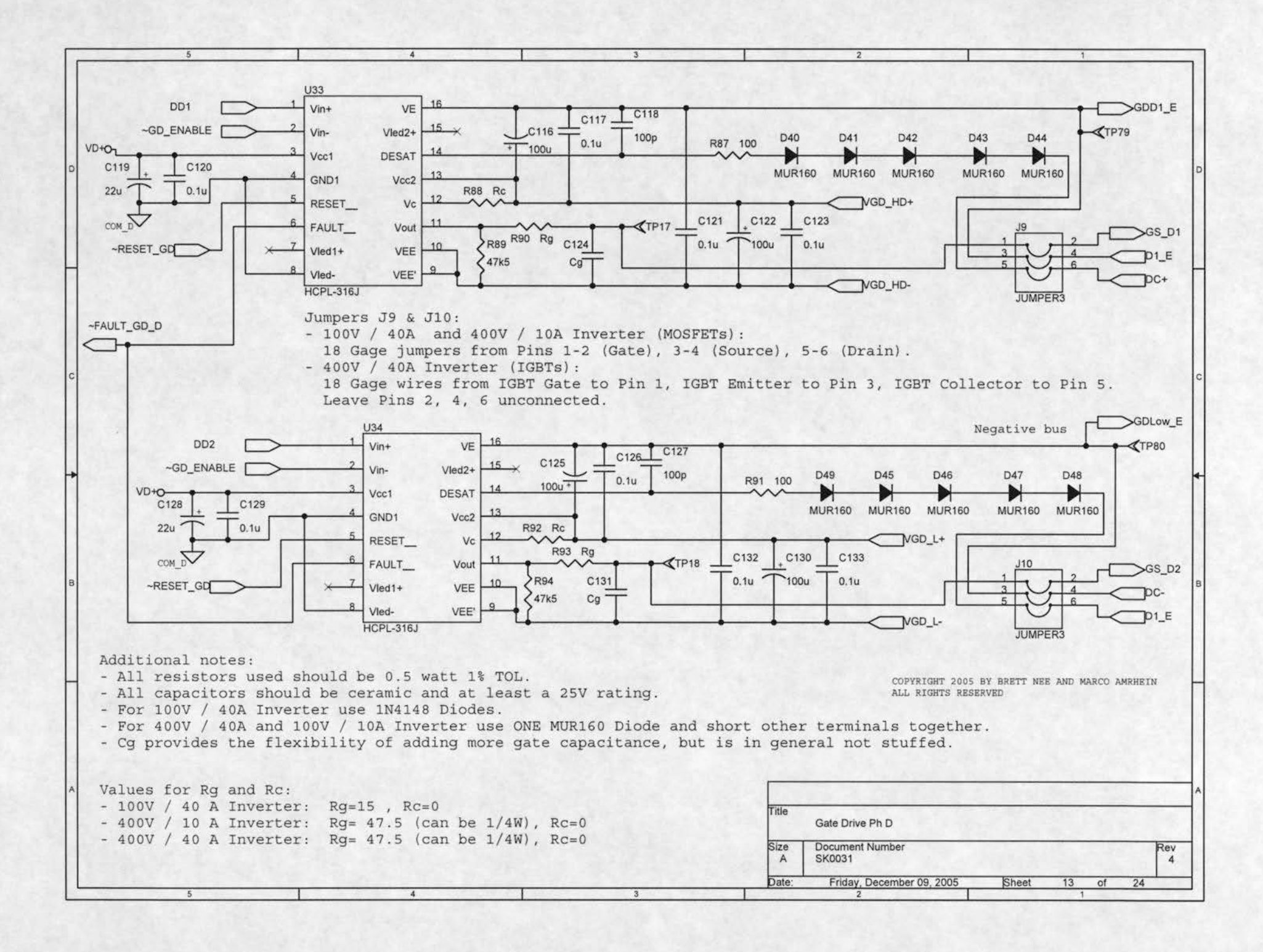

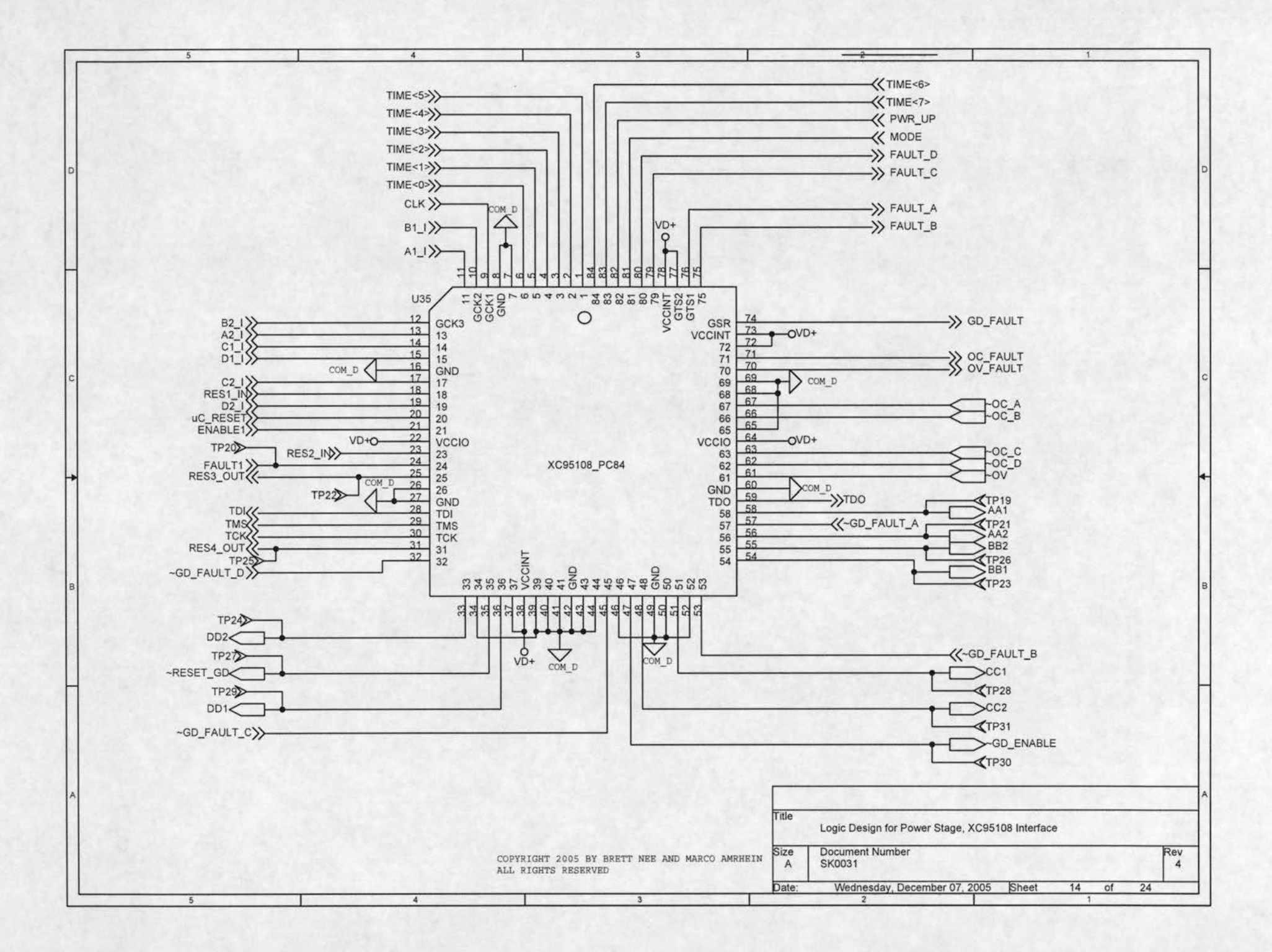

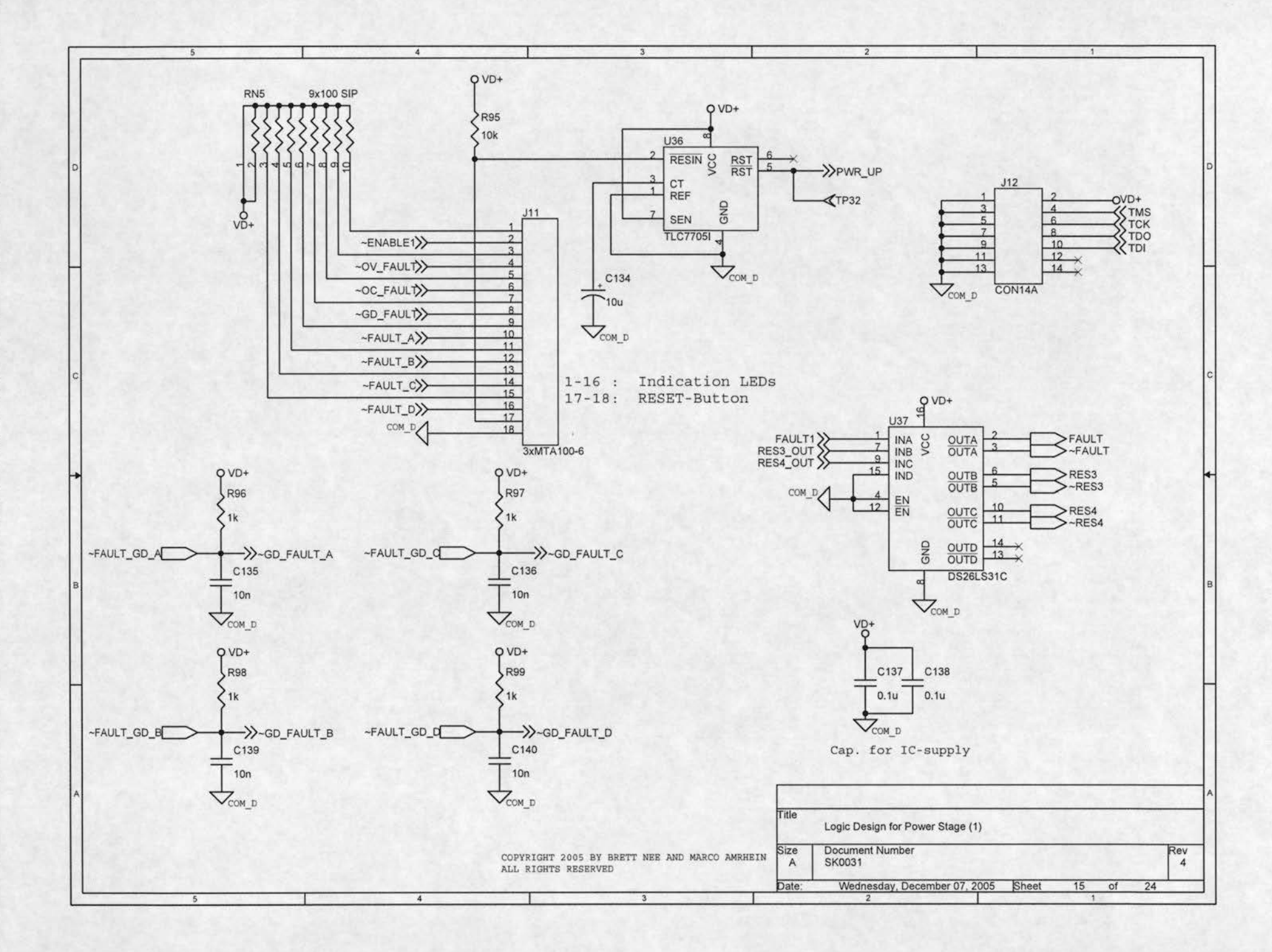

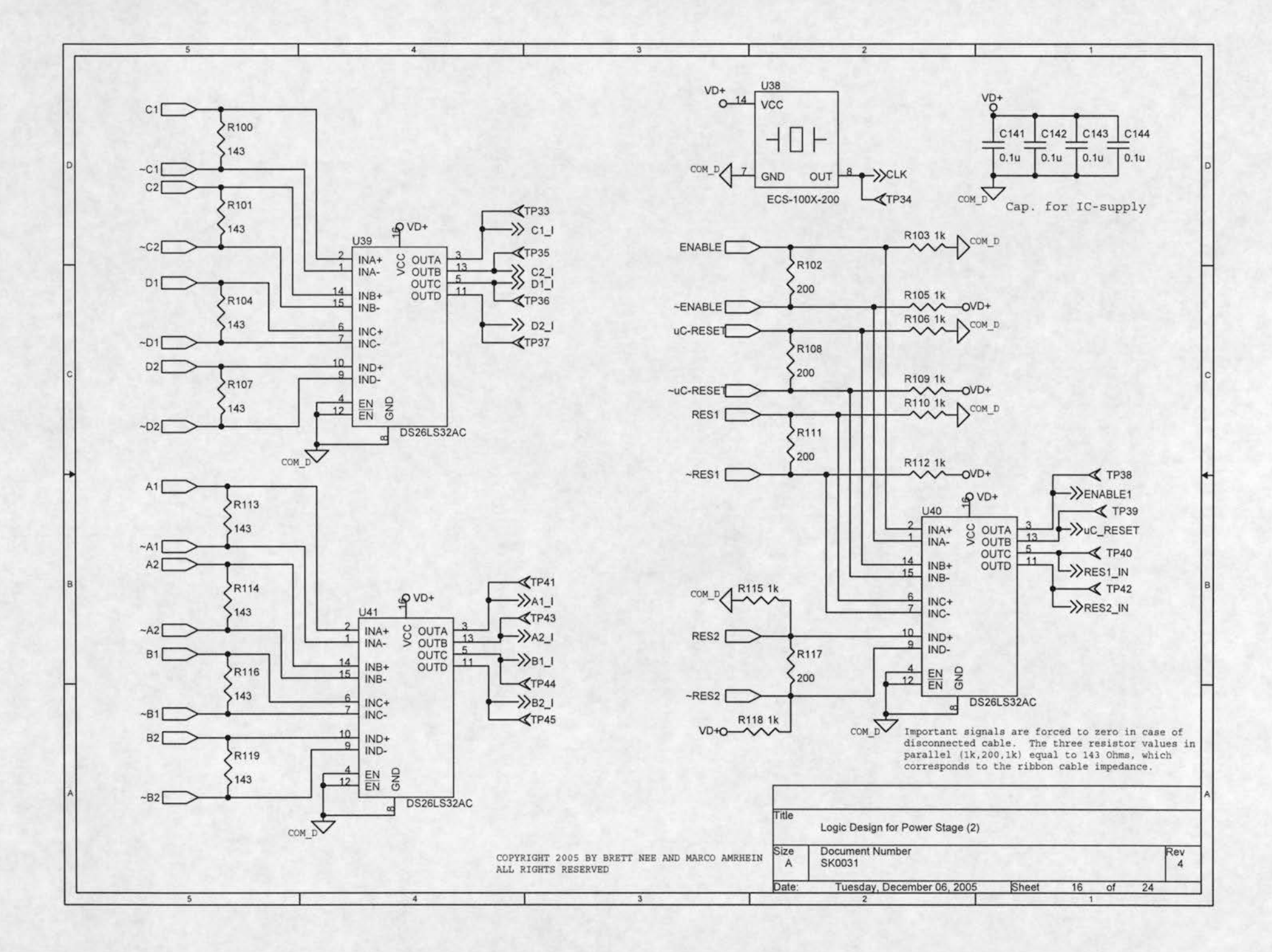

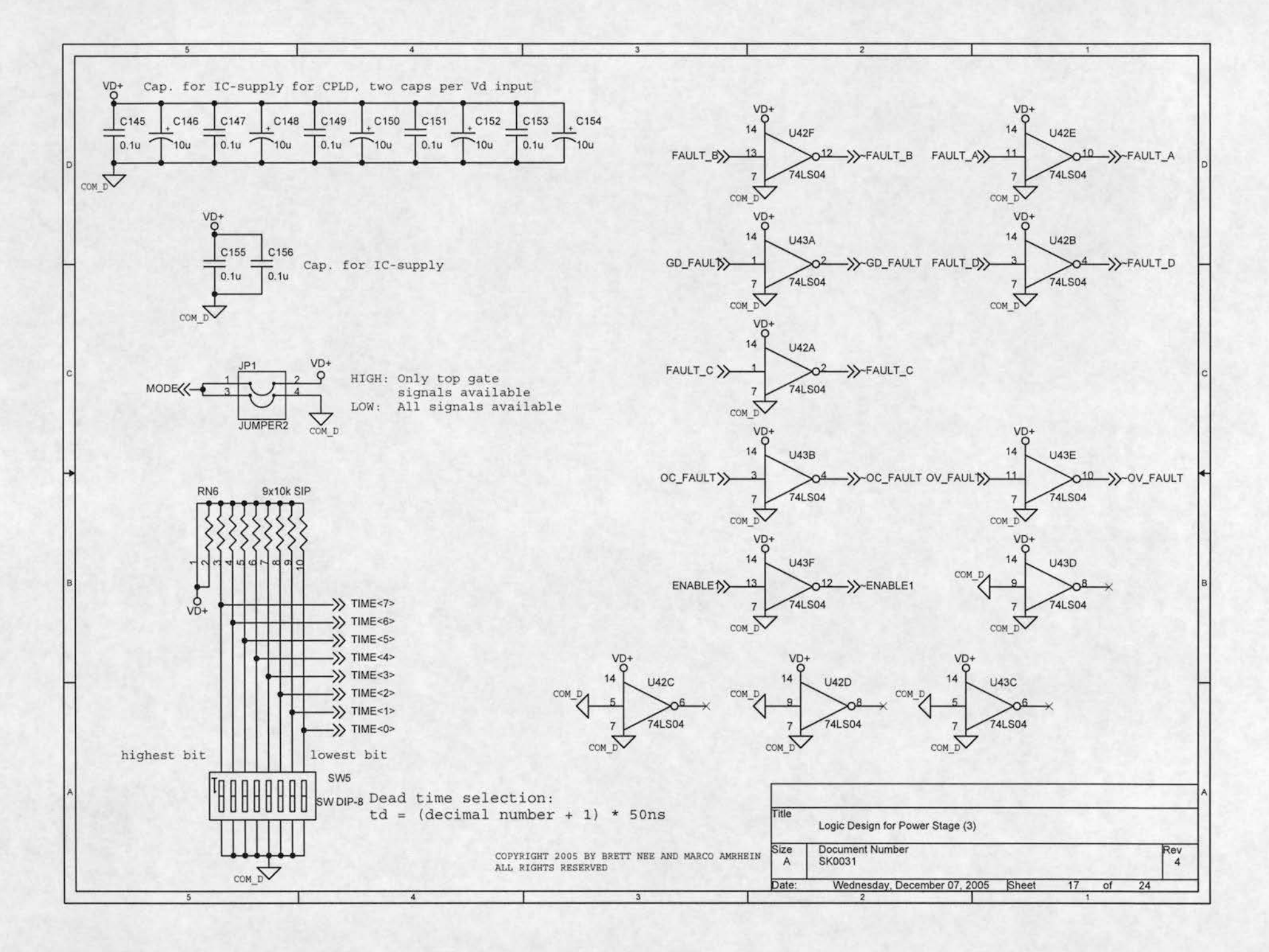

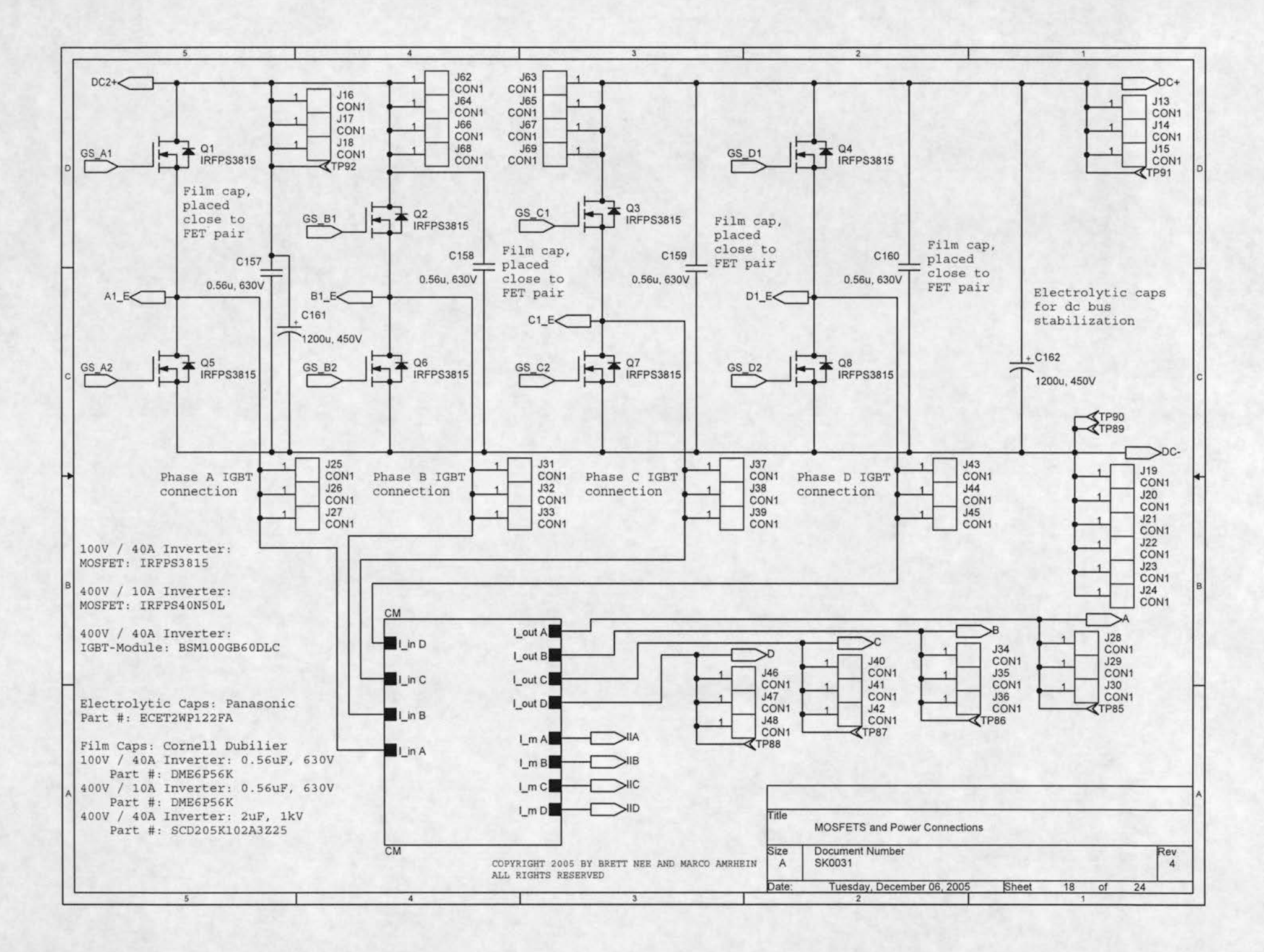

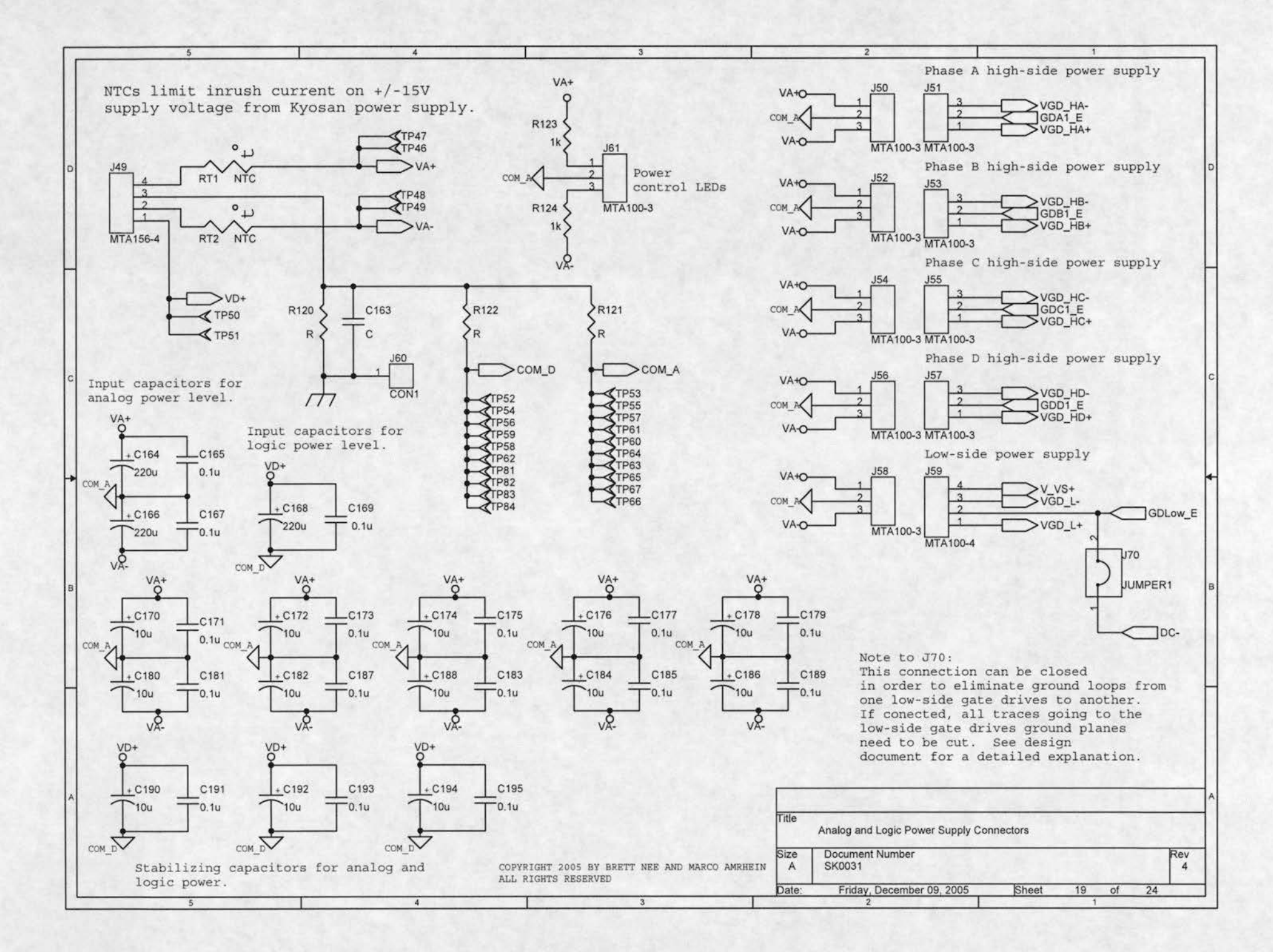

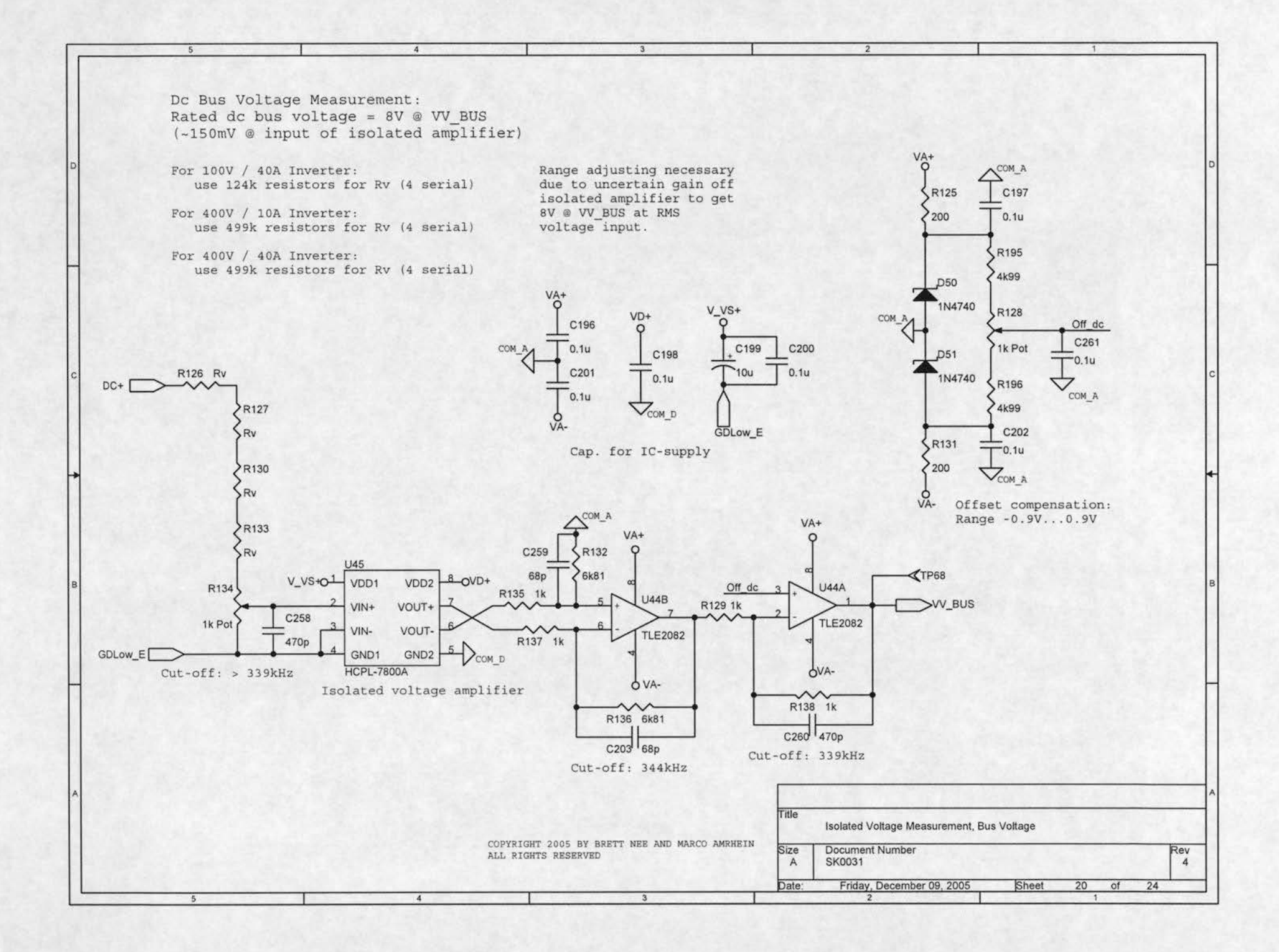

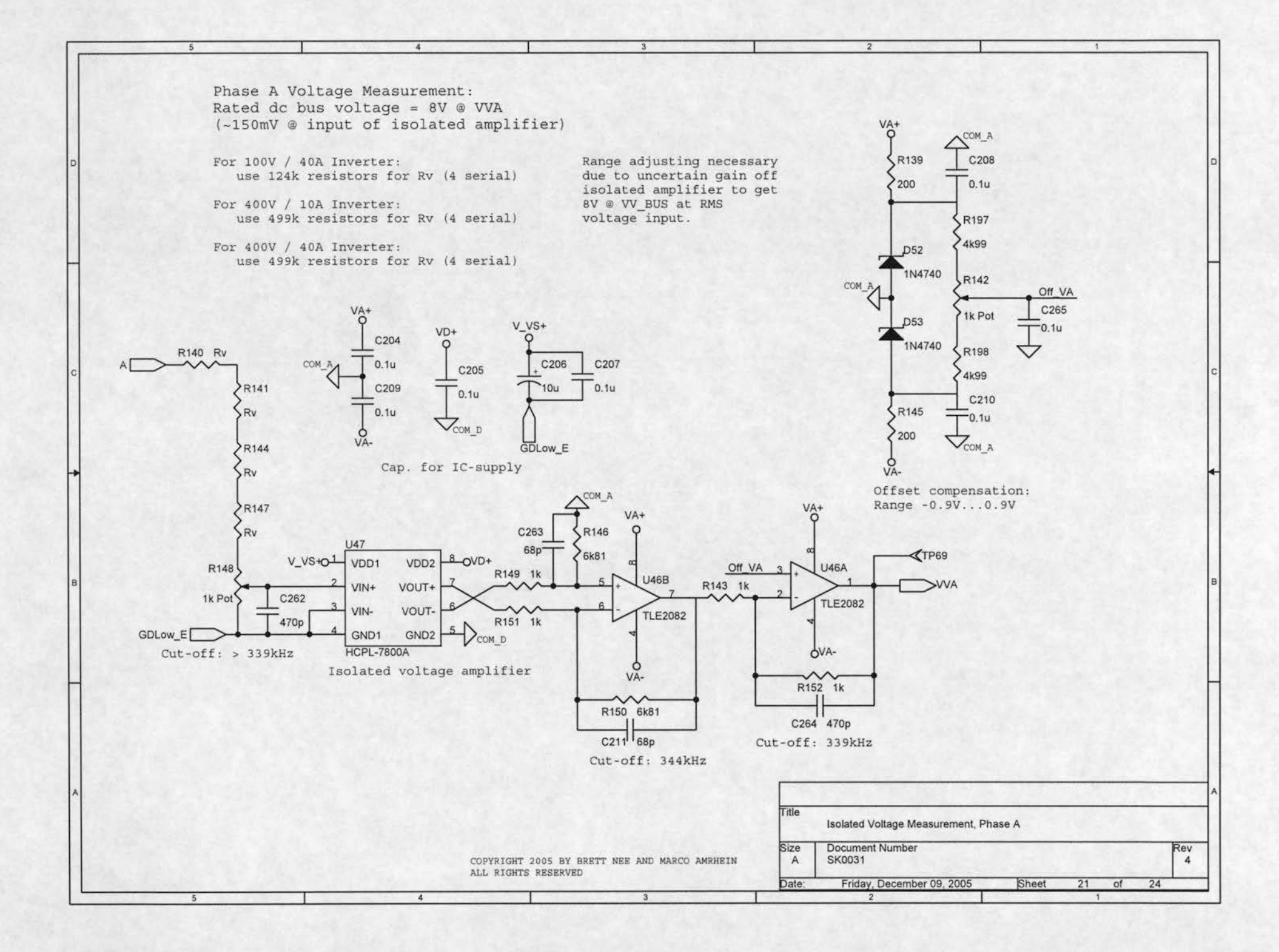

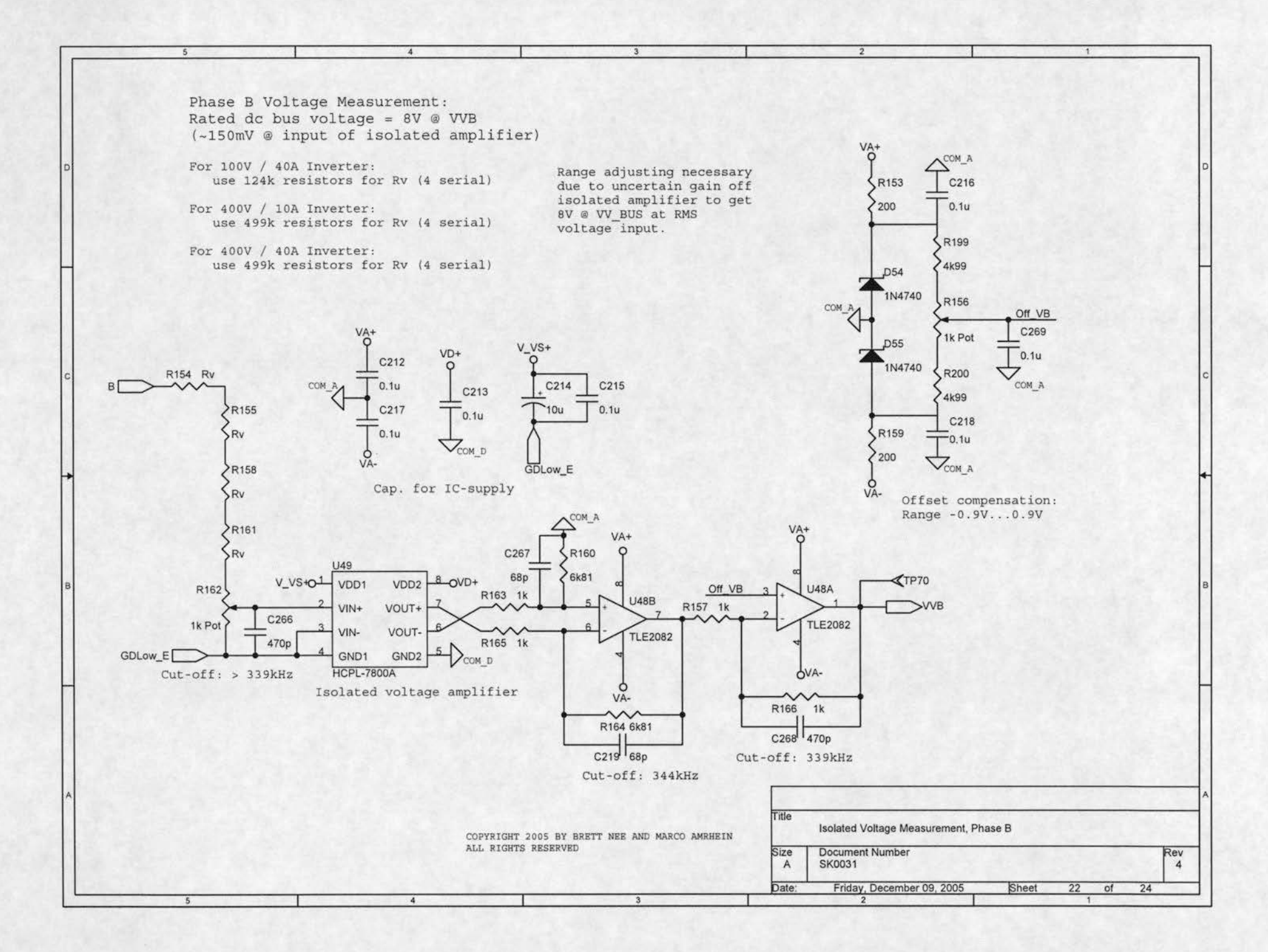

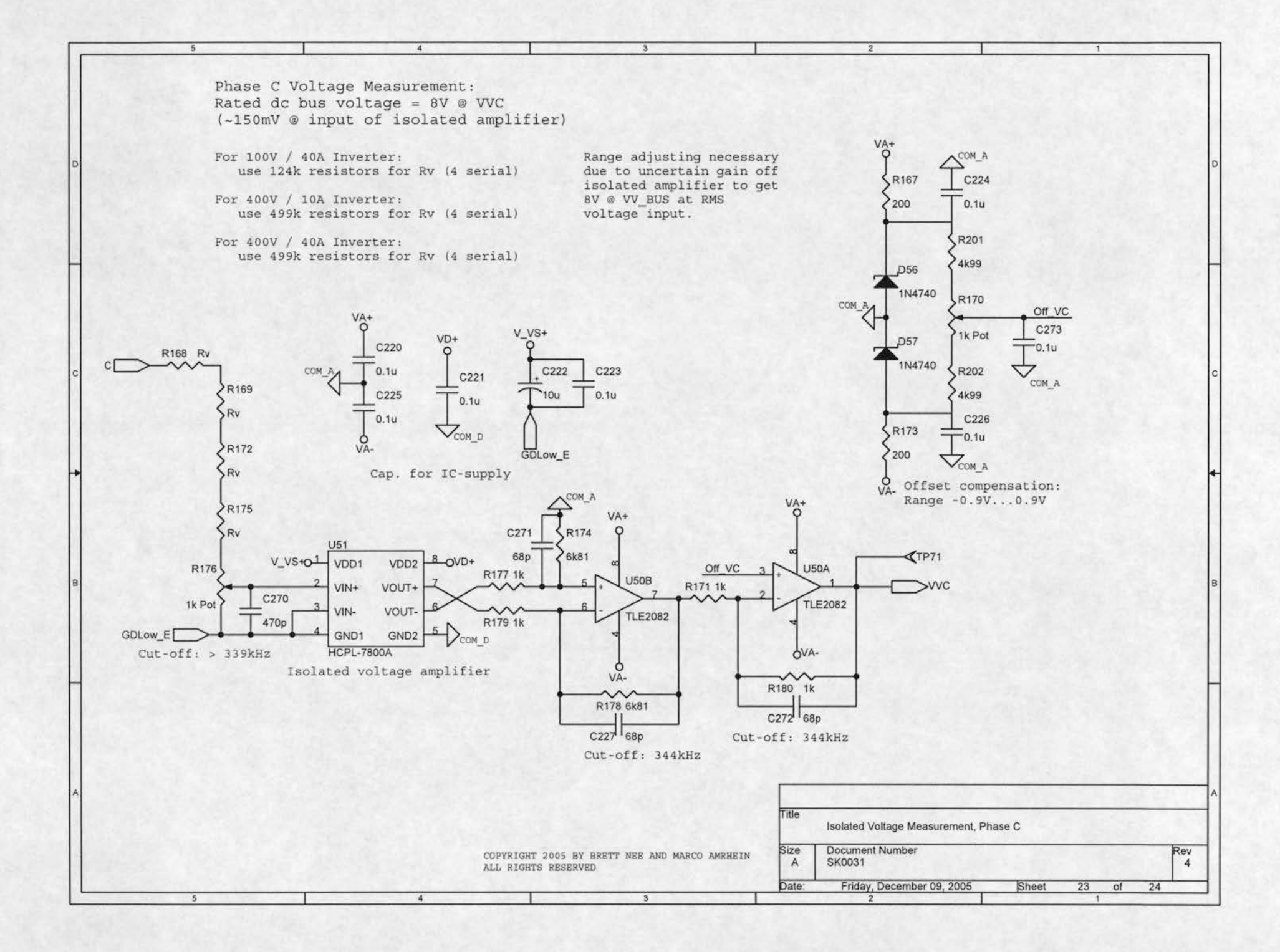

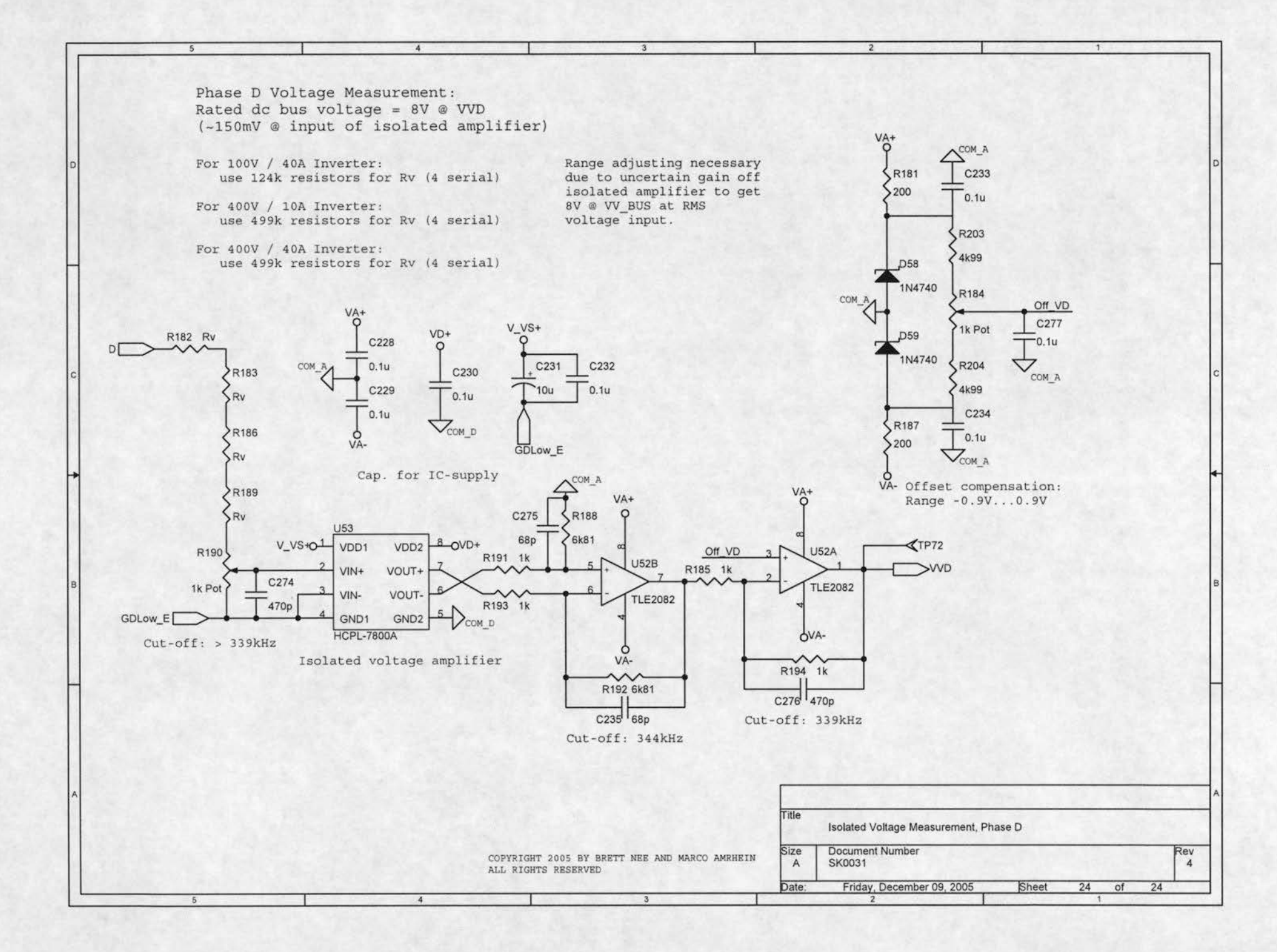

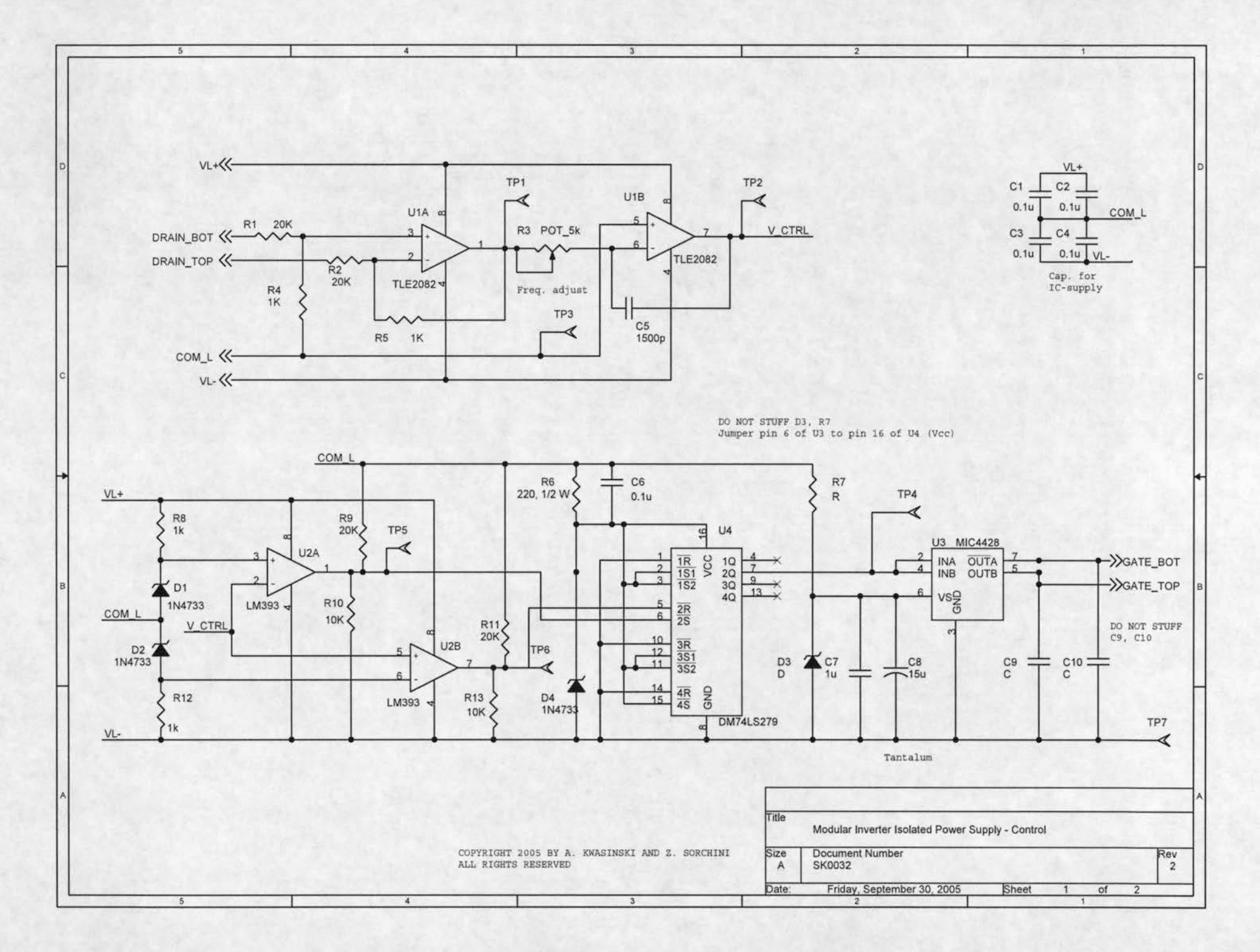

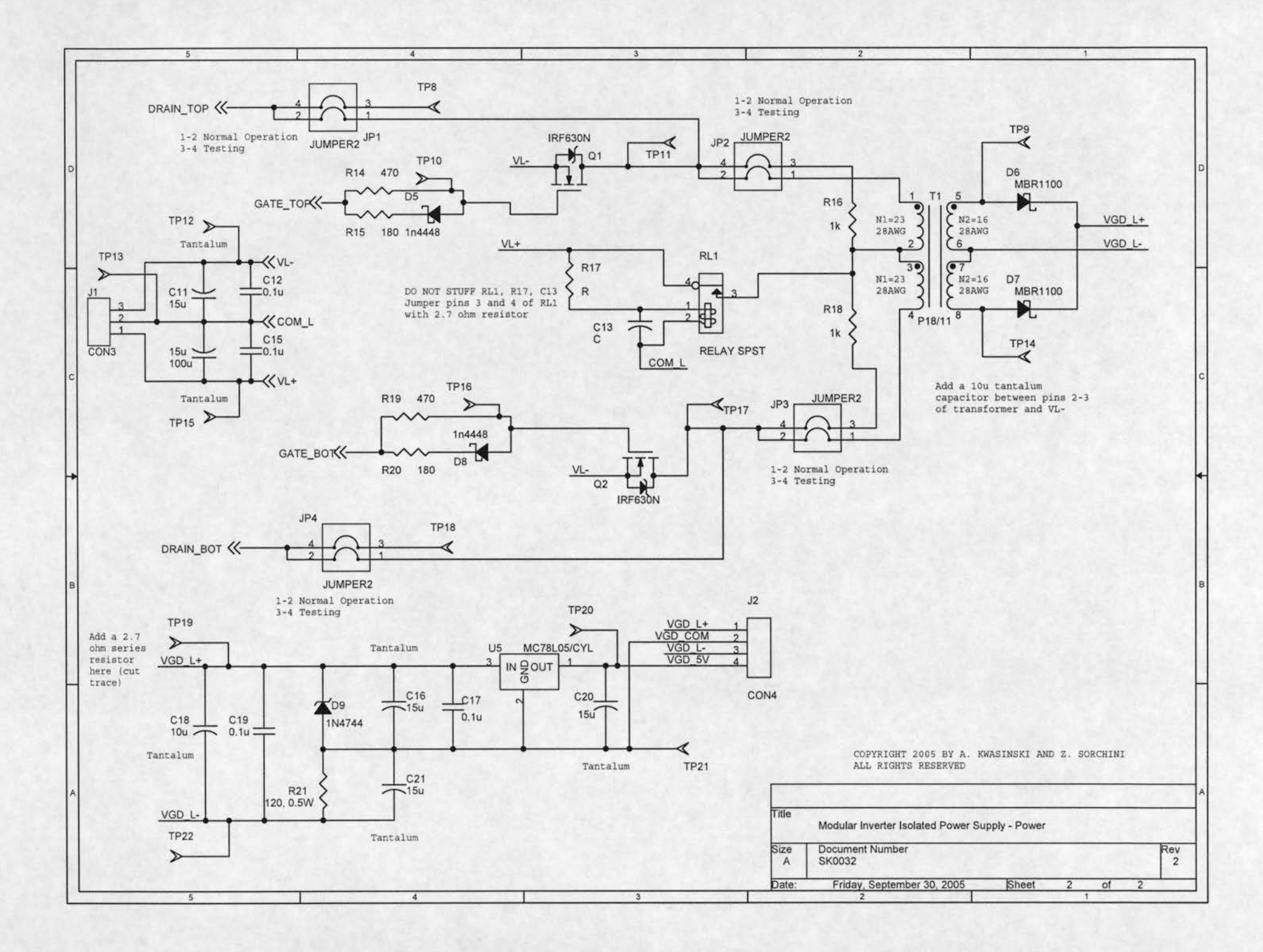

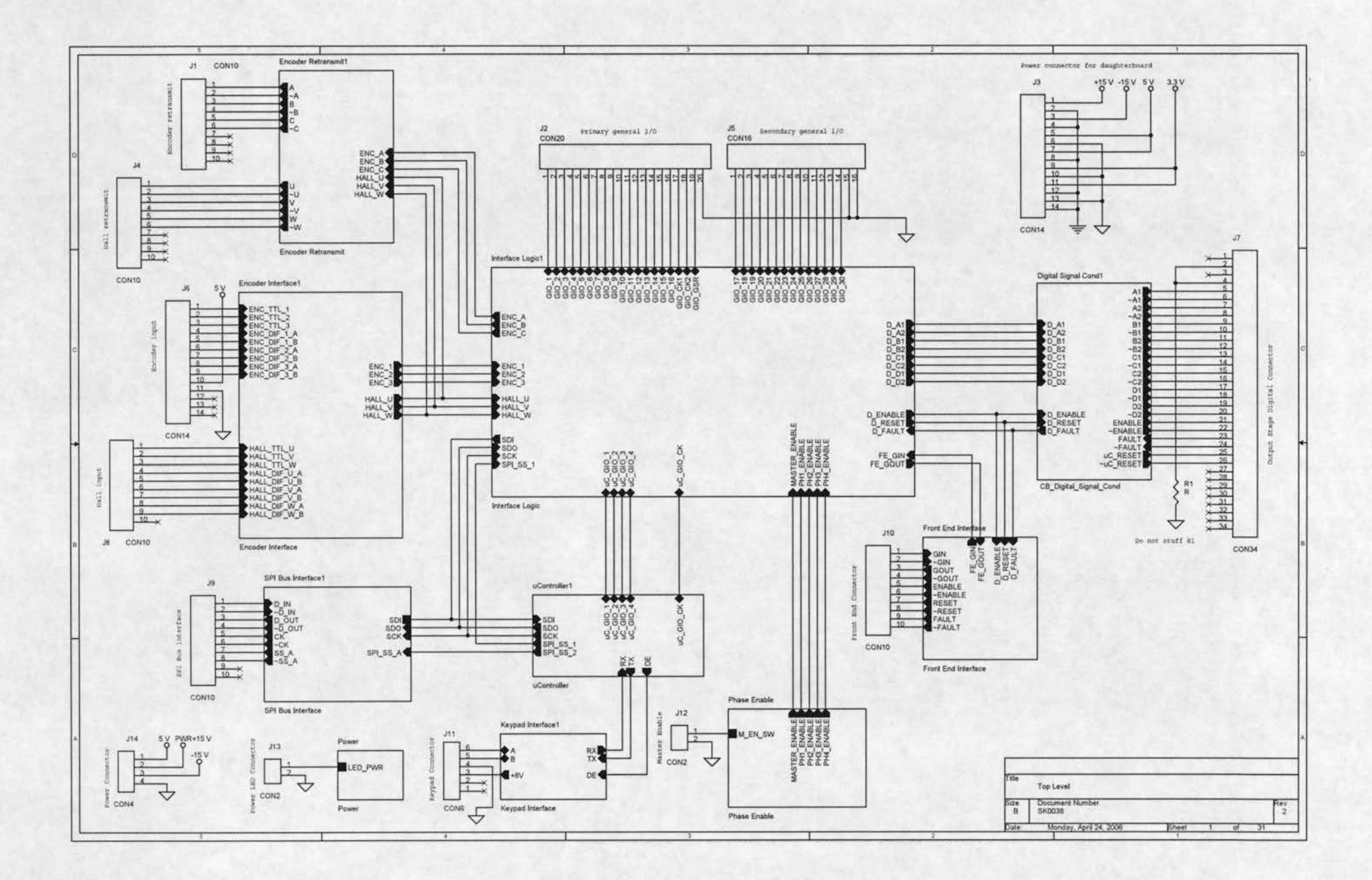

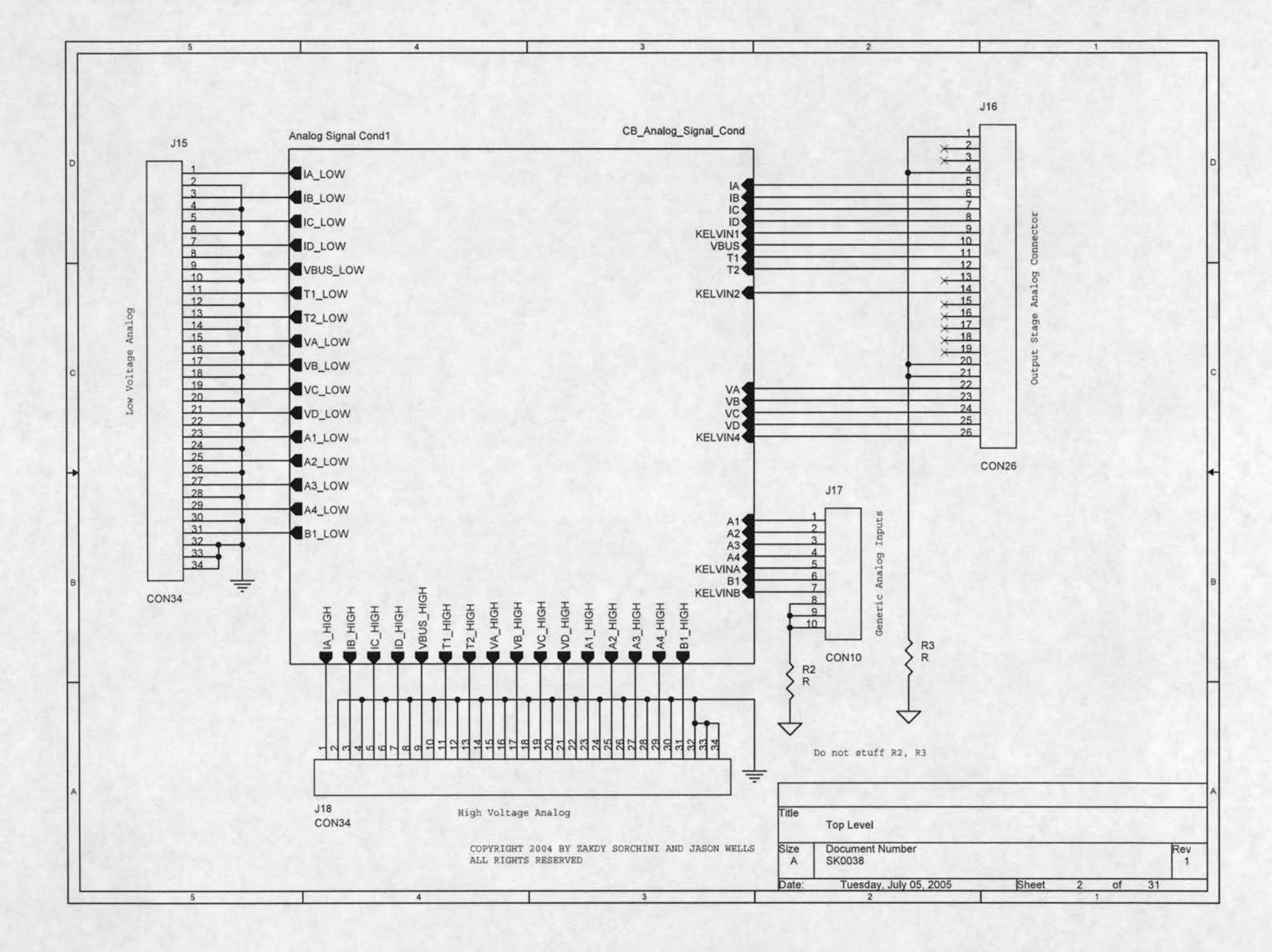

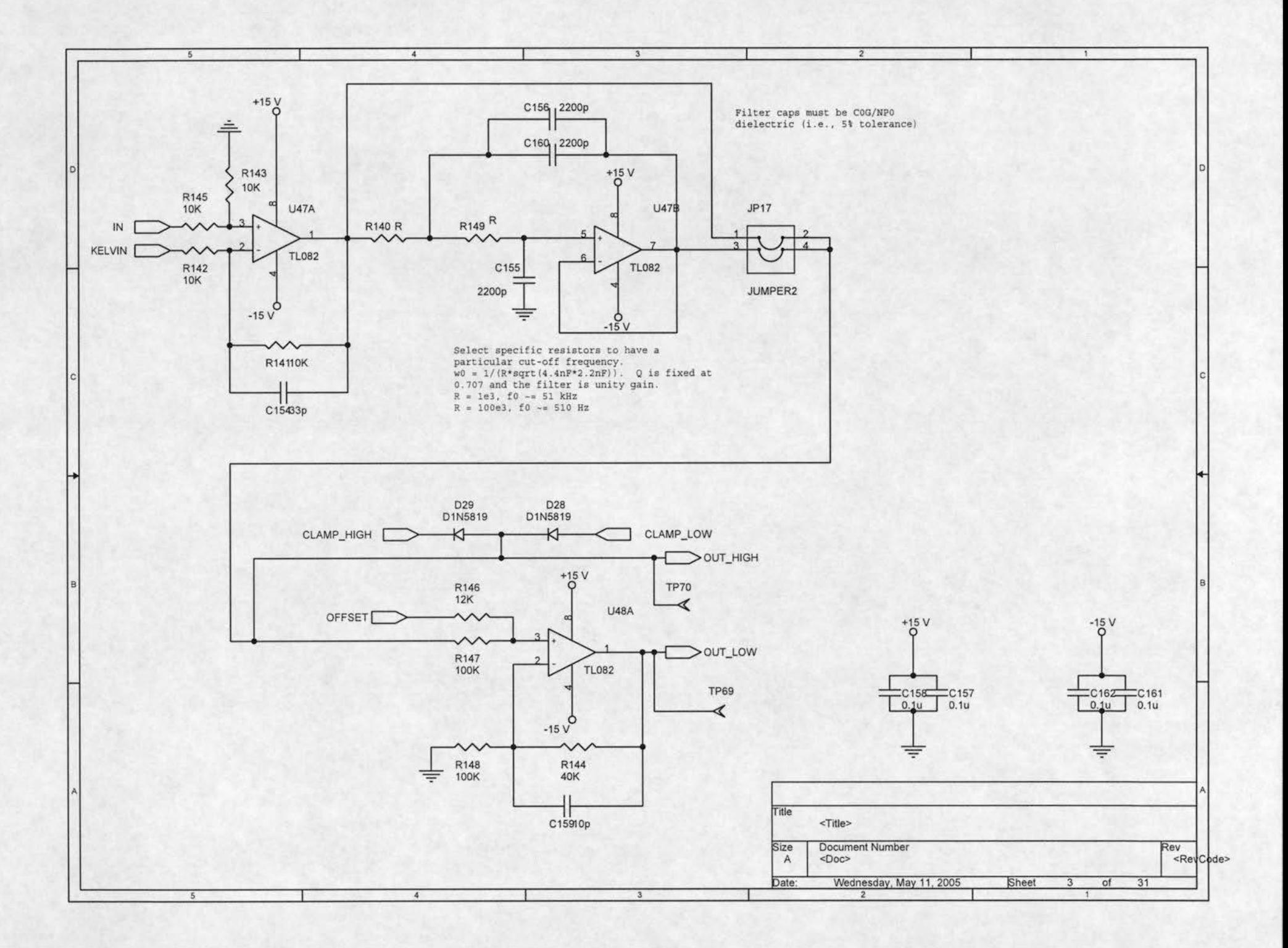

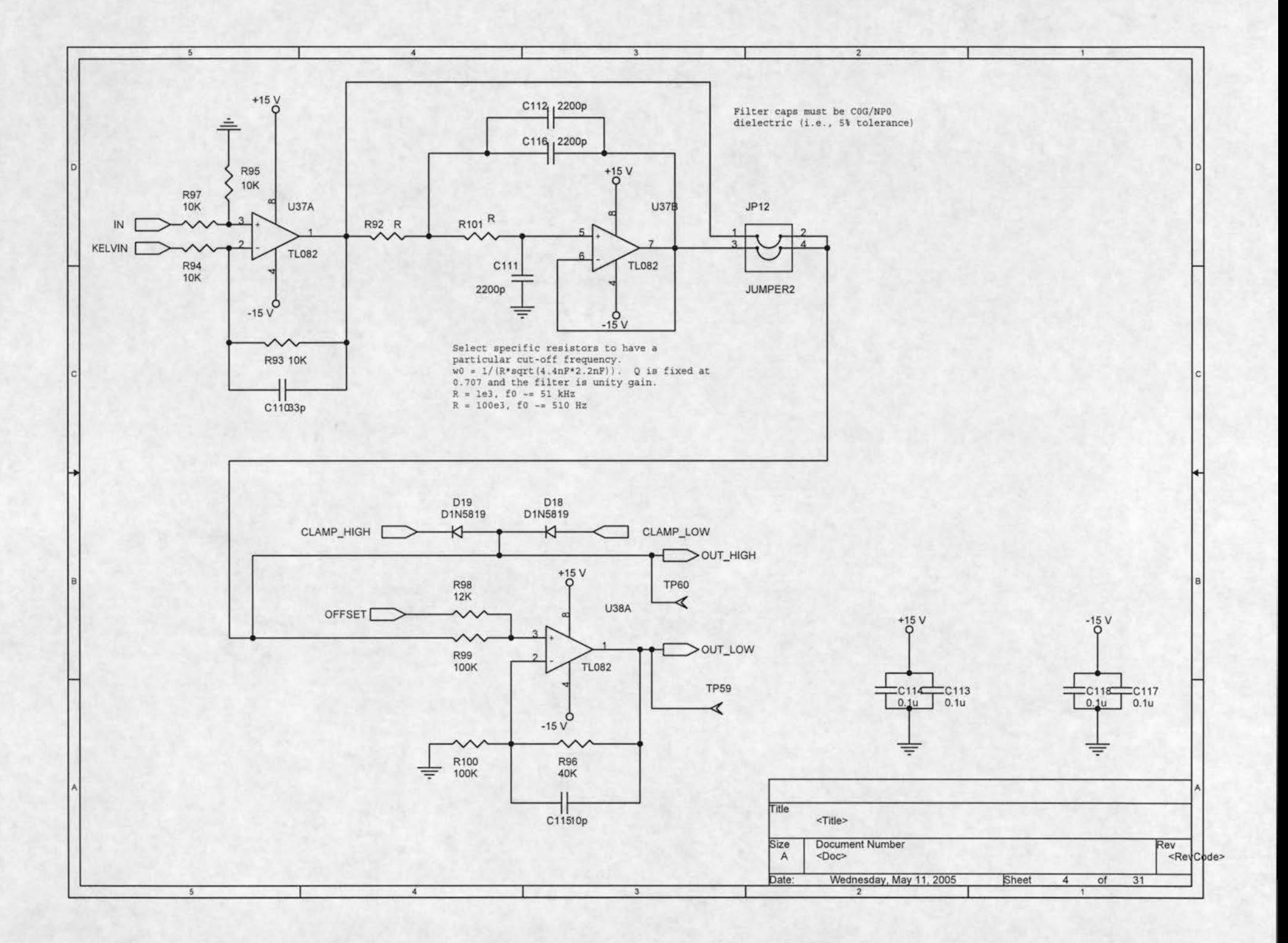

- --------- ----------------------------------------------------------------------------------------------------

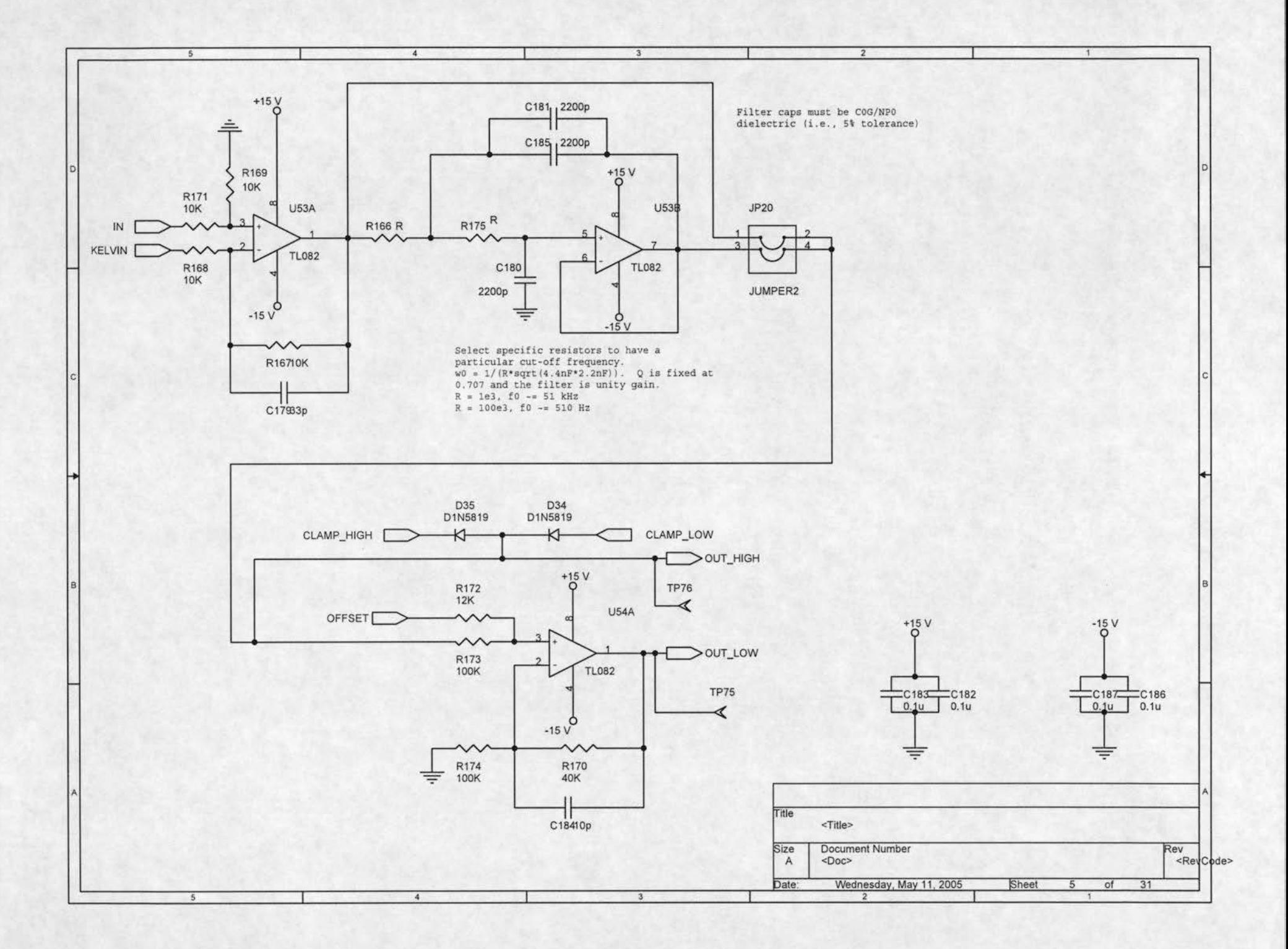

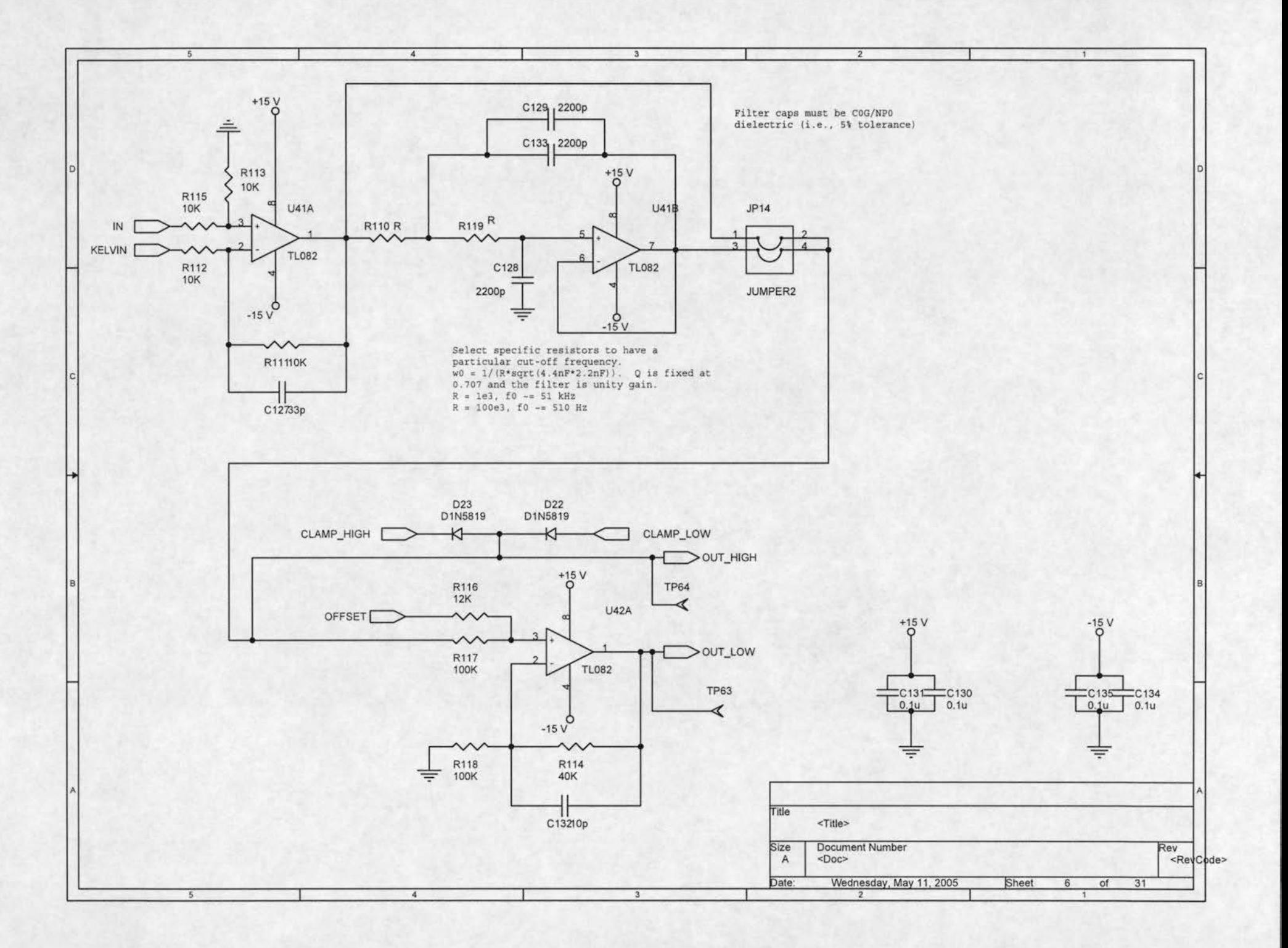

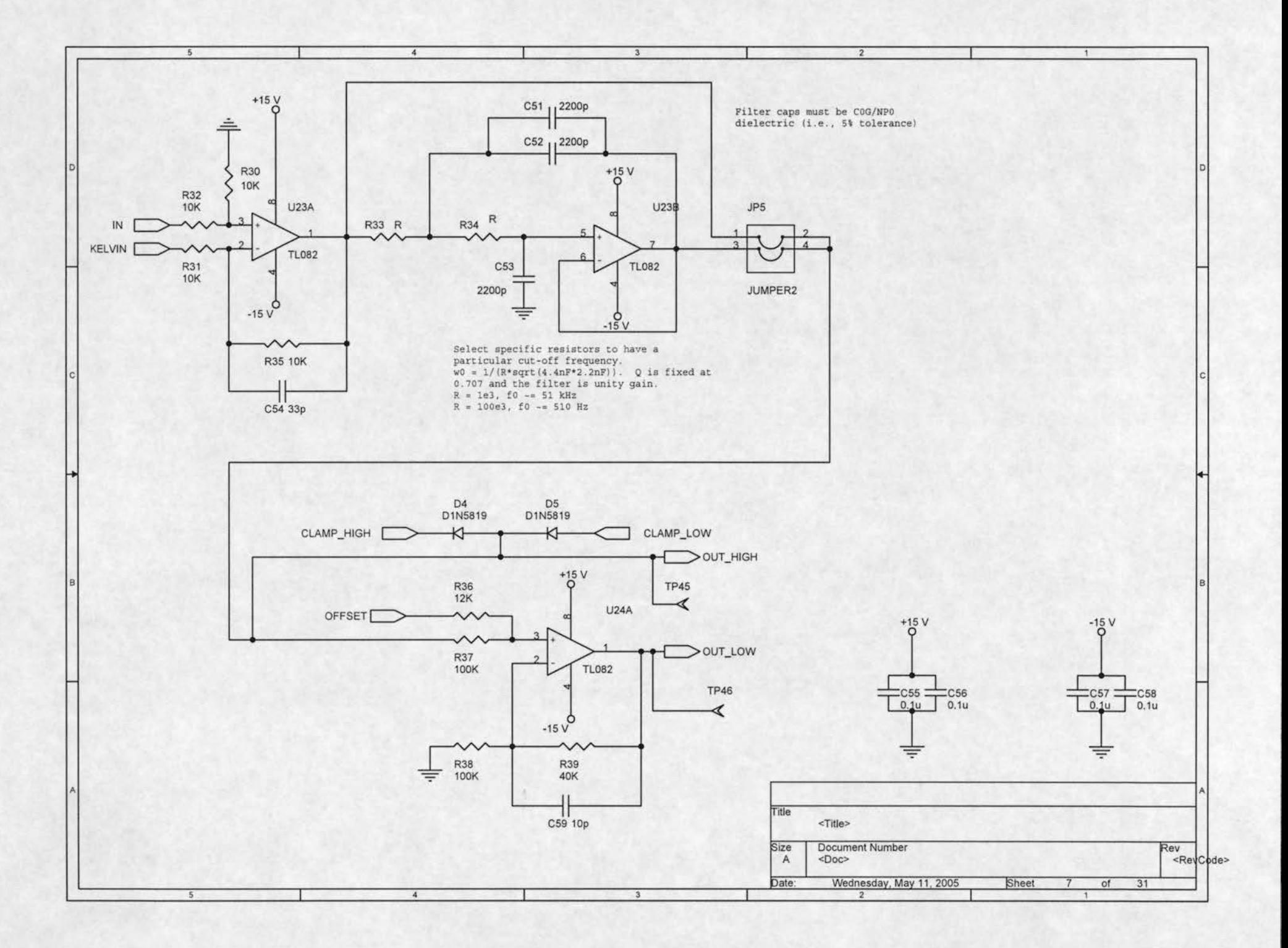

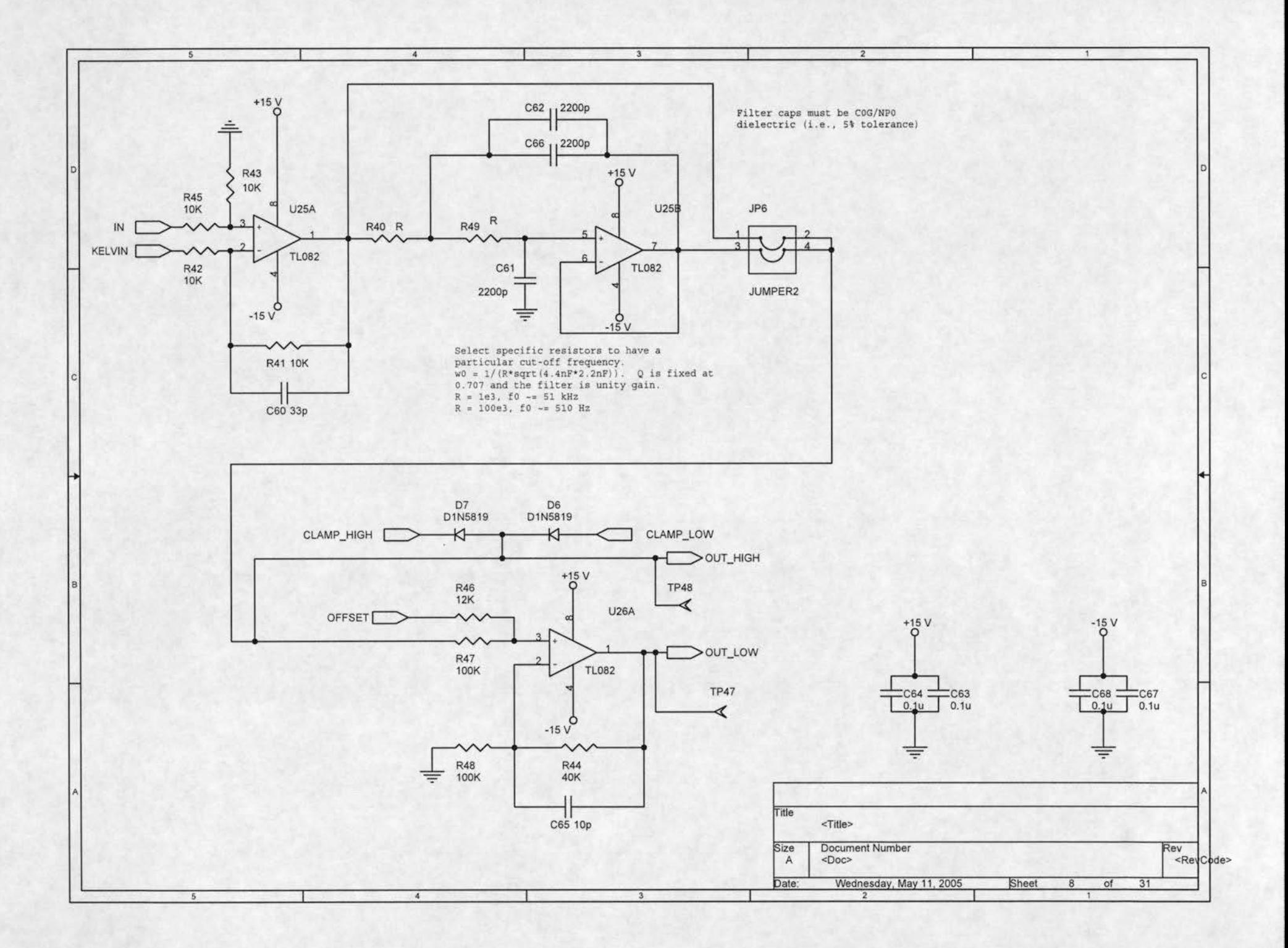

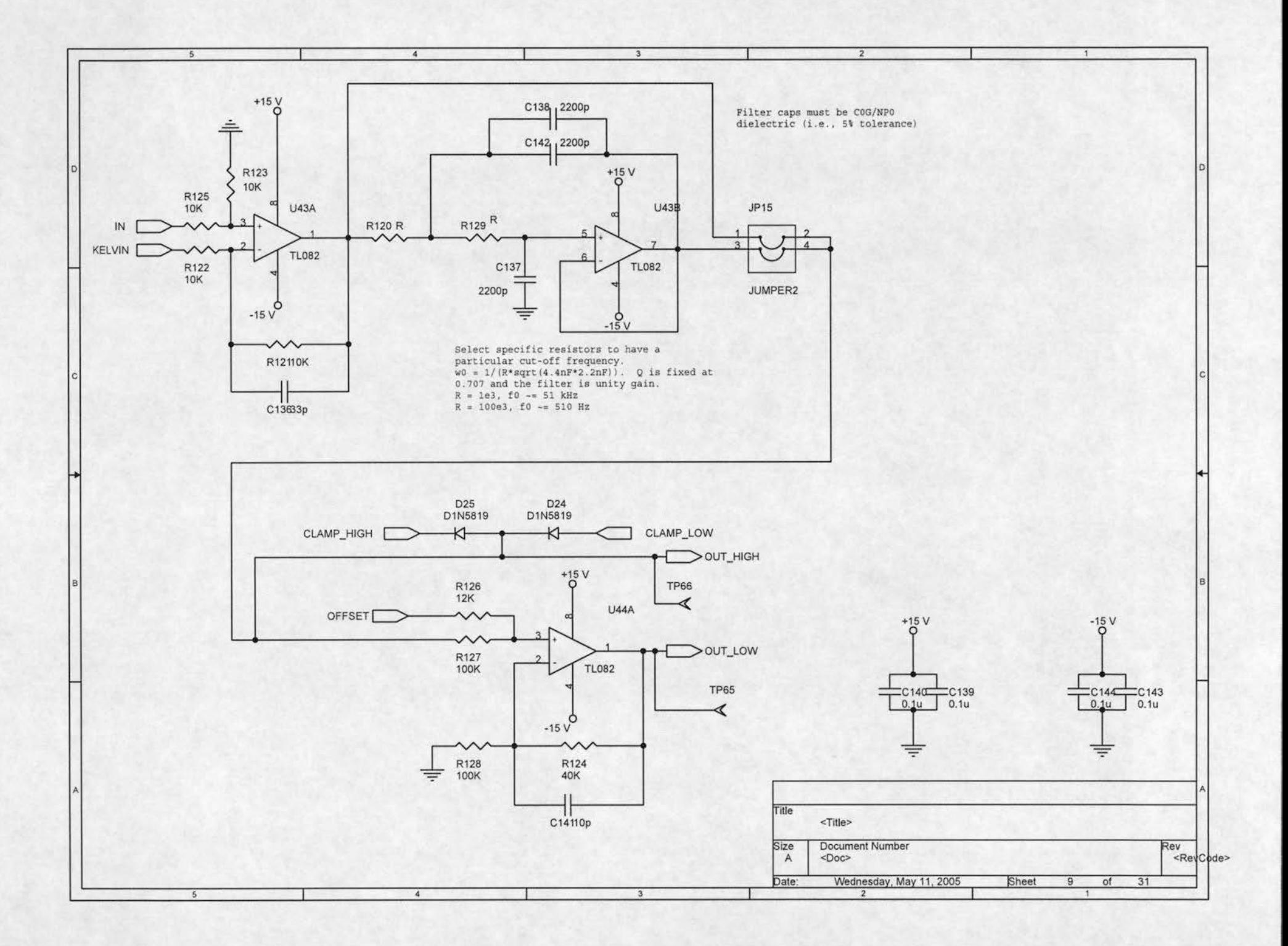

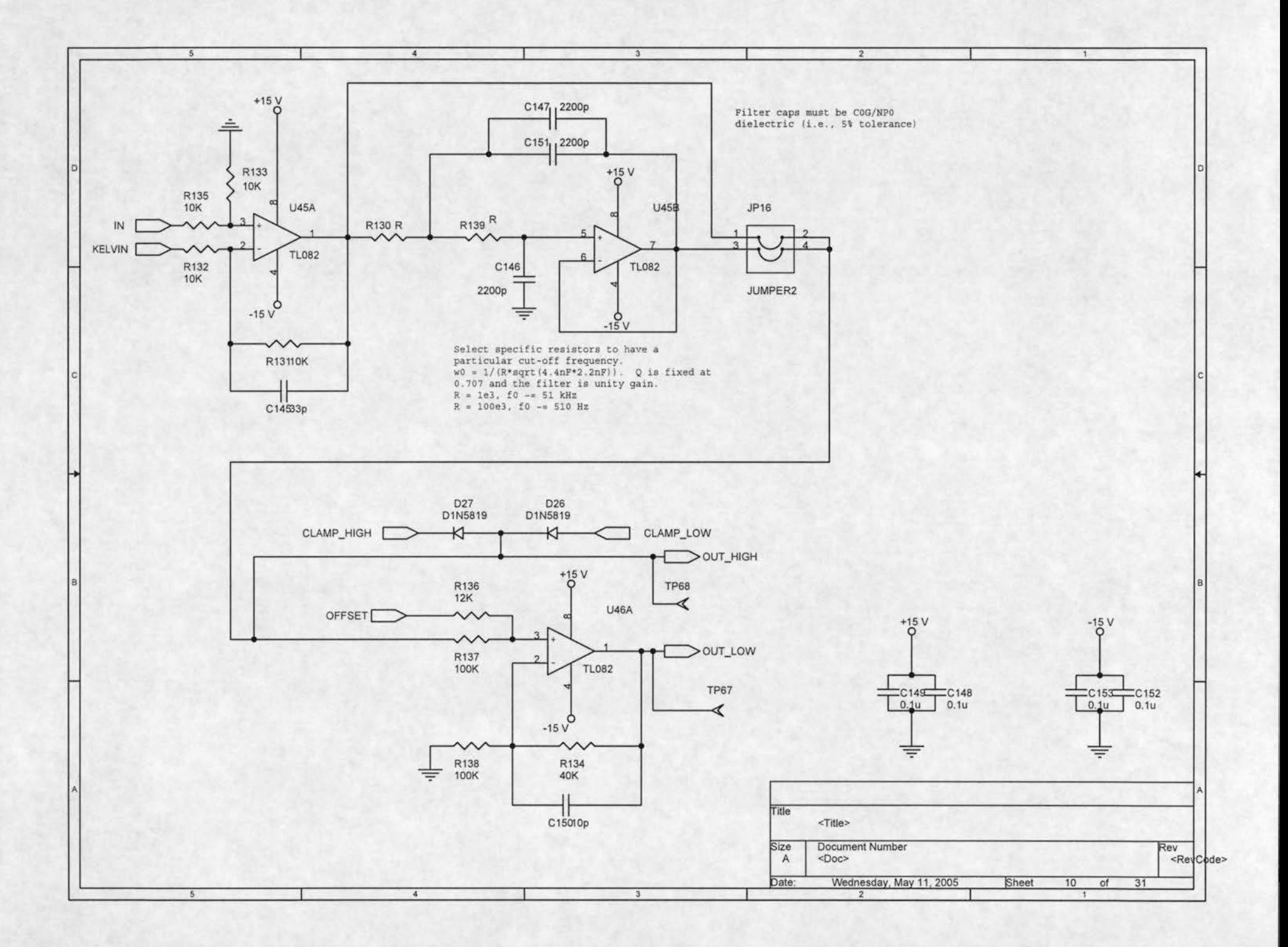

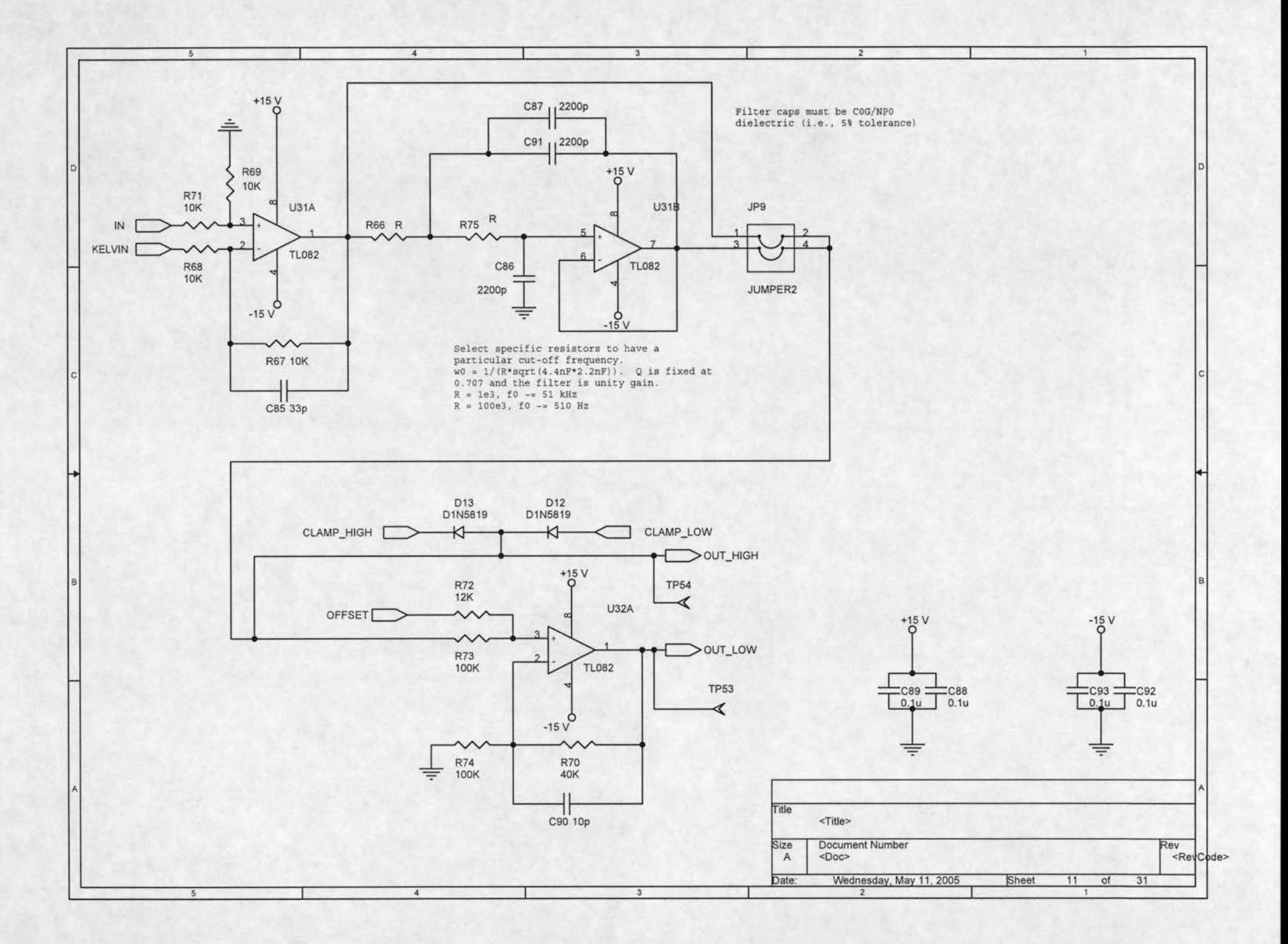

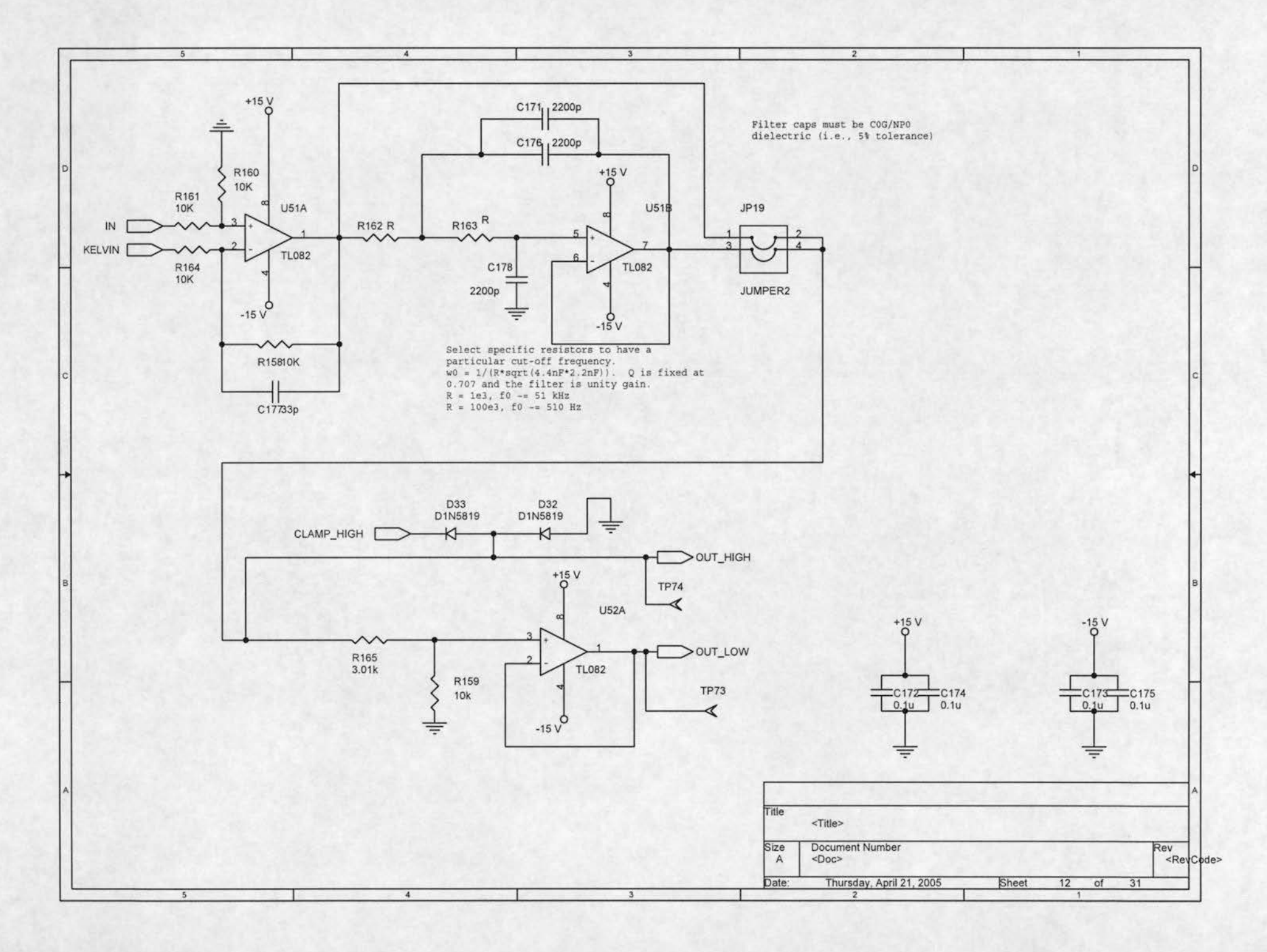

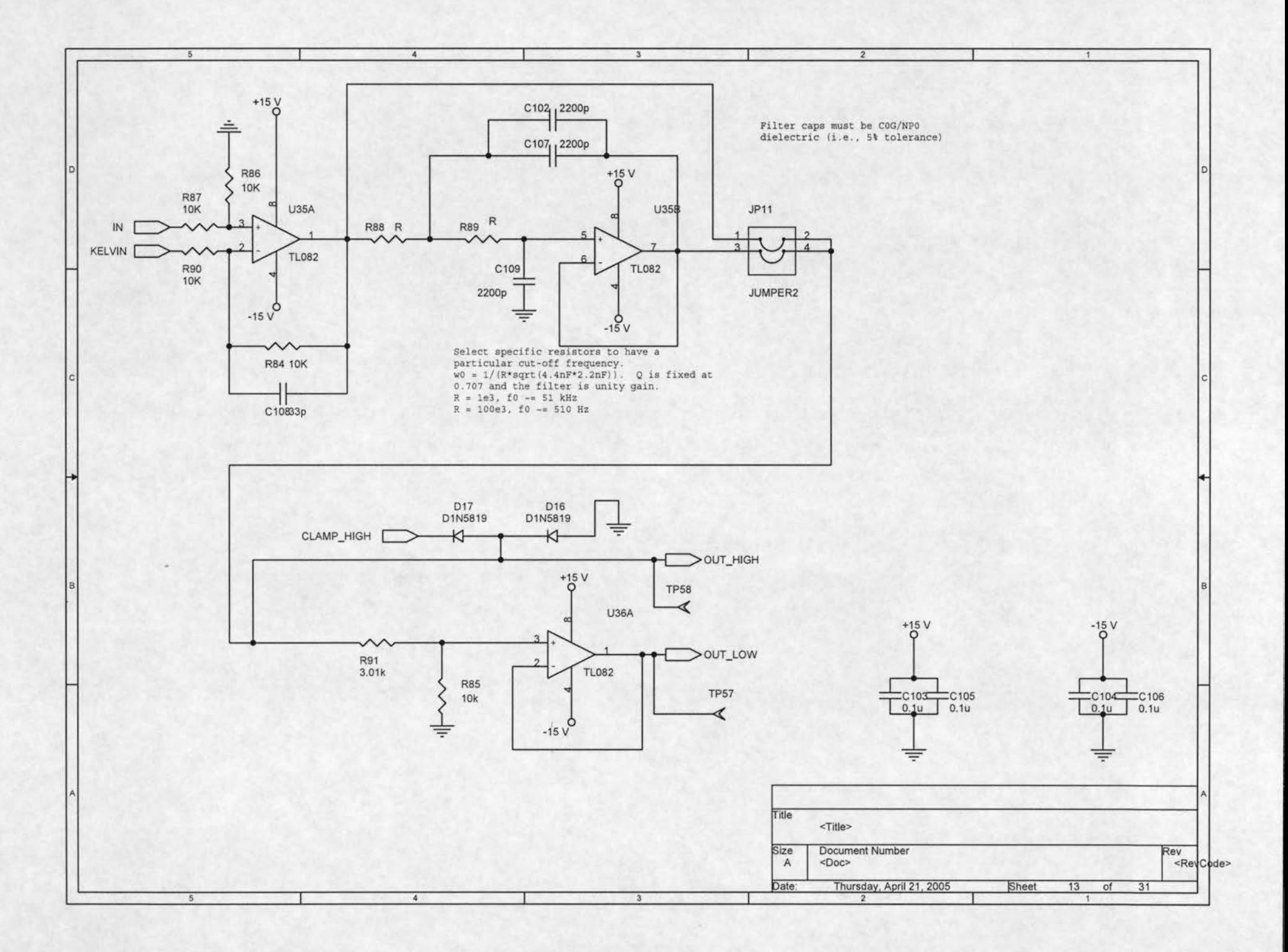

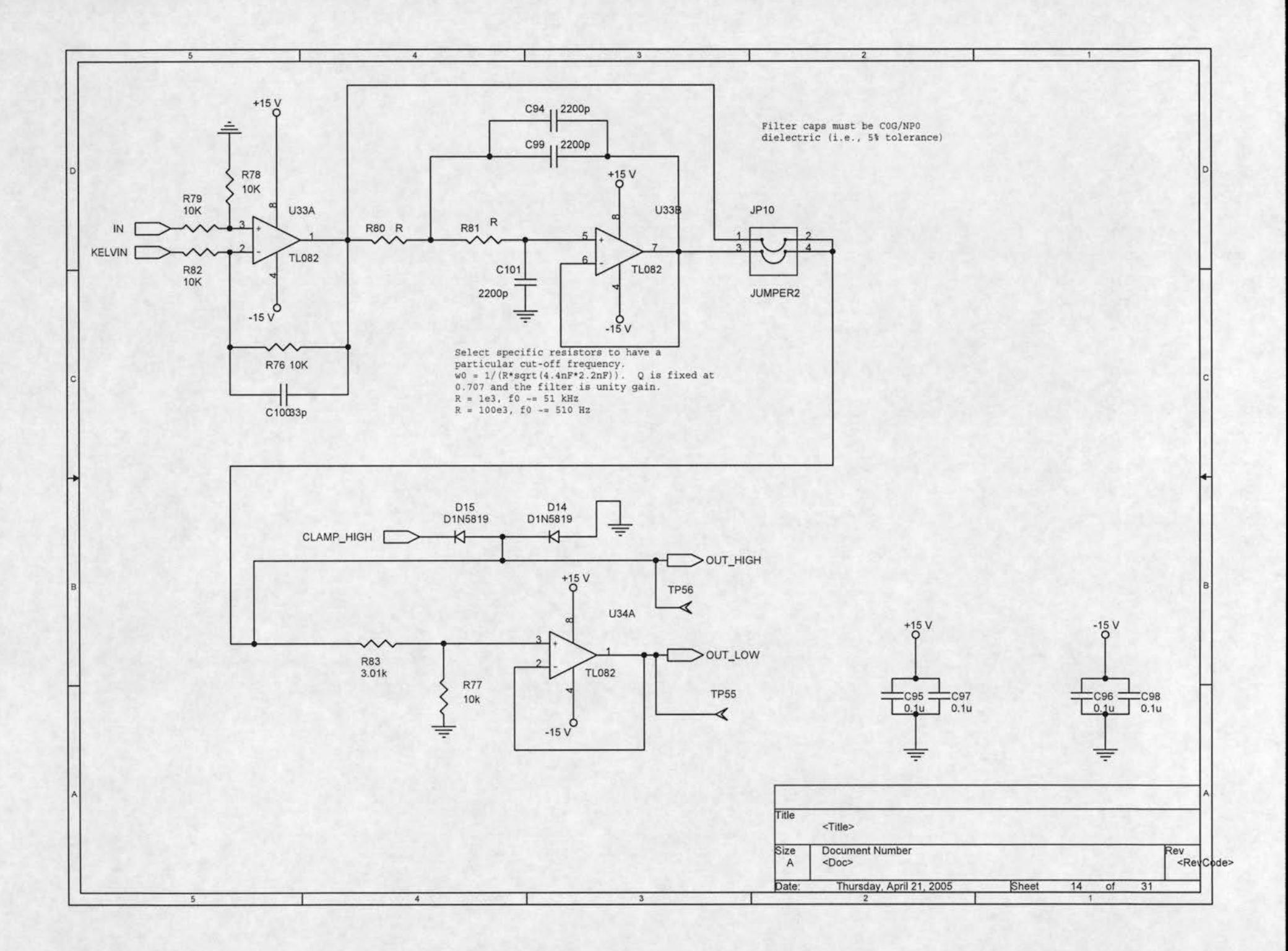

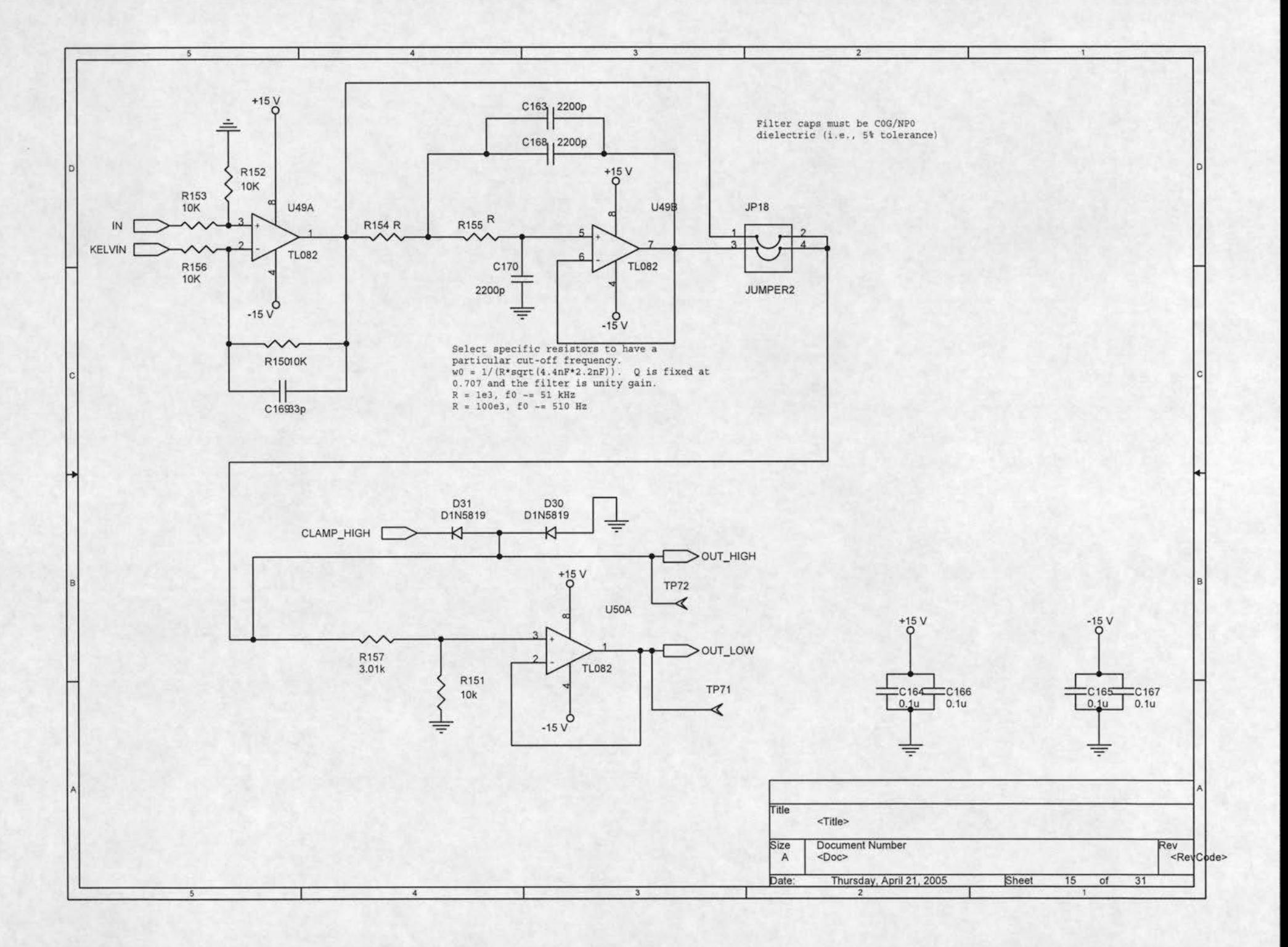

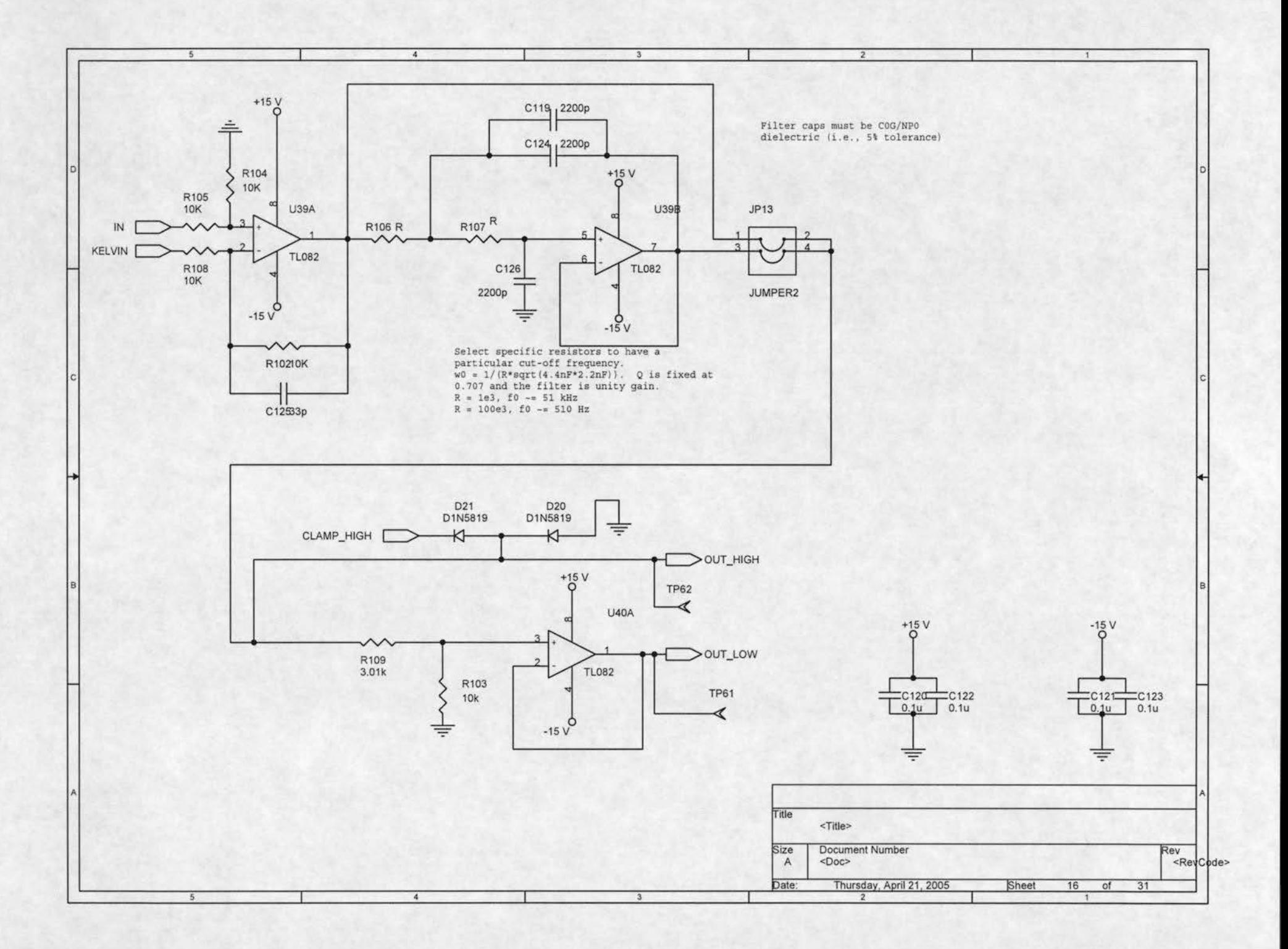

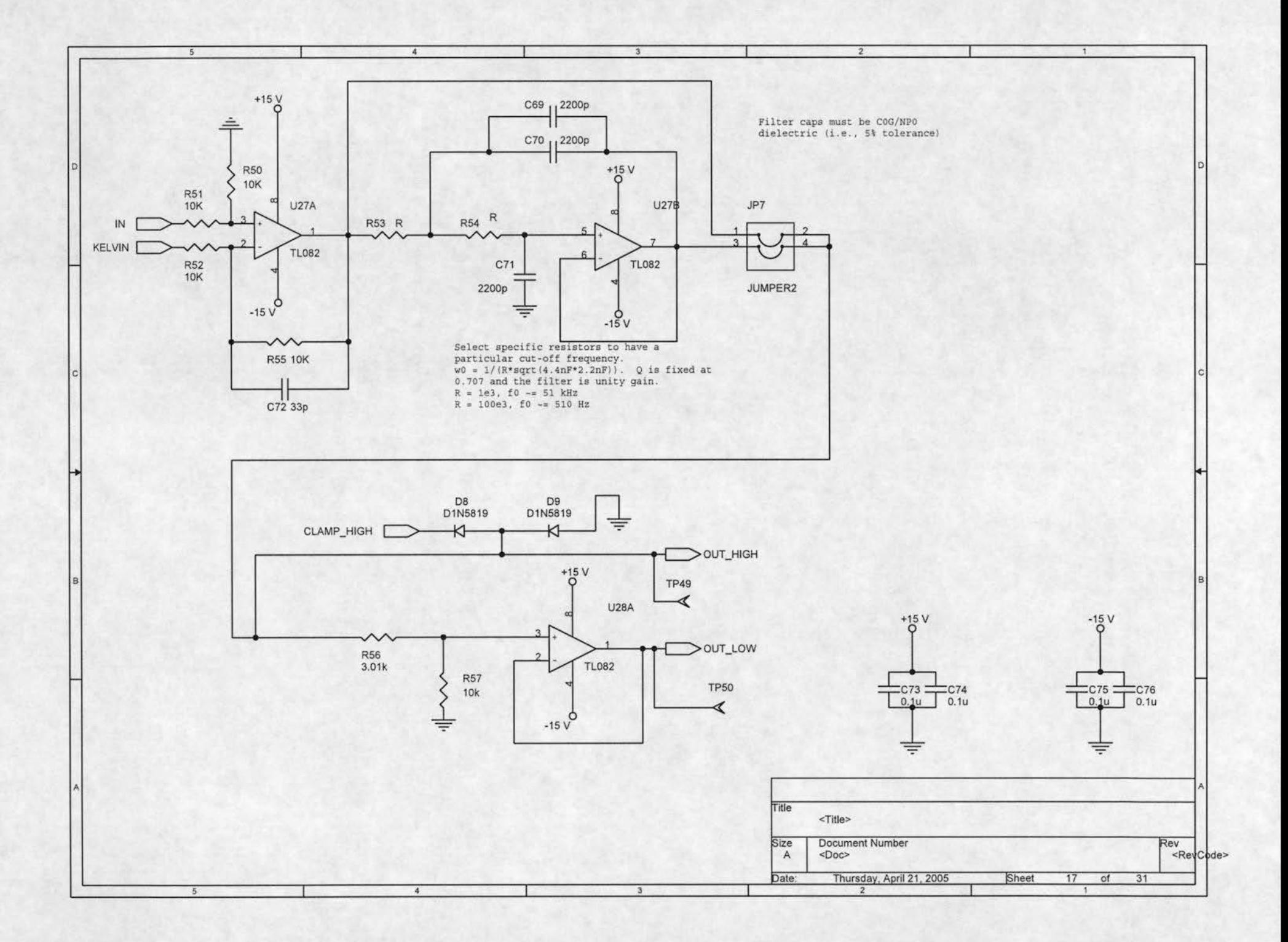

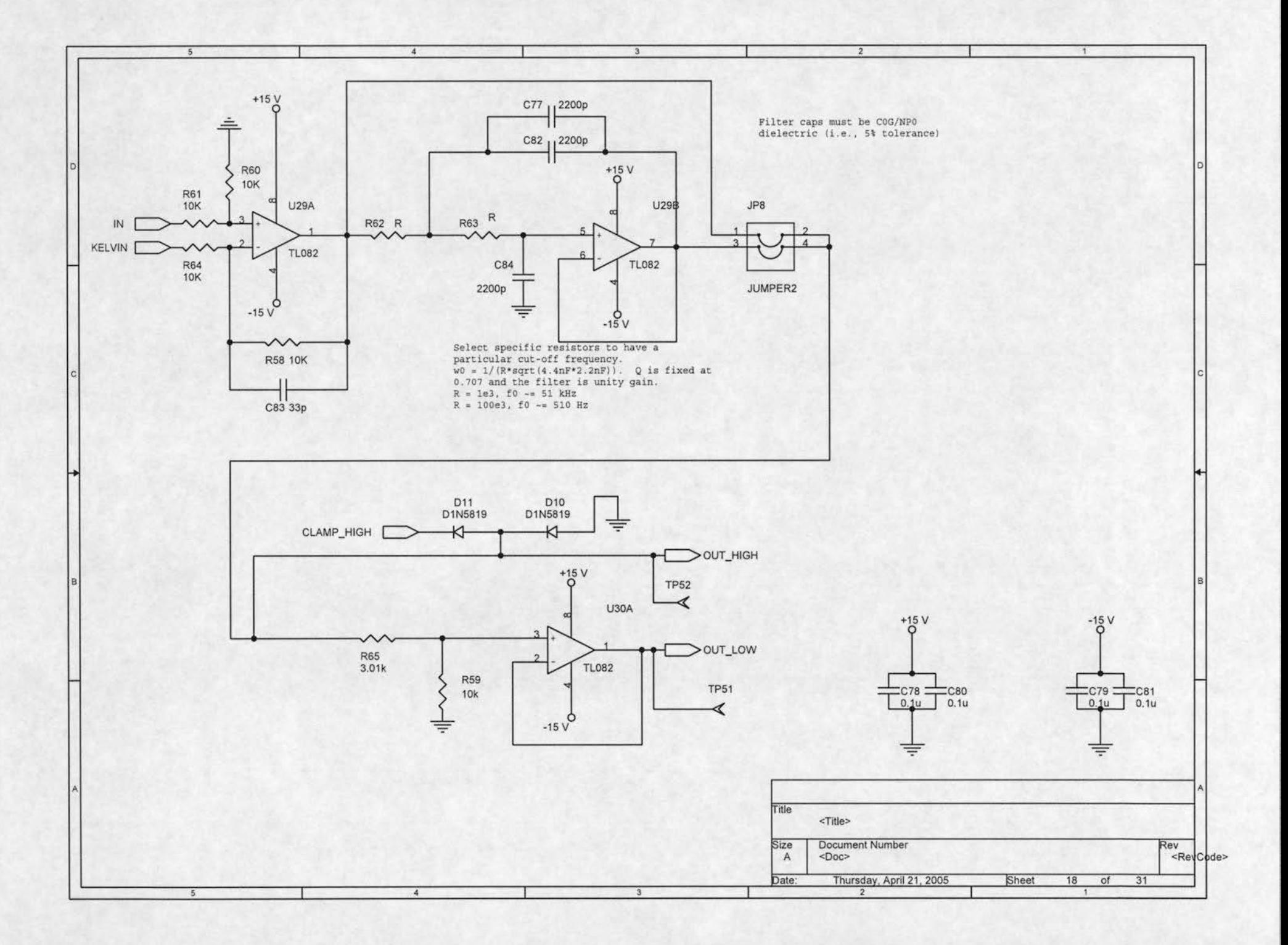

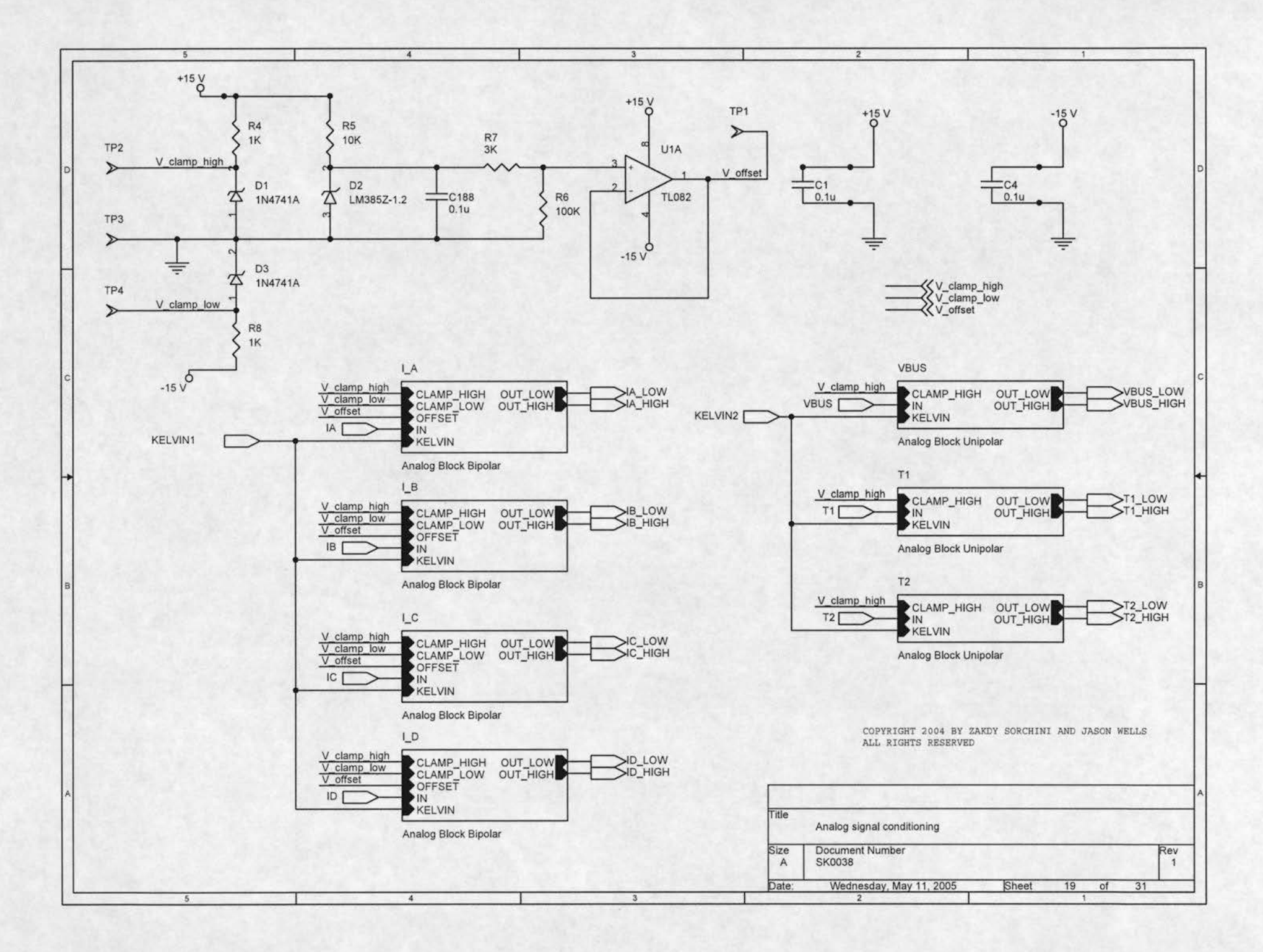
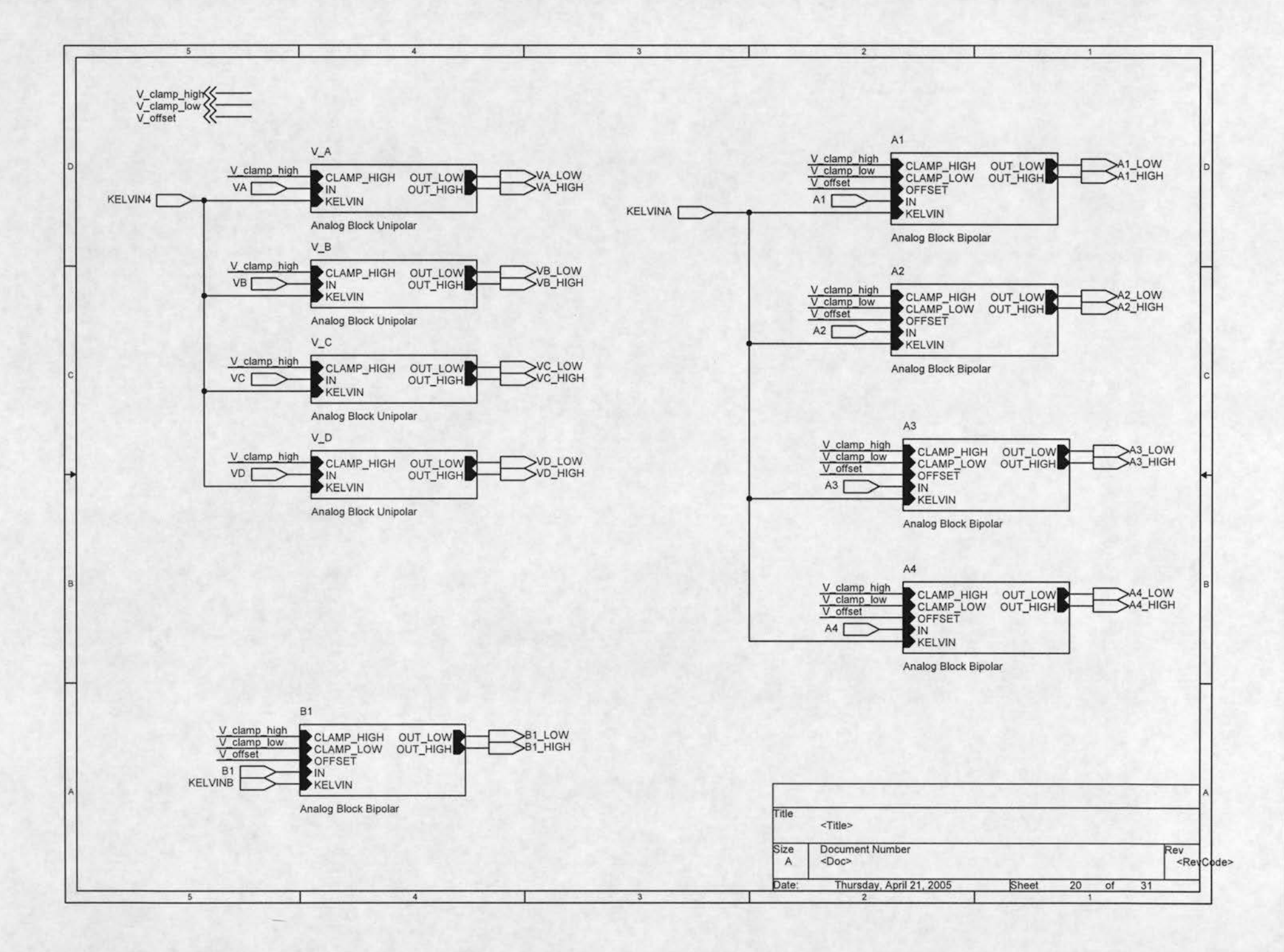

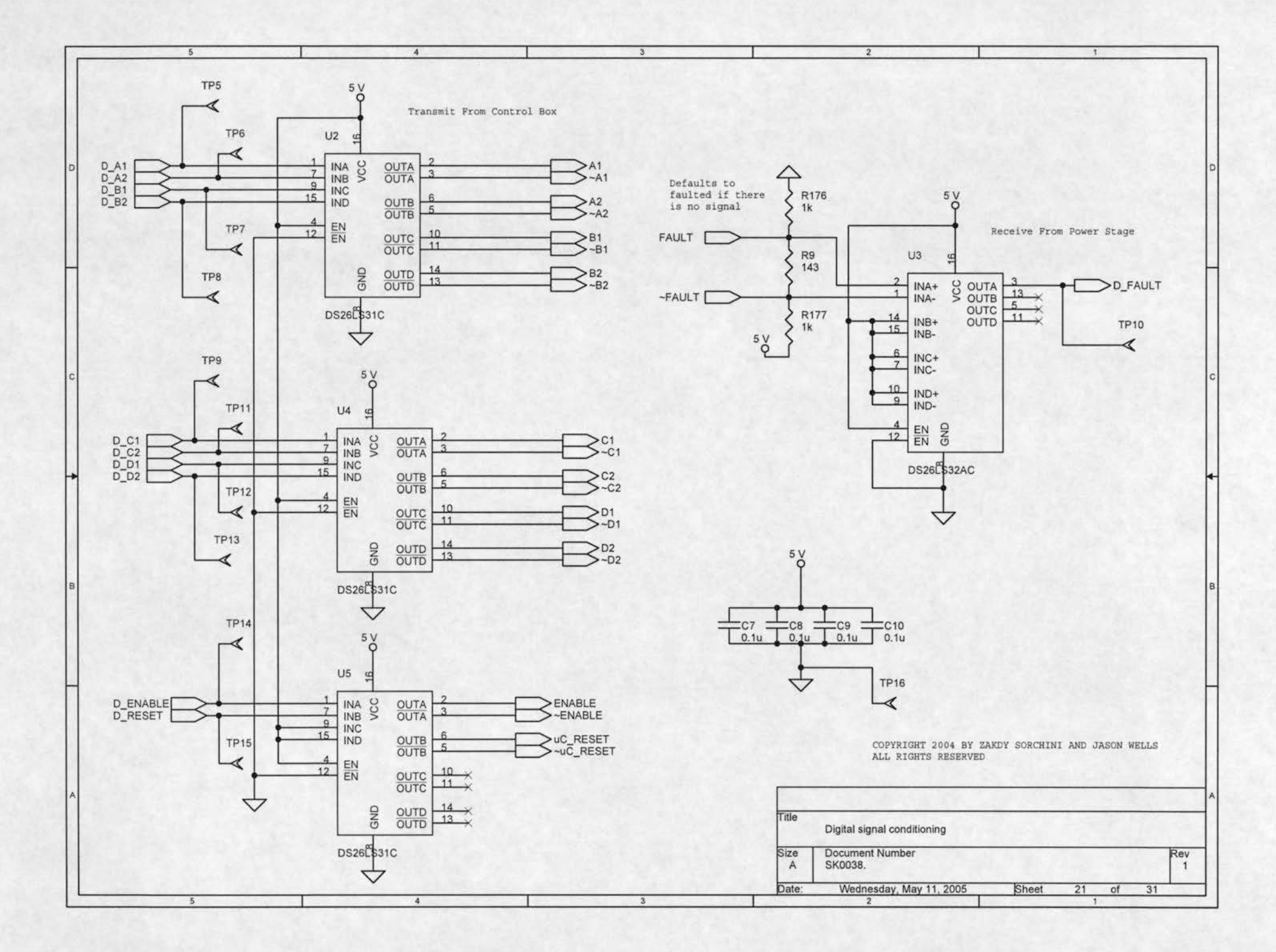

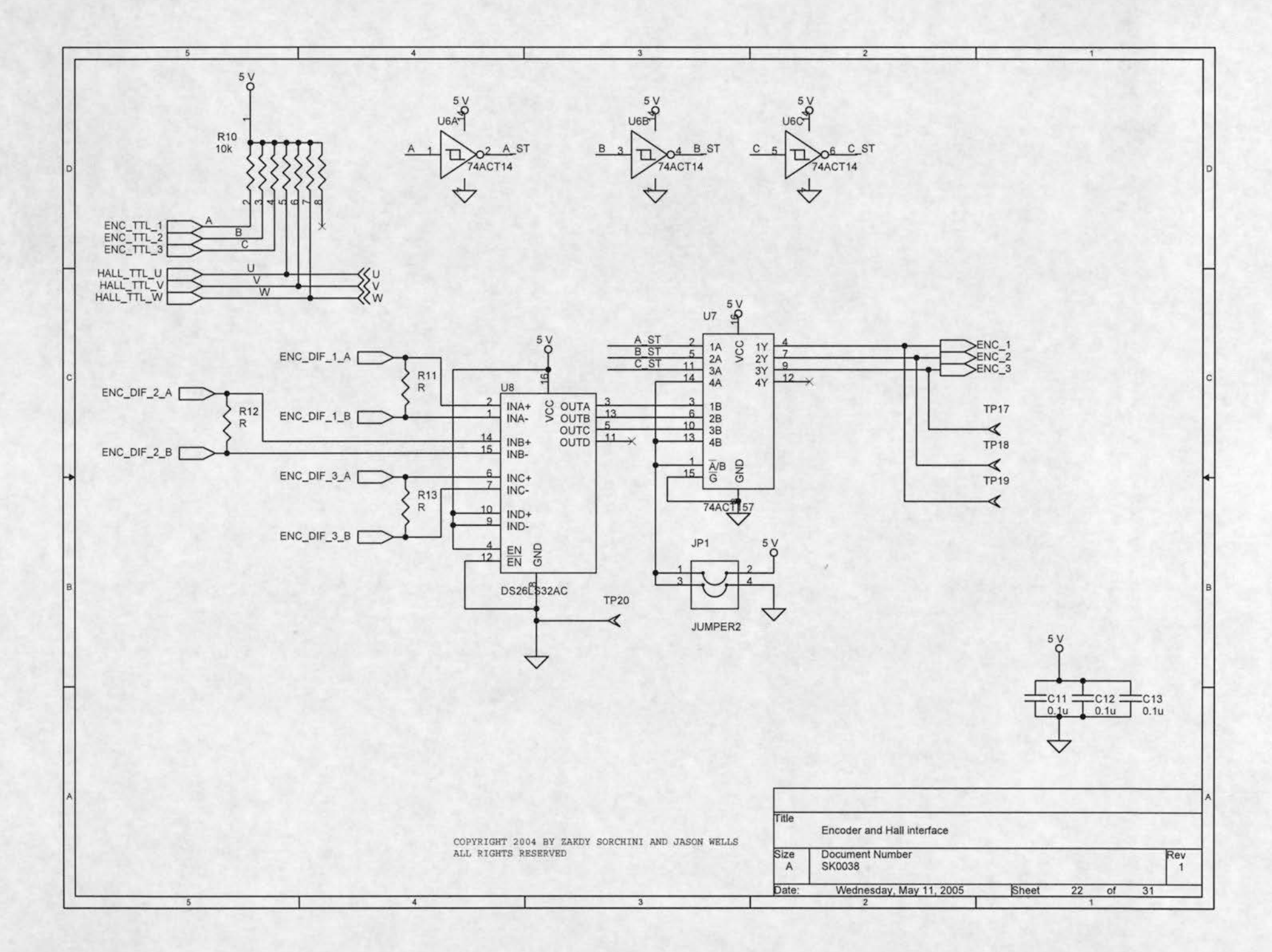

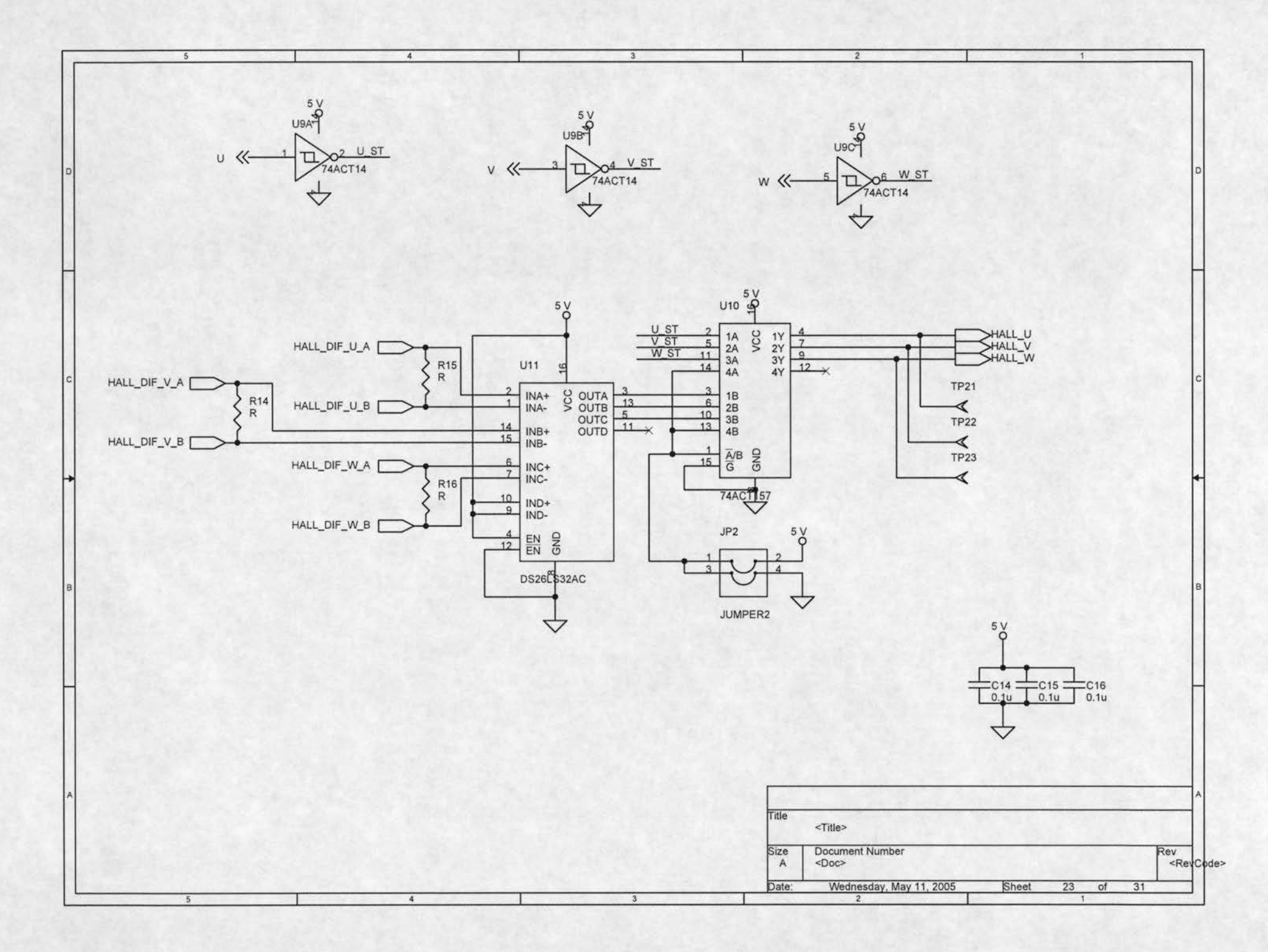

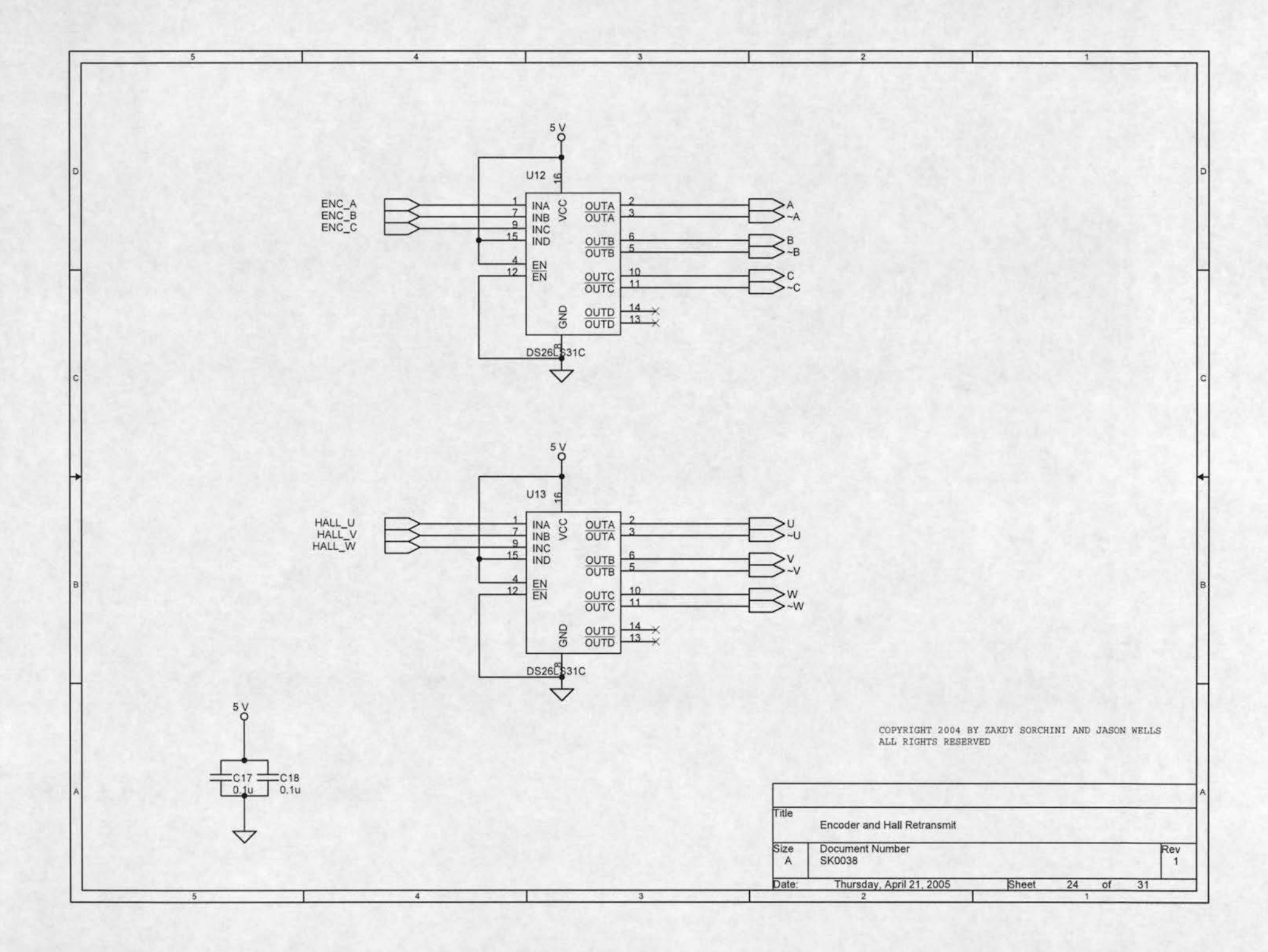

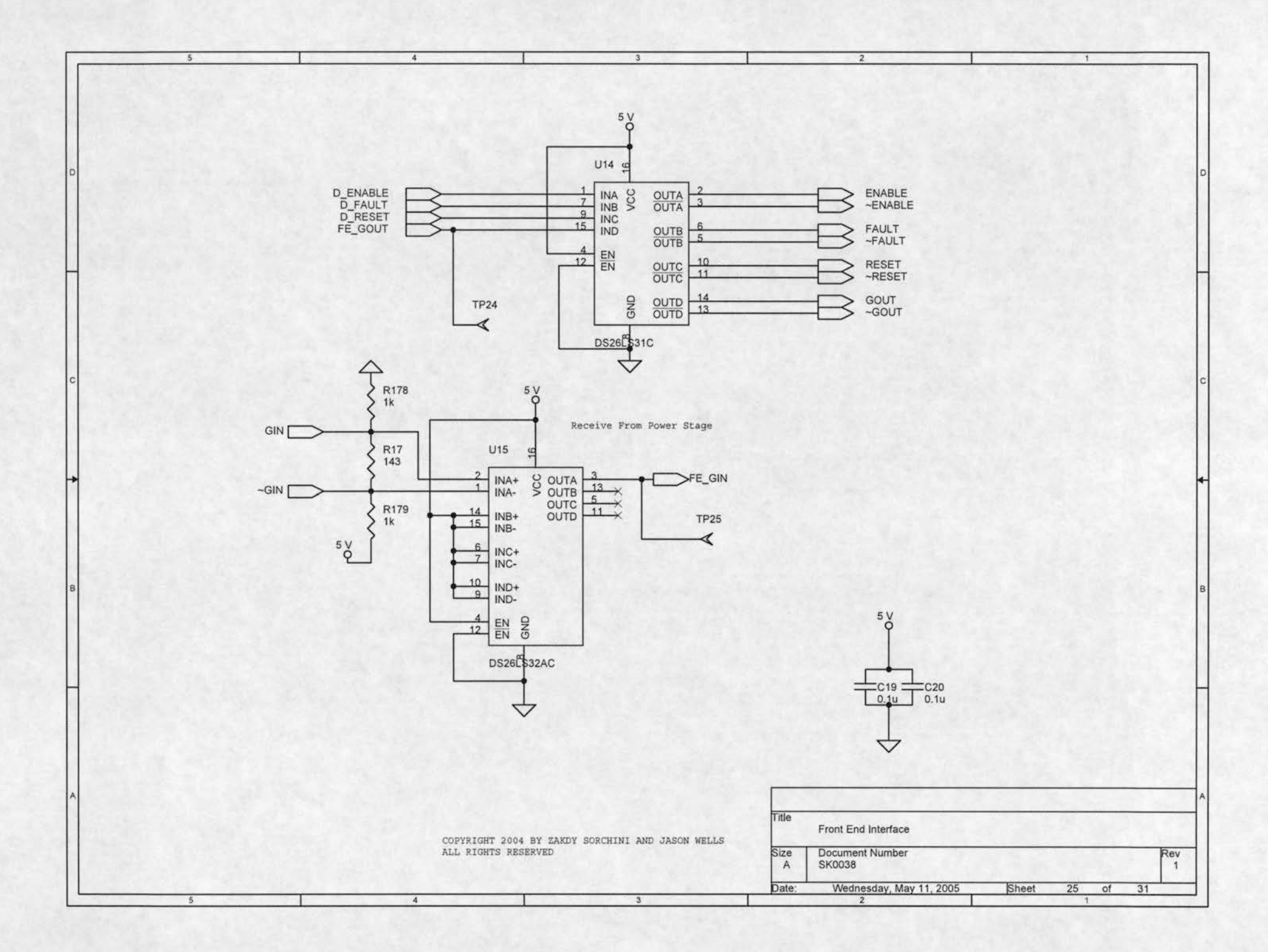

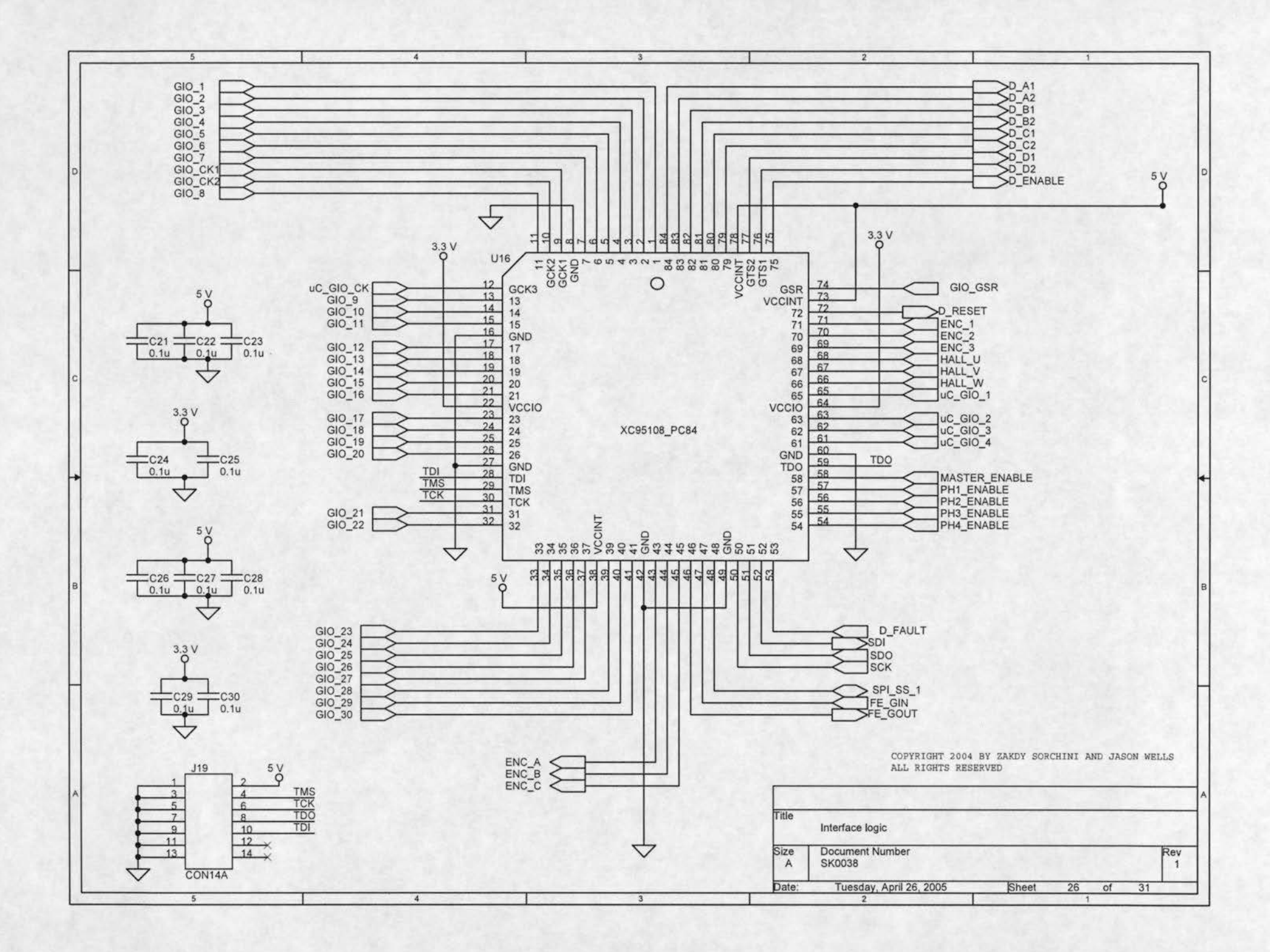

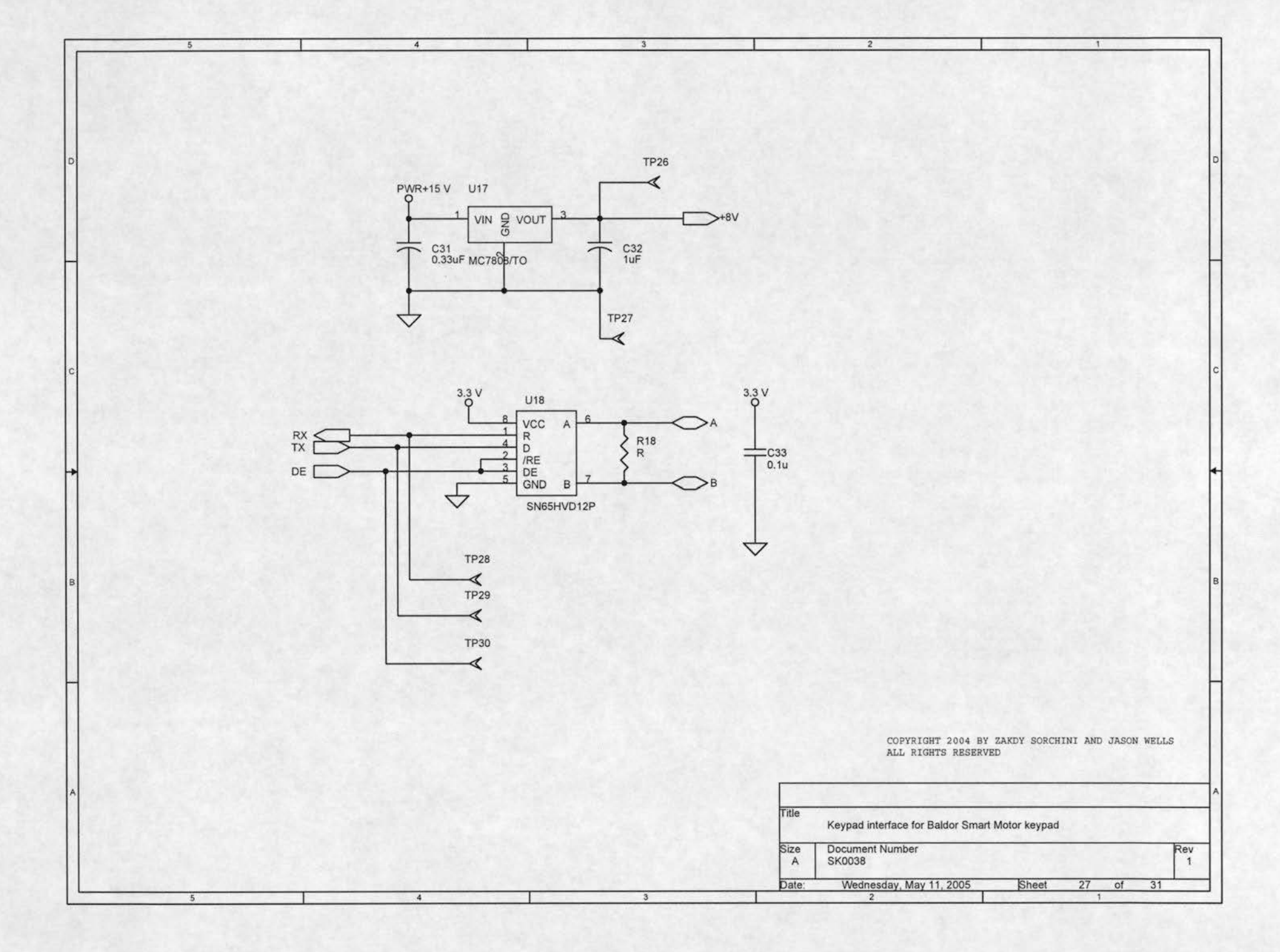

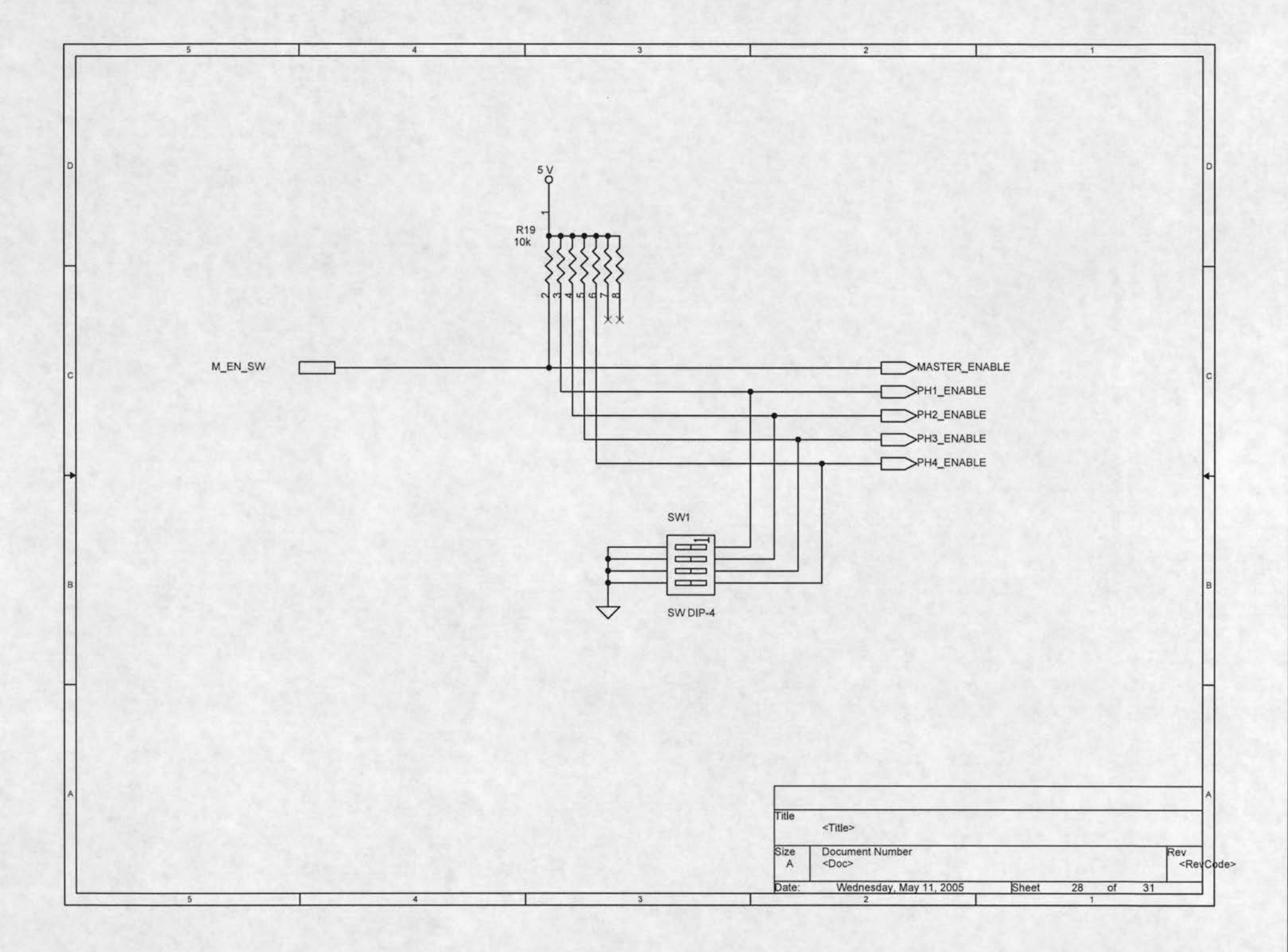

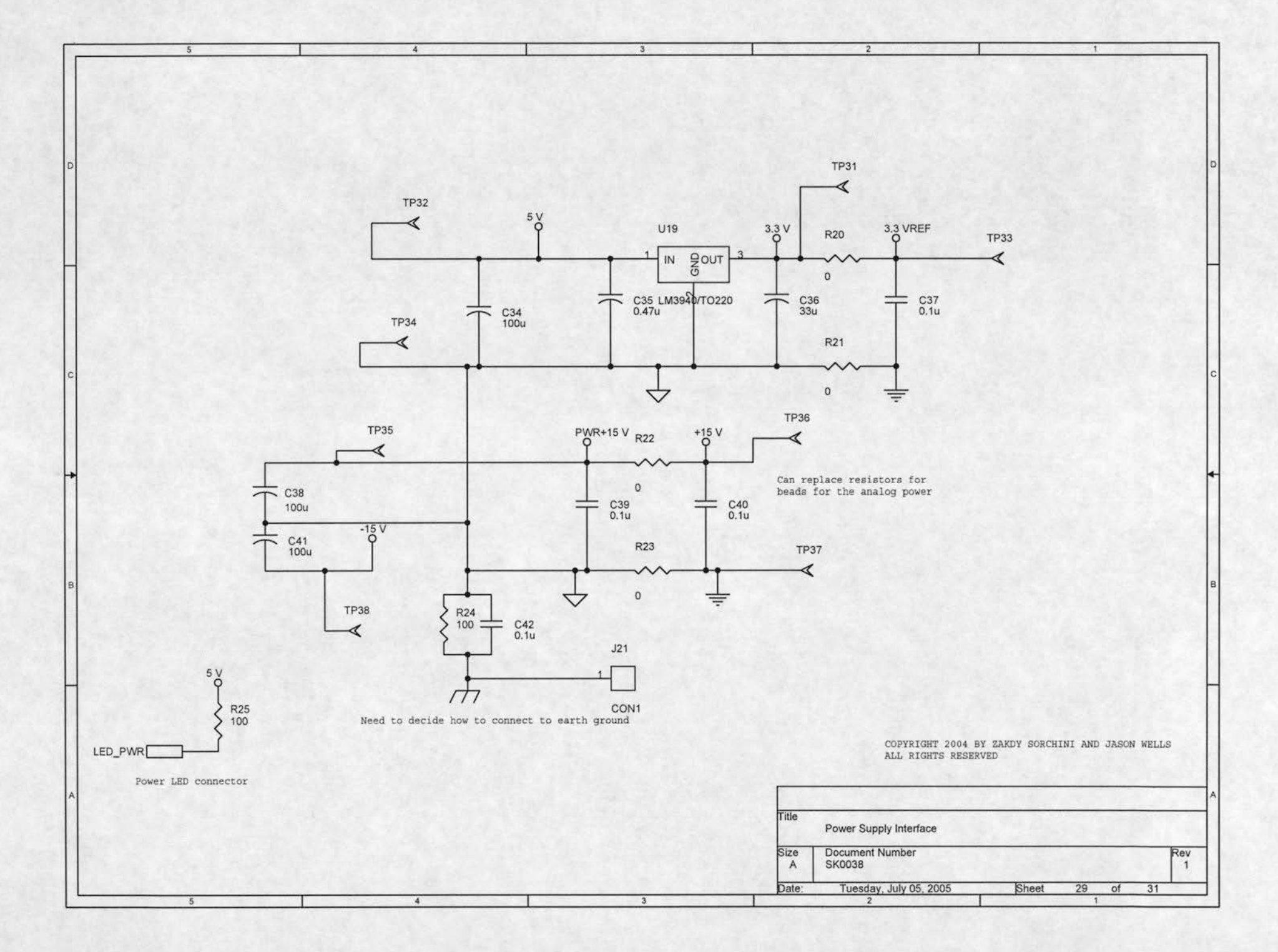

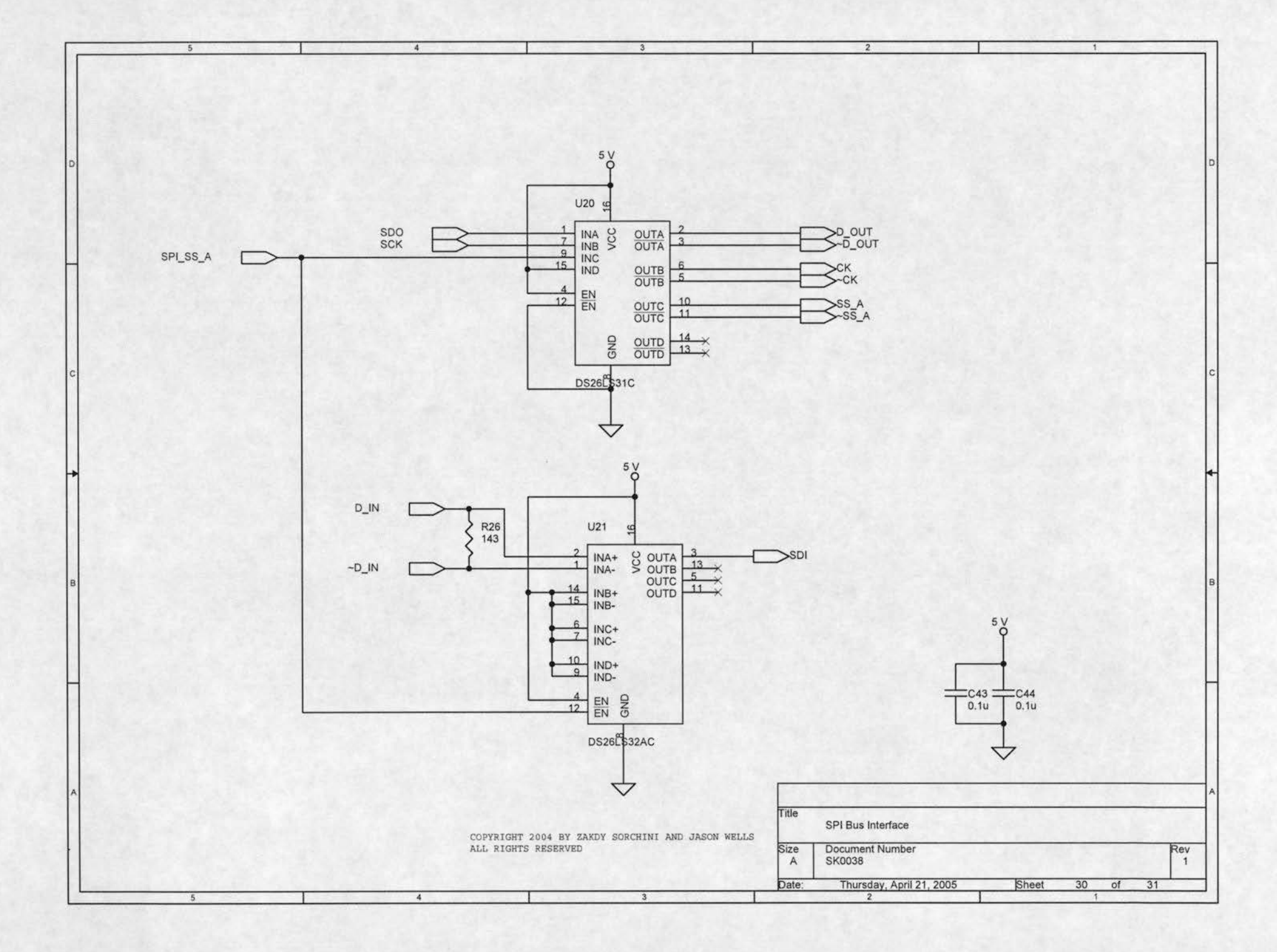

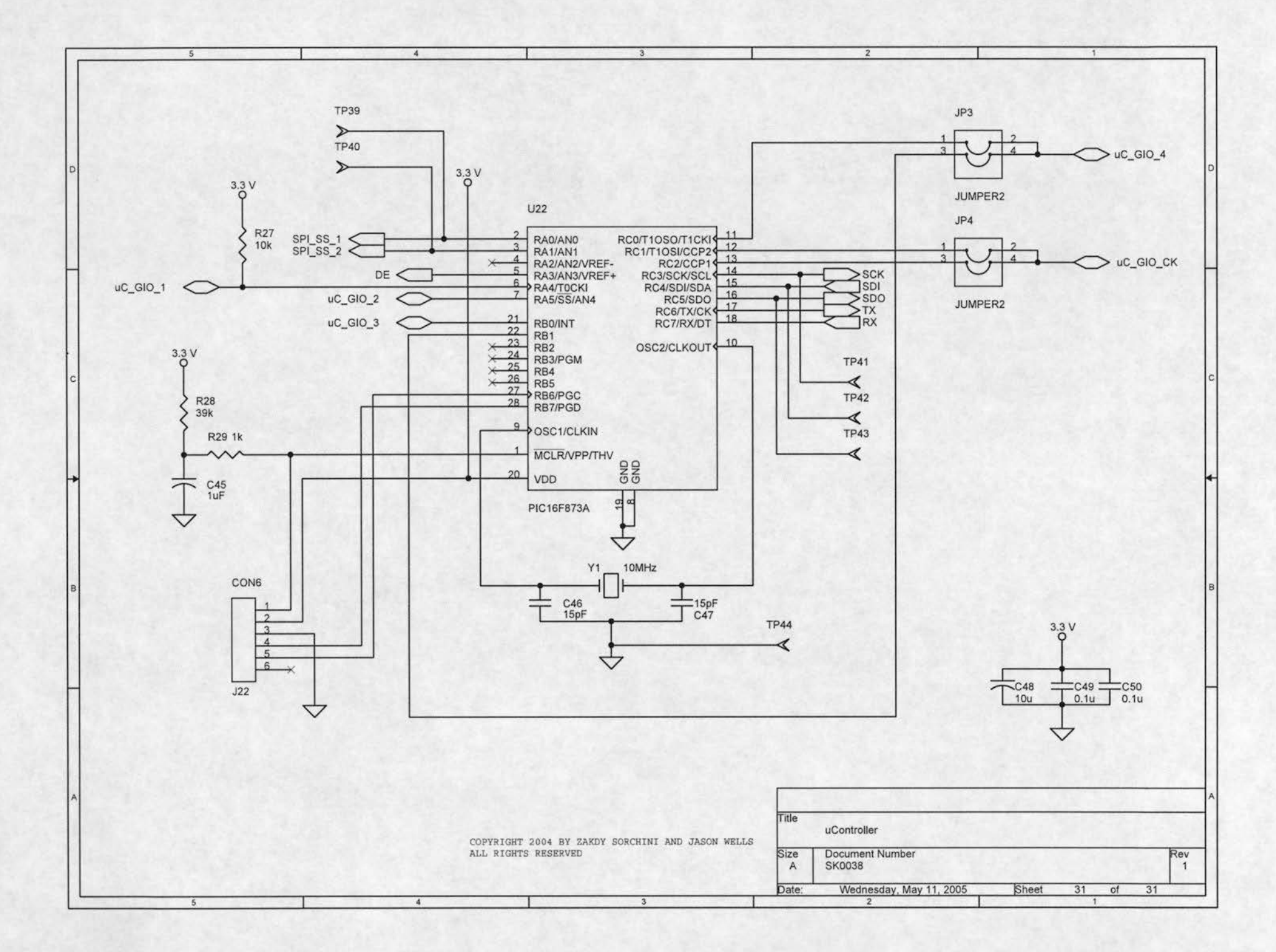

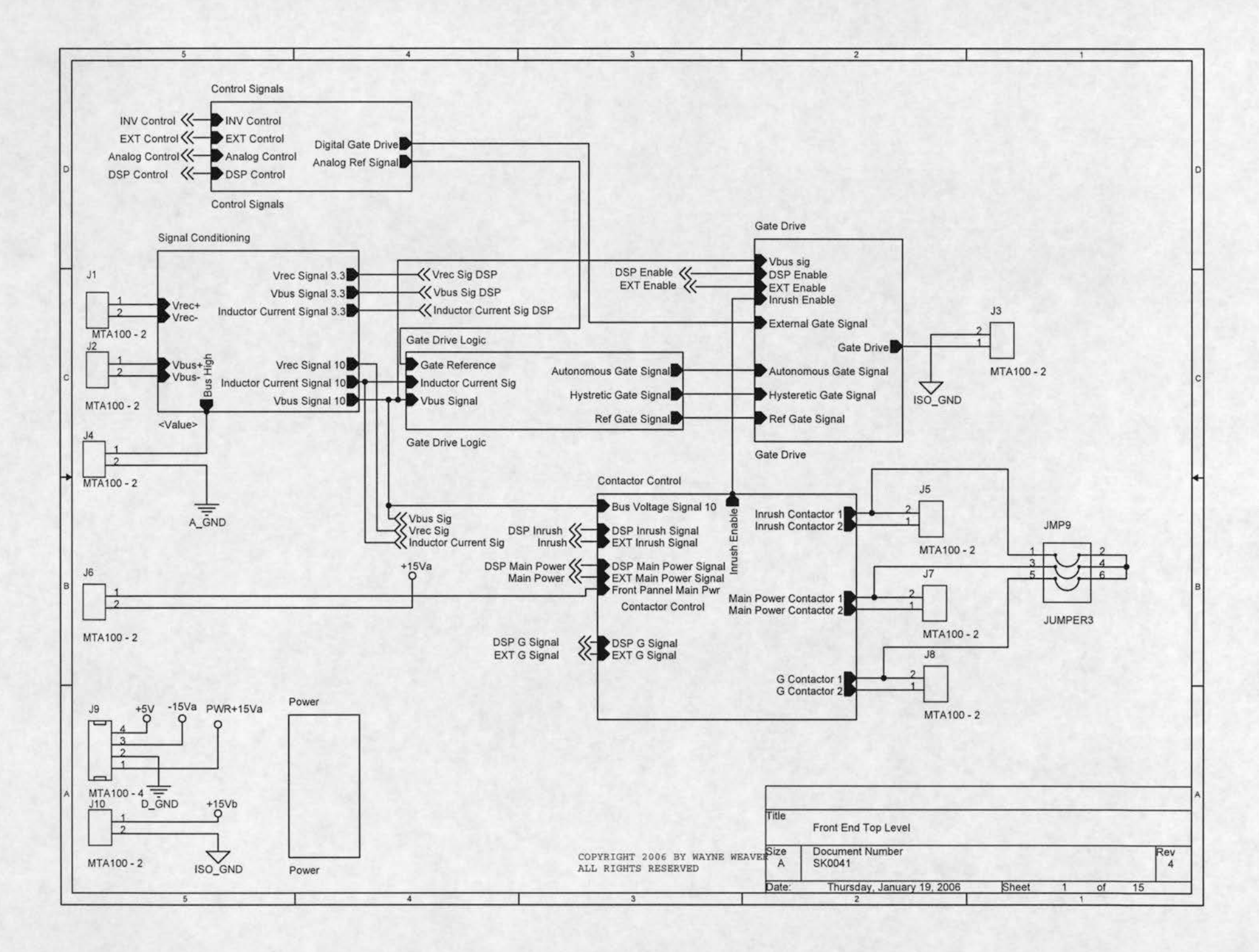

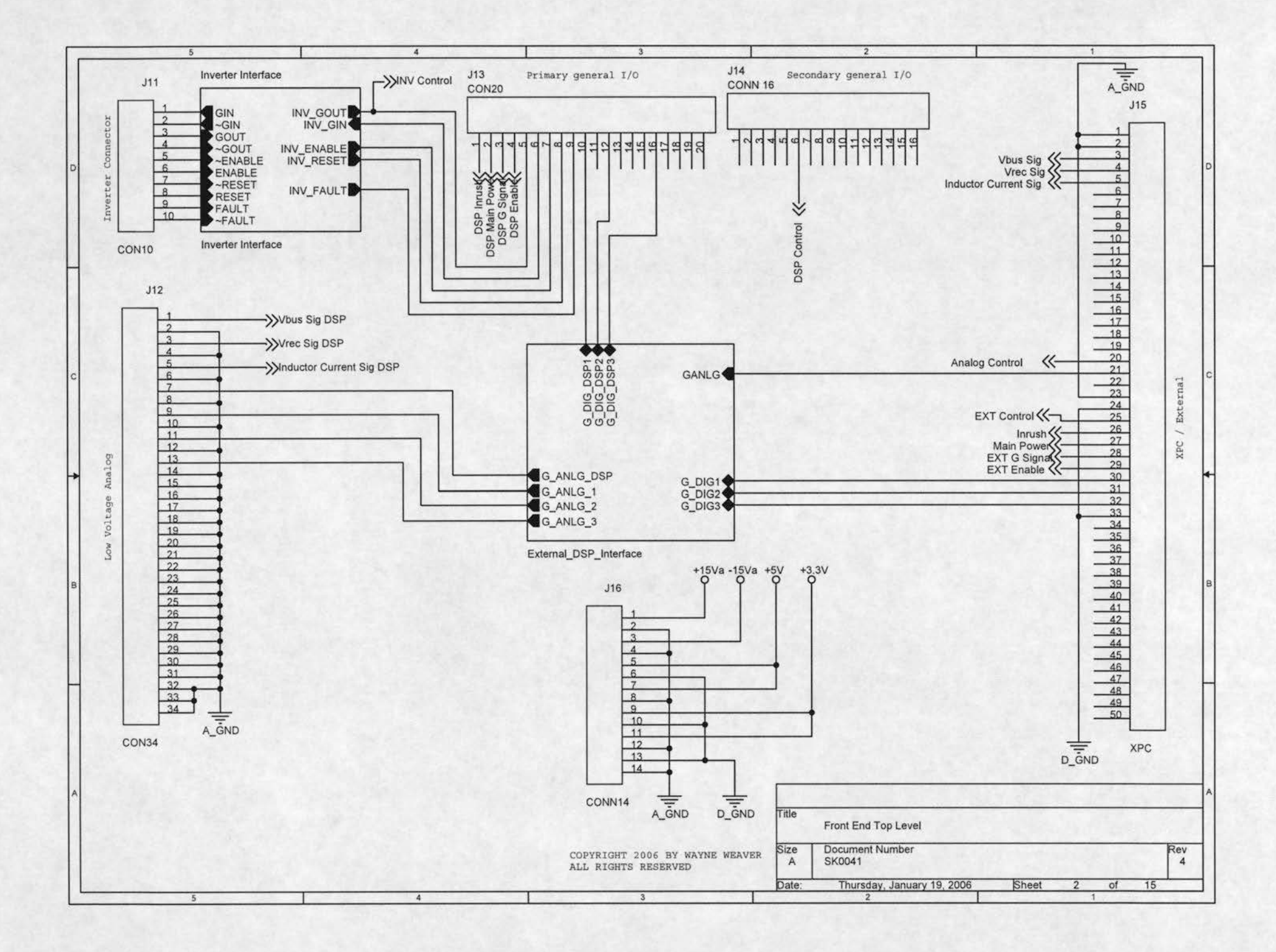

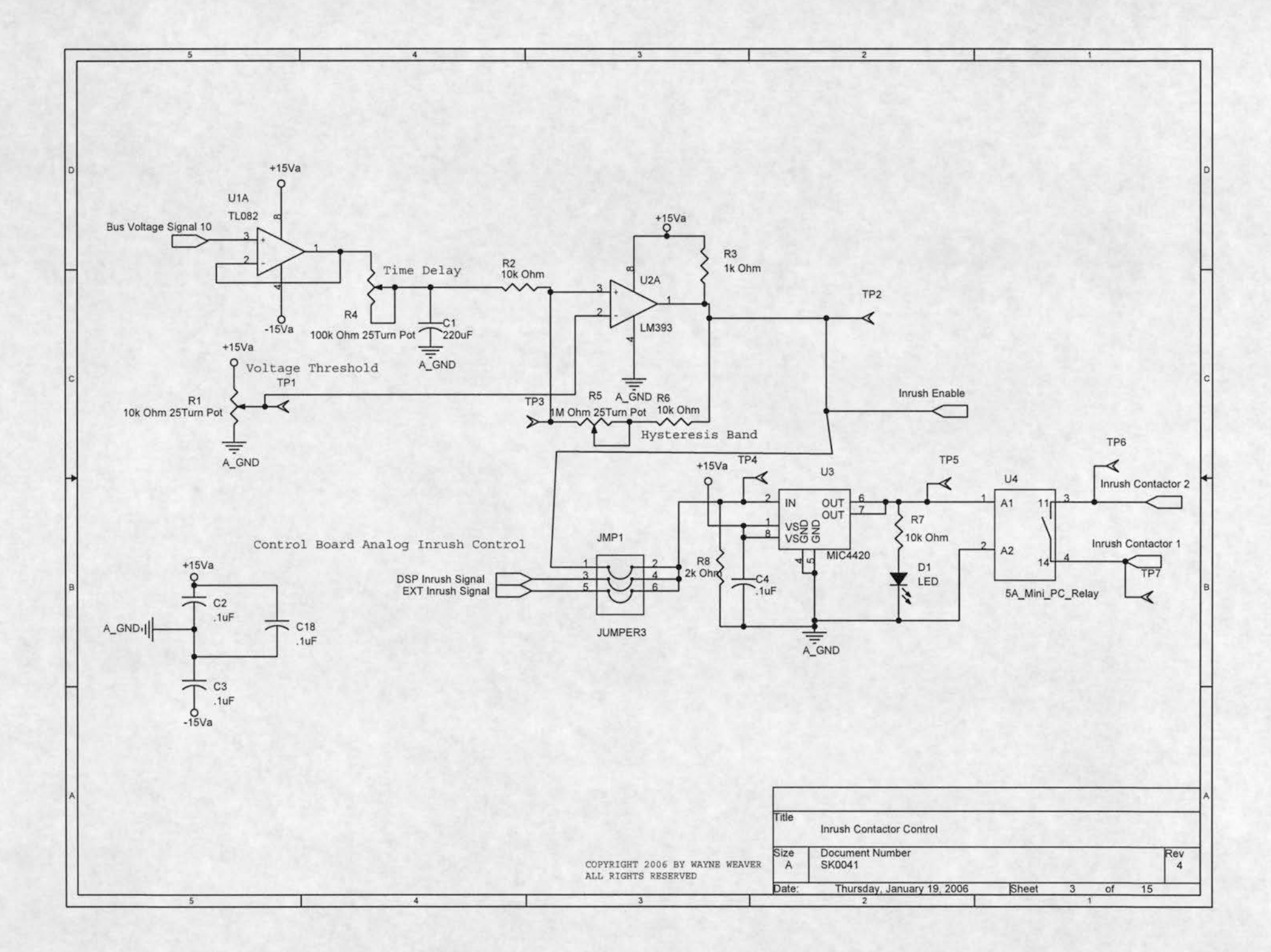

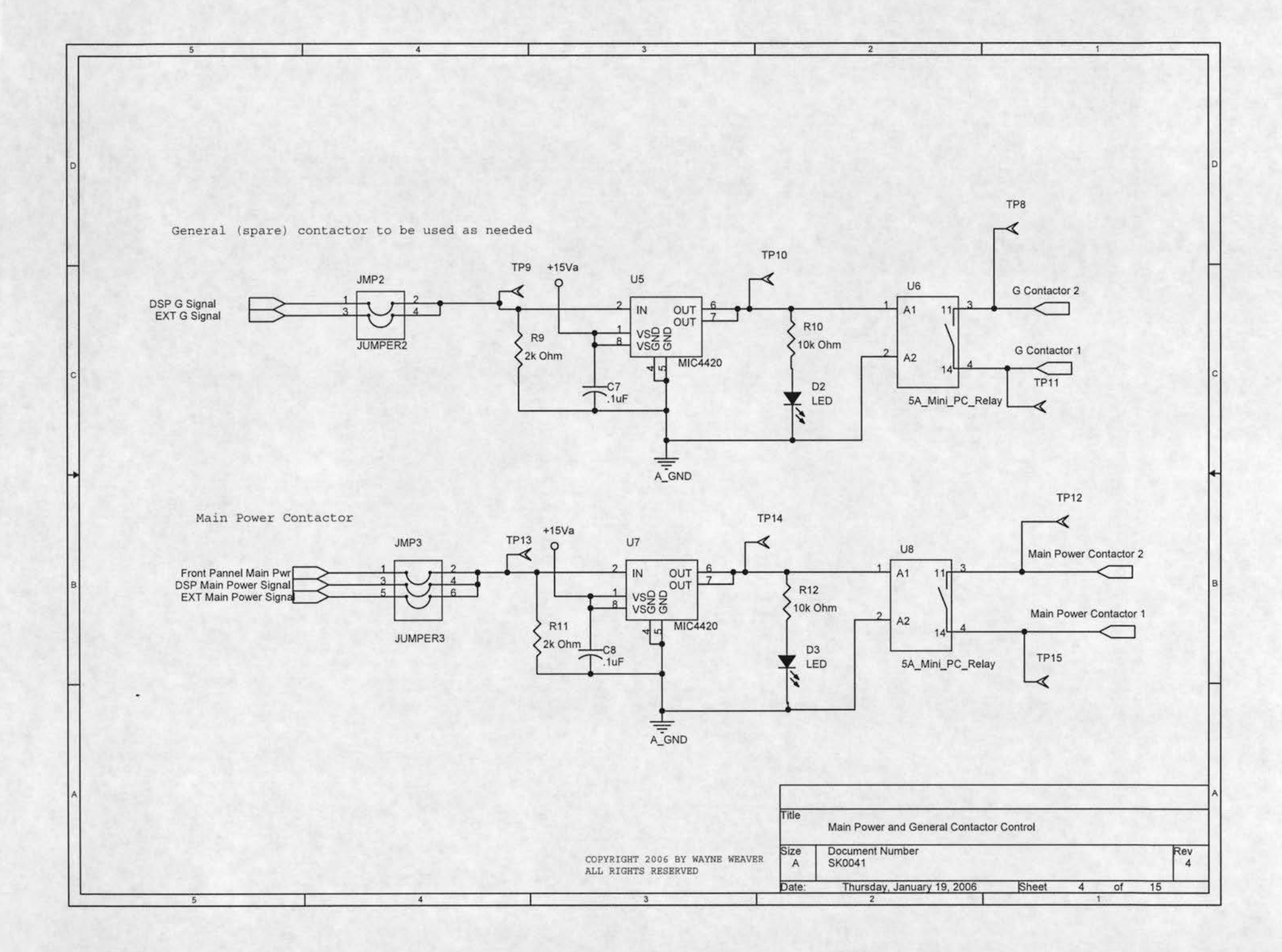

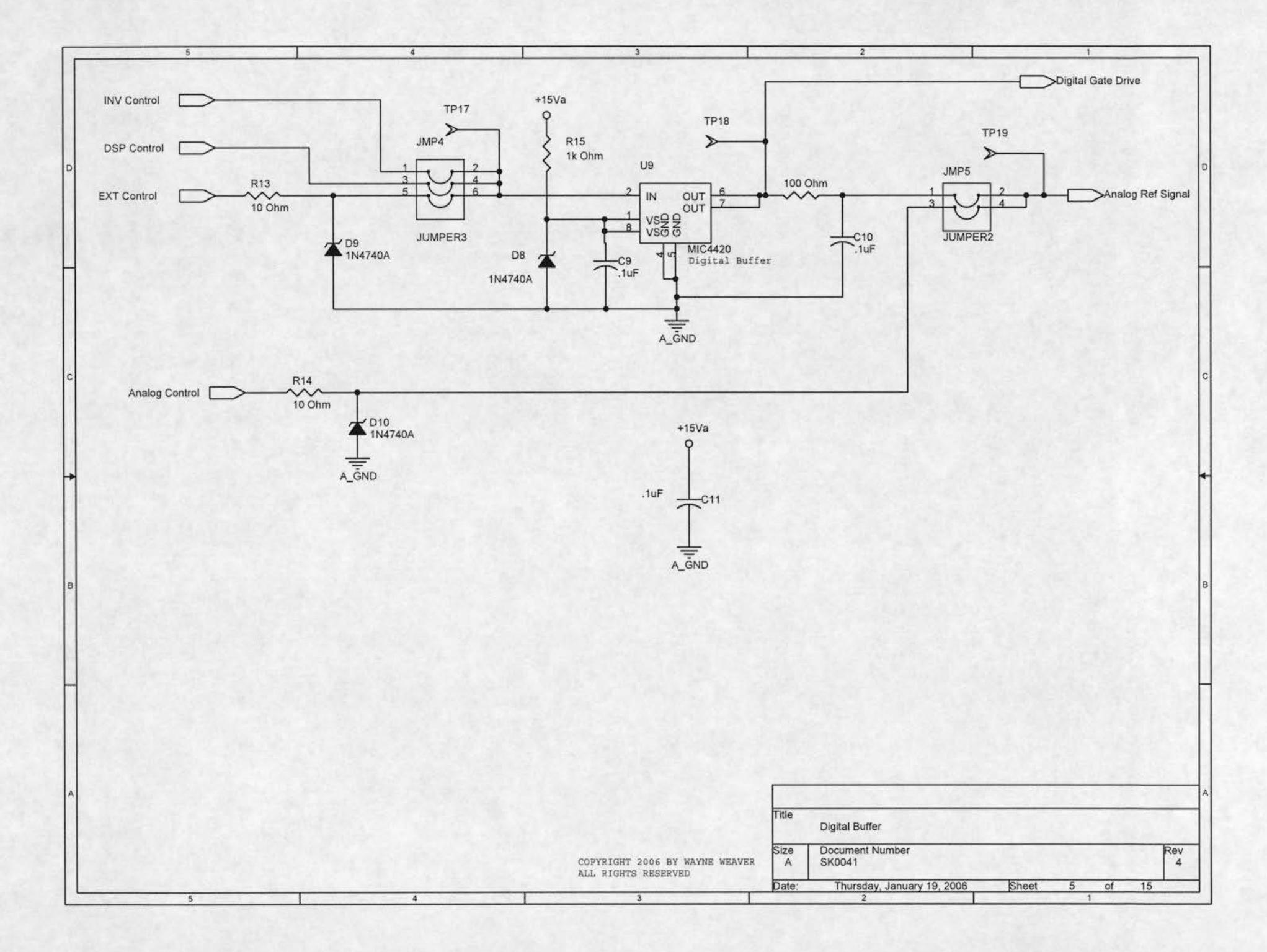

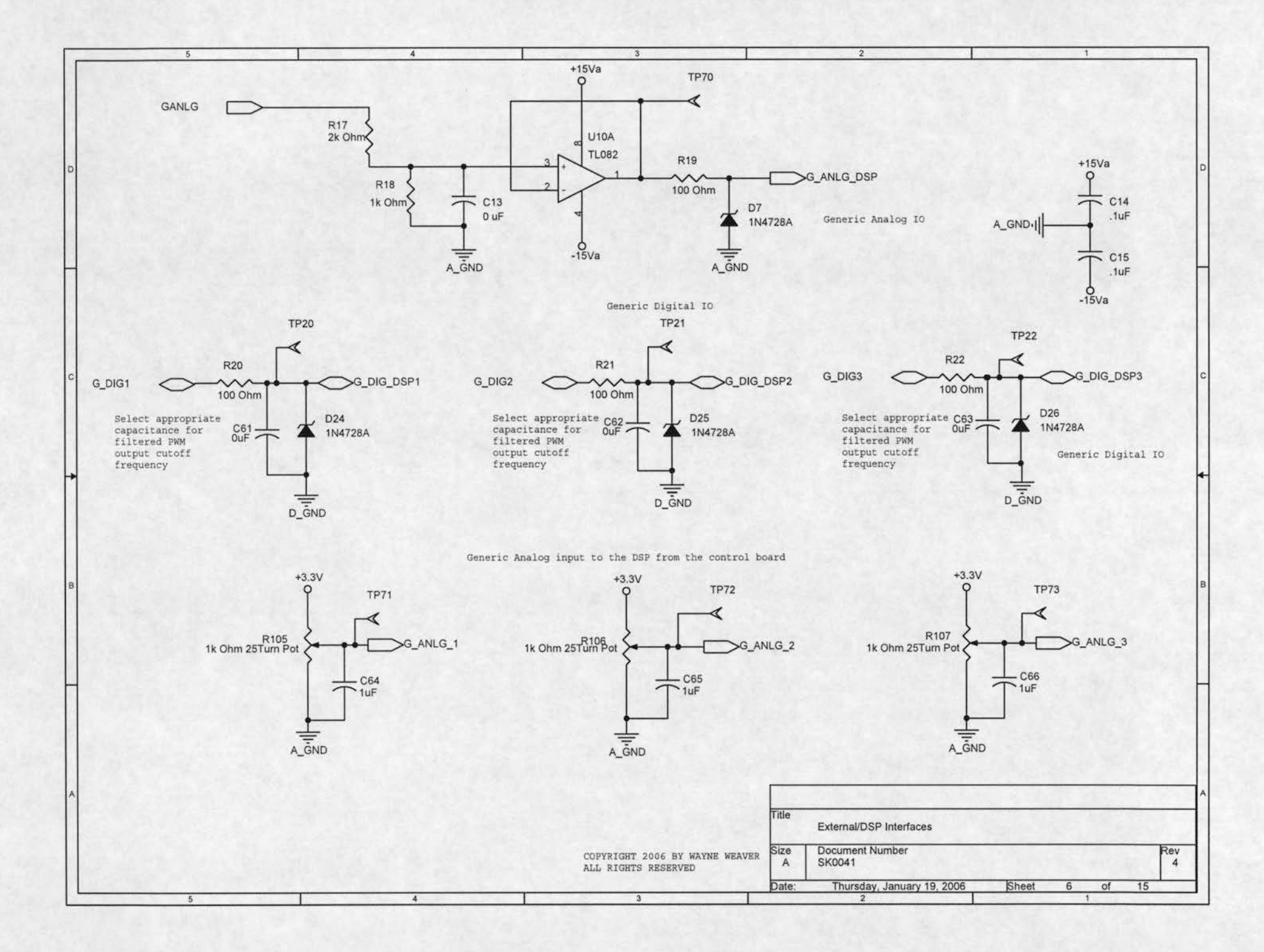

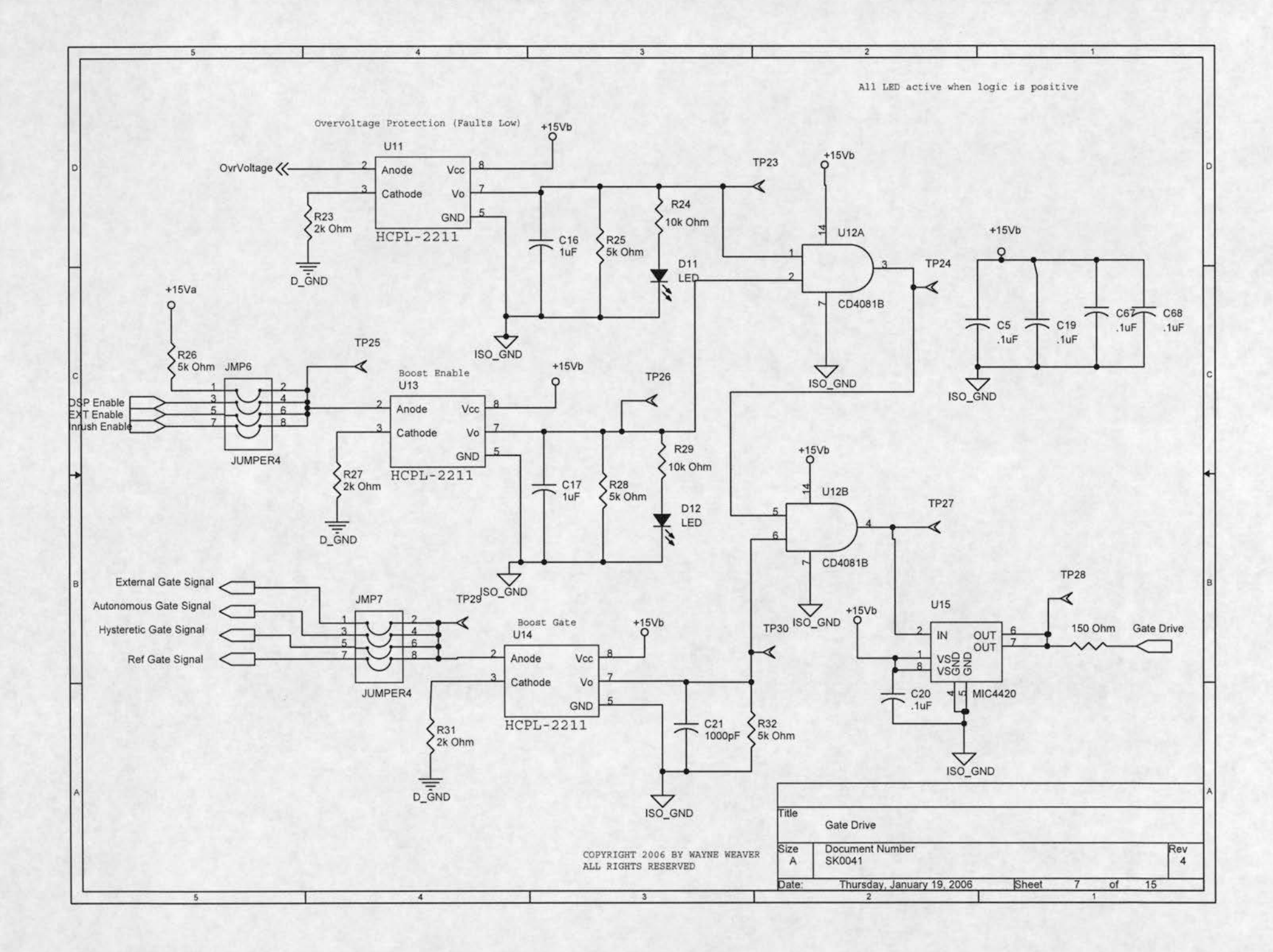

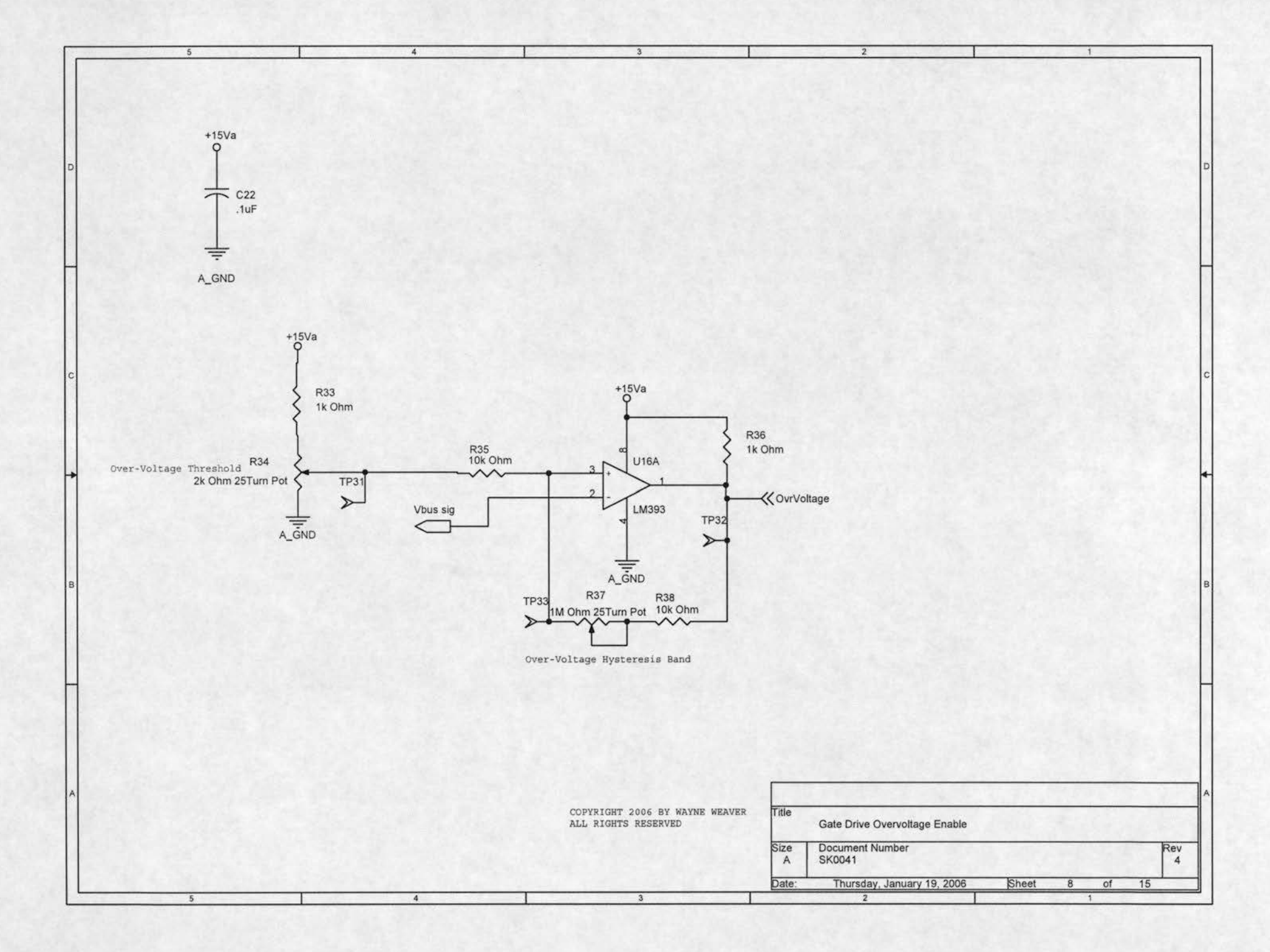

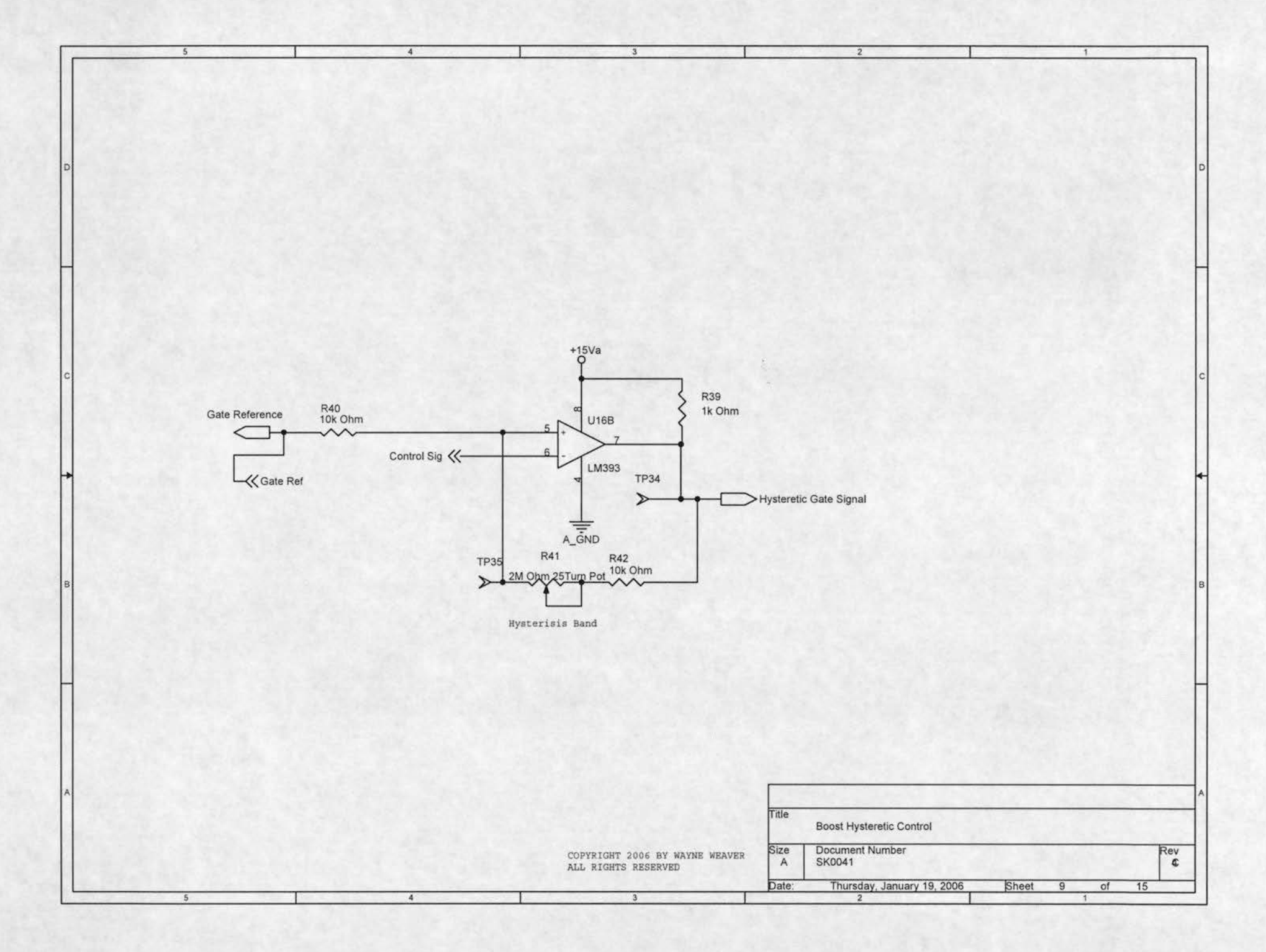

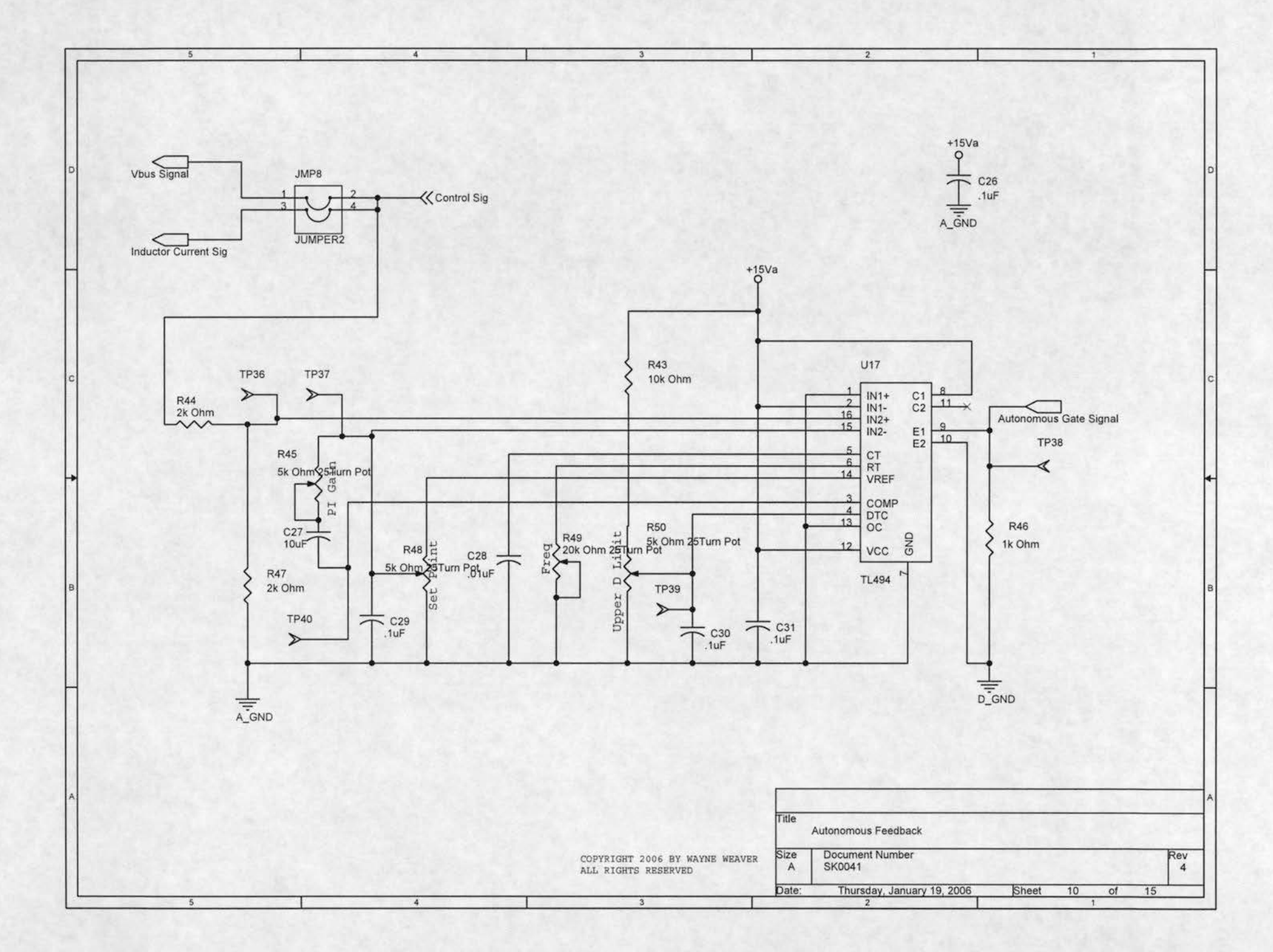

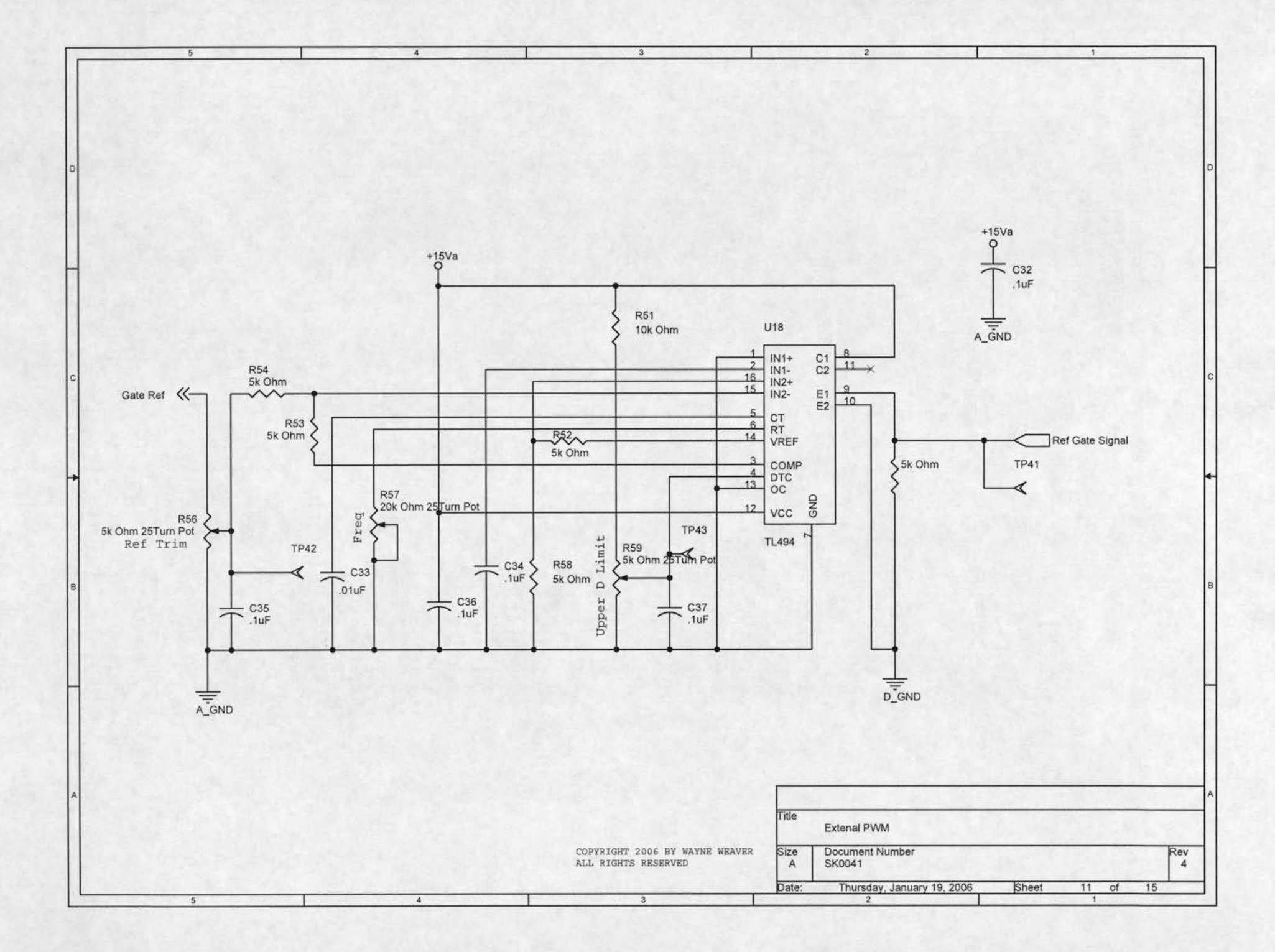

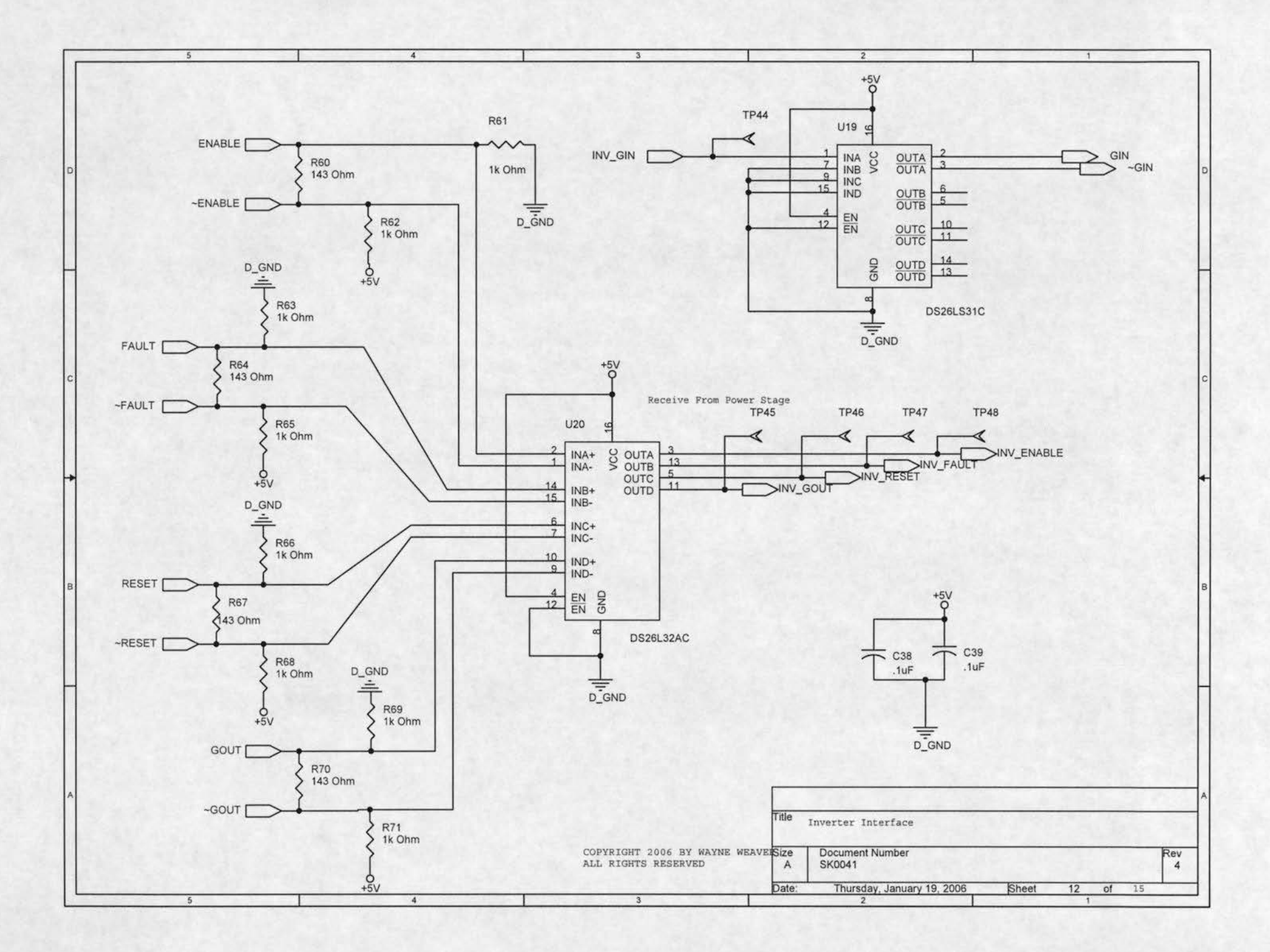

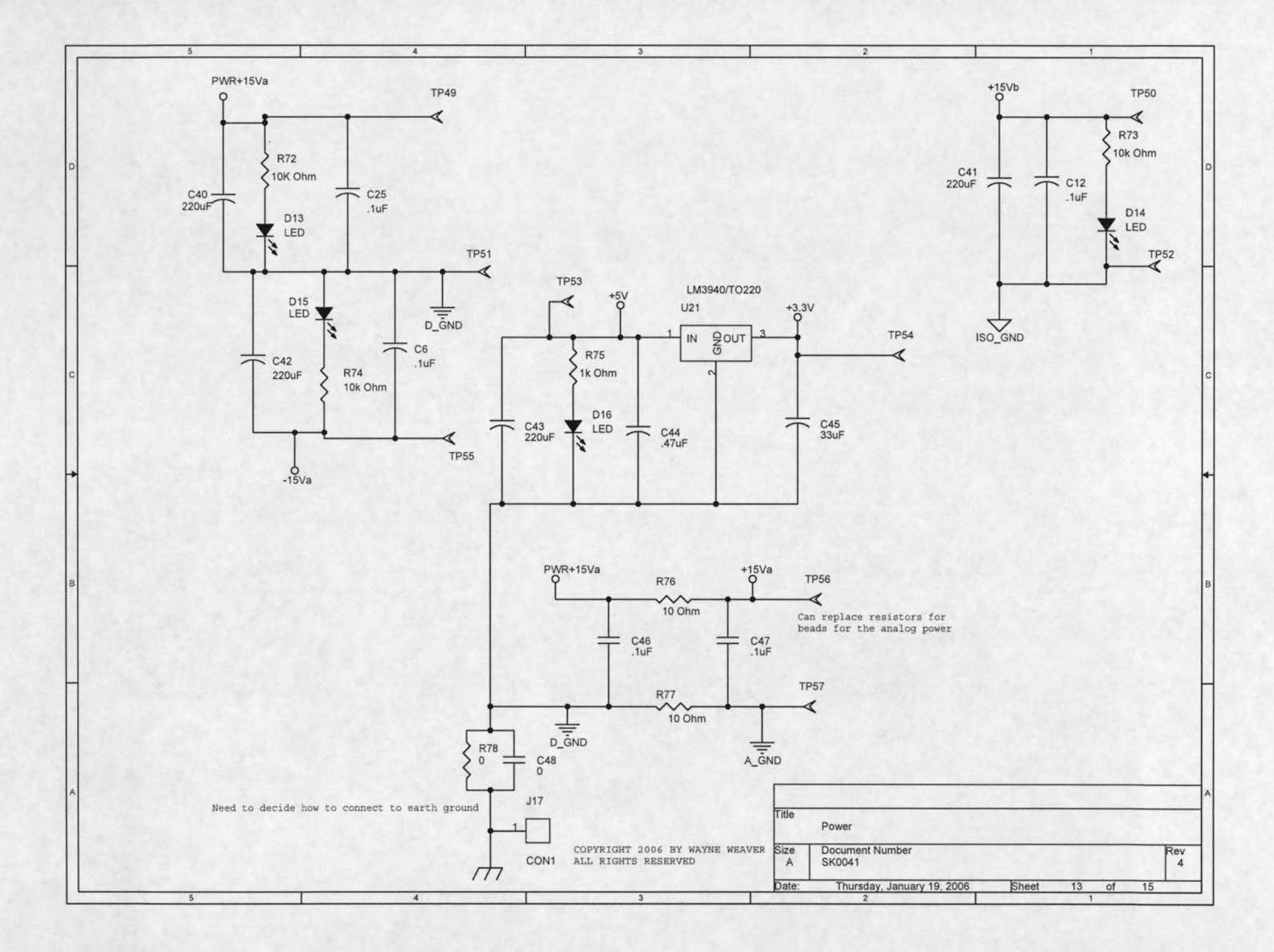

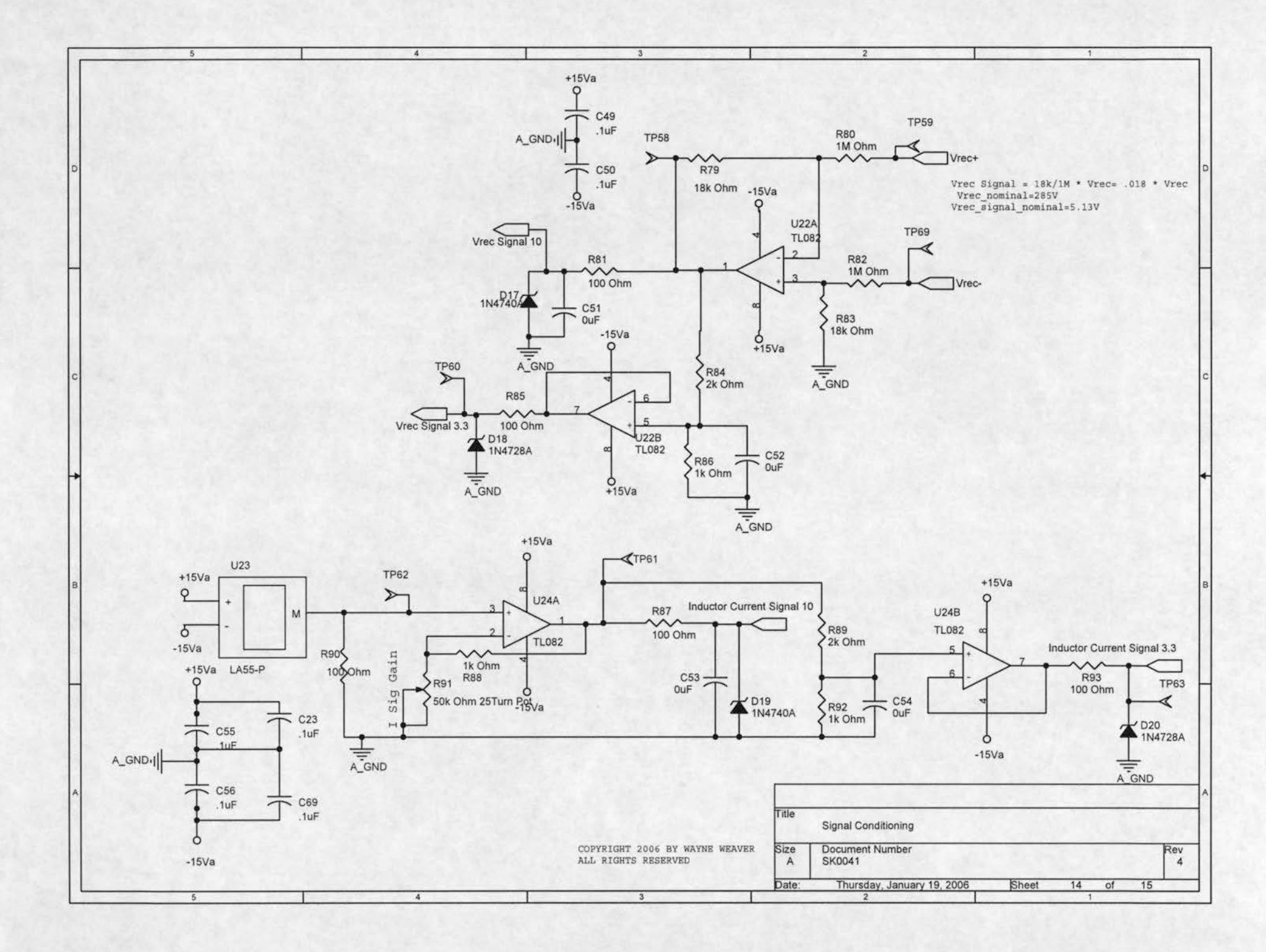

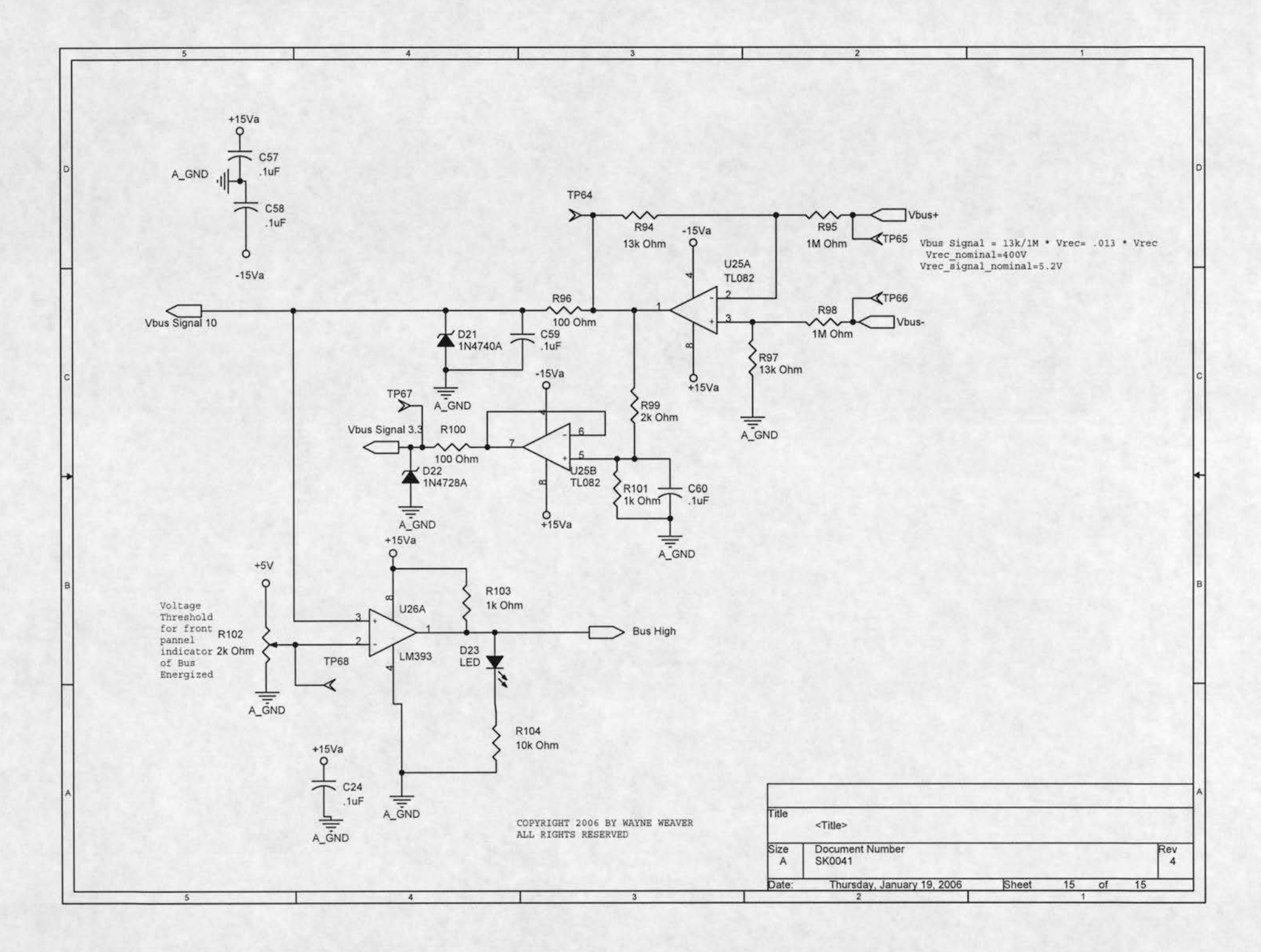

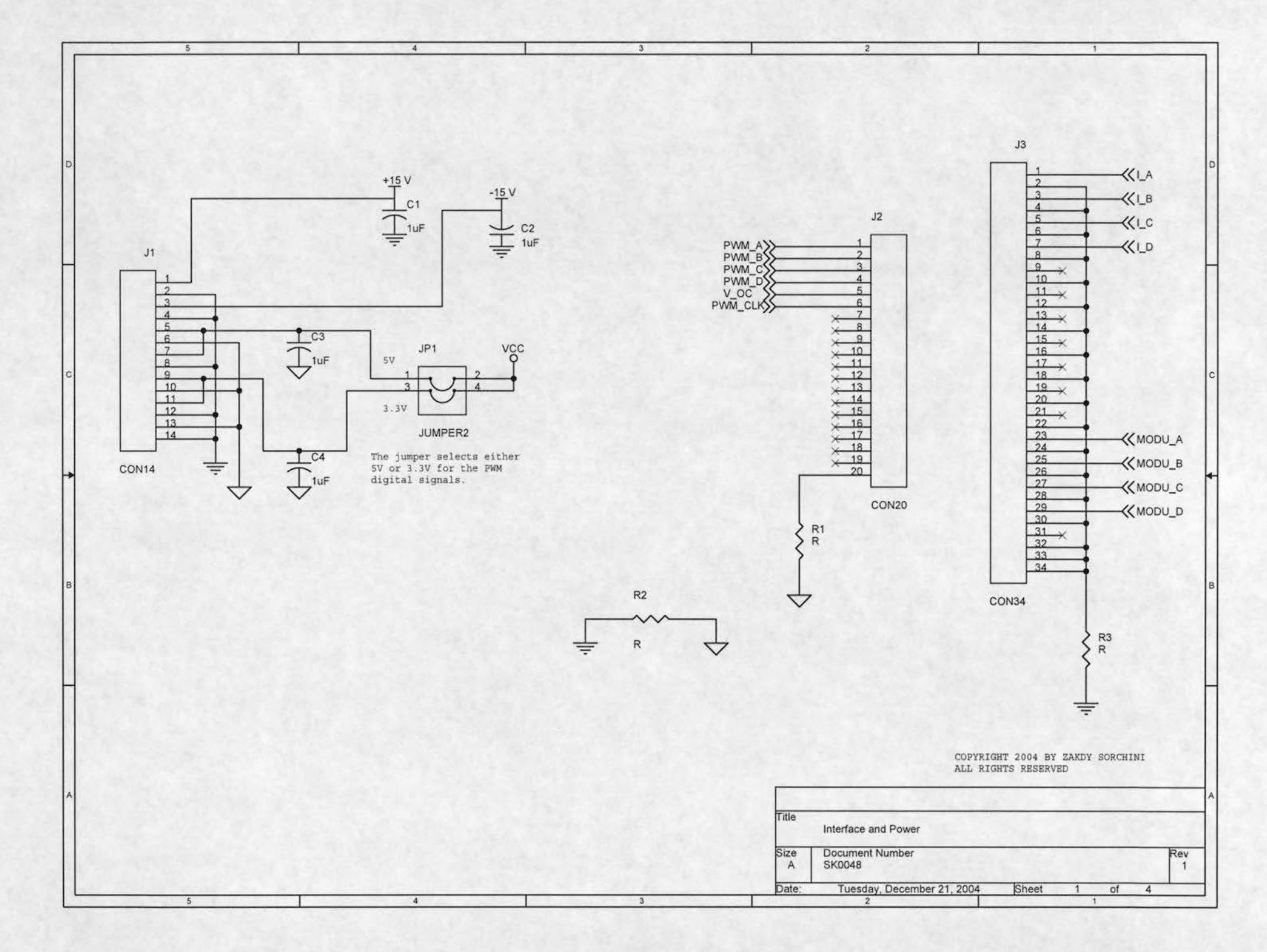

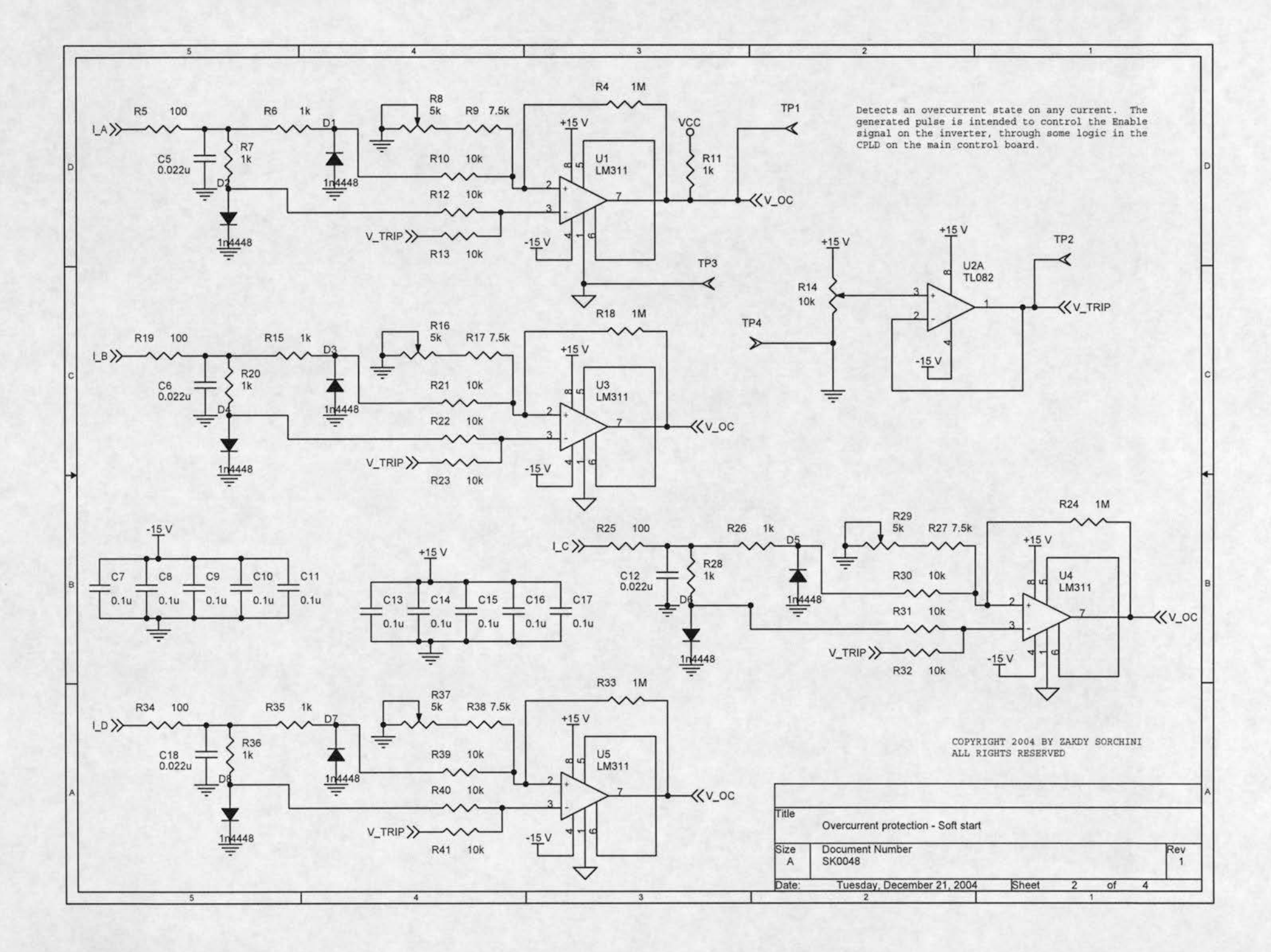

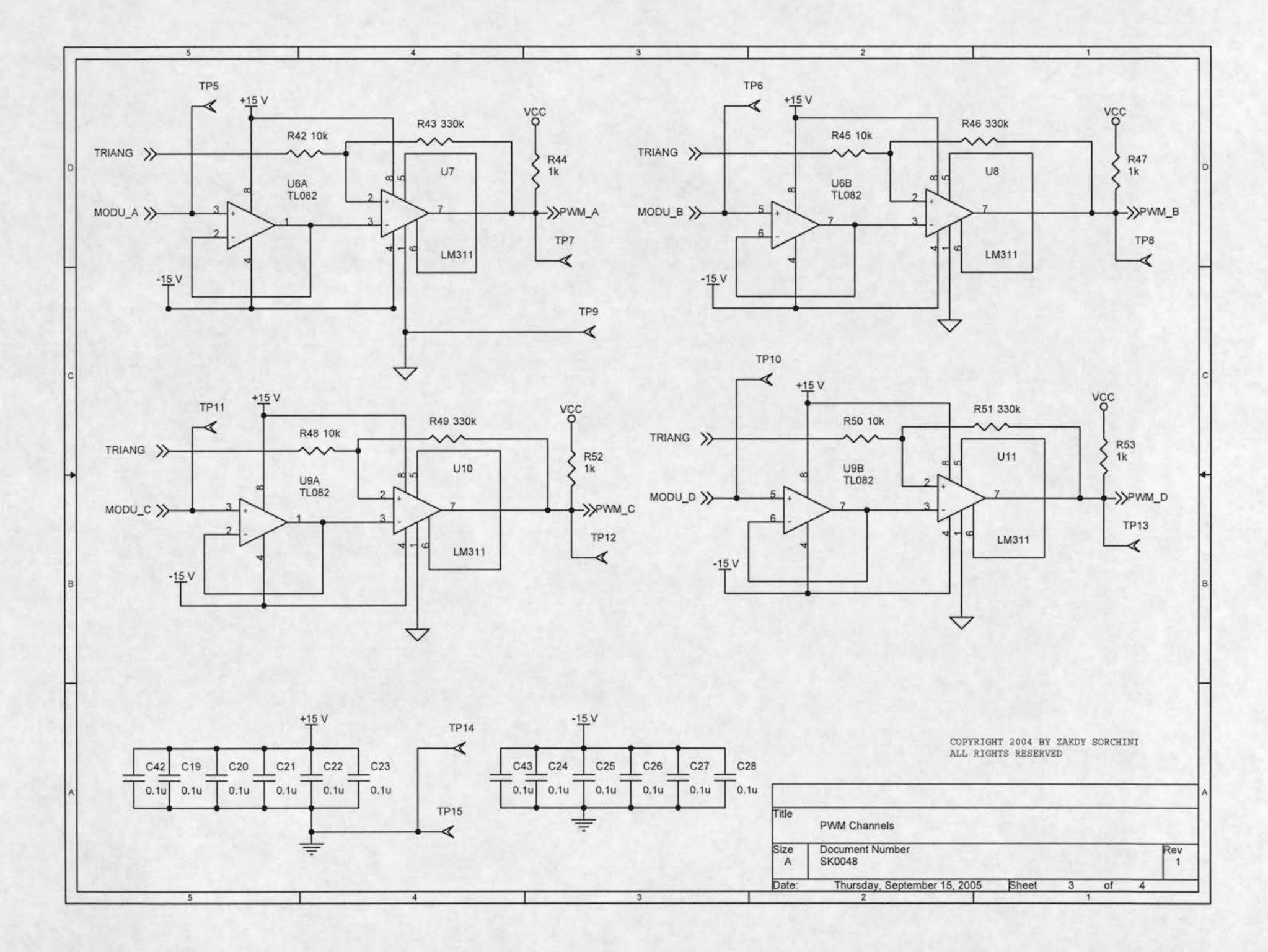

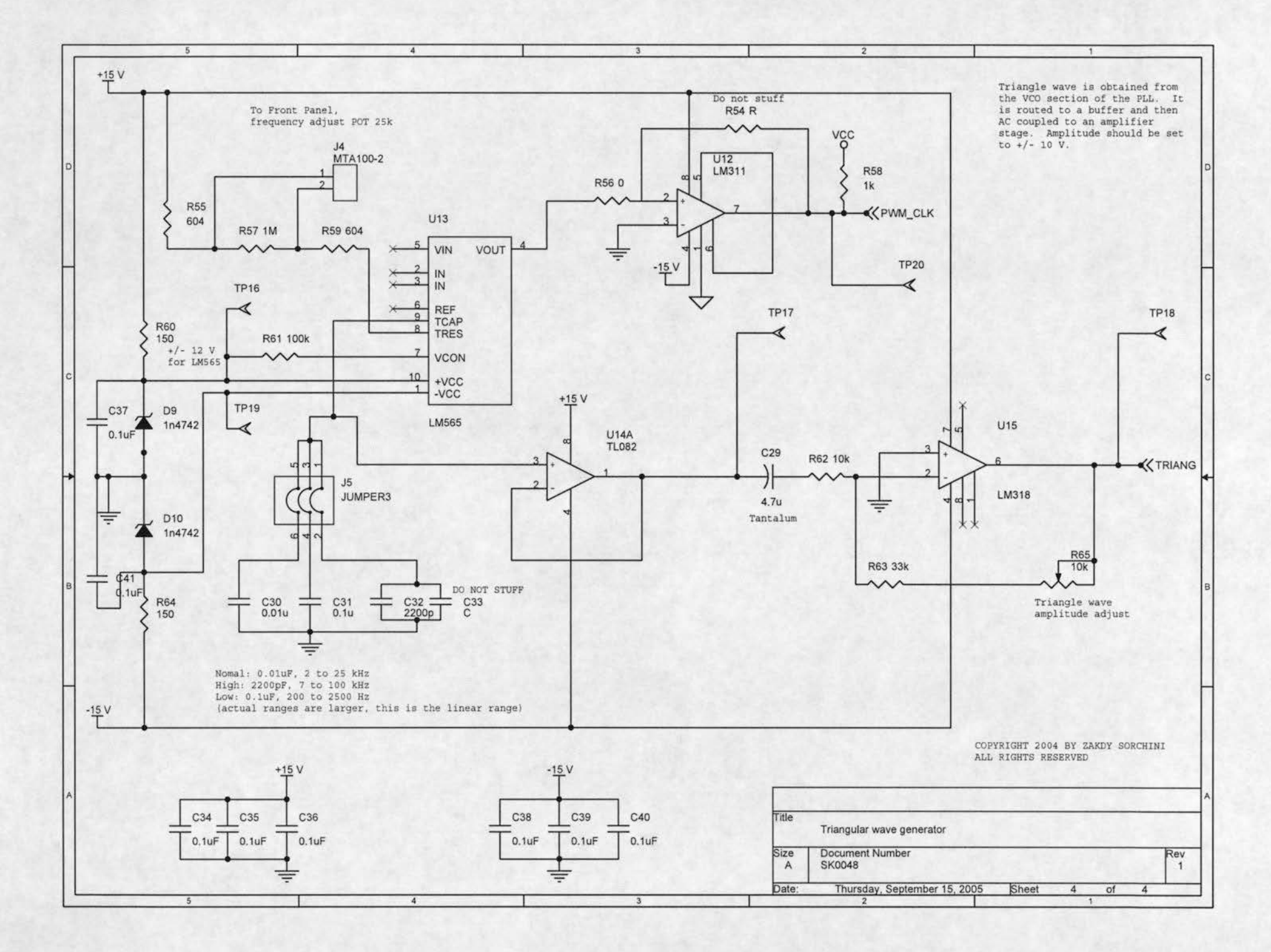

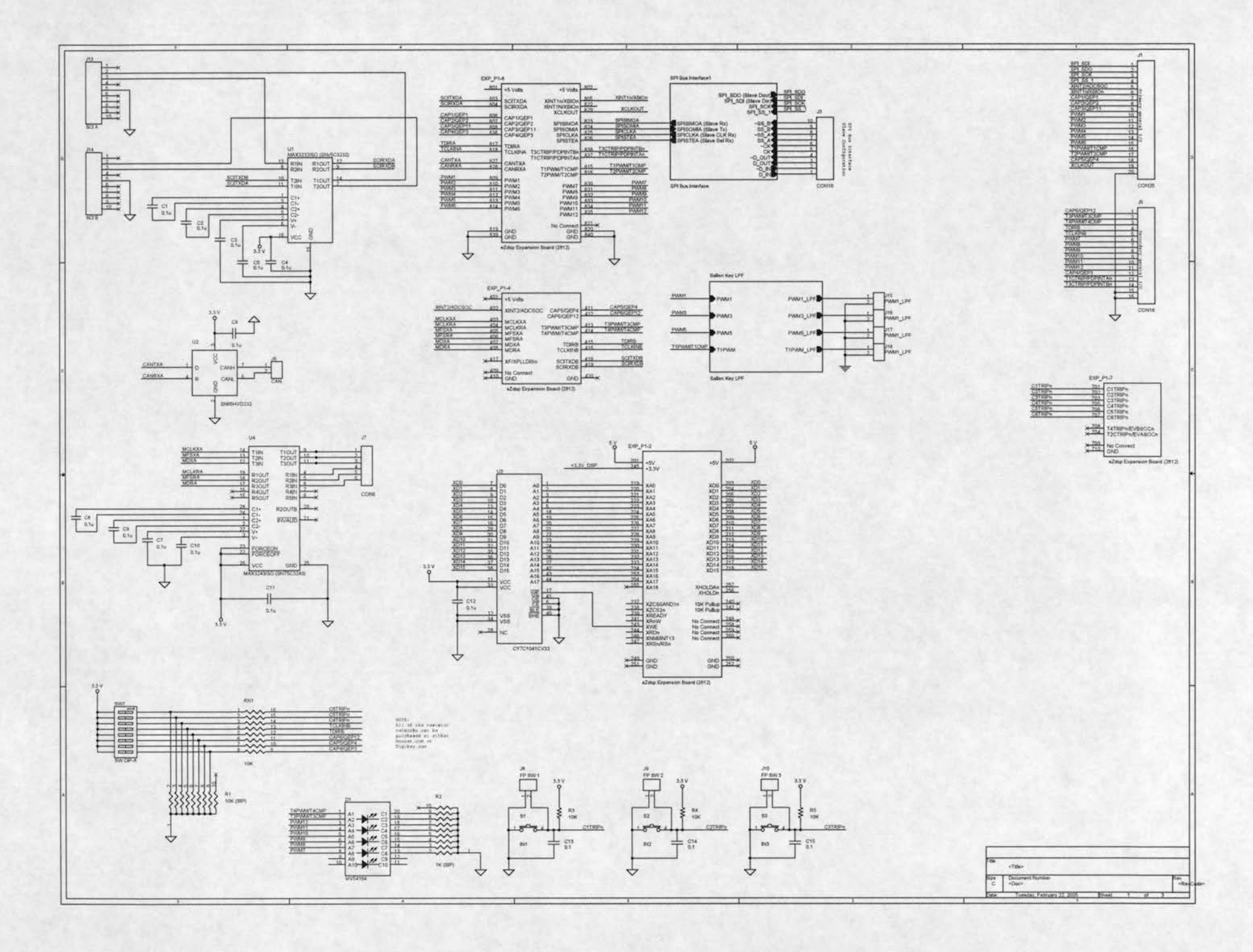

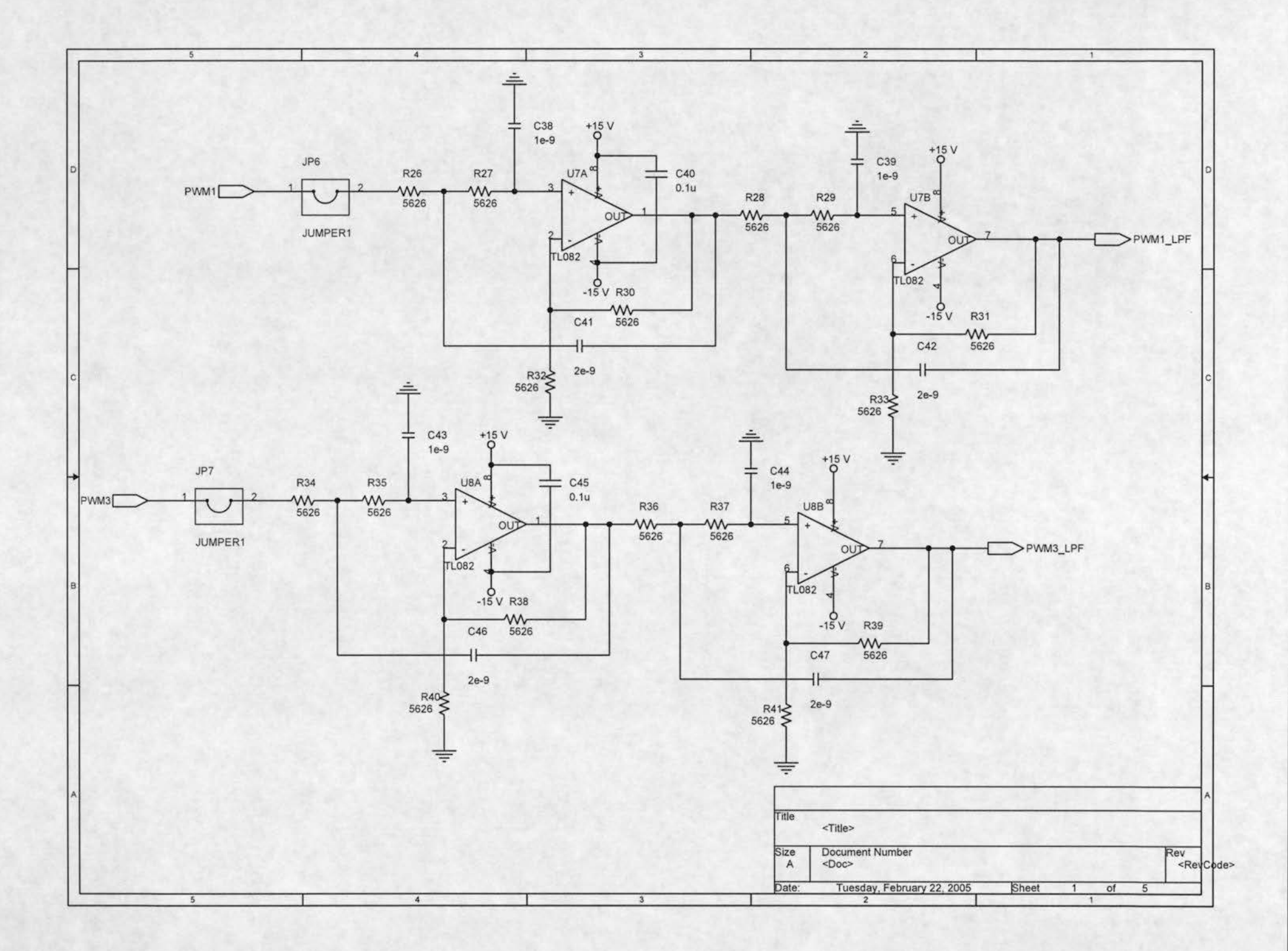

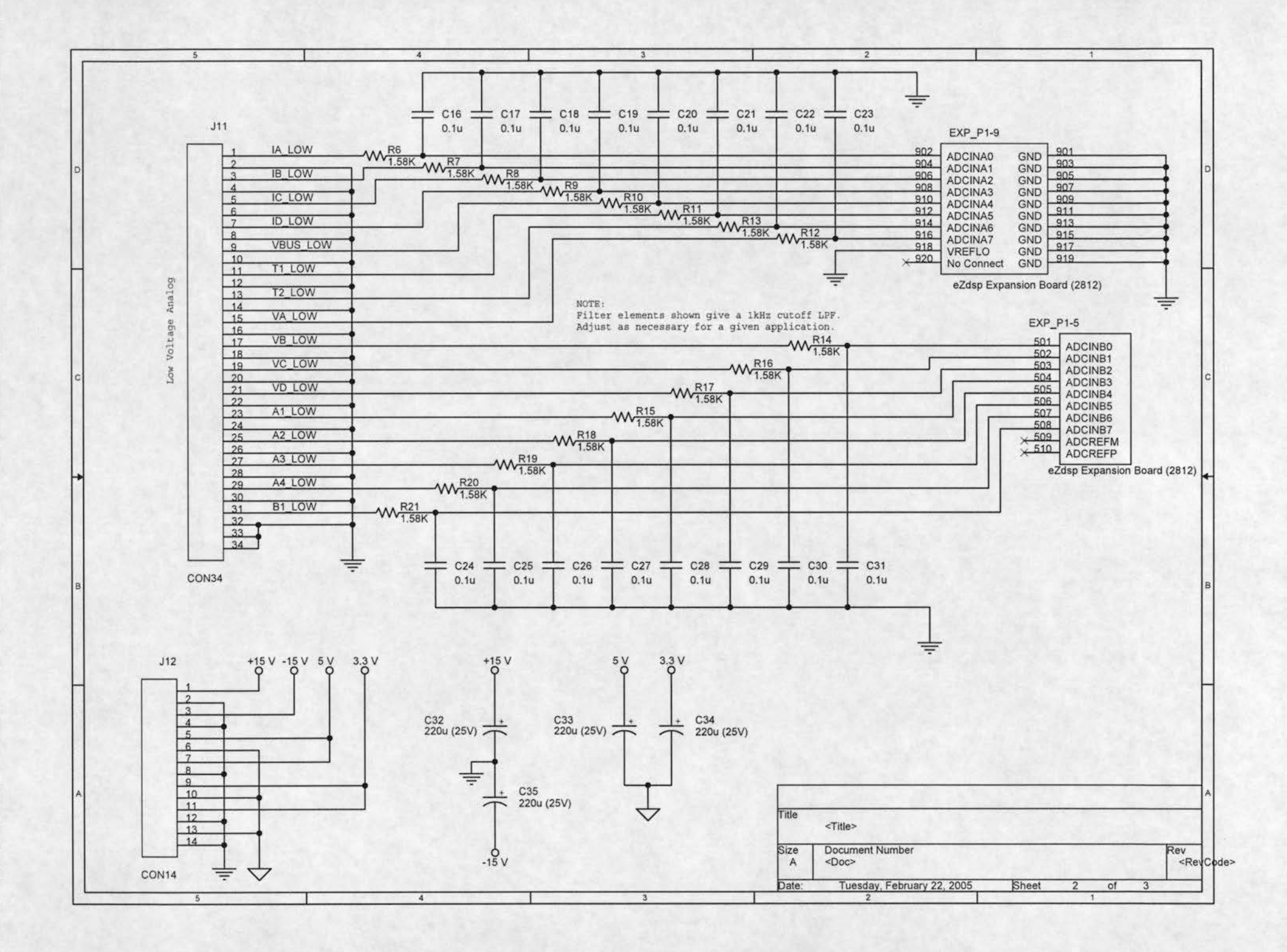

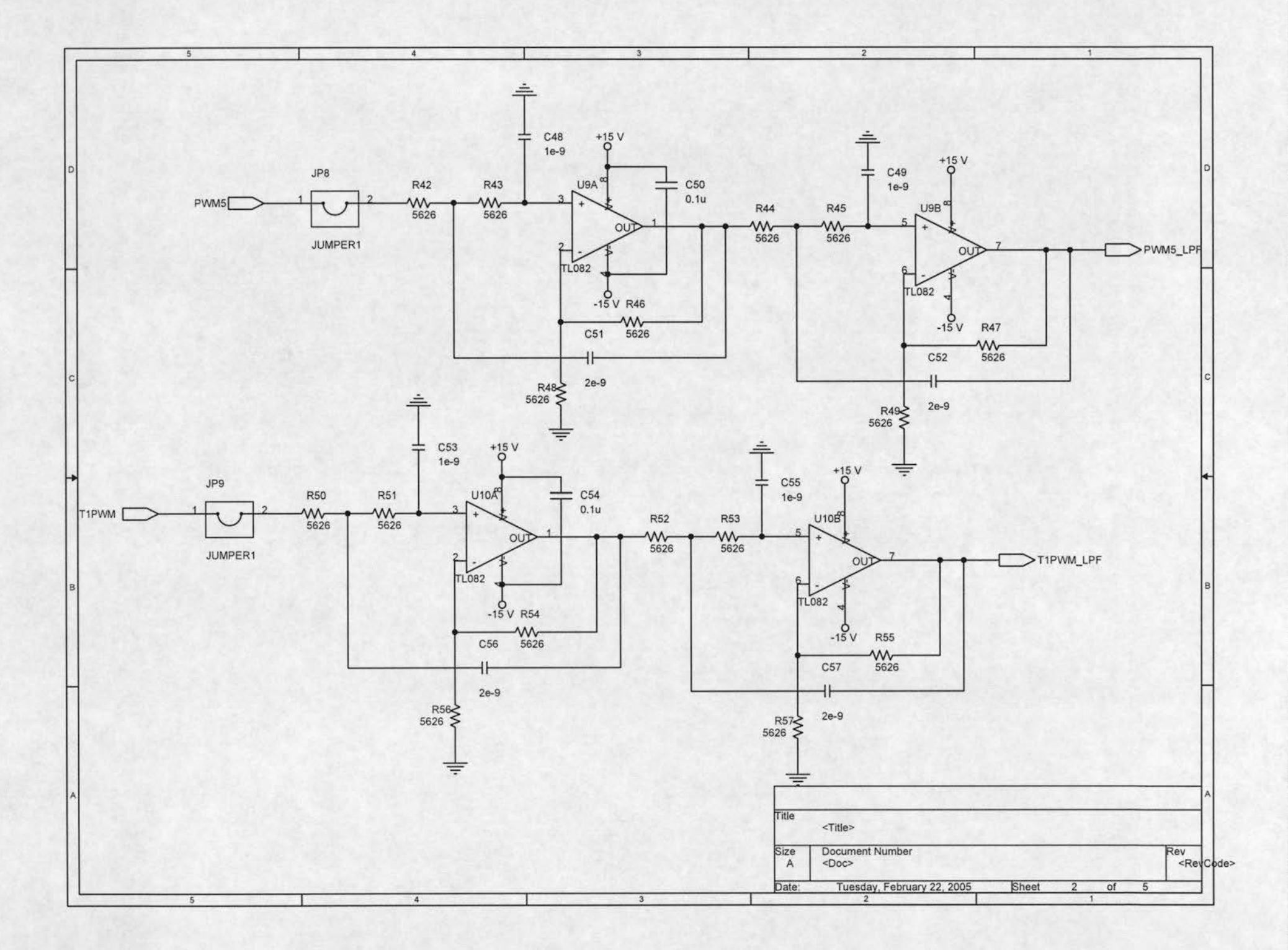

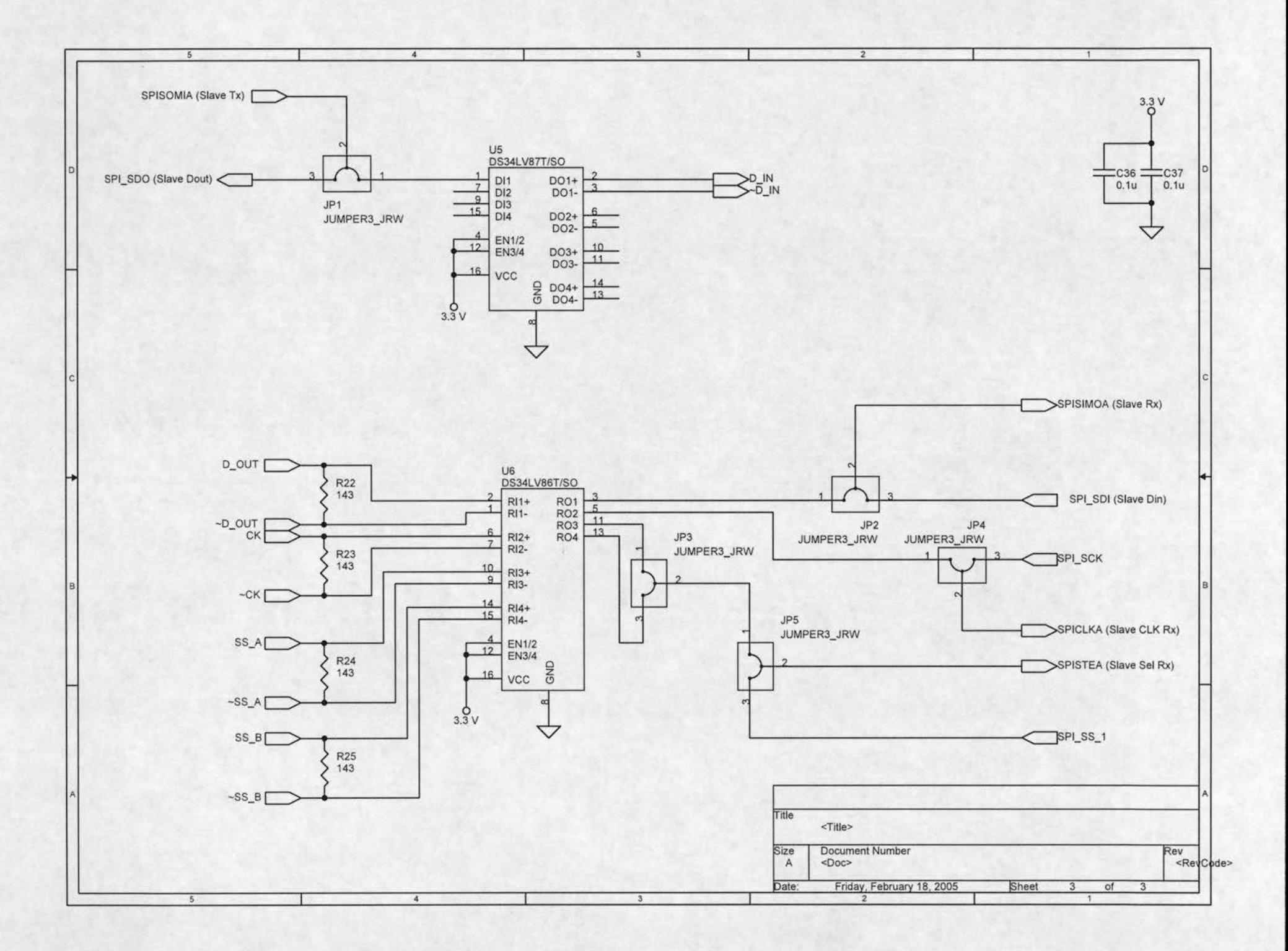
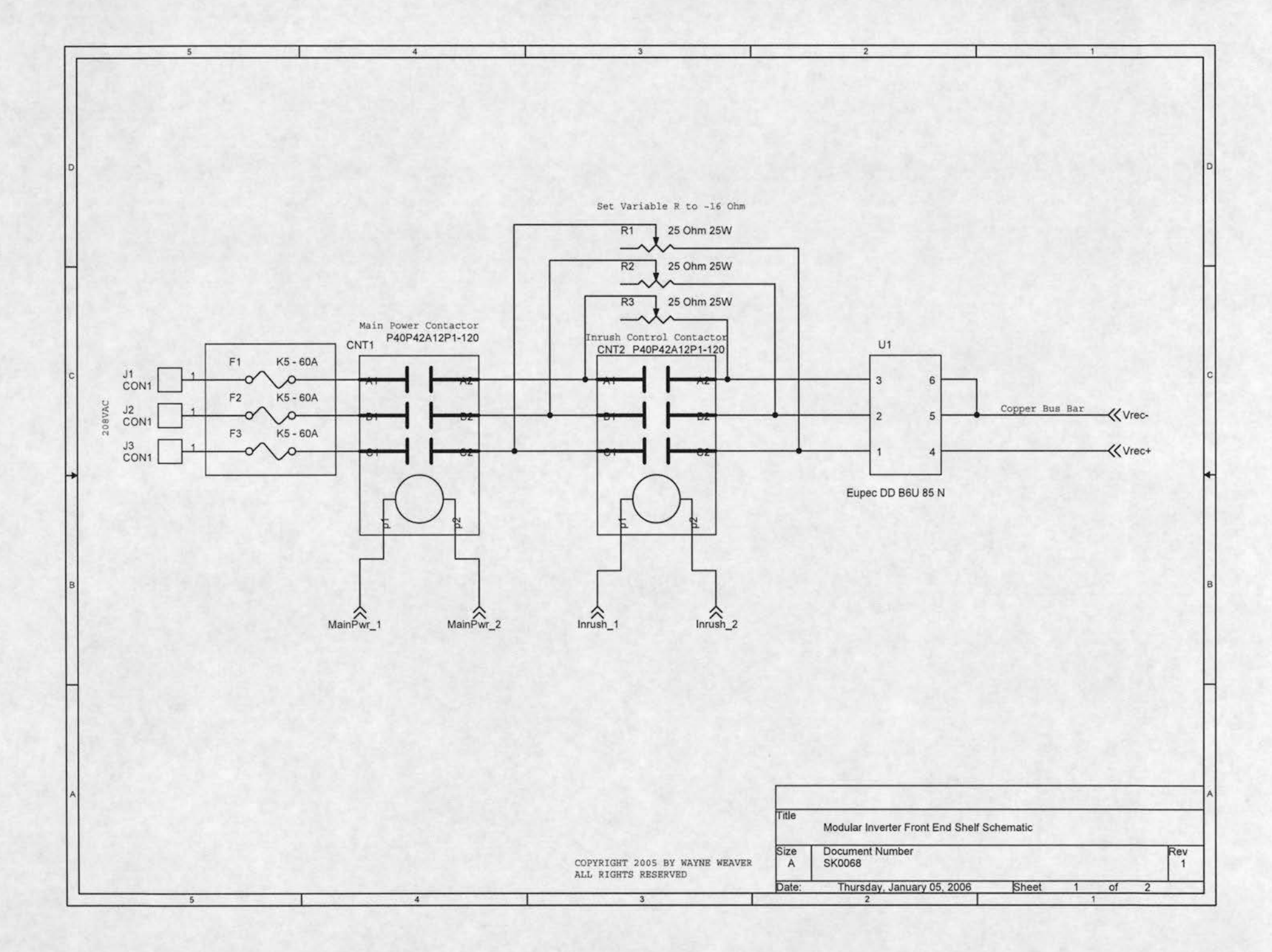

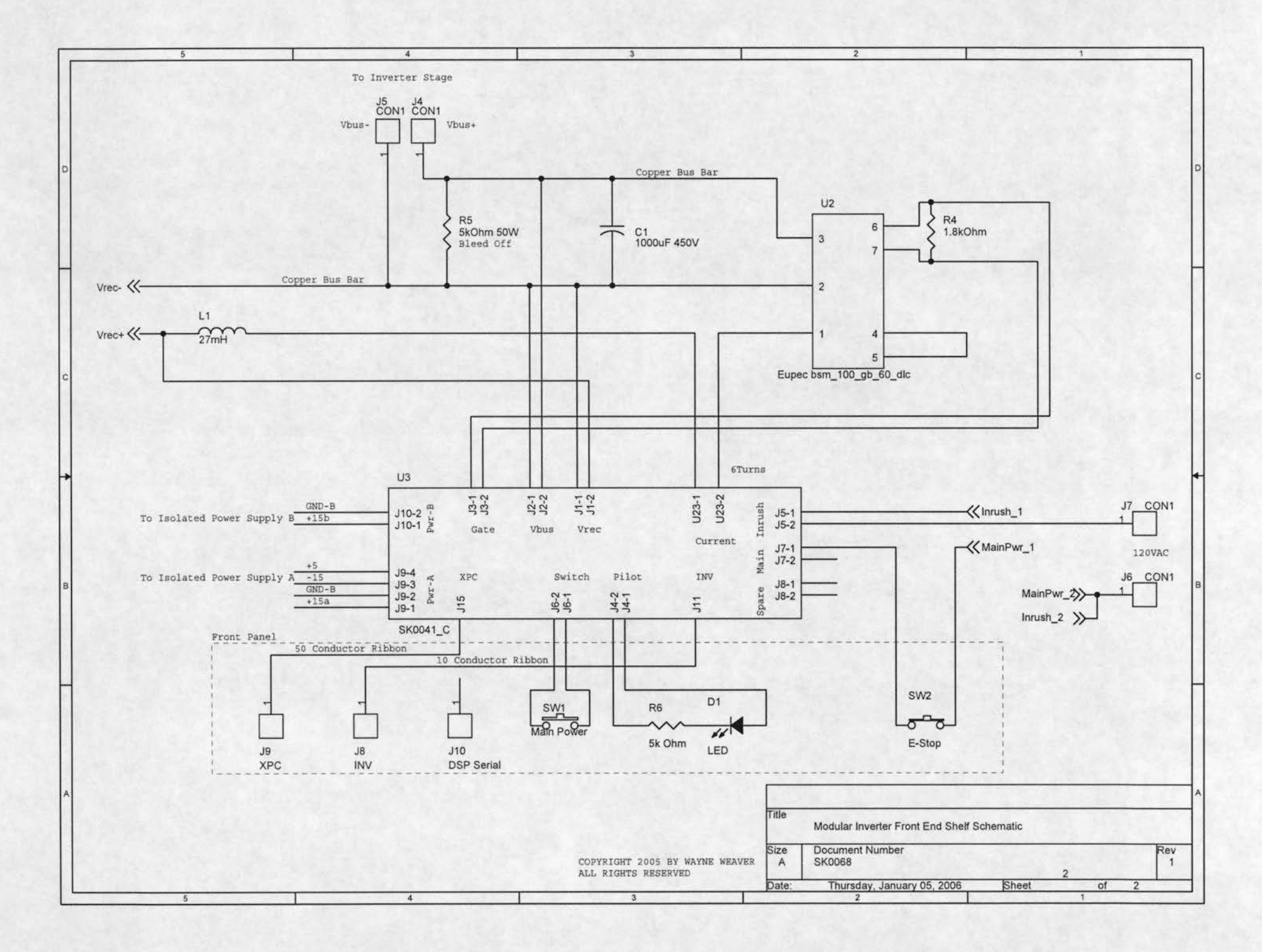

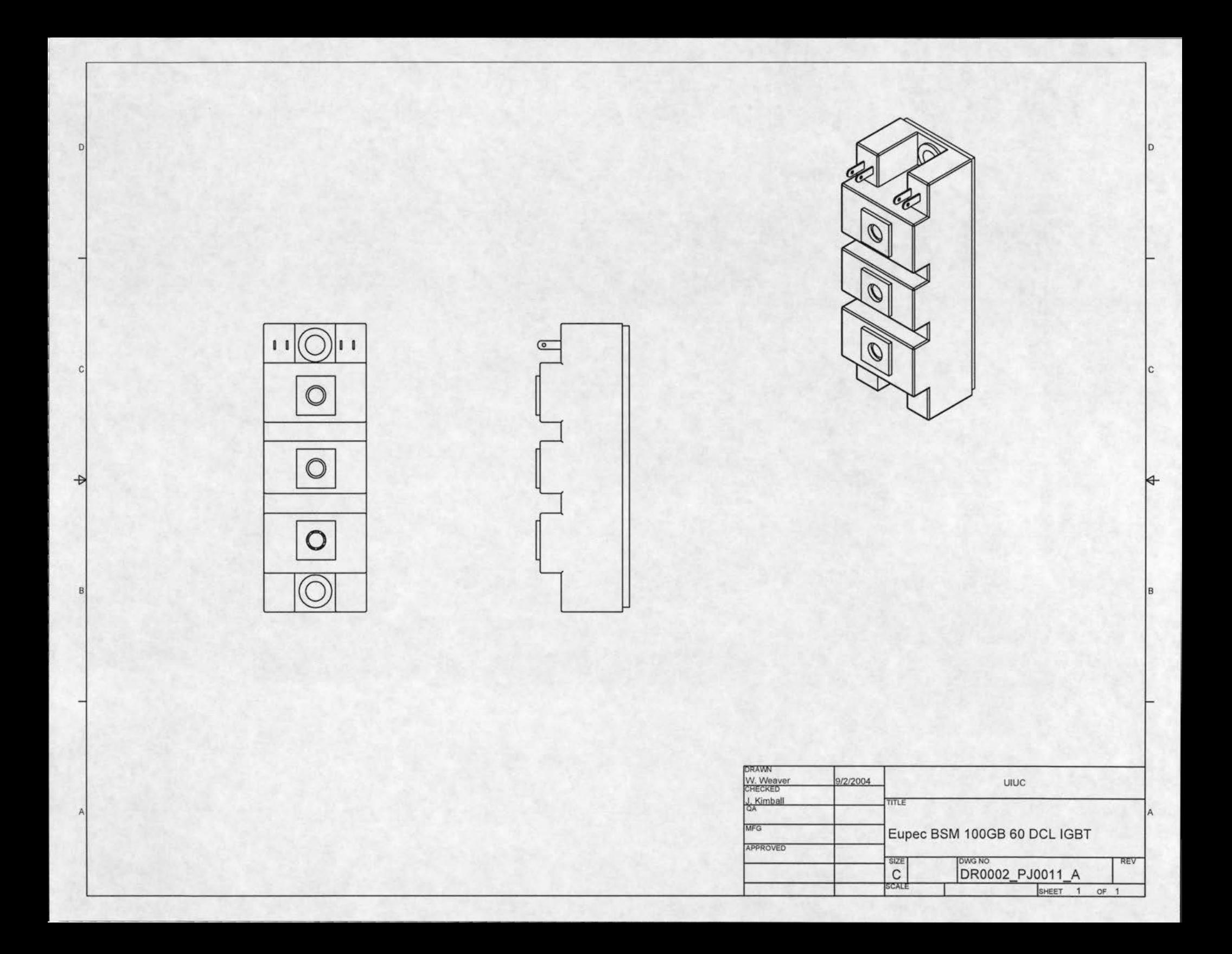

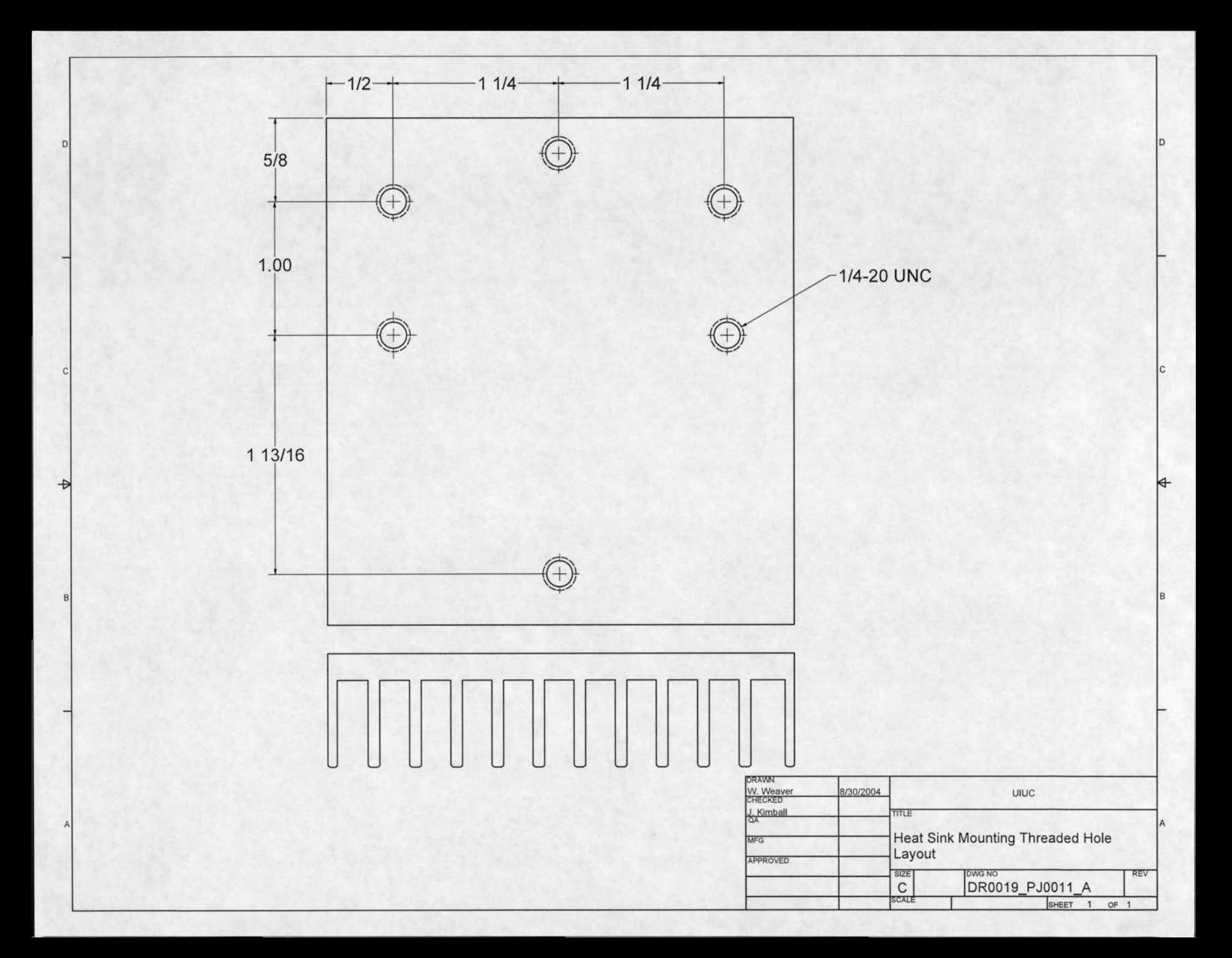

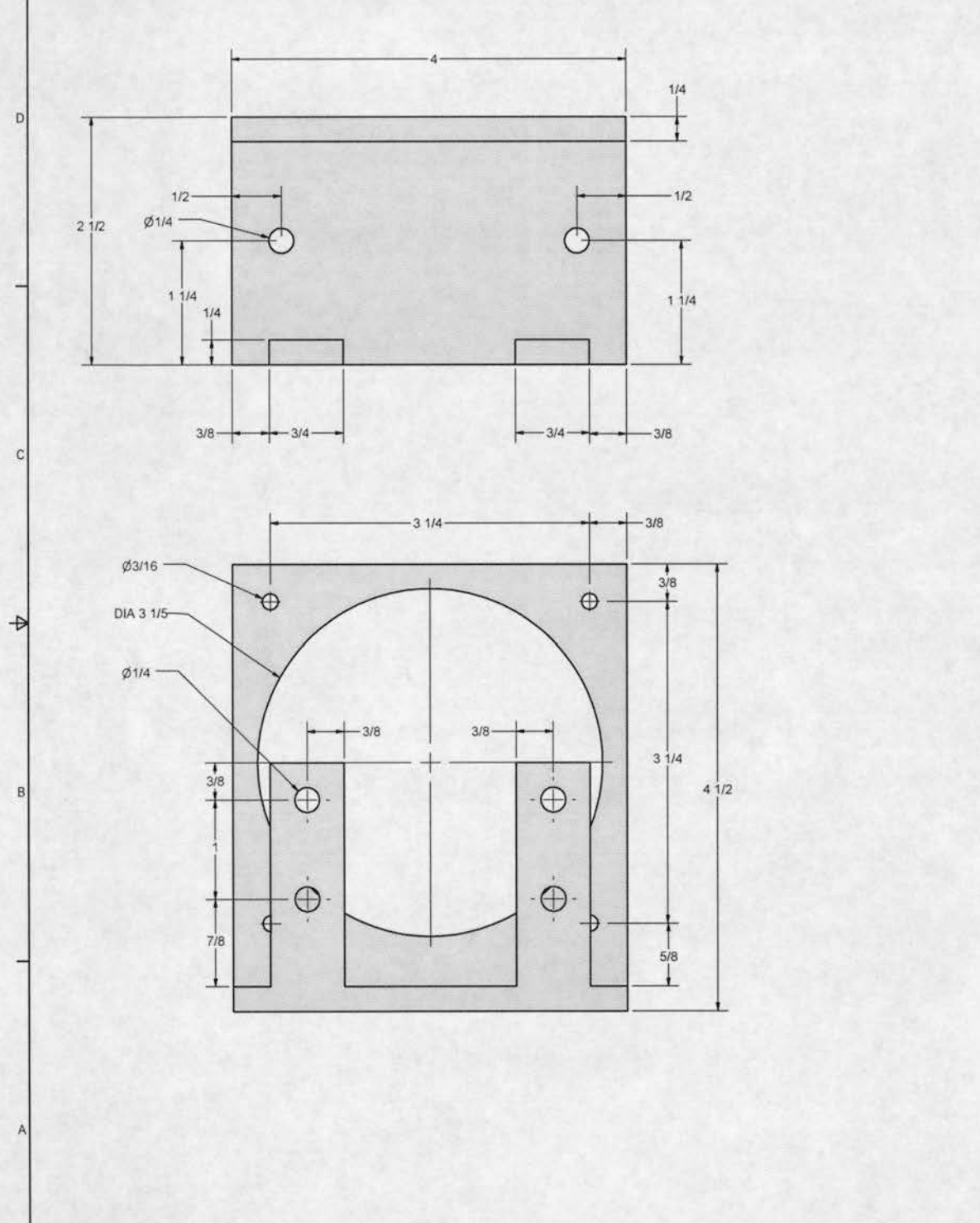

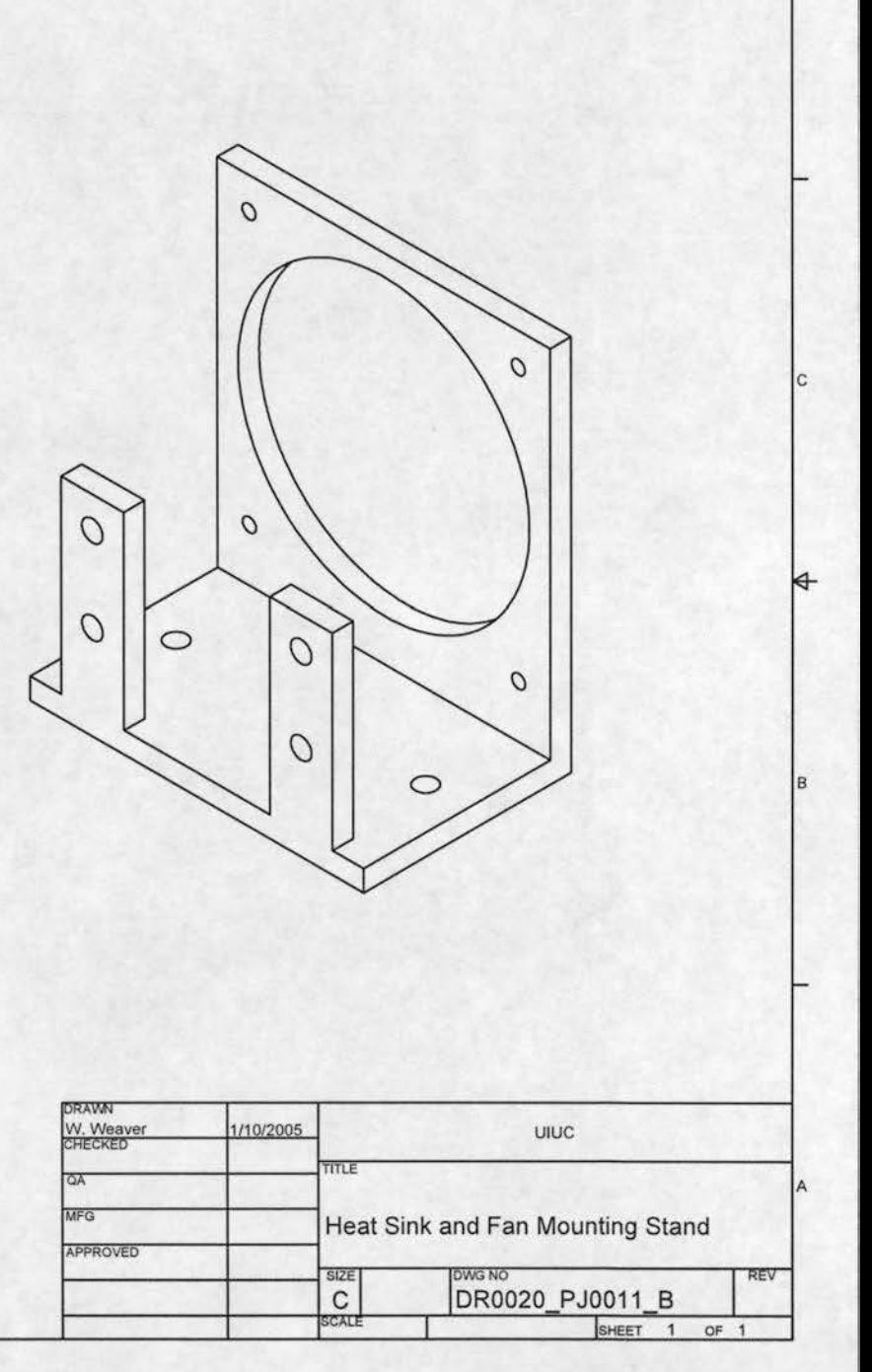

<sub>D</sub>

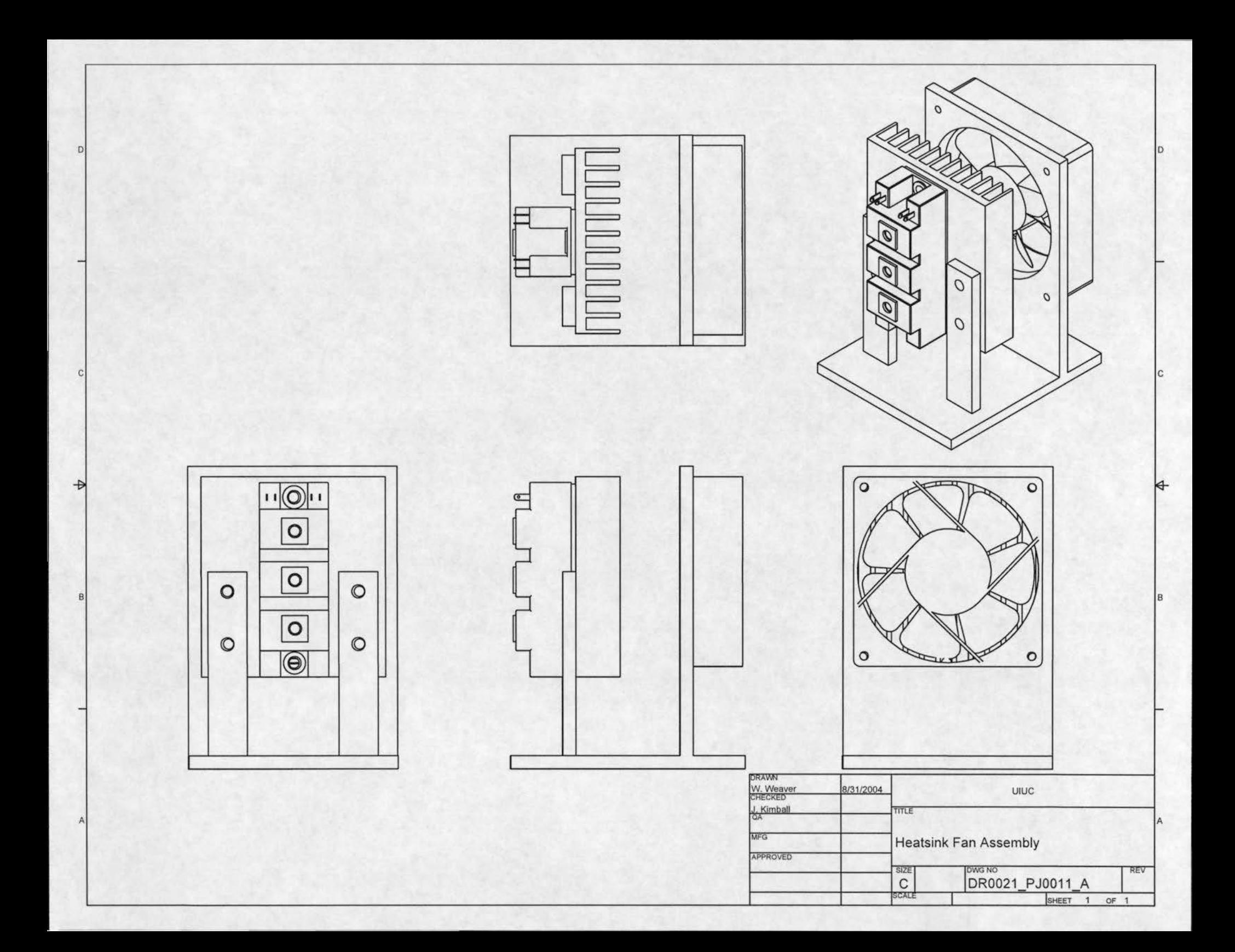

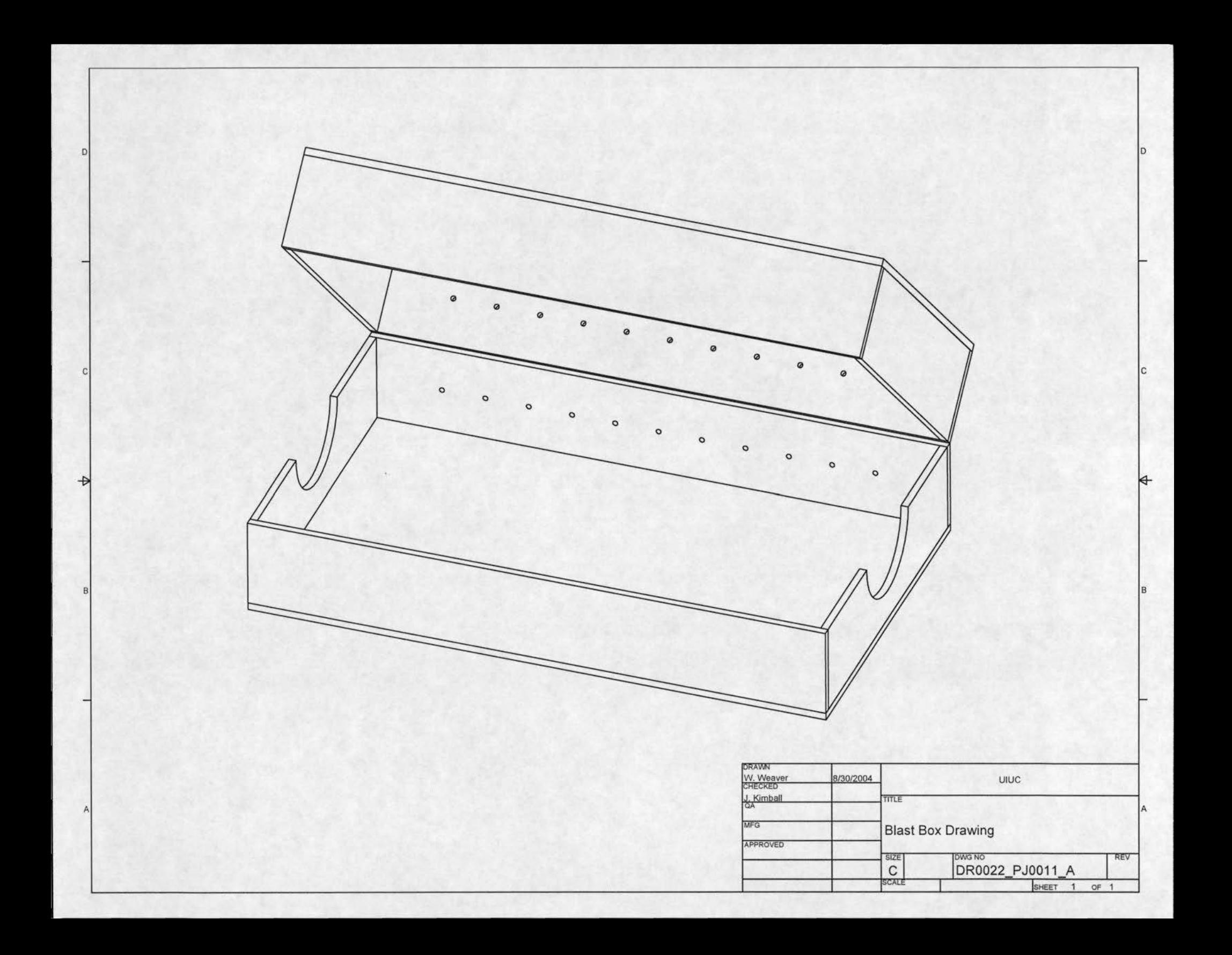

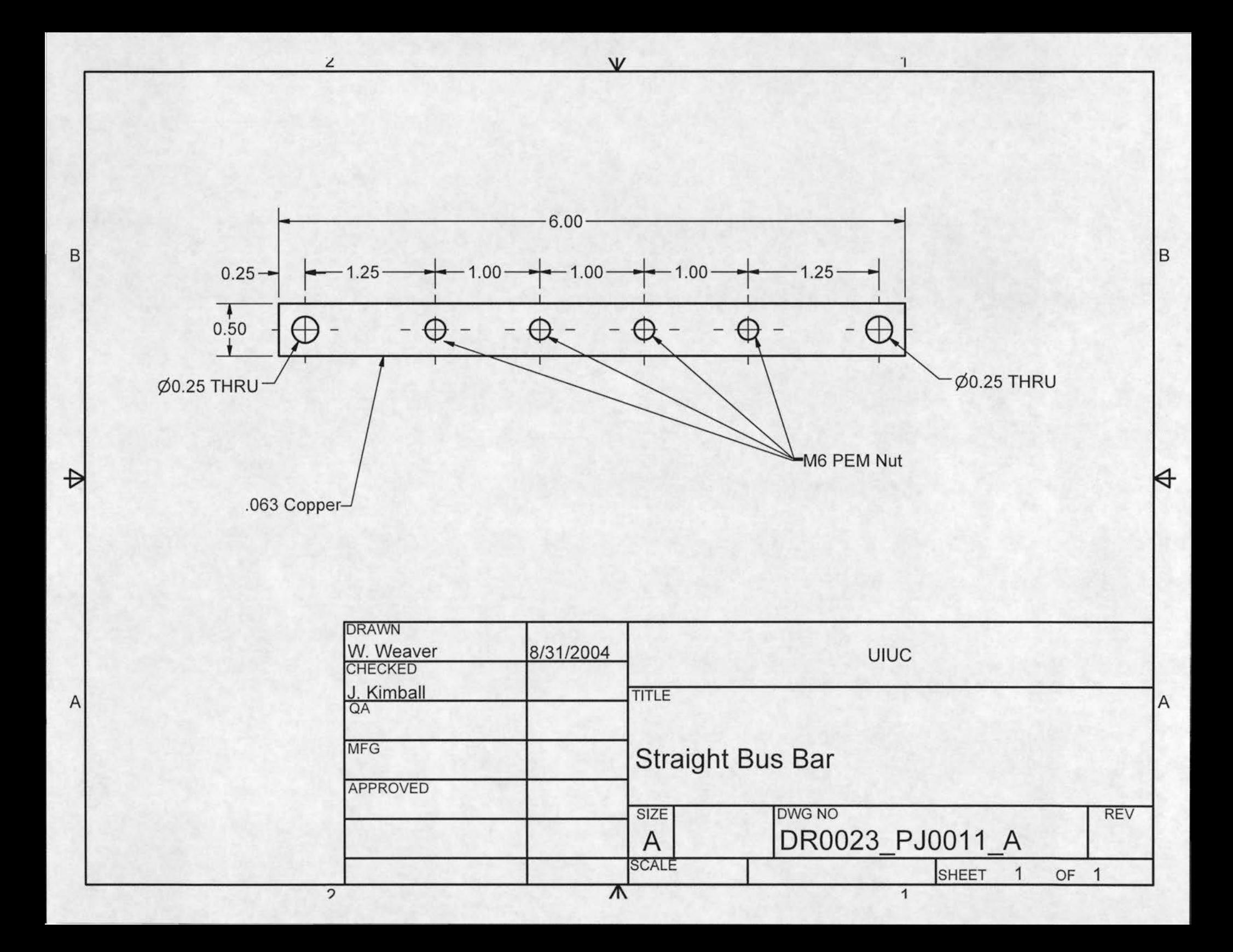

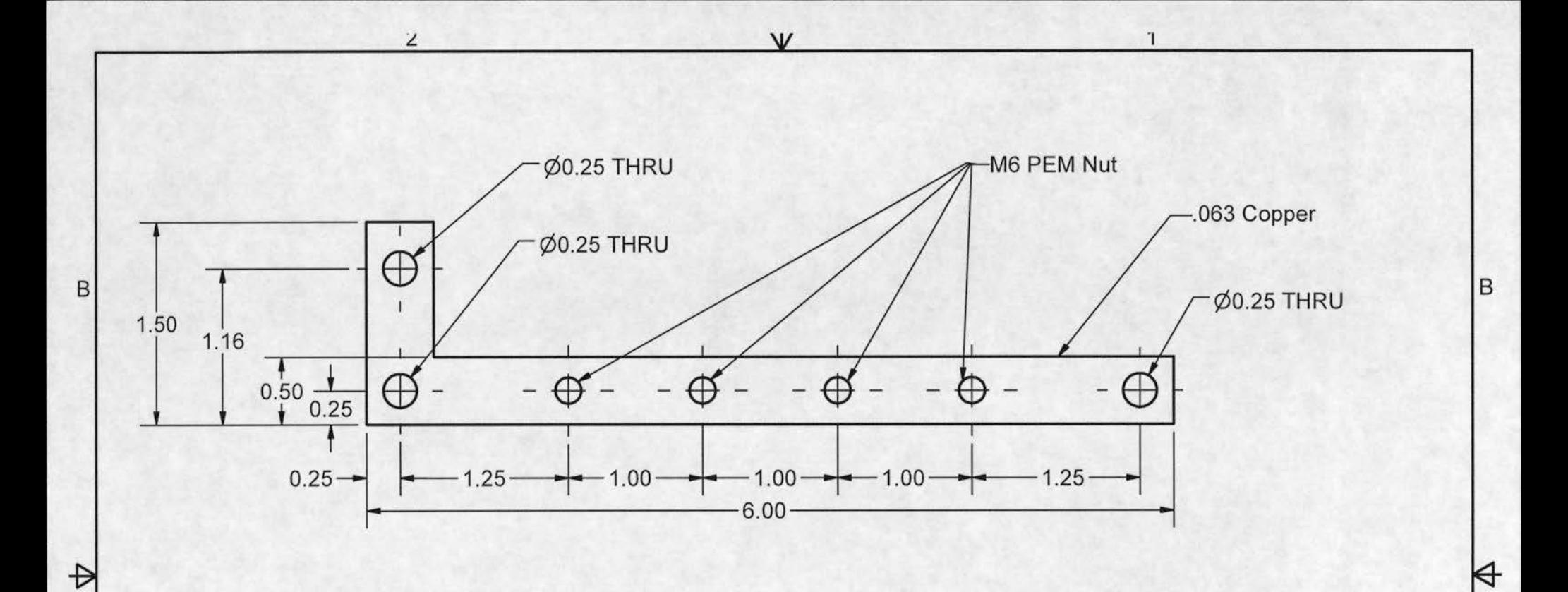

 $\overline{A}$ 

 $\overline{2}$ 

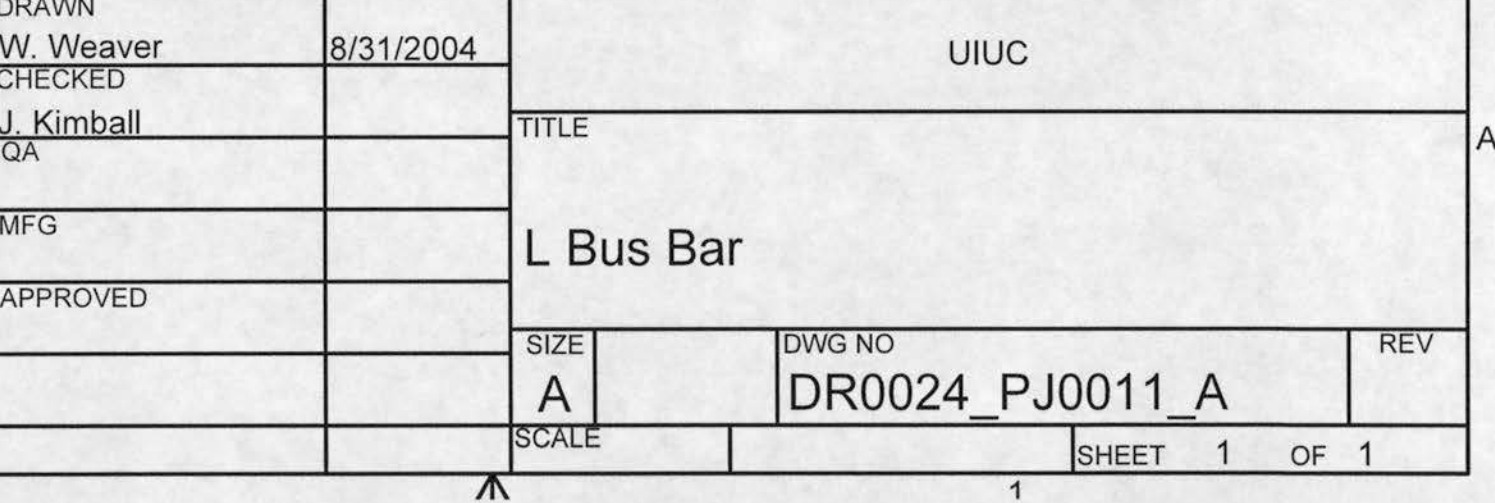

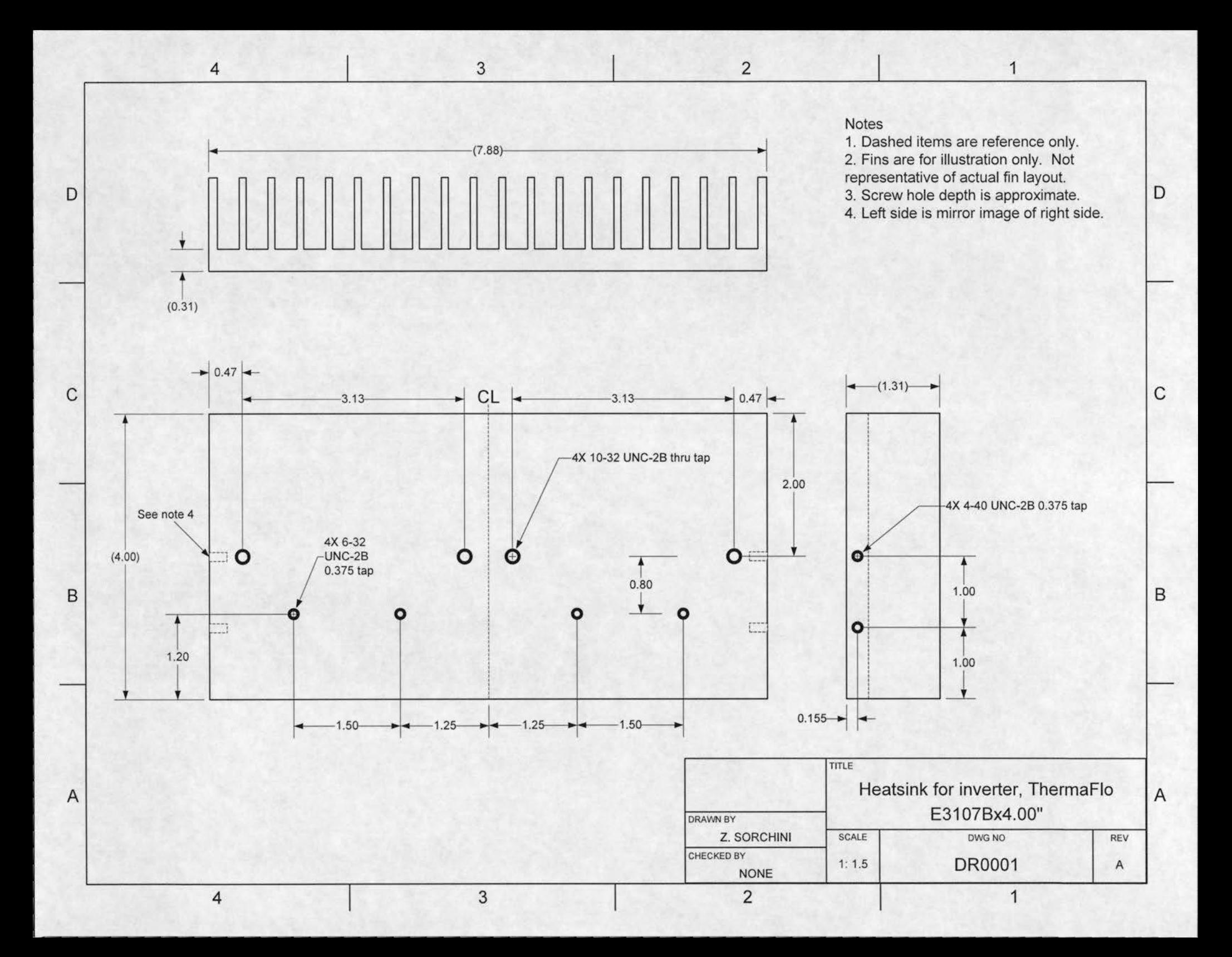

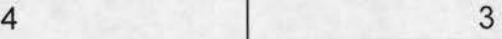

D

8

A

2

1

D

c

8

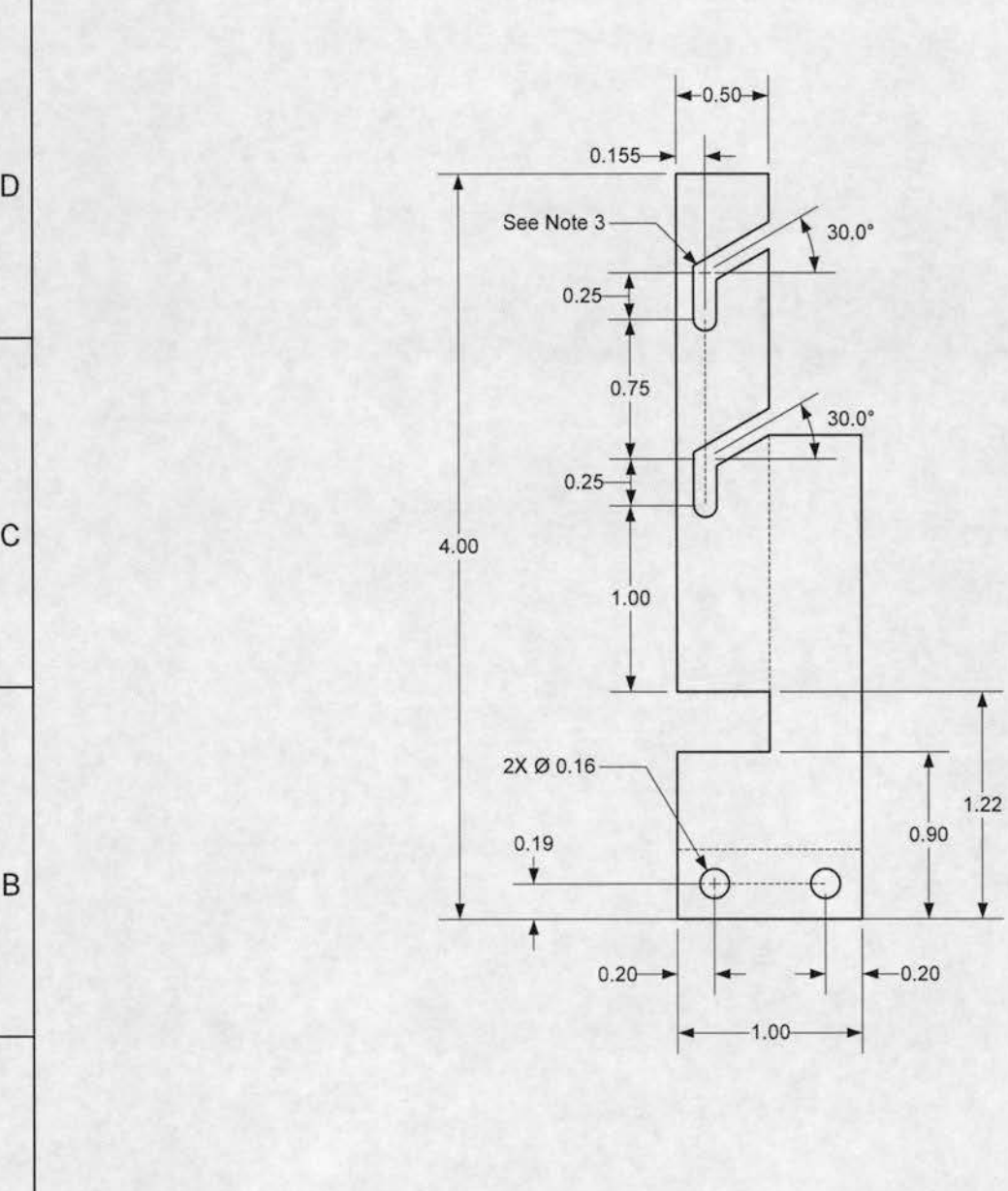

NOTES

1. Dashed items are reference only.

2. Machine from 3/16" aluminum sheet.

3. The slots should have enough clearance to slide 4-40 screws. Slot bend radii not critical.

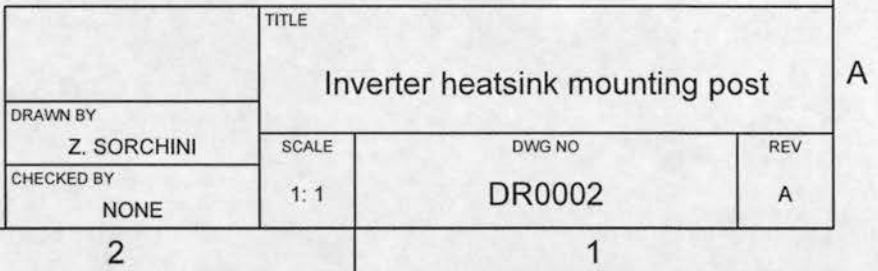

4 3

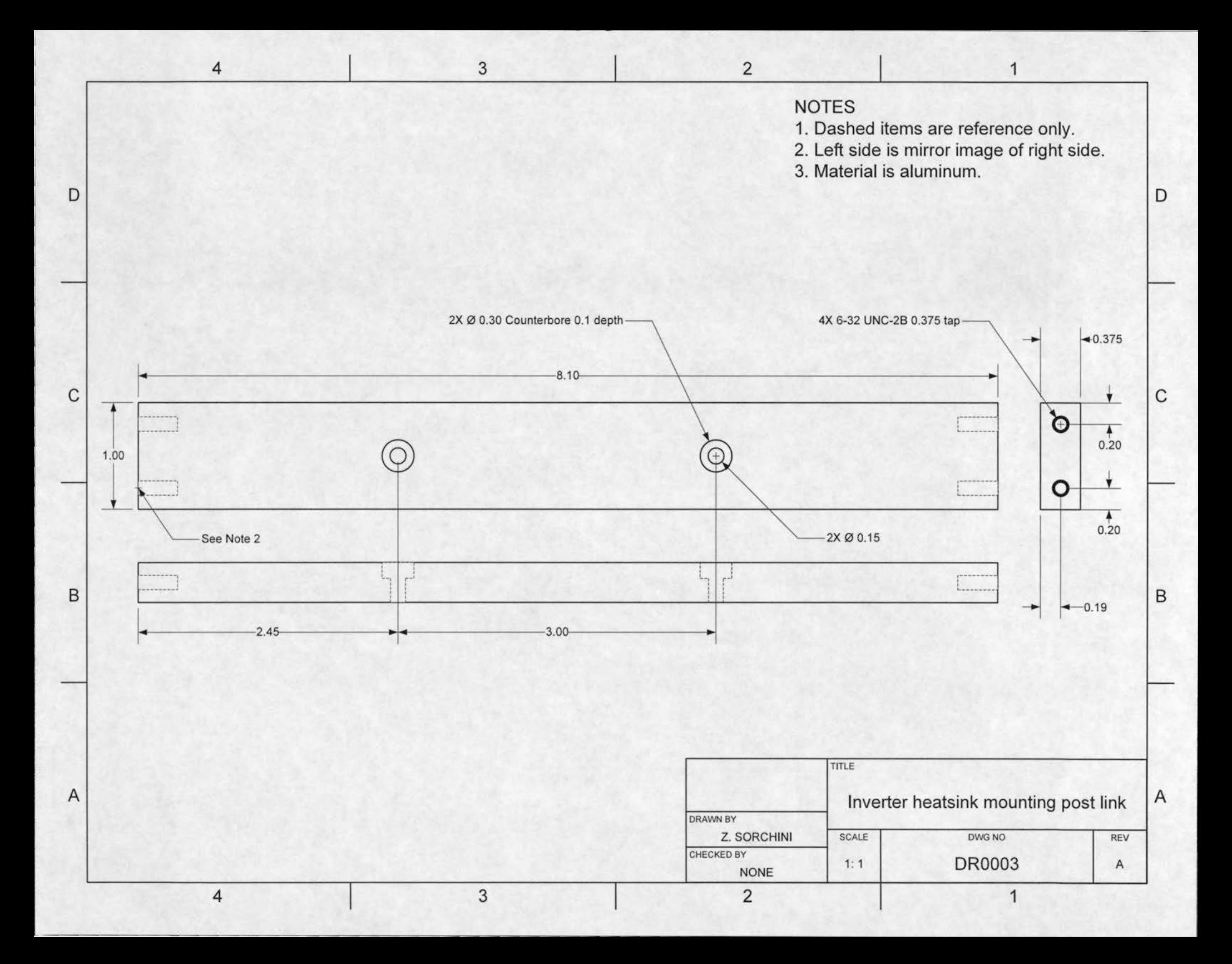

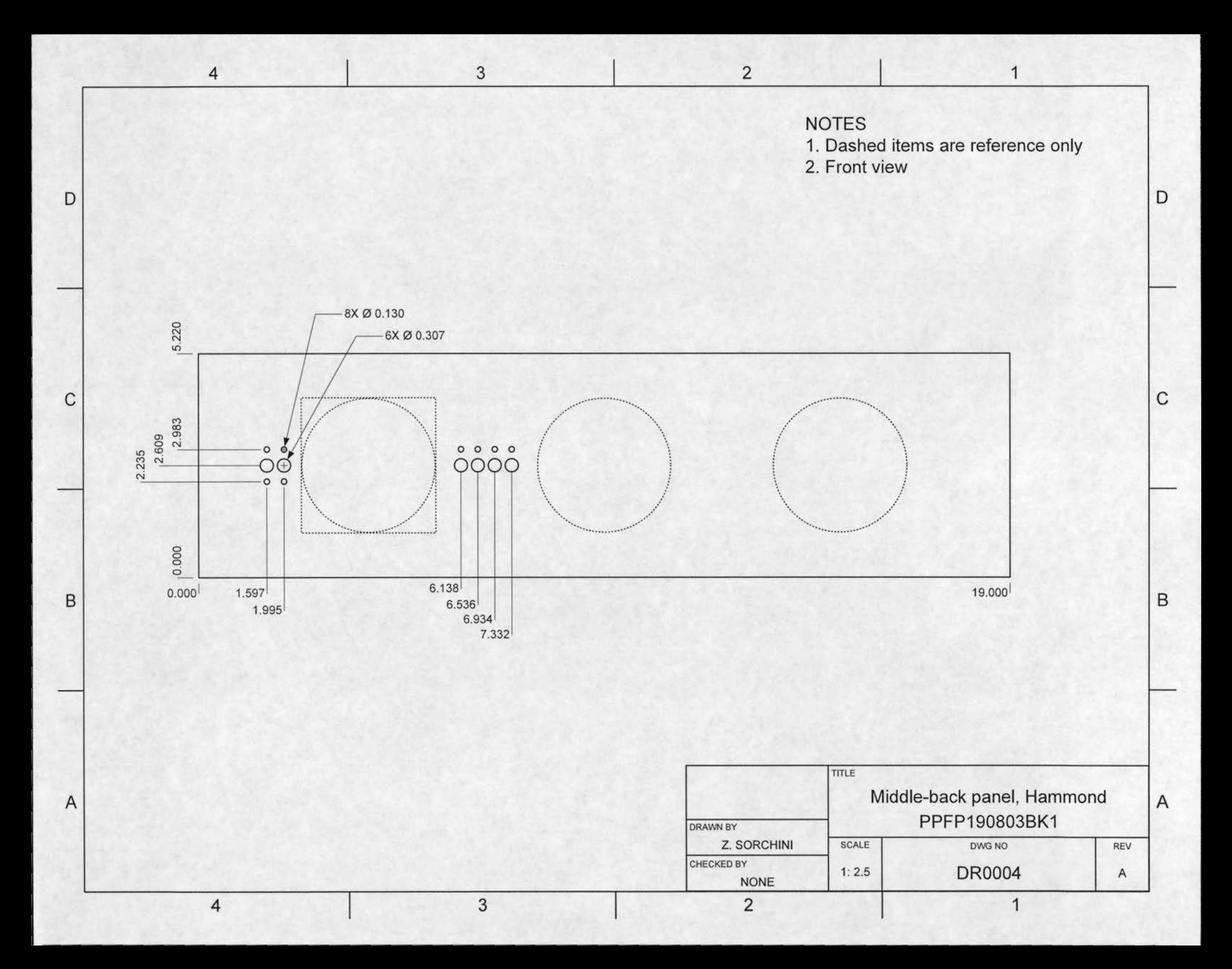

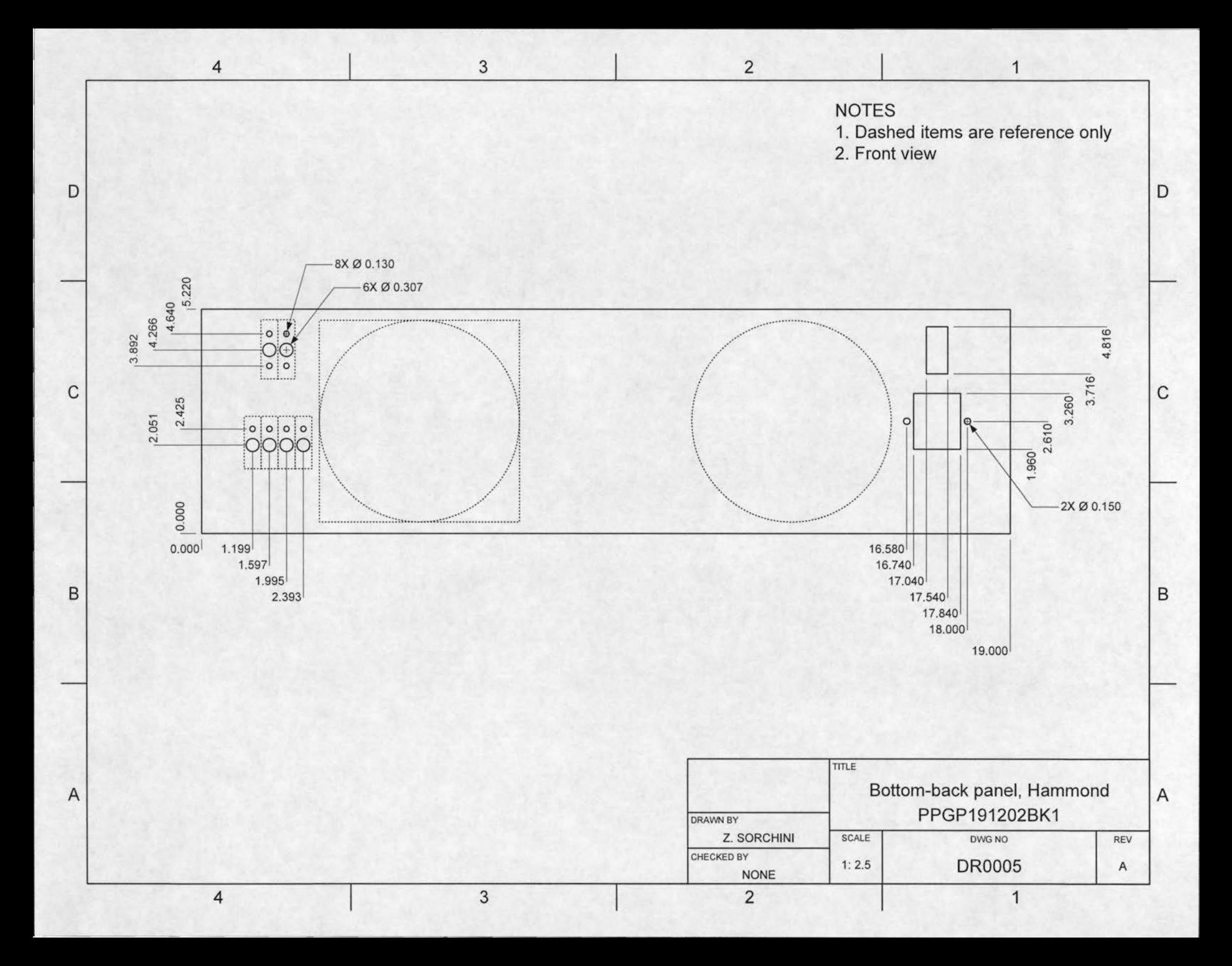

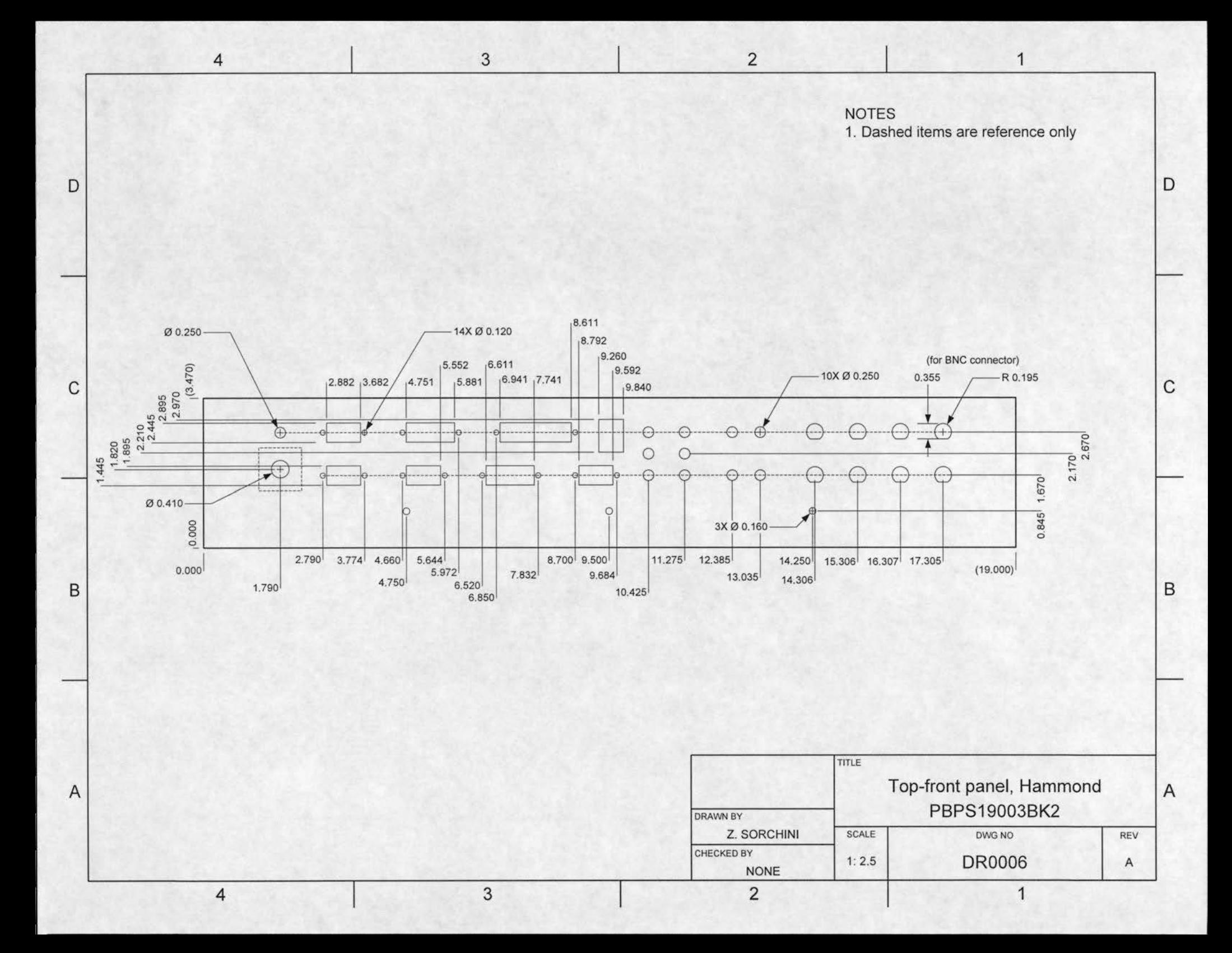

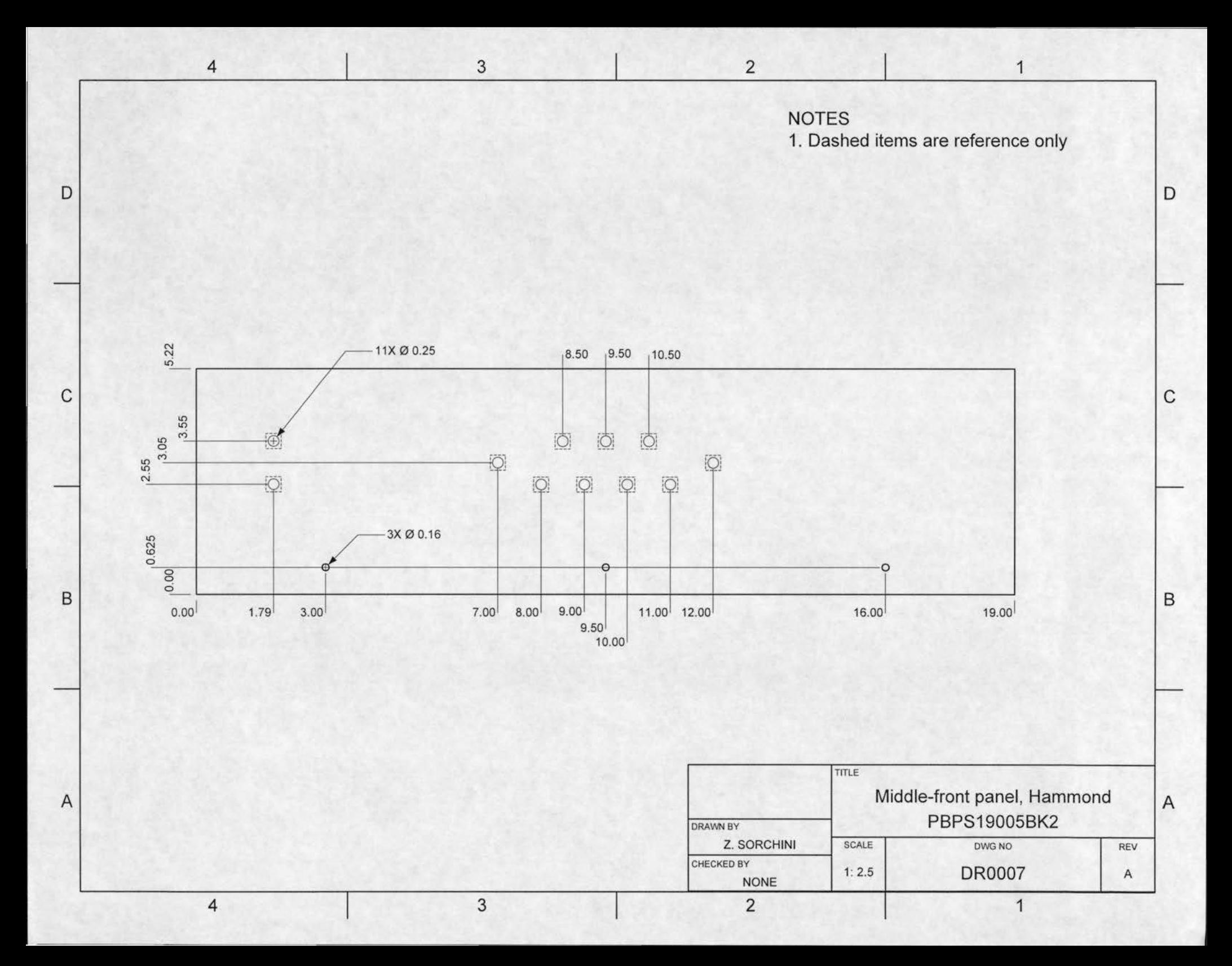

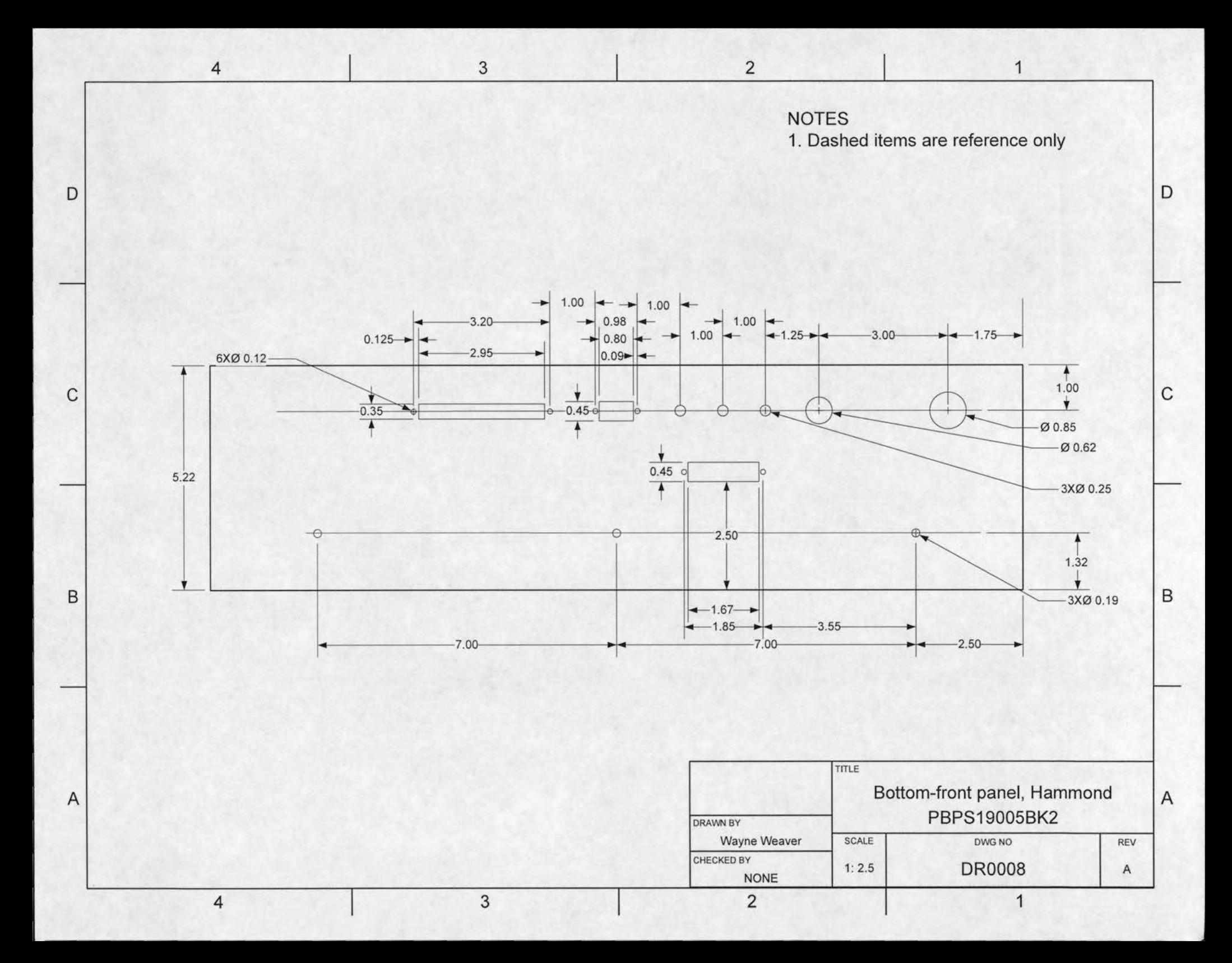

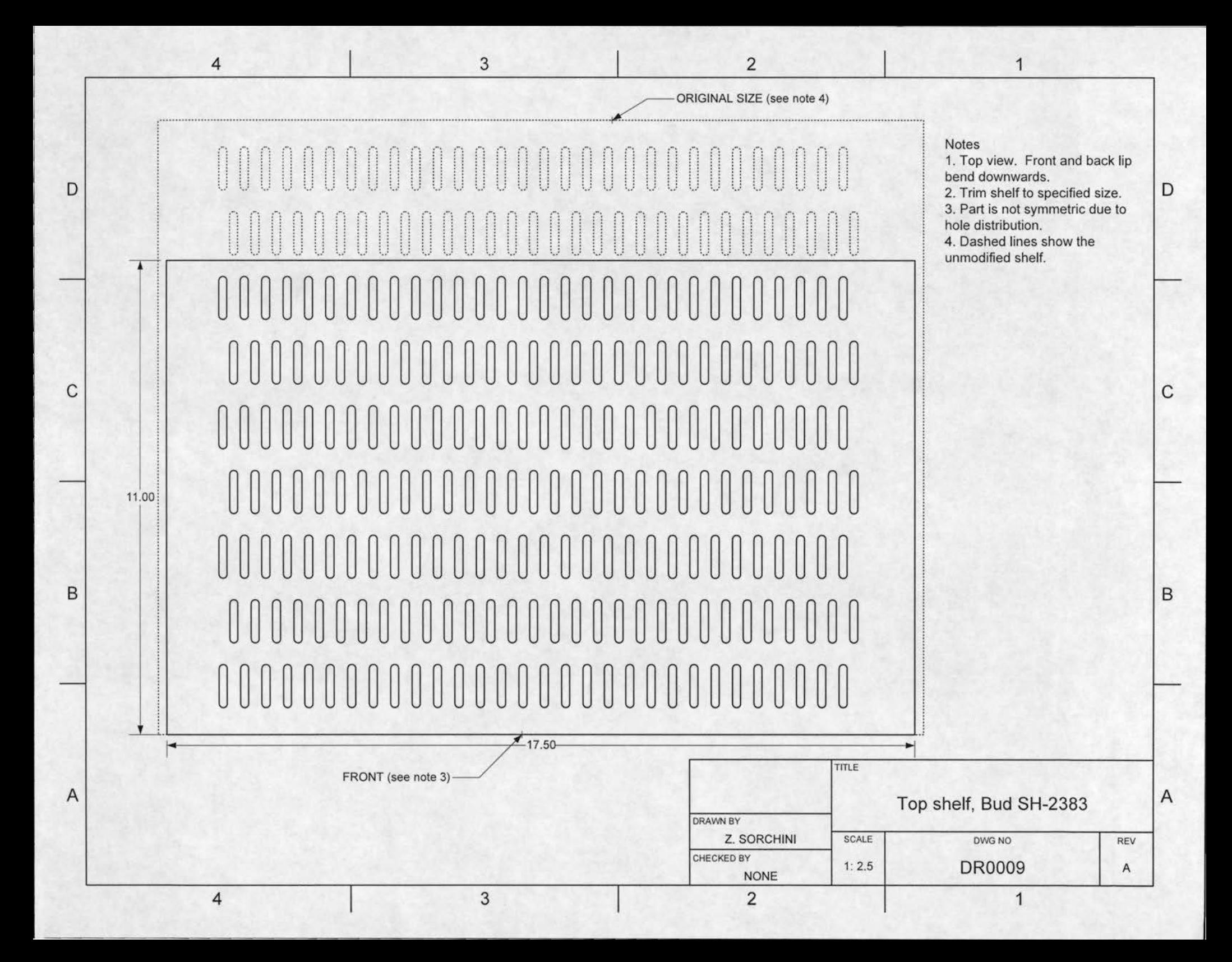

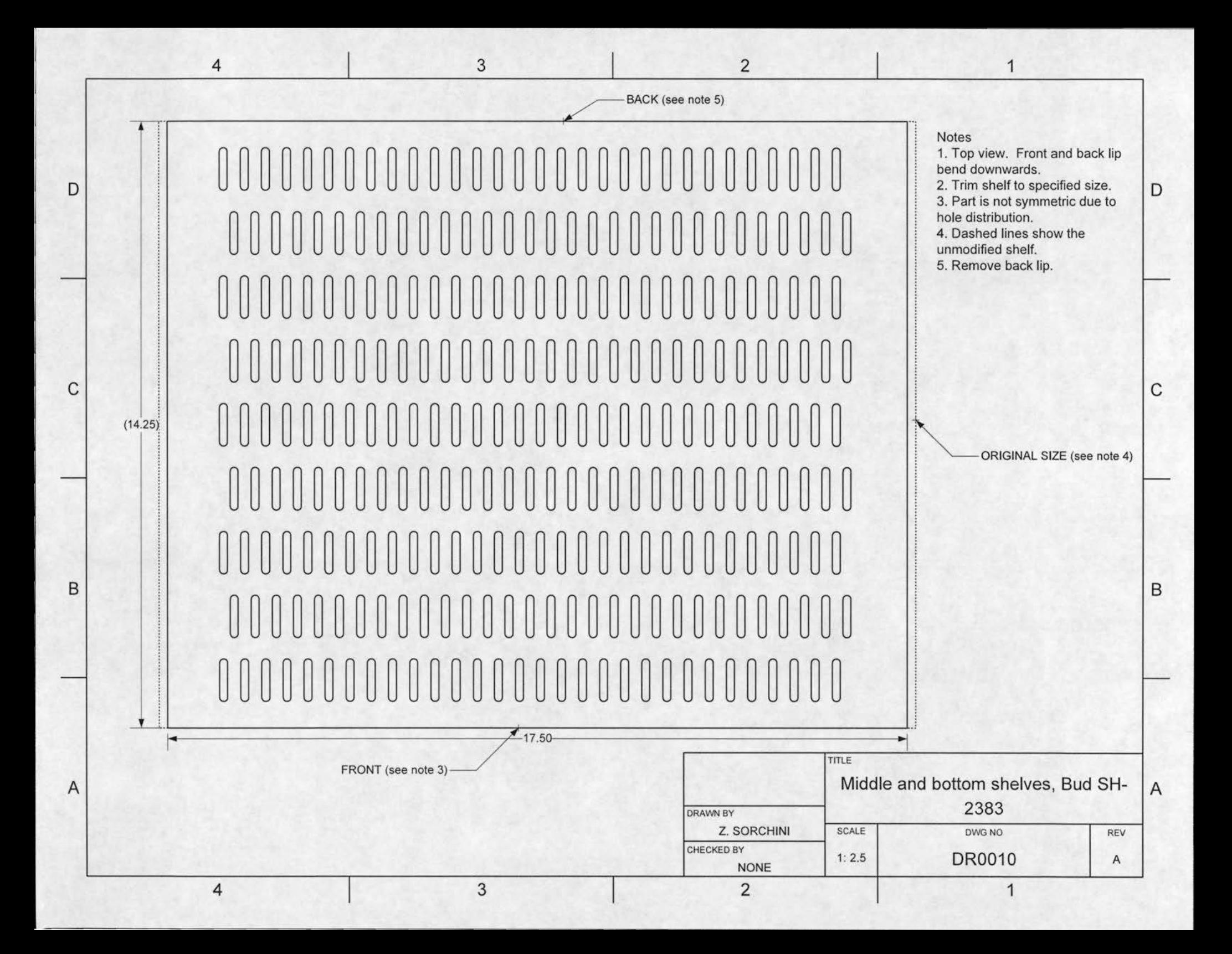

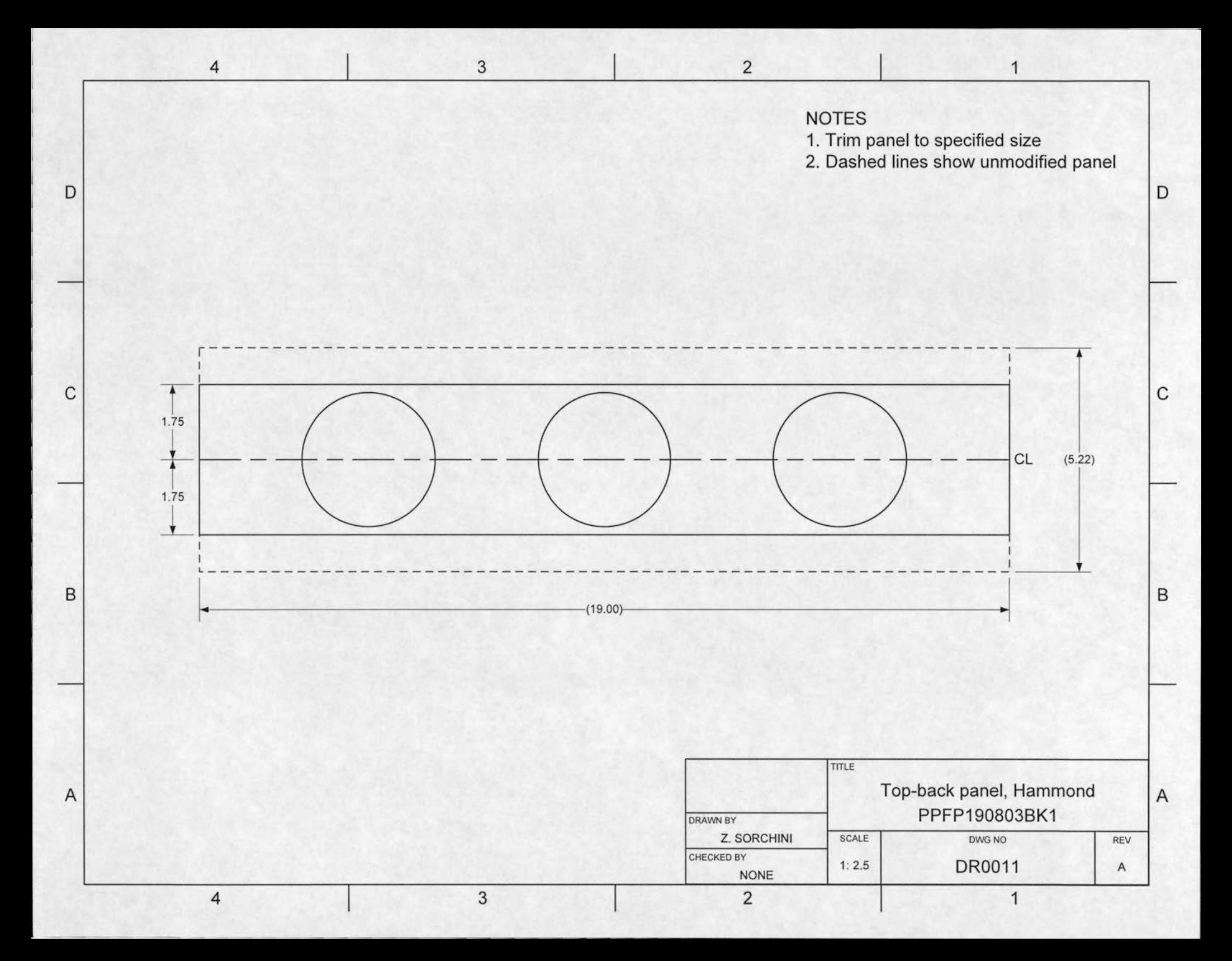

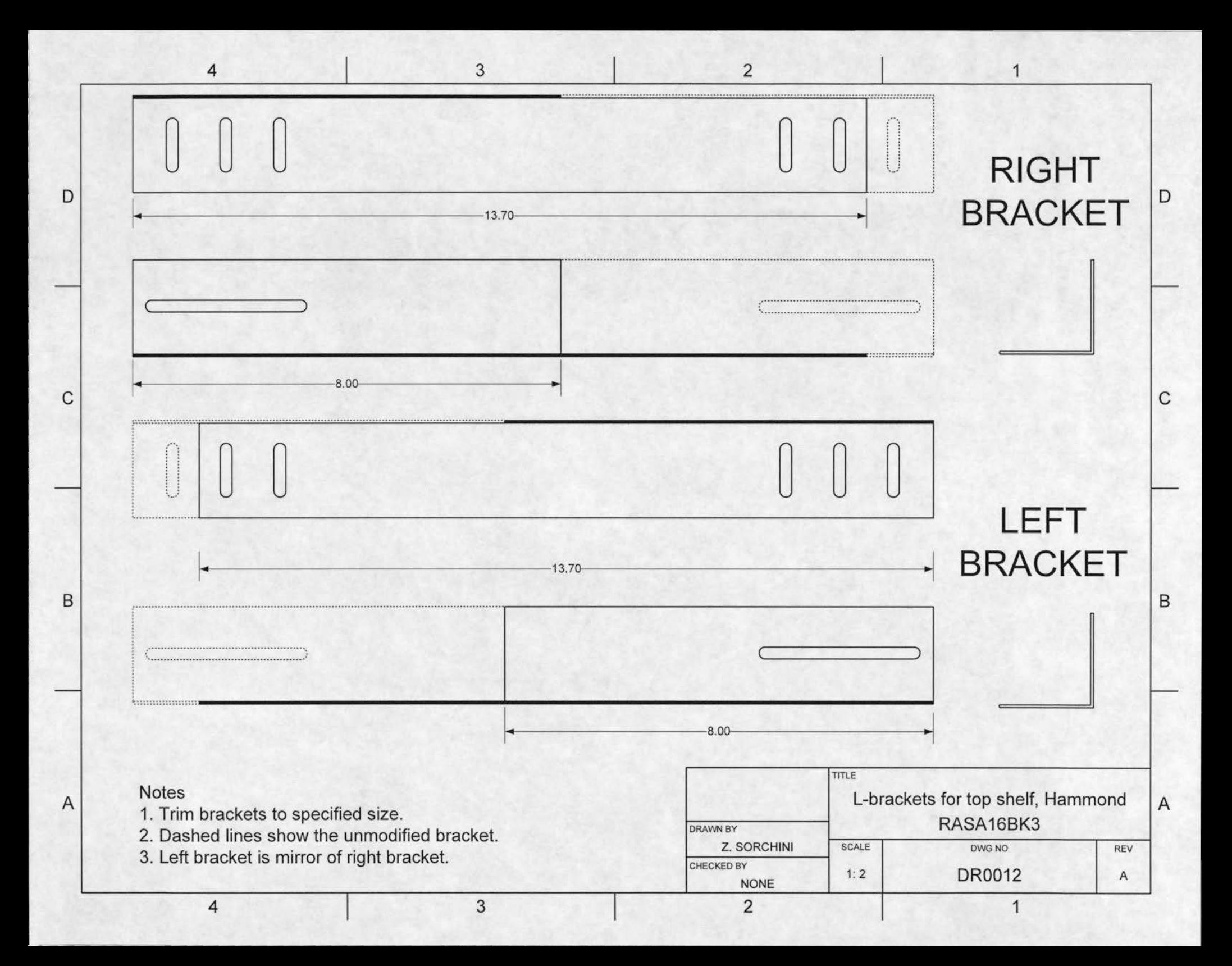

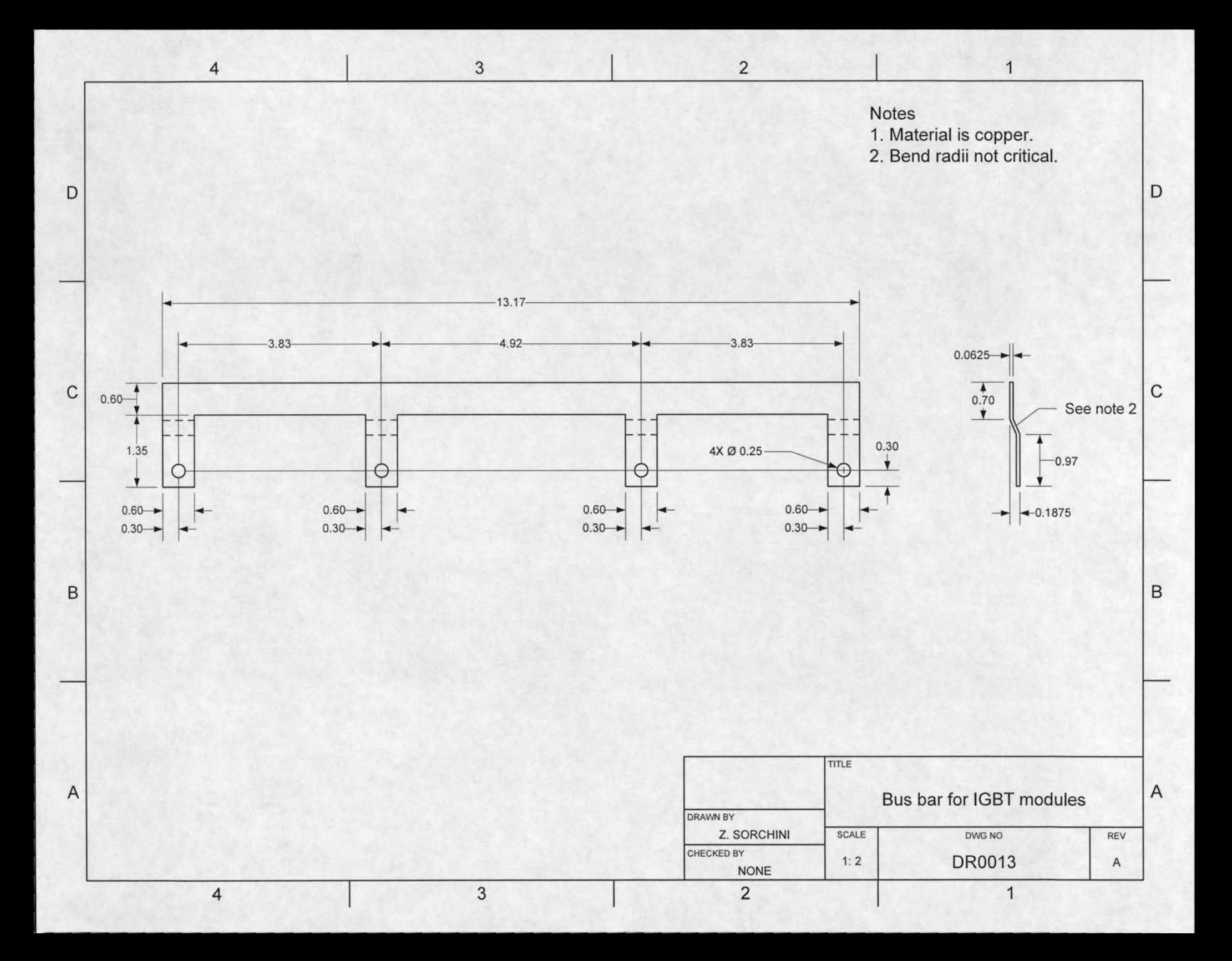

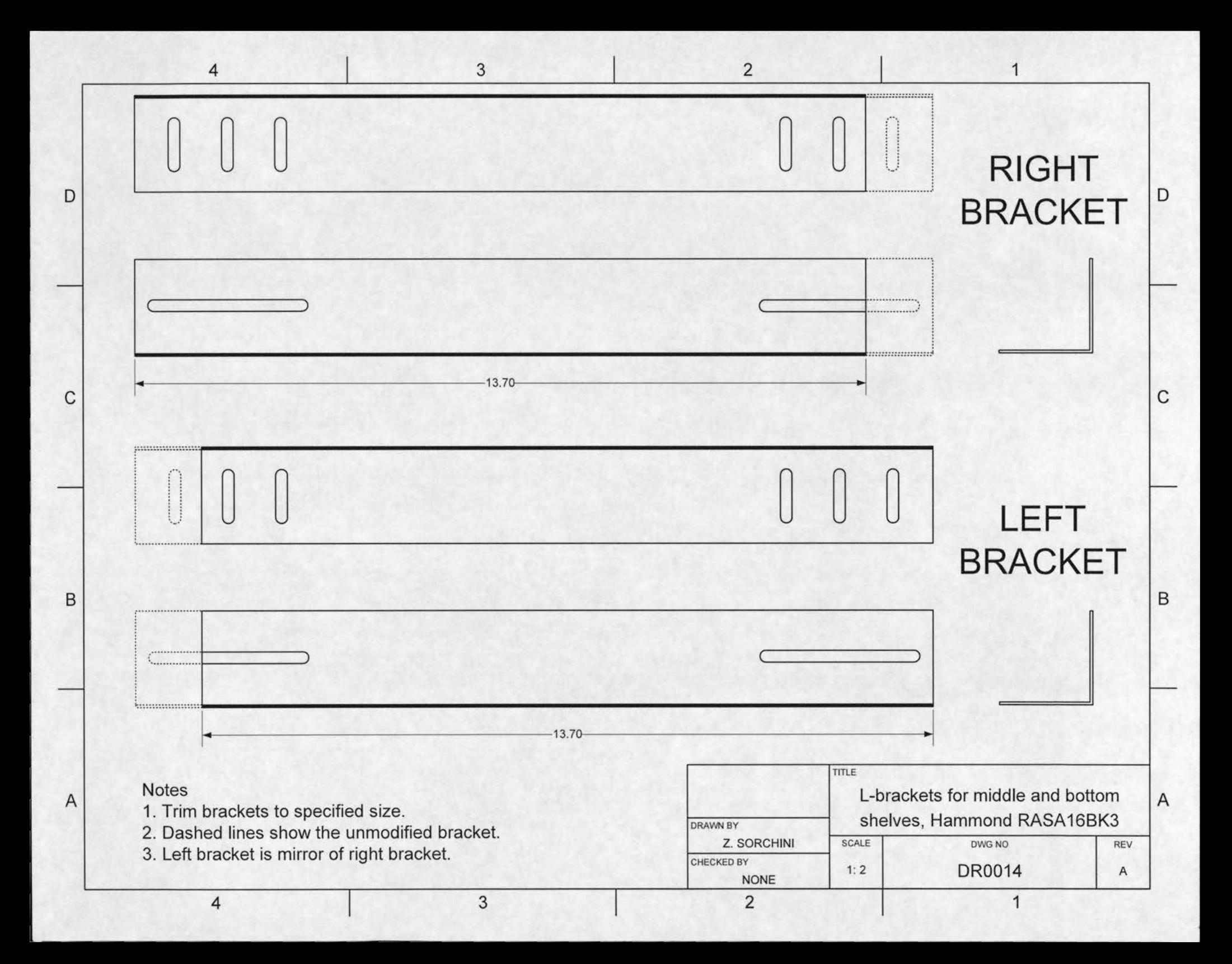

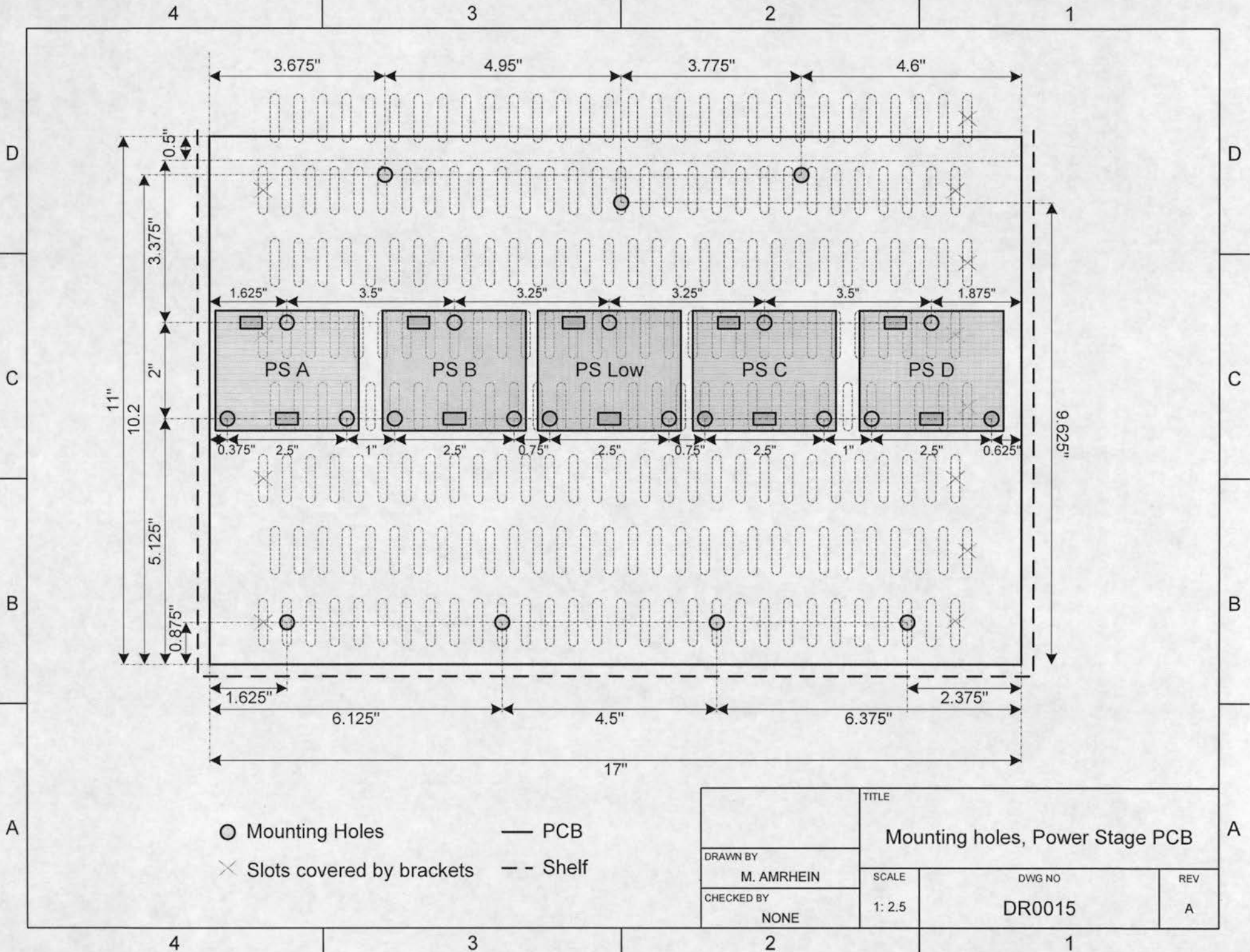

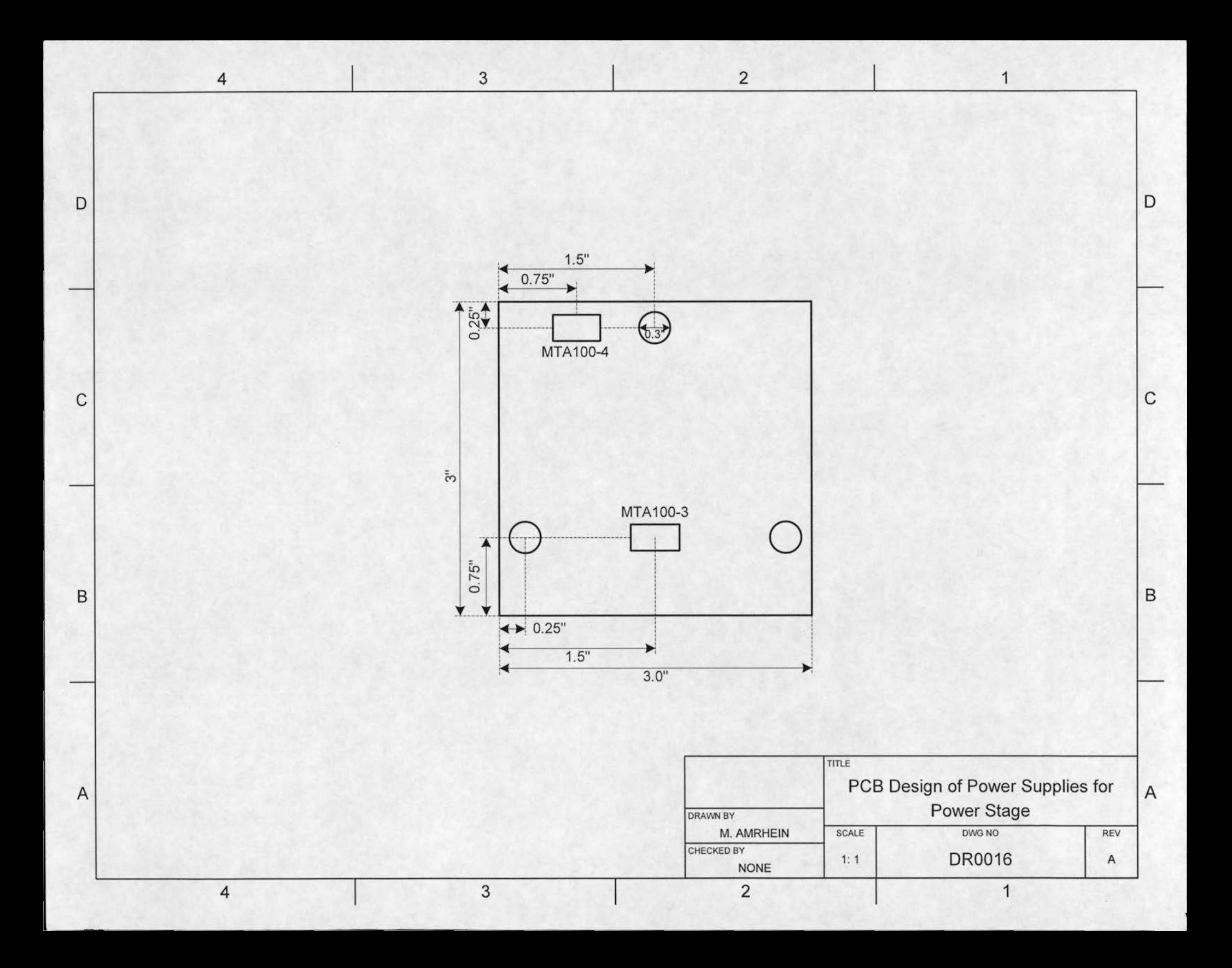